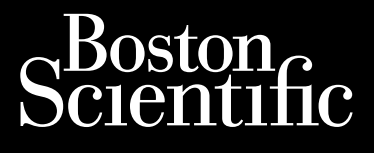

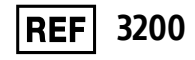

Octapana seperte de Charles de Visnonsea.

### **EMBLEM™ S-ICD-programmerer**

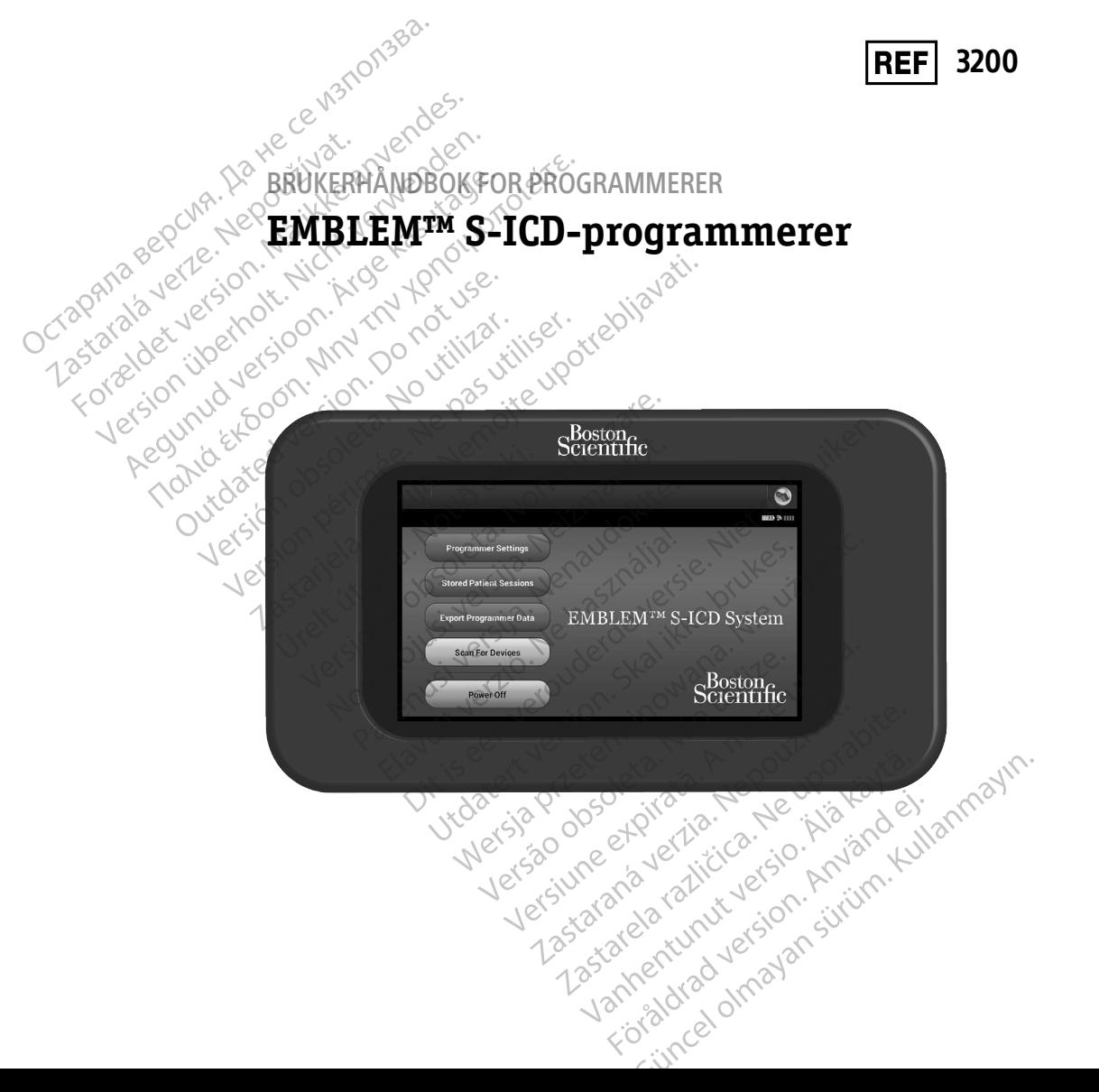

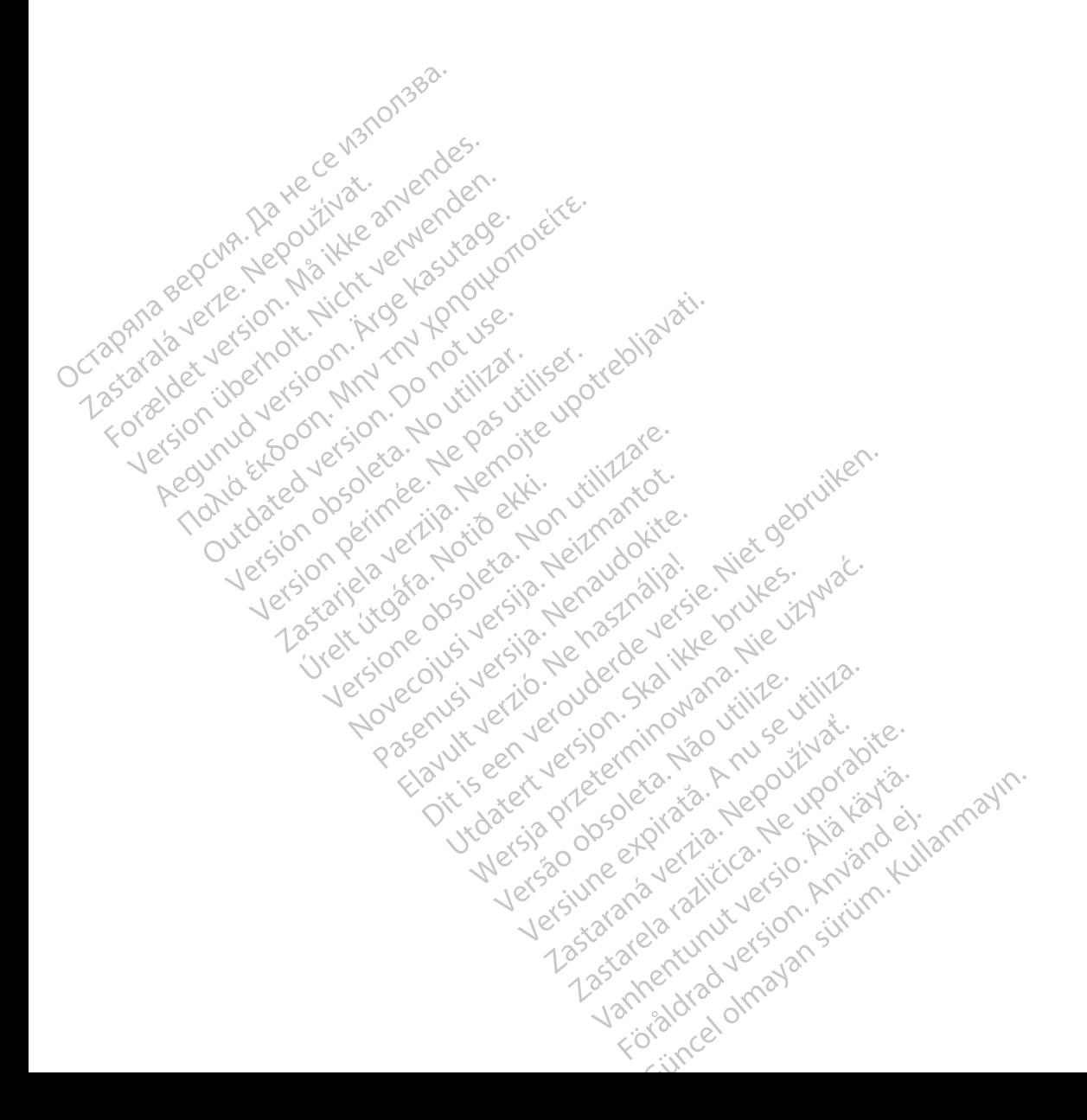

#### **LISTE OVER AKRONYMER**

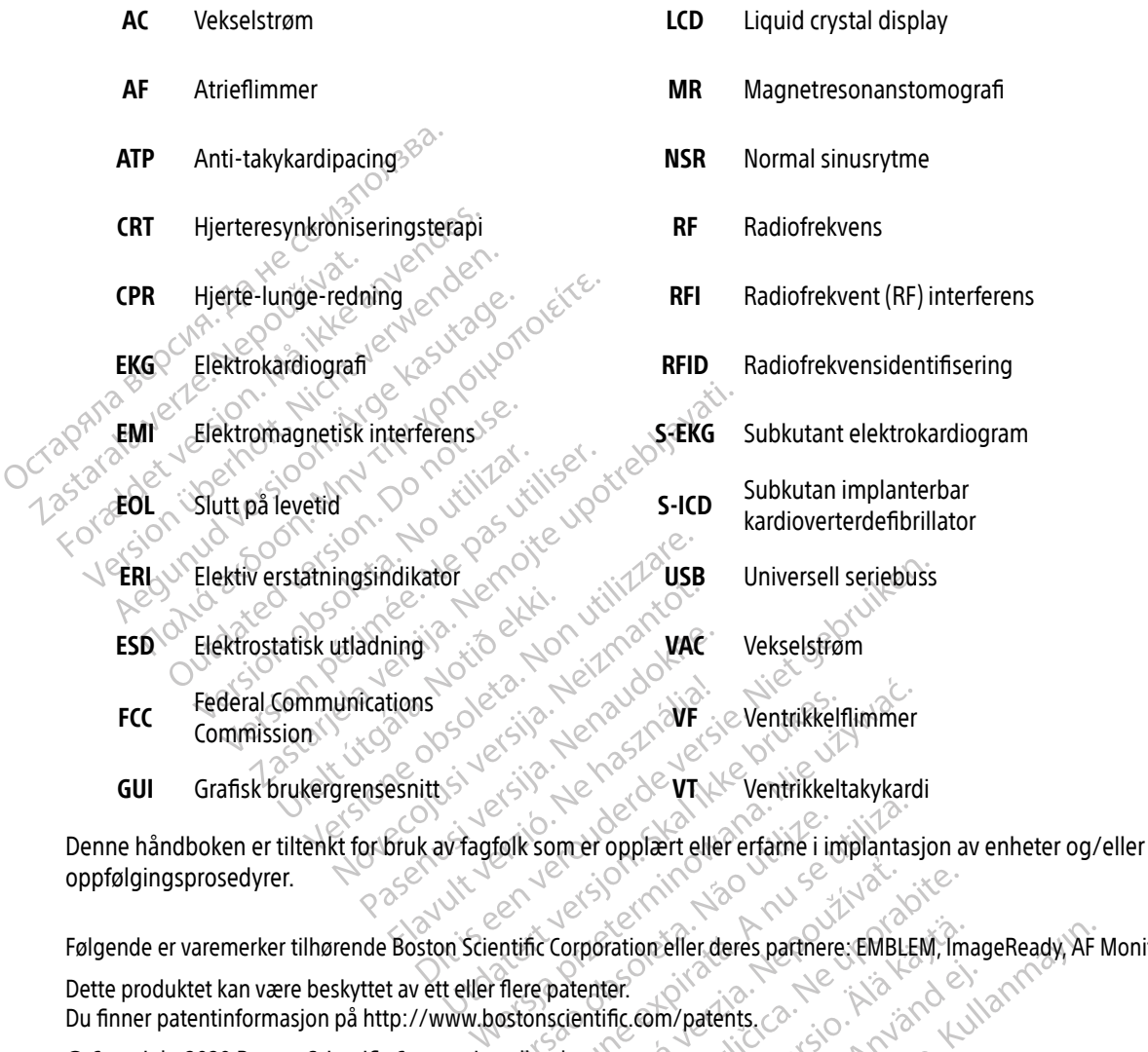

oppfølgingsprosedyrer.

Følgende er varemerker tilhørende Boston Scientific Corporation eller deres partnere: EMBLEM, ImageReady, AF Monitor. Dette produktet kan være beskyttet av ett eller flere patenter. Du finner patentinformasjon på http://www.bostonscientific.com/patents.  $\oslash$ Folk som er opplært eller erfame i implanta. Corporation effect deres partnere, EMBI<br>patenter.<br>scientific.com/patents.com/2012/01/2012 Example rate rate of the start of the partners of the start of the partners of the partners of the start of the partners of the start of the start of the start of the start of the start of the start of the start of the sta ration eller deres partnere. EMBLEM, Im Föräldrad version. Använd ej.<br>**com/patents**, a. .; o. Använd ej.<br>**striere**, advicture sion. Använd kul<br>användtad version. Surum. geReal olmayan sürüm. Kullanma

© Copyright 2020 Boston Scientific Corporation eller deres partnere. Med enerett.

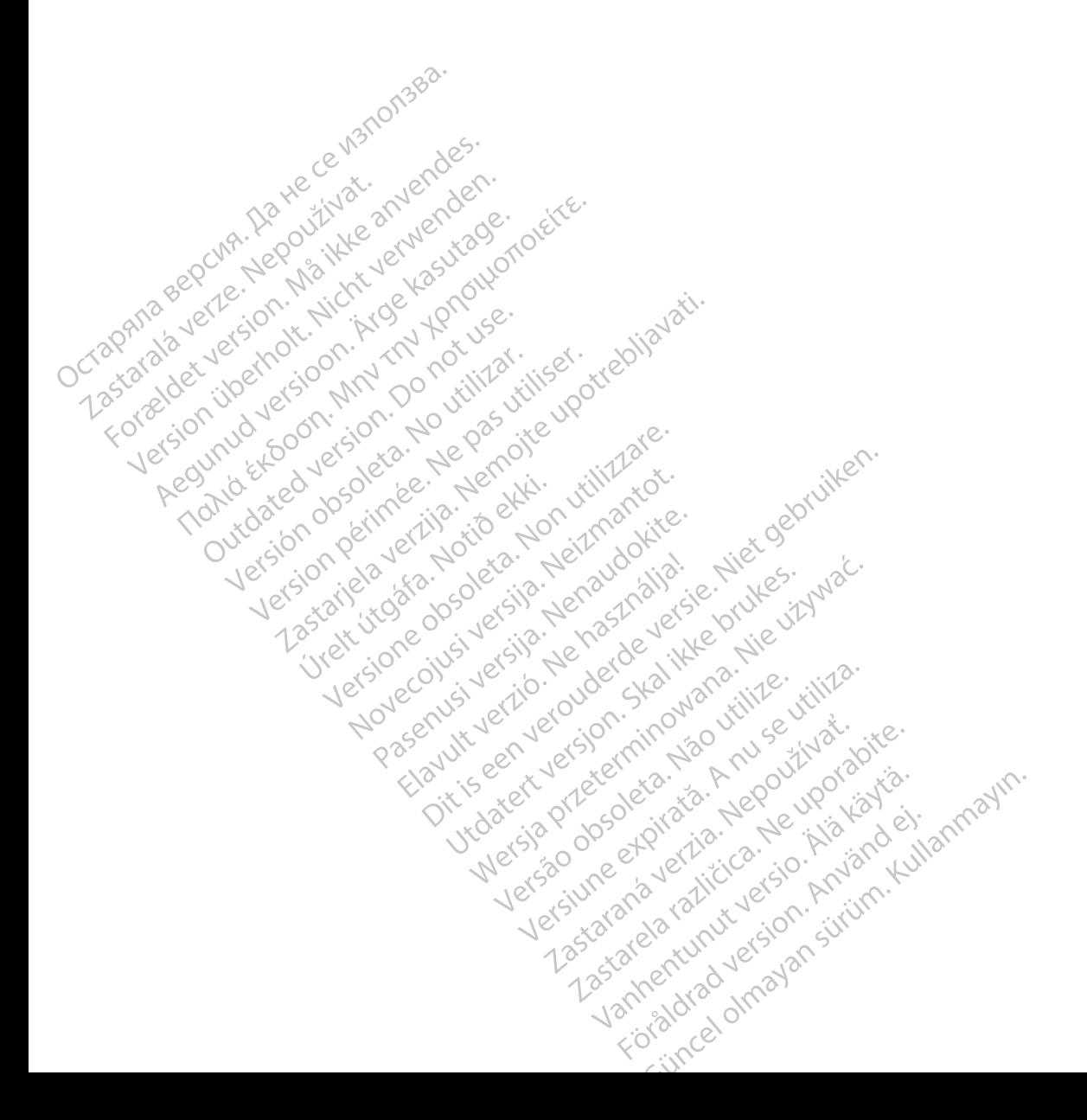

#### **INNHOLDSFORTEGNELSE**

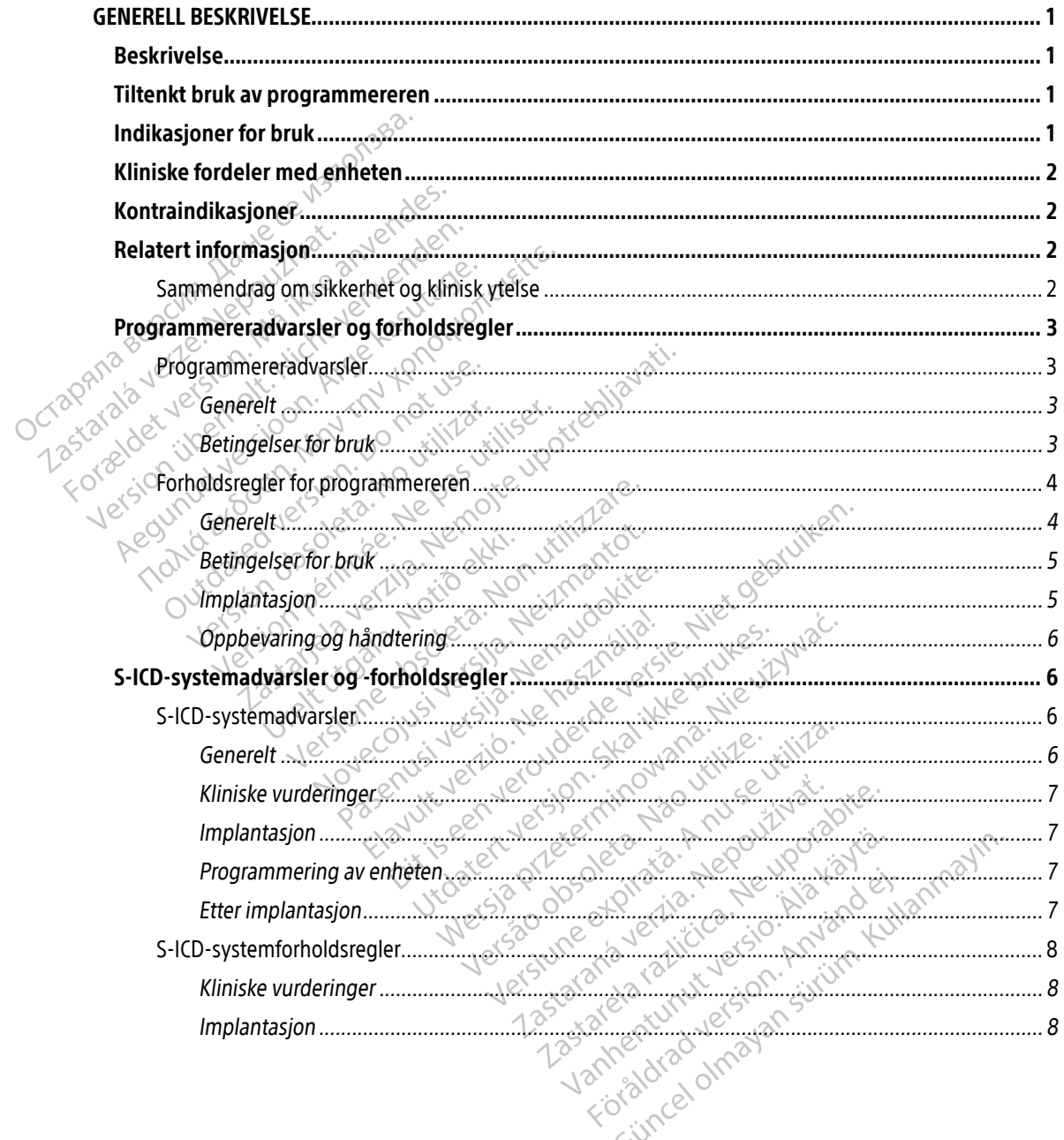

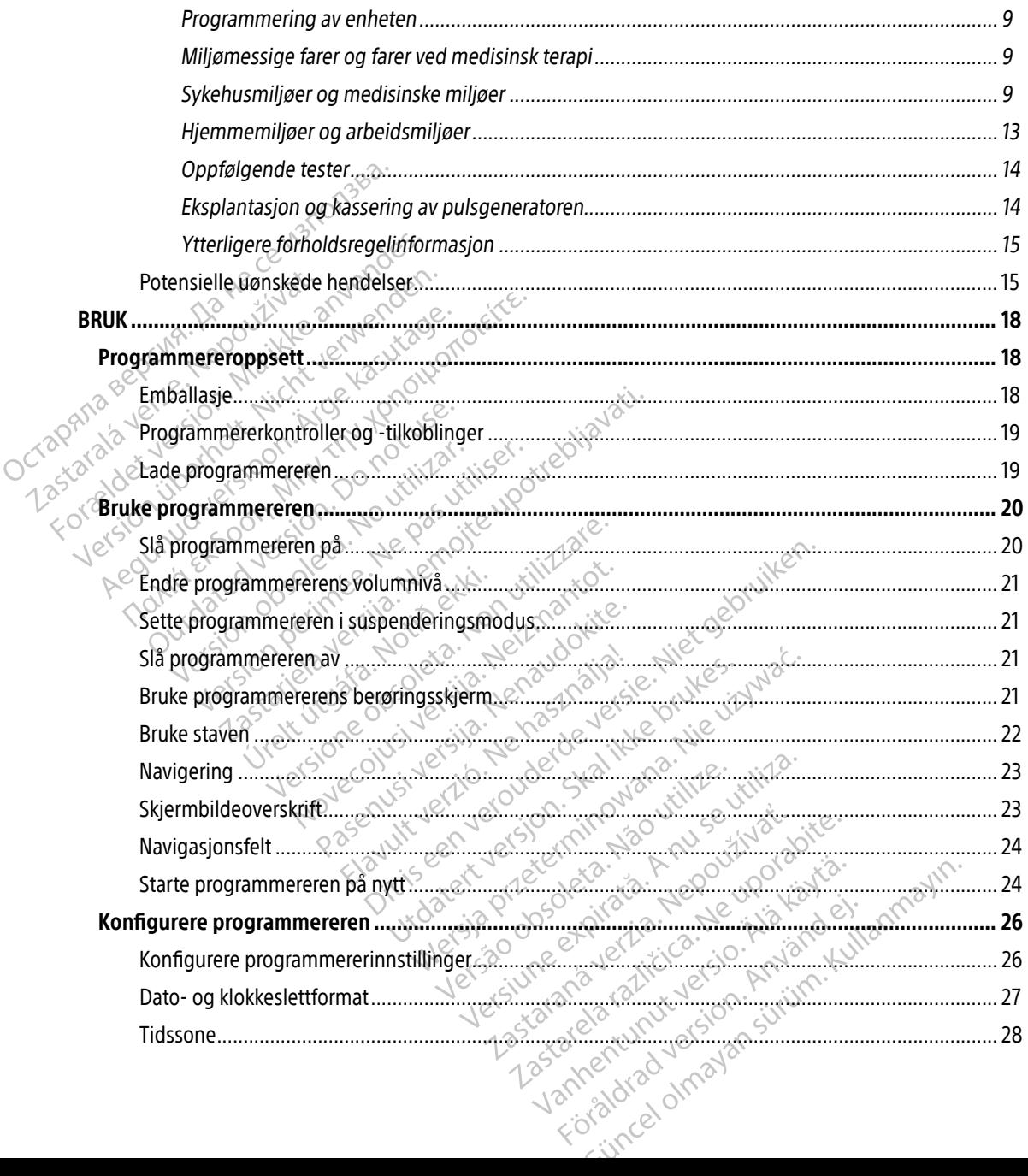

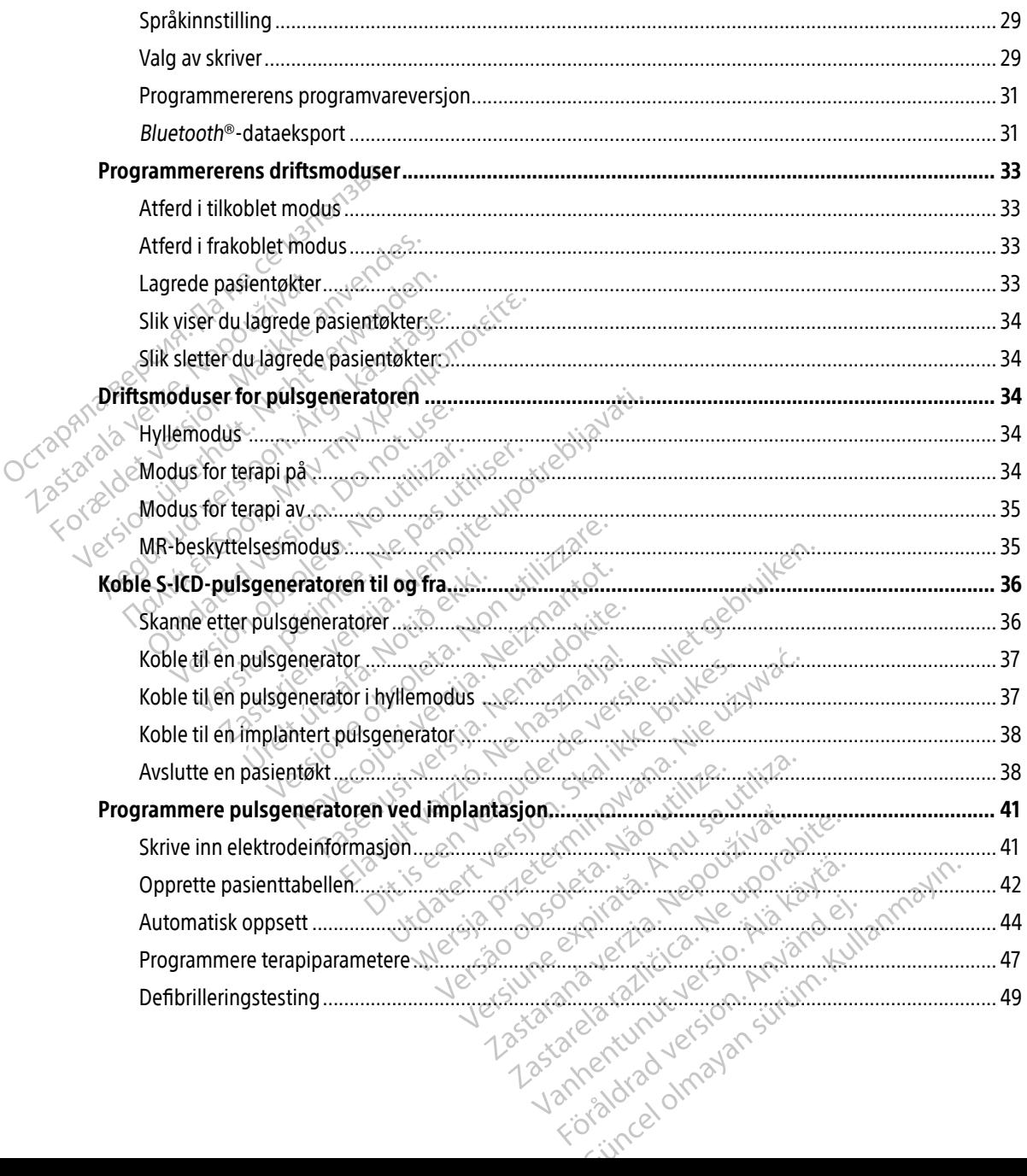

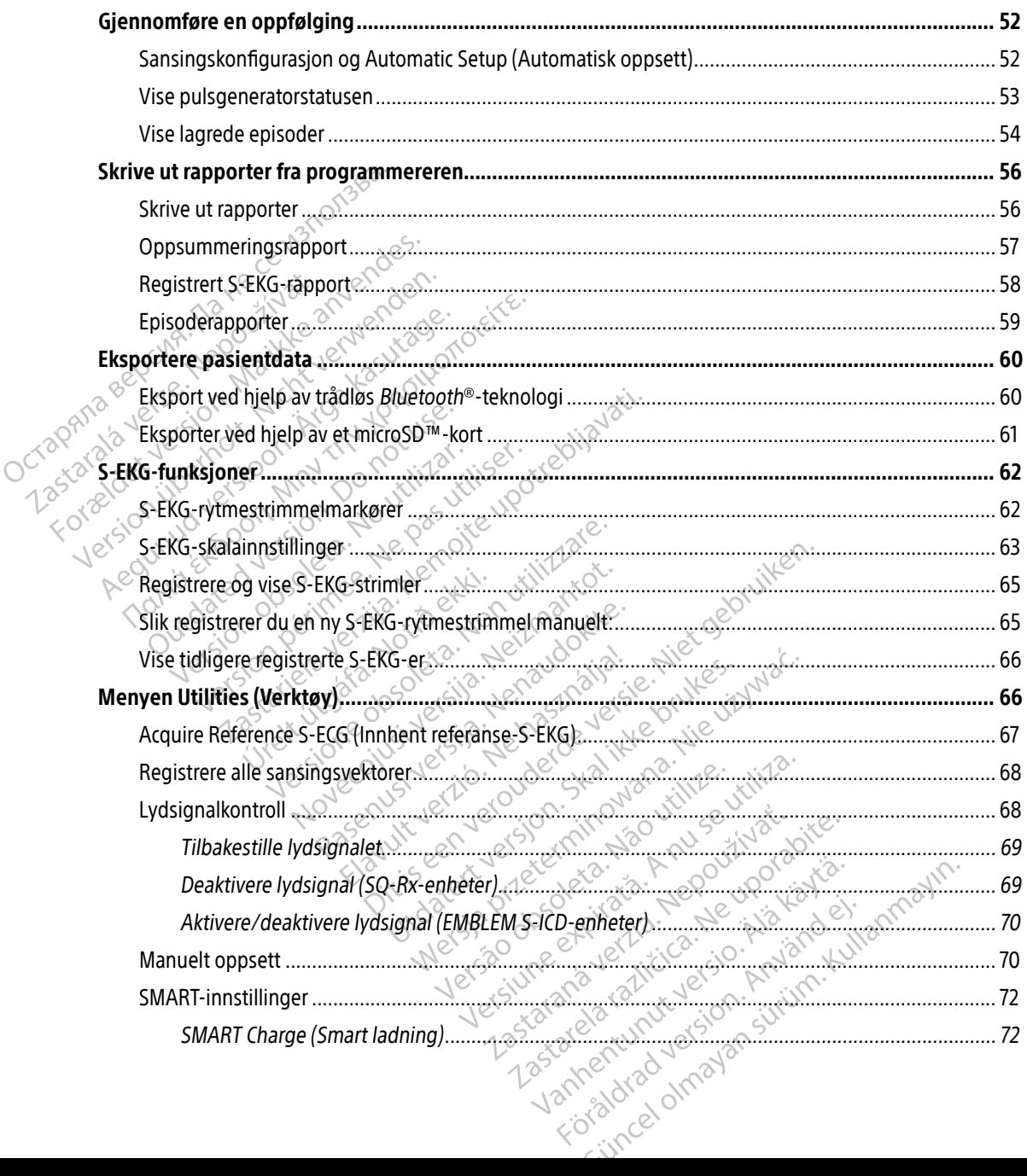

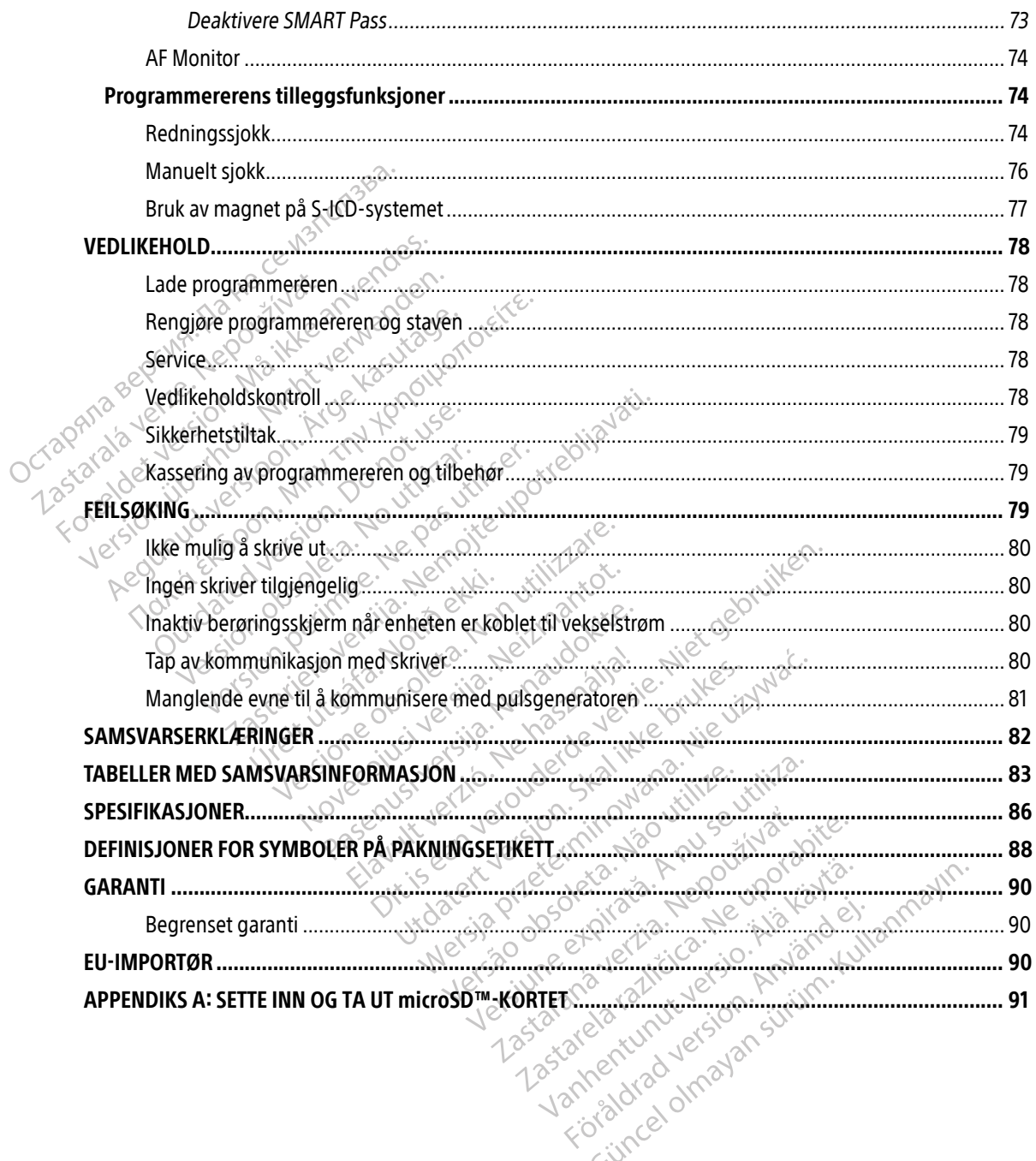

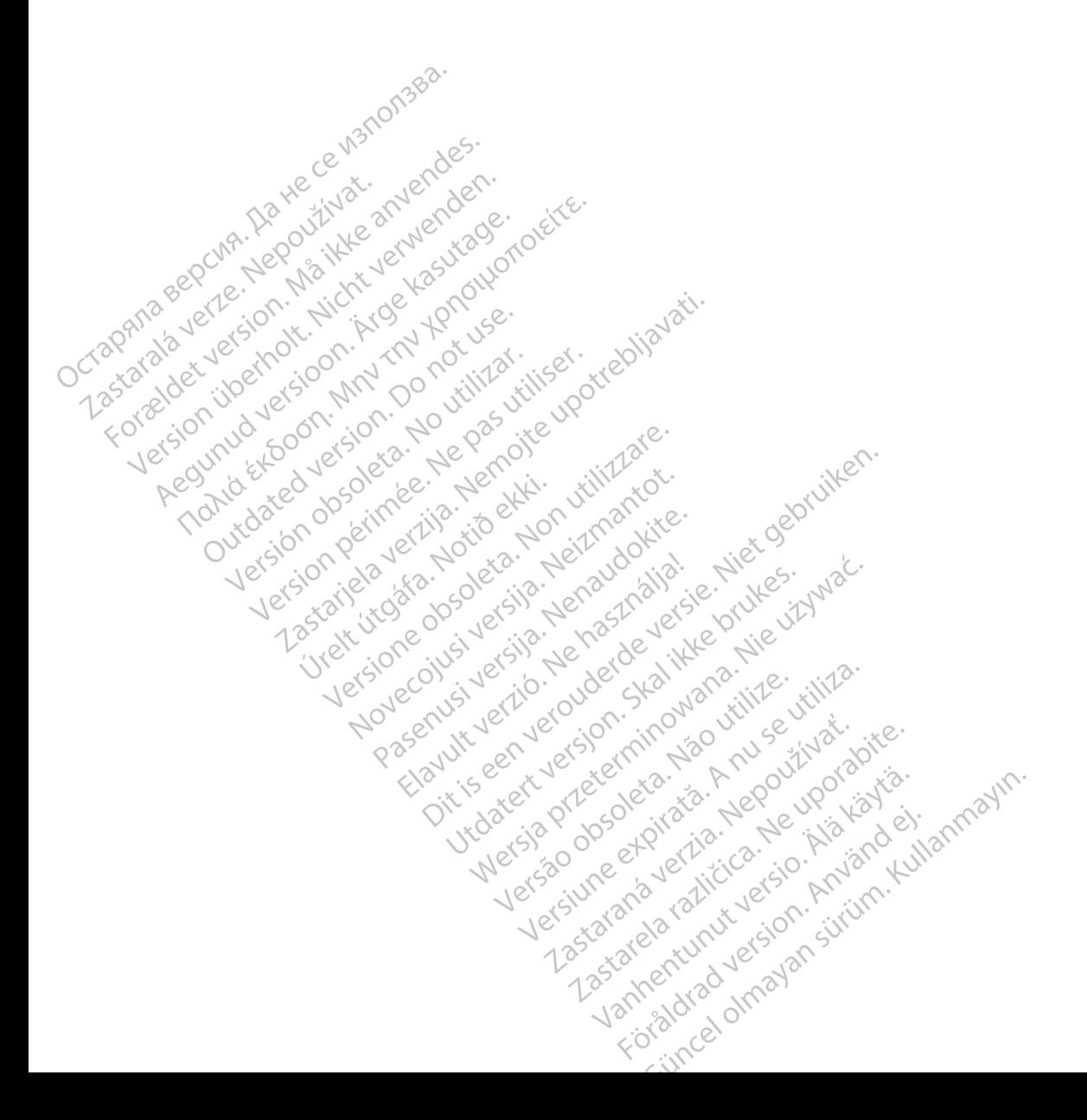

#### <span id="page-10-0"></span>**GENERELL BESKRIVELSE**

#### Beskrivelse

EMBLEM S-ICD-programmereren («programmereren») er en komponent i det subkutane implanterbare kardioverterdefibrillatorsystemet (S-ICD-systemet) fra Boston Scientific, som foreskrives til pasienter når hjertearytmibehandling er aktuelt. De implanterbare komponentene til S-ICD-systemet omfatter EMBLEM S-ICD-pulsgeneratoren og den subkutane EMBLEM S-ICD-elektroden.

Programmereren er et ikke-sterilt, ikke-implanterbart nettbrett som styres ved hjelp av et grafisk brukergrensesnitt (GUI), som vises på en berøringsskjerm. Programmereren drives ved tilkobling til vekselstrøm eller av en intern litium-ion-batteripakke. Programmereren benytter en tilkoblet RF-telemetristav til å kommunisere trådløst med S-ICD-pulsgeneratoren for å justere programmerbare innstillinger og hente inn pasientdata. EMBLEM S-ICD-programmereren er også kompatibel med SQ-Rx-pulsgeneratoren fra Cameron Health (modell 1010). Programmereregenskapene og -funksjonene som er beskrevet i denne håndboken, gjelder for S-ICD-systemet fra Boston Scientific, samt for Cameron Healths S-ICD-system. EMDELIN'S TED Programmerencer.<br>
kardioverterdefibrillatorsystemet (Shiertearytmibehandling er aktuelt.<br>
S-ICD-pulsgeneratoren og den sub<br>
Programmerenen er et ikke-sterilt, i<br>
brukergrensesnitt (GUI), som vises<br>
vekselstrø Programmereren er et ikke<br>brukergrensesnitt (GUI)<br>vekselstrøm eller av en int<br>til å kommunisere trådløst<br>hente inn pasientdata. EM<br>fra Cameron Health (mode<br>cameron Health (mode<br>cameron Health (mode<br>cameron Health (mode S-ICD-pulsgeneratoren og den subkuta<br>Programmereren er et ikke-sterilt, ikke<br>brukergrensesnitt (GUI), som vises på e<br>vekselstrøm eller av en intern litium-io<br>til å kommunisere trådløst med S-ICD-<br>hente inn pasientdata. EMB Programmereren er et ikke-sterilt, ikke-induksergrensesnitt (GUI), som vises på en vekselstrøm eller av en intern litium-ion-<br>til å kommunisere trådløst med S-ICD-pu<br>hente inn pasientdata. EMBLEM S-ICD-pu<br>hente inn pasient brukergrensesnitt (GUI), som vises på en brukergrensesnitt (GUI), som vises på en brukergrensettet in pasientdata. EMBLEM S-ICD-puls<br>hente inn pasientdata. EMBLEM S-ICD-puls<br>hente inn pasientdata. EMBLEM S-ICD-prof<br>fra Cam grammererer er et ikke stemt, ikke implanterate<br>ikergrensesnitt (GUI), som vises på en berørings<br>scelstrøm eller av en intern litium-fon-batteripak<br>å kommunisere trådløst med S-ICD-pulsgenerate<br>nte inn pasientdata. EMBLEM

S-ICD-systemet er utformet for å gjøre bruk og pasientbehandling enklere. S-ICD-systemet har flere automatiske funksjoner som er utformet for å redusere tiden som er nødvendig for implantasjon, innledende programmering og pasientoppfølging. The past match (modell 1010). Program<br>boken, gjelder for S-ICD-systemet fra<br>-systemet er utformet for å gjøre bru<br>matiske funksjoner som er utformet fra<br>ammering og pasientoppfølging.<br>Ligst besøk www.bostonscientific-elal Ven, gjelder for S-ICD-systemet fra Boston<br>
Verenet er utformet for å gjøre bruk og pas<br>
versiske funksjoner som er utformet for å redu<br>
Innering og pasientoppfølging.<br>
Version på version på kommunisere n lealth (modell 1010). Programmereren er også<br>lealth (modell 1010). Programmereregenskapene of<br>jelder for S-ICD-systemet fra Boston Scientific, sam<br>et er utformet for å gjøre bruk og pasientbehandlin<br>unksjoner som er utform

Vennligst besøk www.bostonscientific-elabeling.com for ytterligere tekniske referanseveiledninger.

#### Tiltenkt bruk av programmereren

Programmereren er beregnet for å kommunisere med den implanterte pulsgeneratoren ved hjelp av trådløs telemetri. Programmererprogramvaren styrer alle slike telemetrifunksjoner. www.bostonscientific-elabelin<br>
Solammereren<br>
er beregnet for å kommunise De Som er utformet for å redusere tiden<br>pasientoppfølging.<br>W.bostonscientific-elabeling.com for ytte<br>parameteren<br>peregnet for å kommunisere med den in<br>mererprogramvaren styrer alle slike telem Novembridge the determines the state of the state of the state of the state of the state of the state of the state of the state of the state of the state of the state of the state of the state of the state of the state of particular experimental experimental and the state of the state of the state of the state of the state of the state of the state of the state of the state of the state of the state of the state of the state of the state of reren<br>El for å kommunisere med den improver<br>Gramvaren styrer alle slike teleme<br>På å gi defibrilleringsterapi for bel<br>ymptomatisk bradykardi, vedvare

## Indikasjoner for bruk

S-ICD-systemet er beregnet på å gi defibrilleringsterapi for behandling av livstruende ventrikkeltakyarytmier hos pasienter som ikke har symptomatisk bradykardi, vedvarende ventrikkeltakykardi eller spontan, hyppig<br>tilbakevendende ventrikkeltakykardi som termineres palitelig med anti-takykardipacing.<br>Alexander och den spontan, hyp tilbakevendende ventrikkeltakykardi som termineres pålitelig med anti-takykardipacing. følging.<br>
Eientific-elabeling.com for ytterligere tekniske referans<br>
Dit is kommunisere med den implanterte pulsgenerato<br>
Invaren styrer alle slike telemetrifunksjoner.<br>
A gi defibrilleringsterapi for behandling av livstru Utdatert versjon. Skal ikke brukes. Wersja przeterminowana. Nie używać. Versão obsoleta de la principale de la principale de la principale de la principale de la principale de la principale de la principale de la principale de la principale de la principale de la principale de la principale de Version of the Manufacture Control of the United States of the United States of the United States of the United States of the United States of the United States of the United States of the United States of the United State ingsterapi for behandling av livstruende verzia. The paintenance ventrikkeltakykardipacing. palitelig med anti-takykardipacing. dvarende ventrikkeltakykardi eller spontan, h<br>itelig med anti-takykardipacing.<br>Sur de Aliticus of Anti-Kullanmay.<br>Sur de Aliticus of Anti-Surin.<br>Referance anti-Suring.

#### <span id="page-11-0"></span>Kliniske fordeler med enheten

EMBLEM S-ICD-systemet er beregnet på å gi ventrikulær defibrillering for behandling av livstruende ventrikkeltakyarytmier hos pasienter som ikke krever bradykardipacing, anti-takykardipacing eller har uopphørlig ventrikkeltakykardi. EMBLEM S-ICD-systemet tilbyr også valgfri, behovsregulert bradykardipacing etter sjokk ved en ikke-programmerbar frekvens på 50 min<sup>-1</sup> i opp til 30 sekunder for å gi støtte til hjerterytmen etter defibrilleringsterapi. Pasientens nytte av implantering av systemet kan variere basert på den underliggende medisinske tilstanden og sannsynligheten for å behøve ventrikulær defibrilleringsterapi. Остаряла версия. Да не се използва.

#### Kontraindikasjoner

Unipolar pacing og impedansbaserte funksjoner er kontraindisert for bruk sammen med<br>S-JCD-systemet:<br>Contraindisert for bruk sammen med S-ICD-systemet. Kontraindikasjoner

#### Relatert informasjon

Før du bruker S-ICD-systemet, må du lese og følge alle instruksjoner, advarsler og forholdsregler som gis i denne håndboken og i håndbøkene for de andre systemkomponentene, inkludert gjeldende bruksanvisninger for S-ICD-pulsgenerator, subkutan elektrode og elektrodeimplantat-verktøy. den underliggende medisinske tilstander<br>
Kontraindikasjoner<br>
Unipolar pacing og impedansbaserte f<br>
S-ICD-systemet.<br>
Relatert informasjon.<br>
Før du bruker S-ICD-systemet, må du k<br>
Compe håndboken og i håndbøkene fo ontraindikasjoner<br>
Unipolar pacing og impedansbaserte fur<br>
S-JCD-systemet.<br>
elatert informasjon<br>
Før du bruker S-ICD-systemet, må du les<br>
denne håndboken og i håndbøkene for G<br>
of S-JCD-pulsgenerator, subkutan elektr Amerikasjoner<br>
Aegunud versioner er<br>
SaleD-systemet.<br>
The systemet.<br>
The formation. And the second formation.<br>
The systemet was due to be andre sy<br>
The denne handboken og i handbøkene for de andre sy<br>
The systemet og i han

Denne veiledningen kan inneholde referanser til pulsgeneratormodellnumre som for øyeblikket ikke er godkjent for salg i alle geografiske områder. Hvis du vil ha en komplett liste over modellnumre som er godkjent i ditt geografiske område, vennligst ta kontakt med din lokale salgsrepresentant. Noen modeller har færre funksjoner. Når det gjelder disse enhetene, kan du se bort fra beskrivelsene av de utilgjengelige funksjonene. Beskrivelsene i denne håndboken gjelder for enheter på alle nivåer, med mindre noe annet er angitt. Denne veiledningen kan inneholde referanser til pulsgeneratormodellnumre som for øyeblikket ikke er godkjent for salg i alle geografiske områder. Hvis du vil ha en komplett liste over modellnumre som er godkjent i ditt geo har færre funksjoner. Når det gjelder disse enhetene, kan du se bort fra beskrivelsene av de utilgjengelige<br>funksjonene. Beskrivelsene i denne håndboken gjelder for enheter på alle nivåer, med mindre noe annet<br>angitt.<br>Du f informasjon.<br>
u bruker S-ICD-systemet, må du lese.<br>
u bruker S-ICD-systemet, må du lese.<br>
ICD-pulsgenerator, subkutan elektroc<br>
e veiledningen kan inneholde referat<br>
ent i ditt geografiske område, vennlig<br>
ent i ditt geogr Filmasjon<br>Filer S-ICD-systemet, må du lese o<br>åndboken og i håndbøkene for de a<br>P-pulsgenerator, subkutan elektrode<br>elledningen kan inneholde referans<br>t for salg i alle geografiske områder<br>t i ditt geografiske område, vennl masjon<br>Ver S-TCD-systemet, må du lese og følge<br>dboken og i håndbøkene for de andre s<br>ulsgenerator, subkutan elektrode og ele<br>dningen kan inneholde referanser til p<br>or salg i alle geografiske områder. Hvis d<br>ditt geografisk **Example 1980**<br> **Zasjon**<br>
S-ICD-systemet, må du lese og følge alle instruksjoner og i handbøkene for de andre systemkompon<br>
generator, subkutan elektrode og elektrodeimplan<br>
ingen kan inneholde referanser til pulsgenerator by Filandbøkerie for de andre systemkom<br>ator, subkutan elektrode og elektrodering<br>had inneholde referanser til pulsgenera.<br>Ille geografiske områder. Hvis du vil ha er<br>prafiske område, vennligst ta kontakt med<br>r. Når det gj ografiske områder. Hvis du vil ha en k<br>e område, vennligst ta kontakt med d<br>det gjelder disse enhetene, kan du se<br>ne i denne håndboken gjelder for enh<br>mvist til som teknisk bruksanvisning<br>envist til som teknisk bruksanvisn Elavult verzichet den en har den handels denne håndboken gjelder for en handels den ne handboken gjelder for en handels ist til som teknisk bruksanvisning tan elektrode og elektrodelmplantat-verktøy.<br>Olde referanser til pulsgeneratormodellnumre som for<br>ske områder. Hvis du vil ha en komplett liste over mooder.<br>Vennligst ta kontakt med din lokale salgsrepreser.<br>Elder disse en disse enhetene, kan dûse bort fra beskrivelsei<br>dindboken gjelder for enheter på alle nivåer, m<br>ing i den tekniske bruksanvisningen for Image<br>m teknisk bruksanvisning for MR).<br>Kertelse

S-ICD-system (heretter henvist til som teknisk bruksanvisning for MR).

#### Sammendrag om sikkerhet og klinisk ytelse

For kunder i EU: Bruk enhetsnavnet som finnes i merkingen for å søke etter et sammendrag om enhetens<br>sikkerhet og klinisk ytelse, som er tilgjengelig på nettstedet til den europeiske databasen om medisinske<br>enheter (Eudame enheter (Eudamed): Versäune Silver Run européis, The technical process of the state of the state of the state of the state of the state of the state of the state of the state of the state of the state of the state of the state of the state of the state of the state of th Zastaraná veľku zastaraná verzia. Nepoužívať. Nepoužívať. Nepoužívať. Nepoužívať. Nepoužívať. Nepoužívať. Nepoužívať. Nepoužívať. Nepoužívať. Nepoužívať. Nepoužívať. Nepoužívať. Nepoužívať. Nepoužívať. Nepoužívať. Nepoužív erkingen for å søke etter et sammend Fördad version. Använd en Jen for å søke etter et sammendrag om enhet<br>det til den europeiske databasen om medisir<br>det til den europeiske databasen om medisir<br>and taking til det sjon, strivin.<br>kallander sin strivin.

<https://ec.europa.eu/tools/eudamed>

#### <span id="page-12-0"></span>Programmereradvarsler og forholdsregler

Følgende advarsler og forholdsregler gjelder spesifikt for S-ICD-systemets programmererkomponent av modell 3200.

# Programmereradvarsler<br>Generelt

#### Generelt

- Modifikasjoner. Det er ikke tillatt å utføre modifikasjoner av dette utstyret med mindre dette er godkjent av Boston Scientific.
- Programmereren er MR-usikker. Programmereren er MR-usikker og må holdes utenfor MR-sone III (og høyere) som definert av Guidance Document on MR Safe Practices fra American College of Radiology<sup>1</sup> . Programmereren skal under ingen omstendigheter bringes inn i MR-skannerrommet, kontrollrommet eller MR-sone III eller IV. **Programmereradvarsler**<br>
Generelt<br>
• Modifikasjoner. Det er ikl<br>
godkjent av Boston Scient<br>
• Programmereren er MR-<br>
MR-sone III (og høyere) so<br>
MR-skannerrommet, kont<br>
MR-skannerrommet, kont<br>
College of Radiology Proc Modifikasjoner.<br>
godkjent av Bostar<br>
e Programmerere.<br>
MR-sone III (og h.<br>
MR-skannerrommerere.<br>
MR-skannerrommeretu.<br>
Høye temperatu.<br>
2009-ctil 55 °C (14 Generelt<br>
Modifikasjoner. Det er ikke ti<br>
godkjent av Boston Scientific<br>
MR-sone III (og høyere) som d<br>
MR-sone III (og høyere) som d<br>
MR-skannerrommet, kontrollit<br>
MR-skannerrommet, kontrollit<br>
MR-skannerrommet, kontrolli Modifikasjoner. Det er ikke tilla<br>godkjent av Boston Scientific.<br>College of Radiology! Programme<br>MR-sone III (og høyere) som det<br>ANS College of Radiology! Programme<br>MR-skannerrommet, kontrolliver<br>MR-skannerrommet, kontroll Alexander Control in the twist the twist the twist the program<br>
Alexander College of Radiology<br>
MR-schner College of Radiology<br>
MR-skanner community with the twist of the Hander<br>
MR-skanner community with the twist of the
	- Høye temperaturer. Ikke utsett programmereren for temperaturer utenfor oppbevaringsområdet -10 °C til 55 °C (14 °F til 131 °F). Eksponering for høye temperaturer kan forårsake at programmereren overopphetes eller antennes og kan redusere dens ytelse og levetid. e September 1997 – Ekstreme temperaturer. Ikke kast programmereren inn i ild, ikke brenn den og utsett den heller ikke kast programmereren inn i ild, ikke brenn den og utsett den heller ikke College of Radiology . Programme<br>
	MR-skannerrommet, kontrollrommet<br>
	Høye temperaturer. Ikke utsett p<br>
	10 °Ctil 55 °C (14 °Ftil 131 °F). Eks<br>
	overopphetes eller antennes og k<br>
	Ekstreme temperaturer. Ikke kas<br>
	for temperatur
		- for temperaturer som overstiger 100 °C (212 °F). Dette kan føre til at programmereren eksploderer.
- Skal ikke senkes ned i væske. Ikke bløtlegg programmereren i noen form for væske. Hvis programmereren blir våt, skal kundeservice kontaktes for informasjon om hvordan programmereren skal returneres til Boston Scientific. Ikke forsøk å tørke programmereren i en ovn, mikrobølgeovn eller tørketrommel, da dette kan føre til overoppheting eller eksplosjon. Høye temperaturer. Ikke utsett programm-10 °C til 55 °C (14 °F til 131 °F). Eksponerin<br>overopphetes eller antennes og kan redus<br>Ekstreme temperaturer. Ikke kast progra<br>for temperaturer som overstiger 100 °C (2<br>Skal ikke s ge of Radiology<sup>i</sup>. Programmereren skal under ingeneration is a programmere en skal neder in electric still electric term<br>**Programmereren** for the still star of the still star of the still star of the still star of the sti Peraturer som overstiger 100 °<br> **Exercise fred i væske.** Ikke b<br>
innereren blir våt, skal kundes<br>
inneres til Boston Scientific. Ikk<br>
mmel, da dette kan føre til over Les ener antennes og kan redusere dens versioner en blandet som overstiger 100 °C (212 °F). Det<br>temperaturer. Rike kast programmererer<br>enkes ned i væske. Ikke bløtlegg programmererer<br>ereren blir våt, skal kundeservice kont The som overstiger 100 °C (212 °F). Dett<br> **kes ned i væske.** Ikke bløtlegg progra<br>
Ren blir våt, skal kundeservice kontakte<br>
stil Boston Scientific. Ikke forsøk å tørk<br>
da dette kan føre til overoppheting el<br>
mereren. Sikr S ned i væske. Ikke bløtlegg program<br>Paston Scientific. Ikke forsøk å tørke<br>Paston Scientific. Ikke forsøk å tørke<br>Paste kan føre til overoppheting elle<br>Paster i Sikre at denne programmere<br>Par erfaring med implantering av ren fikke kast programmereren inn i ild, ikke brenn den<br>overstiger 100 °C (212 °F). Dette kan føre til at program<br>i væske. Ikke bløtlegg programmereren i noen form i<br>åt, skal kundeservice kontaktes for informasjon om hv<br>on

#### Betingelser for bruk

- Sikre programmereren. Sikre at denne programmereren brukes av helsepersonell som har fått opplæring i eller har erfaring med implantering av enheter og/eller oppfølgingsprosedyrer. Iverksett passende tiltak for å forhindre uautorisert bruk av eller tukling med programmereren. elavult verzionalisate de la terresta de la terresta de la terre<br>ette kan føre til overoppheting elle<br>ette kan føre til overoppheting elle<br>ette kan føre til overoppheting elle<br>følgende eksterne strømforsyni<br>følgende ekster Scientific. Ikke forsøk å tørke programmer<br>En føre til overoppheting eller eksplosjon.<br>Sikre at denne programmereren brukes a<br>ring med implantering av enheter og/eller<br>indre uautorisert bruk av eller tukling med<br>nde ekster entific. Ikke forsøk å tørke programmereren i eføre til overoppheting eller eksplosjon.<br>Føre til overoppheting eller eksplosjon.<br>Kre at denne programmereren brukes av helser<br>g med implantering av enheter og/eller oppføl<br>fr at denne programmereren brukes av helse<br>A implantering av enheter og/eller oppfø<br>uautorisert bruk av eller tukling med program<br>Eksterne strømforsyningen. Programmereren<br>omforsyningen. Bruk av annen strømforsyn<br>siko for ele
- Bruk kun den medfølgende eksterne strømforsyningen. Programmereren skal kun brukes med den medfølgende eksterne strømforsyningen. Bruk av annen strømforsyning kan forårsake skade på programmereren. Palantering av enheter og/eller oppfølging<br>Prisert bruk av eller tukling med programmer<br>The strømforsyningen. Programmereren s<br>Syningen. Bruk av annen strømforsyning k<br>Spelektrisk sjokk, må programmererens eks Fomforsyningen. Programmereren slagen. Bruk av annen strømforsyning ka Struk av annen strømforsyning kan forårsake s
- Elektrisk sjokk. For å unngå risiko for elektrisk sjokk, må programmererens eksterne strømforsyning kun kobles til et jordet strømuttak. Erük av annen strømforsyning kan

<sup>1</sup> Kanal E, Barkovich AJ, Bell C, et al. ACR guidance document on MR safe practices: 2013. J. Magn. Reson. Imaging 2013;37:501-530.

- <span id="page-13-0"></span>• Skade på programmerer eller strømforsyning. Bruk aldri en ekstern strømforsyning med skade eller en skadet programmerer. Hvis du gjør dette, kan det resultere i brukerskade, pasientskade eller manglende terapilevering.
- Interferens med utstyr i nærheten. Programmereren avgir radiofrekvent stråling i 402–405 MHz- og 2,4 GHz-båndet. Dette kan forstyrre medisinsk utstyr eller kontorutstyr som befinner seg i nærheten. Når du bruker programmereren, må du følge nøye med på utstyr som befinner seg i nærheten, for å kontrollere at alt fungerer som normalt. Det kan være nødvendig å ta i bruk interferensdempende tiltak ved å snu eller flytte programmereren, eller ved å avskjerme området.
- Interferens med programmererkommunikasjon. Tilstedeværelse av annet utstyr som er i drift i samme frekvensbånd som brukes av programmereren (402–405 MHz for pulsgeneratoren og 2,4 GHz samme frekvensbånd som brukes av programmereren (402–405 MHz for pulsgeneratoren og 2,4 GHz for skriveren), kan forstyrre kommunikasjon. Interferens kan forekomme selv om det andre utstyret tilfredsstiller emisjonskravene til CISPR (International Special Committee on Radio Interference). Denne RF-interferensen kan reduseres ved å øke avstanden mellom enheten som skaper interferens og programmereren og pulsgeneratoren eller skriveren. Dersom kommunikasjonsproblemene vedvarer, se avsnittet Feilsøking i denne håndboken. • Bruk av ikke-godkjent tilbehør. Dersom annet tilbehør enn det som er spesifisert av Boston (α) το επαικεί του του το επαικεί του το επαικεί του το επαικεί του το επαικεί του το επαικεί του το επαικεί του το επαικεί το Interferens med<br>
samme frekvensb<br>
för skriveren), kan<br>
för skriveren), kan<br>
tilfredsstiller emis<br>
(Denne RF-interference)<br>
Castiller exportance<br>
Castiller skriverence<br>
Castiller exponsion For example the anti-<br>Formula and the flytte produce of the same frekvensbånd som brunder samme frekvensbånd som brunder (for skriveren), kan forstyrre kontroller (for skriveren), kan forstyrre kontroller en sjonskravene o Interferens med programmerer<br>
samme frekvensbånd som brukk<br>
for skriveren), kan forstyrre kom<br>
tilfredsstiller emisjonskravene tilfredstiller<br>
(Og programmereren og pulsgen<br>
(Og programmereren og pulsgen<br>
(Og programmerere Action is a program to the same the same the state of the same that the same of the same of the same and the same of the same of the same of the same of the same of the same of the same of the same of the same of the same
	- Scientific i denne håndboken, brukes sammen med programmereren, kan det føre til økt emisjon eller redusert programmererimmunitet og forårsake redusert funksjonalitet eller utilsiktet programmererdriftsatferd. Alle som kobler slikt tilbehør til programmereren, kan være i ferd med å konfigurere et medisinsk system, og er ansvarlige for å sikre at systemet tilfredsstiller kravene i IEC/EN 60601-1, avsnitt 16 for medisinske elektriske systemer. Olenne RF-interferensen kan reduseres ved å øke avstantiliter og programmereren og pulsgeneratoren eller skriveren.<br>
	Vedvarer, se avsnittet Feilsøking i denne håndboken.<br> **Bruk av ikke-godkjent tilbehør.** Dersom annet tilb vedvarer, se avsnittet Feilsøking i denne handboken.<br>
	Bruk av ikke-godkjent tilbehør. Dersom<br>
	Scientific i denne håndboken, brukes sammeller redusert programmererimmunitet og<br>
	programmererdriftsatferd. Alle som kobler<br>
	kon ert programmererimmunitet og forårsakererdriftsatferd. Alle som kobler slikt tilbe<br>et medisinsk system, og er ansvarlige for<br>et medisinsk system, og er ansvarlige for<br>601-1, avsnitt 16 for medisinske elektriskerer<br>plasseri meterminiumet og loralsake reutsert trinksjonantet er<br>
	erd. Alle som kobler slikt tilbehør til programmereren,<br>
	sk system, og er ansvarlige for å sikre at systemet tilfr<br>
	til 16 for medisinske elektriske systemer.<br> **ring.**
	- Programmererplassering. Bruk av dette utstyret ved siden av eller stablet på annet utstyr må unngås, fordi det kan føre til feilaktig drift. Hvis slik bruk er nødvendig, må dette utstyret og det andre utstyret observeres for å kontrollere at enhetene fungerer som de skal.
	- RF-kommunikasjonsutstyr (radiofrekvens). Hold alt RF-kommunikasjonsutstyr (inkludert eksterne enheter som antenner, staver og kabler) minst 30 cm (12 tommer) unna programmerermodell 3200, inkludert kabler spesifisert av Boston Scientific, for å unngå forringing av ytelsen til dette utstyret.<br>
	egler for programmereren<br>
	t nmererdriftsatferd. Alle som kobler slikt tilbet<br>ere et medisinsk system, og er ansvarlige for<br>60601-1, avsnitt 16 for medisinske elektriske<br>**nmererplassering.** Bruk av dette utstyret ve<br>fordi det kan føre til feilaktig dr Experiment of the distribution of the season and the season of the season of the season of the season of the season of the season of the season of the season of the season of the season of the season of the season of the s Sering. Bruk av dette utstyret ved<br>in føre til feilaktig drift. Hvis slik brukter for å kontrollere at enhetene fung<br>ne staver og kabler) minst 30 cm<br>iner, staver og kabler) minst 30 cm<br>sifisert av Boston Scientific, for å Utheilaktig drift. Hvis slik bruker nødvendig, må<br>
	Utheilaktig drift. Hvis slik bruker nødvendig, må<br>
	Kontrollere at enhetene fungerer som de skal.<br>
	Uther (radiofrekvens). Hold alt RF-kommunikasjon.<br>
	New York of the Boston version Scientific, for å unngå forringing av y<br>Version Scientific, for å unngå forringing av y<br>Version observersion (12 tonnen med version)<br>Version 2203 skal brukes sammen med<br>Principle expiration (18 tonnen med emonter e

#### Forholdsregler for programmereren

#### Generelt

- Bruk av stav. Kun telemetri-stavmodellen 3203 skal brukes sammen med programmereren.
- Skal ikke demonteres. Ikke demonter eller modifiser noen av programmererens deler.
- Endringer eller modifikasjoner. Endringer som ikke er uttrykkelig godkjent av Boston Scientific, kan føre til at brukeren mister godkjenningen til å bruke utstyret. Zastaraná verzia. Nepoužívačka<br>Zastaraná verzia. Nepoužívačka<br>Zastaraná verzia. Nepoužívačka<br>Zastaraná verzia. Nepoužívať. Nepoužívať zastarela različica. Ne uporabite.<br>Zastaraná verzia. Nepoužívať zastarela različica. Nep EREN EREN WANHAMEN STANDARD STANDARD STANDARD STANDARD STANDARD STANDARD STANDARD STANDARD STANDARD STANDARD STANDARD STANDARD STANDARD STANDARD STANDARD STANDARD STANDARD STANDARD STANDARD STANDARD STANDARD STANDARD STAND Användt version.
- <span id="page-14-0"></span>• Kommunikasjon med enheten. Bruk kun den angitte Boston Scientific S-ICD-programmereren og den egnede programvareapplikasjonen til å kommunisere med og programmere S-ICDpulsgeneratoren.
- Tiltenkte brukere. Programmereren er kun beregnet på bruk av eller under veiledning av helsepersonell.
- Sensitiv informasjon. Pass på å kun koble til kjente Bluetooth®-enheter for å forhindre at sensitiv personlig informasjon blir overført til upassende enheter eller skrivere ved bruk av trådløse Bluetooth®-forbindelser. Melsepersonell.<br>
• Sensitiv informasjon. Pastern informasjon. Pastern informasjon blir<br>
Bluetooth@Forbindelser.<br>
Betingelser for bruk<br>
• Bruk av strømledning. Strandfølgende strømledning.<br>
• Koble fra programmerer.<br>
Cocono

#### Betingelser for bruk

- medfølgende strømledningen som passer til vekselstrømuttaket der du befinner deg.
- Bruk av strømledning. Strømledninger skal kobles til et 230 VAC-strømforsyningsnett. Bruk den<br>
medfølgende strømledningen som passer til vekselstrømuttaket der du befinner deg.<br>
Koble fra programmereren. Isolasjon fra st  $\bullet$  Koble fra programmereren. Isolasjon fra strømforsyningsnettet oppnås ved å koble strømledningen til den eksterne strømforsyningen fra vekselstrømuttaket. Ikke posisjoner programmereren eller den eksterne strømforsyningen på en måte som kan gjøre det vanskelig å koble fra denne ledningen. Betingelser for bruk<br>
Bruk av strømled<br>
Medfølgende strømled<br>
Medfølgende strømled<br>
Koble fra program<br>
Casterne strømfol<br>
Casterne strømfol<br>
Casterne strømfol<br>
Casterne strømfol Forbindelser.<br>
Betingelser for bruk<br>
Betingelser for bruk<br>
Sexual and the stremledning. Strem<br>
Madre stremledning. Strem<br>
Madre stremledningen<br>
Redfølgende strømforsyningen<br>
Redfølgende strømforsyningen.<br>
Må i den eksterne
	- Bruk av programmereren. Programmereren er ikke vanntett eller eksplosjonssikker, og kan ikke steriliseres. Den skal ikke brukes i nærheten av brennbare gassblandinger som inneholder anestetika, oksygen eller dinitrogenoksid. Betingelser for bruk<br>
	Second under the medial of the medial of the medial of the medial of the medial of the medial of the medial of the medial of the second with den eksterne strømforsyningen på experience of the second o Betingelser for bruk<br>
	Brukav strømledning. Strømledninger skapedfølgende strømledningen som passer<br>
	(Koble fra programmereren, Isolasjon fra<br>
	(Hiden eksterne strømforsyningen på en måte som<br>
	(Hiden eksterne strømforsyninge Koble fra programmereren. Isola<br>
	dil den eksterne strømforsyningen<br>
	eksterne strømforsyningen på en<br>
	Bruk av programmereren. Programteren<br>
	Sterliseres. Den skal ikke brukes i<br>
	Stekreft kommunikasjon. Bekreft<br>
	S-ICD-pulsgen
		- S-ICD-pulsgeneratoren.
		- Bekreft kommunikasjon. Bekreft at programmereren kommuniserer med den tiltenkte implanterte<br>
		 CEIektrostatisk utladning. Programmereren kan påvirkes av elektrostatisk utladning. Hvis det<br>
		 OEIektrostatisk utladning. Pr • CElektrostatisk utladning. Programmereren kan påvirkes av elektrostatisk utladning. Hvis det oppstår elektrostatisk utladning, og programmererens funksjonalitet påvirkes, forsøk å nullstille programmereren eller kontakt Boston Scientific for instruksjoner. Ikke ta på eller koble telemetristaven til programmereren med mindre det er tatt forholdsregler for å unngå elektrostatisk utladning. eksterne strømforsyningen nå en måte so<br>eksterne strømforsyningen på en måte so<br>Bruk av programmereren. Programmere<br>steriliseres. Den skal ikke brukes i nærhete<br>oksygen eller dinitrogenoksid.<br>Bekreft kommunikasjon. Bekreft Era programmereren. Isolasjon fra strømforsynin<br>Teksterne strømforsyningen fra vekselstrømuttake<br>rne strømforsyningen på en måte som kan gjøre de<br>av programmereren. Programmereren er ikke var<br>seres. Den skal ikke brukes i Den skal ikke brukes i nærheten av breni<br>Jer dinitrogenoksid.<br> **mmunikasjon.** Bekreft at programmerer<br> **isk utilizaring.** Programmereren kan på<br>
		kkrostatisk utilidning, og programmerere<br>
		ereren eller kontakt Boston Scienti nunikasjon. Bekreft at programmerere<br>
		eratoren.<br>
		cutladning. Programmereren kan påv<br>
		ostatisk utladning, og programmereren<br>
		ren eller kontakt Boston Scientific for in<br>
		reren med mindre det er tatt forholdsr<br>
		contakt i bost atoren.<br>
		Iladning. Programmereren kan påvirlatisk utladning, og programmererens.<br>
		eller kontakt Boston Scientific for ins<br>
		en med mindre det er tatt forholdsre<br>
		taven er en ikke-steril enhet. Staven s<br>
		den brukes i det ste Elavult verzió. Programmereren kan pavir<br>Els kontakt Boston Scientific for ins<br>Financia mindre det er tatt forholdsre<br>Financia en ikke-steril enhet. Staven<br>The brukes i det sterile området.<br>The holdes utenfor det sterile o Enoksid.<br>
		Son. Bekreft at programmereren kommuniserer med d<br>
		ing. Programmereren kan påvirkes av elektrostatisk ut<br>
		lutladning, og programmererens funksjonalitet påvirke<br>
		kontakt Boston Scientific for instruksjoner. Ikke t Net Togrammerieren kan pavnes av elektrostatisk<br>Adding, og programmerierens funksjonalitet påvir<br>Takke brukes. Skal ikke brukes. Nie upp mangå elektrostatisk brukes.<br>Et verske brukes. Nie upp mangå elektrostatisk brukes.<br>N

#### Implantasjon

- Telemetristav. Staven er en ikke-steril enhet. Staven skal ikke steriliseres. Staven må plasseres i en steril barriere før den brukes i det sterile området.
- Programmereren må holdes utenfor det sterile området. Programmereren er ikke steril og kan ikke steriliseres. Den må holdes utenfor det sterile området. Versieril enhet. Staven skal ikke steriliseres.<br>Versterile området.<br>Versierile området.<br>Version det sterile området.<br>Prevaremerker tilhørende Bluetooth SIG thr. Fil enhet. Staven skal ikke steriliseres. Stavenie området.<br>
En det sterile området. Programmereren<br>
for det sterile området.<br>
Zastarela različica.<br>
Zastarela različica.<br>
Programmerker tilhørende Bluetooth SIG, thc., og al Exterile området. Programmereren ett sterile området.<br>Exterile området.<br>Alä käytä. de området. Programmereren er ikke steril o

Bluetooth®-ordmerket og logoene er registrerte varemerker tilhørende Bluetooth SIG, Inc., og all bruk av slike merker er gitt under lisens. Förderade Bluetooth SIG, the Capital

#### <span id="page-15-0"></span>Oppbevaring og håndtering

- Feil håndtering. Feil håndtering (som for eksempel å miste eller å knuse enheten) kan skade programmereren. Hvis det er mistanke om skade på programmereren, ta kontakt med Boston Scientific-representanten eller kundeserviceavdelingen for instruksjoner og returemballasje.
- Knust eller sprukket skjerm. Programmererens skjerm er laget av glass eller akryl, og kan bli knust dersom programmereren slippes fra en høyde eller utsettes for en betydelig påkjenning. Enheten skal ikke brukes dersom skjermen er ødelagt eller sprukket, da det kan forårsake skade.
- Magnethåndtering. Ikke plasser en magnet på programmereren.
- Datalagring. Programmereren og de digitale datalagringsmediene, som f.eks. microSD™ minnekortene, som brukes med programmereren, kan inneholde sensitiv personlig informasjon. Disse skal håndteres i henhold til gjeldende personvernerklæringer og retningslinjer for personvern og sikkerhet. Must eller sprukket skje<br>
dersom programmereren<br>
ikke brukes dersom skjerm<br>
Magnethåndtering. Ikke<br>
Datalagring: Programmer<br>
minnekortene Som brukes<br>
Skal håndteres i henhold til<br>
Sikkerhet.<br>
Sikkerhet.<br>
Sikkerhet. Magnetiamuer Formal external warsten en anvende version.<br>
For a tradition of the set of the set of the set of the set of the set of the set of the set of the set of the set of the set of the set of the set of the set of the set of the Magnetiandtering. Ikke plasse<br>
Datalagring. Programmereren.<br>
minnekortene, Som brukes med<br>
skal håndteres i henhold til gjeld<br>
sikkerhet.<br>
Følgende advarsler og -forholdsregler gje<br>
Følgende advarsler og forholdsregler gje • Datalagring: Programmereren og de digit<br>minnekortene, som brukes med programmereren<br>skal håndteres i henhold til gjeldende pers<br>sikkerhet.<br>Systemadvarsler og -forholdsregler for S-<br>forholdsregler som er spesifikke for a

#### S-ICD-systemadvarsler og -forholdsregler

Følgende advarsler og forholdsregler gjelder for S-ICD-systemet som en helhet. Du finner ytterligere advarsler og forholdsregler som er spesifikke for andre individuelle komponenter i systemet, og/eller for prosessen med å implantere systemet, i håndboken for den aktuelle systemkomponenten. Batalagning. Frogrammelen Een op<br>
minnekortene, Som brukes med p<br>
skal håndteres i henhold til gjelde<br>
Sikkerhet.<br>
D-systemadvarsler og -forholdsregler gjeld<br>
Følgende advarsler og forholdsregler gjeld<br>
og forholdsregler s Stemadvarsler og -forholdsregler<br>
Inde advarsler og forholdsregler gjeld<br>
Inde advarsler og forholdsregler gjeld<br>
Indexersion. er spesifikke for and<br>
Vstemadvarsler Mauvarsier og Rombiusregie Avarsier og forholdsregler gjelder for Spesifikke for andre indiversier.<br>Spesifikke for andre indiversier.<br>Ne systemet, i håndboken for den aktuel<br>Advarsier. Warsler og -forholdsregler<br>Arsier og forholdsregler<br>Delegation er spesifikke for andre individuelle komponent<br>Systemet, i håndboken for den aktuelle systemkom<br>Ararsler<br>Sonentkompatibilitet. Alle implanterbare Boston<br>Mikkun

#### S-ICD-systemadvarsler

#### Generelt

- Komponentkompatibilitet. Alle implanterbare Boston Scientific S-ICD-komponenter er utformet for bruk kun sammen med et S-ICD-system fra Boston Scientific eller Cameron Health. Tilkobling av en S-ICD-systemkomponent til en ikke-kompatibel komponent har ikke blitt testet, og kan føre til at systemet ikke gir livreddende defibrilleringsterapi. arsler<br>
Marsler<br>
Marsler (1999–1999)<br>
Marsdal var det S-ICD-sy<br>
Systemkomponent til en ikke Versione observate individuelle system<br>
Version sammen med et S-ICD-system fra Bostolet<br>
Version sammen med et S-ICD-system fra Bostolet<br>
Version sammen med et S-ICD-system fra Bostolet<br>
Version sammen med et S-ICD-system November 1997 Passauce Comparison tibilitet. Alle implanterbare Boston<br>Elavult verzió. Ne használja verzió.<br>Elavult verzió. Ne kömpatibel kör<br>Stadende defibrilleringsterapi.<br>Elavult verzió. Ne használja verzió.<br>Ne használja verzió. Ne használja verzió.<br>Tra Etter for den aktuelle systemkomponenten.<br>
Since the version of the version of the version of the version of the version of the version of the version of the version of the version of the version of the version of the vers tet. Alle implanterbare Boston Scientific S-ICD-koidet S-ICD-system fra Boston Scientific eller Came<br>ont til en ikke-kompatibel komponent har ikke blir<br>nde defibrilleringsterapi.<br>eskyttelse. Eksternt defibrilleringsutstyr
- Reservedefibrilleringsbeskyttelse. Eksternt defibrilleringsutstyr og medisinsk personell som kan hjerte- og lungeredning, skal alltid være tilgjengelig under implantasjon og oppfølgingstester. En indusert ventrikulær takykardi kan resultere i at pasienten dør dersom den ikke avsluttes i tide.
- Pulsgeneratorinteraksjon. Bruk av flere pulsgeneratorer kan forårsake pulsgeneratorinteraksjon, som kan forårsake pasientskade eller manglende levering av terapi. Test hvert system individuelt og kombinert for å bidra til å forhindre uhensiktsmessige interaksjoner. Du finner mer informasjon i den aktuelle håndboken for S-ICD-pulsgeneratoren. Versium and the pulsar and the pulsar and the pulsar and the pulsar and the pulsar expirement of the pulsar expiration of the pulsar expiration of the pulsar expiration of the pulsar expiration of the pulsar expiration of **Eksternt defibrilleringsutstyr og mere tilgjengelig under implantasjon**<br>Bultere i at pasienten dør dersom de<br>flere pulsgeneratorer kan forårsake i<br>franglende levering av terapi. Test<br>inensiktsmessige interaksjoner. Du fi<br> Steffin den intensity og hedisins<br>
a tilgjengelig under implantasjon og op<br>
tere i at pasienten dør dersom den ikke<br>
re pulsgeneratorer kan forårsake pulsge<br>
anglende levering av terapi. Test hvert s<br>
misiktsmessige intera Er at pasienten dør dersom den ikke<br>
Sulsgeneratorer kan forårsake pulsger<br>
glende levering av terapi. Test hvert sultsmessige interaksjoner. Du finnet moren.<br>
Kismessige interaksjoner. Du finnet moren.<br>
Sultsmessige inter Sgeneratorer kan forårsake pulsgeneratorer kan forårsake pulsgeneratorer systems<br>indelievering av terapi. Test hvert systemssige interaksjoner. Du finner me<br>indeligter använd efter systems och strater i skapet.<br>indeligter pasienten dør dersom den ikke avsluttes i tid

microSD™ er et varemerke eller registrert varemerke tilhørende SD-3C, LLC.

#### <span id="page-16-0"></span>Kliniske vurderinger

• Myopotensialer. S-ICD-systemet kan sanse myopotensialer, noe som kan føre til over/undersansing.

#### Implantasjon

- Skade i øvre ekstremitet. I løpet av arytmiinduksjon kan induksjonsstrømmen og påfølgende støt føre til kraftig sammentrekning av pectoralis major-muskelen, noe som kan utøve akutte krefter på glenohumeralleddet samt på kragebeinet. Dette, sammen med en stramt bundet arm, kan føre til skade på kragebeinet, skulderen og armen, inkludert dislokasjon og brudd. Implantasjon<br>
• Skade i øvre ekstremitet<br>
føre til kraftig sammentrek<br>
glenohumeralleddet samt<br>
skade på kragebeinet, skul<br>
• Høyt sjokkgivende elekt<br>
• Høyt sjokkgivende elekt<br>
• Therapy Off (Terapi av) for<br>
Therapy Off (
	- Høyt sjokkgivende elektrodeimpedans. Høyt sjokkgivende elektrodeimpedans kan redusere sannsynligheten for vellykket VT/VF-konvertering.
	- Unngå sjokk ved implantasjon. Verifiser at enheten er i Shelf mode (Hyllemodus) eller modusen Therapy Off (Terapi av) for å hindre levering av uønskede sjokk til pasienten eller personen som håndterer enheten under implantasjonsprosedyren. Skade på kragebe<br>
	Skade på kragebe<br>
	- Høyt sjokkgiven<br>
	- Sannsynligheten<br>
	- Carlo Therapy Off (Terain)<br>
	- Programmering av enhet føre til kraftig sammentrekninglenohumeralleddet samt på skade på kragebeinet, skulder<br> **Høyt sjokkgivende elektrod**<br> **Høyt sjokkgivende elektrod**<br> **Alle på kragebeinet, skulder<br>
	Många sjokk ved implantasjuster (Interapy O** Skade på kragebeinet, skulderer<br>
	Skade på kragebeinet, skulderer<br>
	Mayt sjokkgivende elektroder<br>
	Sannsynligheten for vellykket VI<br>
	Manga sjokk ved implantasjor<br>
	Therapy Off (Terapi av) for å hind<br>
	Manga sansing, Etter enhet Skade pa kragebeinet, skulderen og armen<br>
	• Høyt sjokkgivende elektroderimpedans.<br>
	• Sannsynligheten for vellykket VT/VF-konve<br>
	• Unngå sjokkved implantasjon. Verifiser<br>
	• Therapy Off (Terapi av) for å hindre levering<br>
	• T

#### Programmering av enheten

- Justering av sansing. Etter enhver justering av en sansingsparameter og enhver endring av den subkutane elektroden, må det alltid verifiseres at sansingen er korrekt.
- Programmering for supraventrikulære takyarytmier (SVT-er). Fastslå om enheten og de programmerte parametrene er riktige for pasienter med SVT, da SVT kan igangsette uønsket terapi fra<br>enheten.<br>plantasjon at alle andere andere andere andere andere andere andere andere andere andere andere andere andere enheten. Therapy Off (Terapi av) for å hindre<br>
Therapy Off (Terapi av) for å hindre<br>
Tustering av enheten<br>
Justering av sansing. Etter enhve<br>
subkutane elektroden, må det allt<br>
Programmerte parametrene er rik<br>
enheten. manquerer enneuen under Implanta.<br>
Iustering av sansing. Etter enhver<br>
subkutane elektroden, må det alltid<br>
Programmering for supraventrik<br>
programmering for supraventrik<br>
enheten. matere enneten under implantasjonspreiser.<br>
Etering av enheten.<br>
Stering av sansing. Etter ennver juster.<br>
Distutane elektroden, må det alltid verifis<br>
ogrammerte paramettene er riktige for person.<br>
Material. La sjokk ved Implantasjon. Verniser at enneten er<br>py Off (Terapi av) for å hindre levering av unskeder<br>terer enheten under implantasjonsprosedyren.<br>mg av enheten<br>ring av sansing. Etter enhver justering av en sansin<br>tane el Martin í breiting for supraventrikula<br>
Innerte parametrene er riktige<br>
Urels Martin (1995)<br>
Concerned the formal of the supplier versions.<br>
Urvis forsiktighet versions. av sansing. Etter enhver justering av en s<br>elektroden, må det alltid verifiseres at sa<br>ering for supraventrikulære takyarytn<br>erte parametrene er riktige for pasienter<br>arte parametrene er riktige for pasienter<br>spons. Utvis Kroden, ma det alltid verifiseres at same<br> **Ing for supraventrikulære takyarytm**<br>
Eparametrene er riktige for pasienter n<br>
New Society<br>
New Society<br>
New Society<br>
New Society<br>
The Utvis forsiktighet ved posisjonering<br>
The a En det alltid verifiseres at sansingen er korrekt.<br>
En det alltid verifiseres at sansingen er korrekt.<br>
Upraventrikulære takyarytmier (SVT-er). Fastslå om<br>
tiene er riktige for pasienter med SVT, da SVT kan iga<br>
STORES AND

## Etter implantasjon

- Magnetrespons. Utvis forsiktighet ved posisjonering av en magnet over S-ICD-pulsgeneratoren, da dette innstiller arytmidetektering og terapirespons midlertidig. Når magneten tas vekk, gjenopptas arytmidetektering og terapirespons. Paramettene er riktige for pasienter med<br>Aramettene er riktige for pasienter med<br>Pasienter med dyp implantatplassering.<br>The dyp implantatplassering.<br>The dyp implantatplassering.<br>The magneten on pulsoeneratoren kan d Elavult verzió. Ne használja verzió.<br>Elavult verzió. Ne használja verzió.<br>Ne használja verzió. Ne használja verzió.<br>Ne használja verzió.<br>Ne használja verzió.<br>Ne használja verzió.<br>Ne használja verzió.<br>Ne használja verzió. Utdatert version. Skal ikke brukes. The skal is a property of the skattering of terminows indicated with the principal internation of pulse principal internation of the space of the space of the space of the space of the s
- Magnetrespons med dyp implantatplassering. Hos pasienter med dyp implantatplassering (større avstand mellom magneten og pulsgeneratoren) kan det forekomme at bruk av magnet ikke utløser magnetrespons. I slike tilfeller kan magneten ikke brukes til å hindre terapilevering. ng og terapirespons midlertidig. Nå<br>pons.<br>**plantatplassering.** Hos pasienter r<br>pulsgeneratoren) kan det forekomr<br>kan magneten ikke brukes til å hind<br>tt med et implantert S-ICD-system<br>tS-ICD-pulsgenerator eller -elektro<br>pa og terapirespons midlertidig Når magnens<br>
That plassering. Hos pasienter med dyp<br>
Sigeneratoren) kan det forekomme at brunder<br>
Magneten ikke brukes til å hindre terap<br>
The pulse expirator eller -elektrode kan s<br>
The pulse **atplassering.** Hos pasienter med dy<br>eneratoren) kan det forekomme at blagneten ikke brukes til å hindre tera<br>det implantert S-ICD-system for diate<br>D-pulsgenerator eller -elektrode kan<br>IRI). EMBLEM S-ICD-enheter anses sone
- Diatermi. Ikke utsett en pasient med et implantert S-ICD-system for diatermi. Påvirkning fra diatermiterapi på en implantert S-ICD-pulsgenerator eller -elektrode kan skade pulsgeneratoren og forårsake skade på pasienten. **Jassering.** Hos pasienter med dyp impleratoren) kan det forekomme at bruk av<br>neten ikke brukes til å hindre terapilever<br>i implantert S-ICD-system for diatermi. P<br>ulsgenerator eller -elektrode kan skade<br>ulsgenerator eller Van der Jolekomme at bruk av regnerator sil å hindre terapilevering<br>Vanhentur S-ICD-system for diatermi. Pagemerator eller -elektrode kan skade i<br>Vanhelm S-ICD-enheter anses som MR-<br>Sikker-bruk av MR foreligger, vil det in Fördrad version. Pår användet skarter med versioner användet en skade pår användet skarter anses som MR-sker bruk av MR föreligger, vil det improved av pasienten. Resultatet kan Se brukes til å hindre terapilevering.<br>Ge brukes til å hindre terapilevering.<br>Gent S-ICD-system for diatermi. Påvirkning fra<br>Trator eller -elektrode kan skade pulsgenerato<br>M. S-ICD-enheter anses som MR-sikre under v<br>Christ
- Eksponering for MR-avbildning (MRI). EMBLEM S-ICD-enheter anses som MR-sikre under visse forhold. Hvis ikke alle disse forholdene for sikker bruk av MR foreligger, vil det implanterte systemet ikke tilfredsstille kravene for sikker MR-undersøkelse av pasienten. Resultatet kan være at pasienten

<span id="page-17-0"></span>får alvorlige skader, eller i verste fall dør, og/eller skade på det implanterte systemet. Alle andre enheter som omfattes av denne håndboken, er ikke definert som MR-sikre under visse forhold. Pasienter med enheter som ikke er definert som MR-sikre under visse forhold, skal ikke gjennomgå MR-skanninger. Sterke elektromagnetiske felter kan skade pulsgeneratoren og/eller den subkutane elektroden og potensielt føre til skade eller død for pasienten.

- Beskyttede miljøer. Instruer pasienter til å søke medisinsk veiledning før de går inn i miljøer som kan ha negativ innvirkning på funksjonen til aktive, implanterte medisinske enheter, inkludert områder som er beskyttet med advarselsskilt som hindrer tilgang for pasienter som har en pulsgenerator.
- Sensitivitetsinnstillinger og EMI. Pulsgeneratoren kan være mer følsom overfor elektromagnetisk interferens med lav frekvens ved induserte signaler på mer enn 80 uV. Oversansing av støy på grunn av denne økte mottakeligheten kan føre til feilaktige sjokk, og må tas i betraktning når man bestemmer oppfølgingsplanen for pasienter som eksponeres for elektromagnetisk interferens med lav frekvens. Den vanligste kilden til elektromagnetisk interferens i dette frekvensområdet er strømforsyningssystemet til noen europeiske tog som fungerer ved 16,6 Hz. Vær spesielt **Example the passent of the state of the system of the system of the system of the system of the system of the system of the system of the server somewhere om electromagnetators of the server somewhere on the system of the** pulsgenerator.<br>
Sensitivitetsinns<br>
interferens med la<br>
interferens med la<br>
grunn av denne ø<br>
grunn av denne ø<br>
med lav frekvens.<br>
Case of the strømforsyning<br>
oppmerksom på r For Exercise The Magnetic Contract of the Contract of the Contract of the Contract of the Contract of the Contract of the Contract of the Contract of the Contract of the Contract of the Contract of the Contract of the Cont pulsgenerator.<br>
Sensitivitetsinnstillinger og Eliterferens med lav frekvens verwendelighet verwendelighet verwenden.<br>
Michael verstrømforsyningssystemet til region of en vanligste verwendelighet verwenden.<br>
Michael verstrø Alexander of May the Sensitivitetsinnstillinger og EMI. Pulsge.<br>
Alexander og Linn av denne økte mottakeligheten kan bestemmer oppfølgingsplanen for pasient med lav frekvens. Den vanligste kilden til etter som eksponer opp
	- Lydsignalets volum etter MR. Lydsignalet kan opphøre å fungere etter en MR-skanning. Kontakt med det sterke magnetiske feltet til en MR-skanner kan forårsake et permanent tap av lydsignalets volum. Dette kan ikke gjenopprettes, selv etter å ha forlatt MR-skannermiljøet og avsluttet MRI Protection Mode (MR-beskyttelsesmodus). Før en MR-prosedyre utføres, må legen og pasienten sammen overveie nytten av MR-prosedyren mot risikoen for å miste lydsignalet. Det anbefales sterkt at pasienter følges opp på LATITUDE NXT etter en MR-skanning hvis dette ikke allerede gjøres. Ellers anbefales oppfølgingskontroller på klinikken hver tredje måned sterkt for å overvåke enhetens ytelse. Destemmer oppfølgingsplanen for pasienter som eksporter om eksporter er strømforsyningssystemet til noen europeiske tog som oppmerksom på pasienter som eksponeres for denne ty **Lydsignalets volum etter MR.** Lydsignalet kan er strømforsyningssystemet til noen europopmerksom på pasienter som eksponere<br> **Lydsignalets volum etter MR.** Lydsignale<br>
	med det sterke magnetiske feltet til en MF<br>
	volum. Dette kan ikke gjenopprettes, selv<br>
	Protection Mo Dette karrikke gjenopprettes, som Mode (MR-beskyttelsesmo)<br>Toverveie nytten av MR-prosenter følges opp på LATITUDE I<br>Mars oppfølgingskontroller på klipter<br>Soldsregler erke magnetiske feltet til en MR-skanner<br>te kan ikke gjenopprettes, selv etter å ha an ikke gjenopprettes, selv etter å ha f<br>de (MR-beskyttelsesmodus). Før en MF<br>veie nytten av MR-prosedyren mot risil<br>liges opp på LATITUDE NXT etter en MF<br>følgingskontroller på klinikken hver tre<br>selver av Santeriet vil ti Pasenusi versija. Nenaudokite. gjenopprettes, selv etter å ha forlatt MR-skannermiljøreskyttelsesmodus). Før en MR-prosedyre utføres, må<br>en av MR-prosedyren mot risikoen for å miste lydsign.<br>på LATITUDE NXT etter en MR-skanning hvis dette ik<br>kontroller

#### S-ICD-systemforholdsregler

#### Kliniske vurderinger

- Levetid. Utladning av batteriet vil til slutt føre til at S-ICD-pulsgeneratoren slutter å fungere. Defibrillering og et høyt antall ladesykluser forkorter batteriets levetid. Pop pa LATITUDE NXT etter en MH-
- Pediatrisk bruk. S-ICD-systemet er ikke blitt evaluert for pediatrisk bruk.
- Tilgjengelige terapier. S-ICD-systemet gir ikke langsiktig bradykardipacing,  $\otimes$ hjerteresynkroniseringsterapi (CRT) eller anti-takykardipacing (ATP). Experience with the skaling wis dettert version.<br>
Interference brukes. The skill in the skal in the skale of the skale of the skale of the skale of the skale of the skale of the skale of the skale of the skale of the skale Vil til slutt føre til at S-ICD-pulsgeneratoren<br>Iadesykluser forkorter batteriets levetid.<br>
et er ikke blitt evaluert for pediatrisk bruk.<br>
Systemet gir ikke langsiktig bradykardipacin<br>
(RT) eller anti-takykardipacing (ATP Slutt føre til at S-ICD-pulsgeneratore<br>Ekluser forkorter batteriets levetid.<br>Ke blitt evaluert for pediatrisk bruk.<br>Net gir ikke langsiktig bradykardipace.<br>Eller anti-takykardipacing (ATP).

#### Implantasjon

• Driftstemperatur. La pulsgeneratoren nå en driftstemperatur innen området 25 °C – 45 °C (77 °F – 113 °F) før du anvender de telemetriske kommunikasjonsegenskapene, programmerer<br>Albert 1980 – 1980 – 1980 – 1980 – 1980 – 1980 – 1980 – 1980 – 1980 – 1980 – 1980 – 1980 – 1980 – 1980 – 1980 – 1980 – 1980 – 1980 – It føre til at S-ICD-pulsgeneratoren slutt<br>Iser forkorter batteriets levetid.<br>2. Plitt evaluert for pediatrisk bruk.<br>2. April til example i den bruker i den skardinacing.<br>2. April 1998 (ATP).<br>2. April 1999 (ATP).<br>2. April Vanhentunut version. Ke langsiktig bradykardipacing.

<span id="page-18-0"></span>eller implanterer pulsgeneratoren, siden høye temperaturer kan påvirke enhetens innledende funksjonalitet.

#### Programmering av enheten

Pasienter hører lydsignaler fra enheten. Pasienter må informeres om at de alltid må kontakte legen umiddelbart dersom enheten avgir lyd.

#### Miljømessige farer og farer ved medisinsk terapi

- Unngå elektromagnetisk interferens (EMI). Rådfør pasienter til å unngå kilder til EMI, da EMI kan forårsake at pulsgeneratoren gir feilaktig terapi eller hemmer riktig terapi. Hvis man beveger seg bort fra EMI-kilden eller slår av kilden, returnerer pulsgeneratoren vanligvis til normal drift. Eksempler på Miljømessige farer og farer ved medisinsk terapi<br>
• Unngå elektromagnetisk interferens (EMI).<br>
Forårsake at pulsgeneratoren gir feilaktig terapi<br>
• Fra EMI-kilden eller slår av kilden, returnerer pu<br>
• Potensielle EMI-kild • Pasienter hører lydsigna<br>
umiddelbart dersom enhe<br>
Miljømessige farer og farer ved m<br>
• Unngå elektromagnetisk<br>
forårsake at pulsgenerator<br>
fra EMI-kilden eller slår av<br>
potensielle EMI-kilden som<br>
• Radiosendere<br>
• Radi **Unngå elektrom**<br>forårsake at pulsg<br>fra EMI-kilden elle<br>potensielle EMI-k<br>potensielle EMI-k<br>exponsible potensielle<br>Elektroniske<br>diksem TEL Unngå elektromagnetisk internet<br>
forårsake at pulsgeneratoren gir<br>
The EMI-kilden eller slår av kilder<br>
potensielle EMI-kilder som finne<br>
ANAS Verwenden.<br>
Medisinske behandlinger<br>
Nedisinske behandlinger<br>
Nedisinske behand Alle eksternt påførte enheter som better alle eksternt påførte enheter som better alle eksternt påførte enheter som better alle eksternt påførte enheter som better alle eksternt påførte enheter som better alle eksternt på
	- » Radiosendere

» Elektroniske overvåkings- eller sikkerhetssystemer

potensielle EMI-kilder som finnes i sykehusmiljøer og medisinske miljøer er:<br>
2003 – 2008 Radiosendere<br>
2008 – 2008 Rektroniske overvåkings- eller sikkerheter.<br>
2008 – 2008 Medisinels L **EXECT Medisinske behandlinger og diagnostiske tester der elektrisk strøm sendes gjennom kroppen,<br>
SKR SON STERS, elektrokauterisering, elektrolyse/termolyse, elektrodiagnostisk testing,<br>
EXECT Alle eksternt påførte enhate** slik som TENS, elektrokauterisering, elektrolyse/termolyse, elektrodiagnostisk testing, Badiosendere<br>
So Radiosendere<br>
So Medisinske overvåkings- el<br>
So Medisinske behandlinger og<br>
Selektromyografi og nerveled<br>
Do Alle eksternt påførte enhete Wedisinske overvakings-eller sikke Radiosendere<br>Elektroniske overvåkings-eller sikkerhetssystemer<br>Medisinske behandlinger og diagnostiske tester d<br>slik som TENS, elektrokauterisering, elektrolyse/te<br>elektromyografi og nerveledningsstudier<br>Alle eksternt påfø

**EST (SEE Alle eksternt påførte enheter som benytter et automatisk alarmsystem med (SEE Alle eksternt påførte enheter som benytter et automatisk alarmsystem med (SEE Alle eksternt påførte enheter som benytter automatisk al** elektrodedetektering (f.eks. et EKG-apparat)

#### Sykehusmiljøer og medisinske miljøer

- Ekstern defibrillering. Ekstern defibrillering eller elektrokonvertering kan skade pulsgeneratoren eller den subkutane elektroden. Ta hensyn til følgende for å bidra til å hindre skade på implanterte systemkomponenter: le eksternt påførte enheter so<br>ektrodedetektering (f.eks. et E<br>og medisinske miljøer<br>defibrillering. Ekstern defibr<br>subkutane elektroden. Ta he<br>omponenter: in i kits, chancolateles. Sing, chancolateles.<br>
Iromyografi og nerveledningsstudier<br>
Eksternt påførte enheter som benytter et<br>
rodedetektering (f.eks. et EKG-apparat)<br>
medisinske miljøer<br>
fibrillering. Ekstern defibrilleri ternt påførte enheter som benytter et a<br>edetektering (f.eks. et EKG-apparat)<br>edisinske miljøer<br>rillering. Ekstern defibrillering eller elutane elektroden. Ta hensyn til følgen<br>nenter:<br>plassere en elektrodelapp direkte ove<br> etektering (f.eks. et EkG-apparat)<br>Sinske miljøer<br>Jering. Ekstern defibrillering eller elektroden.<br>Ta hensyn til følgende<br>Inter:<br>Plasser elektrodelapper så langt fra<br>Projeffekten fordet eksterne defibrille ske miljøer<br>Elektroden. Ta hensyn til følgende<br>Elektroden. Ta hensyn til følgende<br>Elektrodelappe direkte over<br>asser elektrodelapper så langt fra<br>ieffekten for det eksterne defibrill og nerveledningsstudier.<br>
Erring (f.eks. et EKG-apparat)<br>
Emiljøer<br>
Pilijøer<br>
Ekstern defibrillering eller elektrokonvertering kan si<br>
Ekstern defibrillering eller elektrokonvertering kan si<br>
Ekstern defibrillering eller e uljøer<br>Kstern defibrillering eller elektrokonverter<br>roden. Ta hensyn til følgende for å bidra t<br>nelektrodelapper så langt fra implanterte<br>ten for det eksterne defibrilleringsutstyre<br>versjon eller defibrillering må du kontr der<br>
Maria defibrillering eller elektrokonvertering kan<br>
den. Ta hensyn til følgende for å bidra til å hind<br>
dektrodelapper så langt fra implanterte systemk<br>
i for det eksterne defibrilleringsutstyret så lavt<br>
rsjon eller
	- » Unngå å plassere en elektrodelapp direkte over pulsgeneratoren eller den subkutane elektroden. Plasser elektrodelapper så langt fra implanterte systemkomponenter som mulig. trodelapp direkte over pulsgeneratoren elle<br>fodelapper så langt fra implanterte systemk<br>of det eksterne defibrilleringsutstyret så lav<br>on eller defibrillering må du kontrollere at p<br>aratoren etter terapi» på side 15).<br>Fing
	- » Still inn energieffekten for det eksterne defibrilleringsutstyret så lavt som klinisk akseptabelt.
	- » Etter ekstern kardioversjon eller defibrillering må du kontrollere at pulsgeneratoren virker (Se «Oppfølging av pulsgeneratoren etter terapi» på side 15). r per så langt fra implanterte systemkompeksterne defibrilleringsutstyret så lavt som redefibrillering må du kontrollere at pulsge<br>Predefibrillering må du kontrollere at pulsge<br>Predefing (HLR) kan forstyrre sansingen mi<br>Ve The dengineering substytet sa lavt som<br>the dengine man du kontrollere at pulsge<br>er terapi» på side 15).<br>Ding (HLR) kan forstyrre sansingen mid<br>pi eller uegnet terapi.<br>Seller «støy» fra enheter som elektrok<br>eller oppretthol Fing må du kontrollere at pulsgeneratoren viriapi» på side 15).<br>HLR) kan forstyrre sansingen midlertidig og k<br>Fuegnet terapi.<br>«støy» fra enheter som elektrokauteriserings<br>opprettholdelse av telemetri for interrogering
- Hjerte-lunge-redning. Hjerte-lunge-redning (HLR) kan forstyrre sansingen midlertidig og kan forårsake forsinket terapi, hindring av terapi eller uegnet terapi. För andra version.<br>Föräldrad version.<br>Föräldrad version.<br>Föräldrad version.<br>Föräldrad version.<br>Föräldrad version.<br>För användelse av telemetri for internet version.<br>Föraldrad version.
- Elektrisk interferens. Elektrisk interferens eller «støy» fra enheter som elektrokauteriserings- eller overvåkningsutstyr, kan påvirke etablering eller opprettholdelse av telemetri for interrogering eller<br>av en påvirke etablering eller opprettholdelse av telemetri for interrogering eller

programmering av enheten. Når slik interferens er tilstede, flytter du programmereren vekk fra elektriske enheter og påser at stavledningen og kablene ikke krysser hverandre. Elektrisk interferens eller «støy» fra ledsagende implanterte enheter, for eksempel en VAD (Ventricular Assist Device), legemiddelpumpe eller insulinpumpe, kan forstyrre etablering og opprettholdelse av telemetri for interrogering og programmering av pulsgeneratoren. Når slik interferens er tilstede, skal staven plasseres over pulsgeneratoren, og begge skjermes med et strålingsbestandig materiale.

• Ioniserende strålebehandling. Det er ikke mulig å spesifisere en «trygg» stråledose eller garantere korrekt funksjon av pulsgeneratoren etter at den har blitt utsatt for ioniserende stråling. Flere faktorer sammen avgjør virkningen av strålebehandling på en implantert pulsgenerator, inkludert hvor nær strålebanen pulsgeneratoren befinner seg, strålingens type og energinivå, dosefrekvens, total dose levert i løpet av pulsgeneratorens levetid, og skjerming av pulsgeneratoren. Påvirkningen fra ioniserende stråling vil også variere fra én pulsgenerator til en annen, og kan variere fra ingen endring i funksjon til tap av terapi. Kilder til ioniserende stråling varierer betydelig i forhold til potensiell påvirkning av en implantert pulsgenerator. Flere terapeutiske strålingskilder har potensial til å påvirke eller skade en implantert pulsgenerator, inkludert de som brukes i behandling av kreft, slik som radioaktiv kobolt, lineære akseleratorer, radioaktive korn og betatroner. Før strålebehandling må pasientens stråleonkolog og kardiolog eller elektrofysiolog vurdere alle behandlingsmuligheter for pasienten, inkludert økt oppfølging og utskifting av enheten. Interrogering og programmelasseres over pulsgenera<br>
• **Ioniserende strålebehan**<br>
korrekt funksjon av pulsgenera<br>
sammen avgjør virkninger<br>
mær strålebanen pulsgene<br>
offstar i løpet av pulsgenera<br>
(frunksjon til tap av tera sammen avgjør vi<br>
nær strålebanen på obse levert i løpet<br>
dose levert i løpet<br>
i oniserende strålit<br>
funksjon til tap a<br>
på virkning av en i<br>
eller skade en imparison til tap a<br>
radioaktiv kobolt,<br>
pasientens strålet Formulation and the particular term of the samment available to the samment available and the samment available and the same of the same of the same of the same of the same of the same of the same of the same of the same o sammen avgjør virkningen av st<br>
nær strålebanen pulsgeneratore<br>
dose levert i løpet av pulsgeneratore<br>
ordose levert i løpet av pulsgeneratore<br>
i oniserende stråling vil også var<br>
ANSE vervenden.<br>
Påvirkning av en implante Aegusta für den pulsgeneratoren befinner (1899)<br>
According version. Alternative is lever the conserved straling villages availer fra én<br>
1998 version til tap av terapi. Kilder til ionisere påvirkning av en implantert pulsg Trunksjon til tap av terapi. Kilder til ioniserende sträling version.<br>
Påvirkning av en implantert pulsgenerator. Flere terapet<br>
Veller skåde en implantert pulsgenerator, inkludert de soi<br>
Tradioaktiv kobolt, lineære aksel eller skade en implantert pulsgenerator, ir<br>
radioaktiv kobolt, lineære akseleratorer, ra<br>
pasienten, inkludert økt oppfølging og uts<br>
påsienten, inkludert økt oppfølging og util<br>
Andre hensyn som må tas, omfatter:<br>
Skjerm

Andre hensyn som må tas, omfatter: Urelt útgáfar í beitið verið verið verið verið verið verið verið verið verið verið verið verið verið verið veri

 $\mathbb{P}^{\infty}$  Skjerme pulsgeneratoren med et materiale som beskytter mot stråling, uavhengig av avstanden mellom pulsgeneratoren og strålebanen.

» Bestemmelse av det riktige nivået for pasientoppfølging under behandling

Evaluer pulsgeneratorens drift under og etter strålingsbehandlingsforløpet for å oppnå så god funksjonalitet for enheten som mulig (Se «Oppfølging av pulsgeneratoren etter terapi» på [side 15](#page-24-1)). Omfanget til, tidspunktene for og hyppigheten av denne evalueringen i forhold til strålebehandlingsregimet avhenger av pasientens helse, og må derfor bestemmes av ansvarlig kardiolog eller elektrofysiolog. inkludert økt oppfølging og utskifting av<br>syn som må tas, omfatter.<br>The pulsgeneratoren med et materiale som<br>pulsgeneratoren og strålebanen.<br>Seneratorens drift under og etter strålin<br>seneratorens drift under og etter strål Som må tas, omfatter:<br>
pulsgeneratoren med et materiale sor<br>
pulsgeneratoren og strålebanen.<br>
melse av det riktige nivået for pasiento<br>
meratorens drift under og etter stråling<br>
litet for enheten som mulig (Se «Oppfr<br>
ings Ilsgeneratoren med et materiale som<br>Isgeneratoren og strålebanen.<br>Ise av det riktige nivået for pasientop<br>Ise av det riktige nivået for pasientop<br>Ist to enheten som mulig (Se «Oppfølet<br>Et til, tidspunktene for og hyppighet Eleiatolen og stateballen.<br>Eleiatolen og stateballen.<br>Sovens drift under og etter stråling.<br>For enheten som mulig (Se «Oppfølti).<br>Eli, tidspunktene for og hyppighete.<br>Sovenskip verkender av pasientens he<br>sovenskip verkende tas, omfatter:<br>
tas, omfatter:<br>
leratoren med et materiale som beskytter mot stråling<br>
eratoren og strålebanen.<br>
det riktige nivået for pasientoppfølging under behand<br>
en versier som mulig (Se «Oppfølging av pulsgenerator<br> Leiting nivået for pasientoppfølging underbehadrift under og etter strålingsbehandlingsforløper<br>Dieten som mulig (Se «Oppfølging av pulsgenerator»)<br>spunktene for og hyppigheten av denne evaluerit<br>avhenger av pasientens hel

Pulsgeneratordiagnostikk utføres automatisk én gang i timen, så pulsgeneratorevaluering bør ikke avsluttes før pulsgeneratordiagnostikken er oppdatert og gjennomgått (minst én time etter strålingseksponering). Effekten av strålingeksponering på en implantert pulsgenerator kan forbli udetektert i en viss tid etter eksponeringen. Av denne grunn bør man fortsette å overvåke pulsgeneratorens funksjon nøye, og det må utvises forsiktighet ved programmering av funksjoner i ukene og månedene etter strålebehandling. tene for og hyppigheten av denne evalueri<br>
någer av pasientens helse, og må derfor bes<br>
res automatisk én gang i timen, så pulsgen<br>
rdiagnostikken er oppdatert og gjennomgå<br>
ekten av strålingeksponering på en implant<br>
rer zastaraná verzia. Nepoužívať verzia. Nepoužívať verzia. Nepoužívať verzia. Nepoužívať verzia. Nepoužívať verzi<br>Zastaraná verzia. Nepoužívať verzia. Nepoužívať verzia. Nepoužívať verzia. Nepoužívať verzia. Nepoužívať verzia risk én gang i timen, så pulsgeneratore<br>ken er oppdatert og gjennomgått (mi)<br>ålingeksponering på en implantert pu<br>ringen. Av denne grunn bør man forts<br>å utvises forsiktighet ved programme<br>g. Förbödatert og gjennomgått (min.<br>Igeksponering på en implantert pulatert pulatert pulatert pulatert pulatert pulatert pulatert pulatert pulater<br>Itvises forsiktighet ved programmeri Gunch timen, så pulsgeneratorevaluering betegneratorevaluering betegnerator og gjennomgått (minst én time<br>eksponering på en implantert pulsgenerator lat.<br>Av denne grunn bør man fortsette å overvåses forsiktighet ved progra

- Elektrokauterisering og RF-ablasjon. Elektrokauterisering og RF-ablasjon kan indusere ventrikulære arytmier og/eller flimmer og kan forårsake feilaktige sjokk og hemming av pacing etter sjokk, og kan produsere uforventet atferd hos programmererens skjerm og driftsfunksjoner. I tillegg må du utvise forsiktighet når du utfører andre typer hjerteablasjonsprosedyrer hos pasienter med implanterte enheter. Hvis elektrokauterisering eller RF-ablasjon er medisinsk påkrevd, må du ta hensyn til følgende for å redusere risiko for pasienten og enheten:
- » Oppretthold en avstand på minst 30 cm (12 tommer) mellom elektrokauteriserings- og RFablasjonsutstyr og programmereren og telemetristaven. På samme måte opprettholder du samme avstand mellom programmereren og telemetristaven og pasienten under disse **Soprosedyrene.** mplanterte enheter. Hypsel<br>
hensyn til følgende for å re<br>
messantil andre avstated en avstated for a real<br>
du samme avstand represed viene.<br>
Programmer pulsger<br>
Ha eksternt defibrille<br>
Ha eksternt defibrille<br>
Contraction o du sammer<br>
Prosedyren<br>
Programme<br>
Programme<br>
Ha eksternt<br>
Castaralá verze.<br>
Castaralá verze.<br>
2002.<br>
2003.<br>
2003.<br>
2003.<br>
2003.<br>
2004.<br>
2004.<br>
2004.<br>
2004.<br>
2004.<br>
2004.<br>
2004.<br>
2004.<br>
2004.<br>
2004.<br>
2004.<br>
2004.<br>
2004.<br>
20 Programmer pulsgeneration.<br>
Sex and the distribution of the state and the distribution of the state of the state of the state of the state of the state of the state of the state of the state of the state of the state of th du samme avstand mellor<br>Programmer pulsgenerate<br>
Nicht verwenden.<br>
And direkte kontakt me<br>
Manga direkte kontakt me<br>
Manga direkte kontakt me<br>
Anga direkte kontakt me<br>
Manga direkte kontakt me<br>
Manga direkte kontakt me<br>
An

» Ha eksternt defibrilleringsutstyr tilgjengelig.

er en averatoren til modusen Terapi av.<br>
Ha eksternt defibrilleringsutstyr tilgjengelig.<br>
Sex det vera bulsgeneratoren og av en averatoren er av en averatoren er av en averatoren er av en averatoren er averatoren er averat » Unngå direkte kontakt mellom elektrokauteriseringsutstyret eller ablasjonskatetre og pulsgeneratoren og den subkutane elektroden.

elektroden som mulig.

» Hold banen til den elektriske strømmen så langt unna pulsgeneratoren og den subkutane وها المستخدم (Hvis RF-ablasjon og/eller elektrokauterisering blir utført på vev i nærheten av enheten eller<br>den subkutane elektroden, må du kontrollere funksjonen til pulsgeneratoren (Se «Oppfølging<br>(کارون ) av pulsgenera den subkutane elektroden, må du kontrollere funksjonen til pulsgeneratoren (Se «Oppfølging av pulsgeneratoren etter terapi» på side 15). Til elektrokauterisering skal det om mulig brukes et bipolart elektrokauteriseringssystem, og det skal anvendes korte, intermitterende og uregelmessige støt på lavest mulig energinivå. Programmer pulsgeneratoren til more after til more after til more after til more after til more after til more after til more after til more after til more after til more after til den elektriske strøm.<br>Alexander til den e Outsgeneratoren og den sukuranelle version.<br>
Outsgeneratoren og den sukuranelle elektroden som mulig.<br>
Onder sukuranelle elektroden.<br>
Onder sukuranelle elektroden.<br>
Onder sukuranelle elektroden.<br>
Onder sukuranelle elektrod Versigeneratoren og den subkutane<br>
Werste Strøm<br>
Hold banen til den elektriske strøm<br>
elektroden som mulig<br>
Werste den subkutane elektroden, må du ka<br>
av pulsgeneratoren etter terapis på<br>
for version på lavest mulig<br>
Versi Fra eksternt denbrineningsdrstyr ingjengeng.<br>Unngå direkte kontakt mellom elektrokauteriserin<br>pulsgeneratoren og den subkutane elektroden.<br>Hold banen til den elektriske strømmen så langt u<br>elektroden som mulig.<br>Hvis RF-abl n subkutane elektroden, må c<br>pulsgeneratoren etter ferapis<br>ukes et bipolart elektrokauter<br>egelmessige støt på lavest mi<br>edyren er avsluttet, settes pul<br>si. Ekstrakorporal sjokkbølgeli<br>e elektromagnetisk interferen RF-ablasjon og/eller elektrokauterisering<br>KF-ablasjon og/eller elektrokauterisering<br>ubkutane elektroden, må du kontrollere<br>ilsgeneratoren etter ferapi» på side 15). Ti<br>set bipolart elektrokauteriseringssystem<br>elmessige stø skutane elektroden, må du kontrollere f<br>kutane elektroden, må du kontrollere f<br>eneratoren etter terapi» på side 15). Til<br>et bipolart elektrokauteriseringssystem<br>essige støt på lavest mulig energinivå<br>n er avsluttet, settes og/ellerelektrokauterisering blir utført på vev i nærh<br>lektroden, må du kontrollere funksjonen til pulsgener<br>ren etter ferapi» på side 15). Til elektrokauterisering sk<br>t elektrokauteriseringssystem, og det skal anvendes k<br>

Når prosedyren er avsluttet, settes pulsgeneratoren tilbake til modusen Therapy On (Terapi på).

- Litotripsi. Ekstrakorporal sjokkbølgelitotripsi (extracorporeal shock wave lithotripsy, ESWL) kan forårsake elektromagnetisk interferens med, eller skade på, pulsgeneratoren. Hvis ESWL er medisinsk nødvendig, må du ta i betraktning følgende for å redusere muligheten for interaksjon: eratoren etter terapi» på side 15). Til eipolart elektrokauteriseringssystem,<br>sige støt på lavest mulig energinivå.<br>Kavsluttet, settes pulsgeneratoren til<br>korporal sjokkbølgelitotripsi (extracor<br>magnetisk interferens med, e støt på lavest mulig energinivå.<br>Vsluttet, settes pulsgeneratoren til<br>poral sjokkbølgelitotripsi (extracol<br>gnetisk interferens med, eller ska<br>a i betraktning følgende for å redu<br>sere litotripsistrålen i nærheten av<br>pulsg pa lavest mulig energiniva.<br>
Et, settes pulsgeneratoren tilbake til modisjokkbølgelitotripsi (extracorporeal shock<br>
Skal iterferens med, eller skade på, pulsge<br>
traktning følgende for å redusere muligher<br>
totripsistrålen i
	- » Unngå å fokusere litotripsistrålen i nærheten av stedet der pulsgeneratoren er implantert.
	- » Programmer pulsgeneratoren til modusen Terapi av for å hindre feilaktige sjokk.
- Ultralydenergi. Terapeutisk ultralydenergi (f.eks. litotripsi) kan skade pulsgeneratoren. Dersom terapeutisk ultralydenergi må brukes, unngå fokusering nær implantasjonsstedet for pulsgeneratoren. Det er ikke påvist at diagnostisk ultralyd (for eksempel ekkokardiografi) er skadelig<br>for pulsgeneratoren.<br>Algebrar at diagnostisk ultralyd (for eksempel ekkokardiografi) er skadelig for pulsgeneratoren. Lavest mulig energiniva.<br>
Settes pulsgeneratoren tilbake til modusen Th<br>
Settes pulsgeneratoren tilbake til modusen Th<br>
Skkbølgelitotripsi (extracorporeal shock wave li<br>
inferferens med, eller skade på, pulsgeneratore<br>
ktn Lazurdenturair versão Prens med, eller skade på, pulsgenerator<br>
I følgende for å redusere muligheten for<br>
trålen i nærheten av stedet der pulsgene<br>
en til modusen Terapi av for å hindre fell<br>
Kydenergi (f.eks. litotripsi) kan skade puls<br>
I må b vannenturius verzia. Last here av stedet der pulsgenerator dusen Terapi av for å hindre feilaktige<br>il (f.eks. litotripsi) kan skade pulsgener<br>kes, unngå fokusering nær implantasj<br>nostisk uftralyd (for eksempel ekkokar<br>nostisk uftralyd (for eksempel ekkokar<br>alan av de alan av det a Reks. Litotripsi) kan skade pulsgenera<br>För drad för det skade pulsgenera<br>Stisk ultralyd (för eksempel ekkokard<br>Använd version.<br>Använd det skade pulsgenera<br>Använd det skade pulsgenera. Republikan skade pulsgeneratoren.
- Ledet elektrisk strøm. Alt medisinsk utstyr og all behandling, terapi eller diagnostiske tester der det føres elektrisk strøm inn i pasienten, kan interferere med pulsgeneratorens funksjon. Medisinske terapier, behandlinger og diagnostiske tester som bruker ledet elektrisk strøm (f.eks. TENS, elektrokauterisering, elektrolyse/termolyse, elektrodiagnostisk testing, elektromyografi eller nerveledningsstudier), kan forstyrre eller skade pulsgeneratoren. Programmer enheten til modusen Terapi av før behandlingen, og overvåk enhetens ytelse under behandlingen. Etter behandlingen må du kontrollere funksjonen til pulsgeneratoren (Se «Oppfølging av pulsgeneratoren etter terapi» på side 15).  $\sqrt{2}$
- Transkutan elektrisk nervestimulering (TENS). TENS innebærer at det sendes elektrisk strøm gjennom kroppen, noe som kan påvirke pulsgeneratorens funksjon. Hvis TENS er medisinsk nødvendig, må du evaluere terapiinnstillingene til TENS for kompatibilitet med pulsgeneratoren. Følgende retningslinjer kan redusere sannsynligheten for interaksjon: nerveledningsstudier), kar<br>Terapi av før behandlinger<br>du kontrollere funksjonen<br>side 15).<br>Transkutan elektrisk nervelednings og andelektrisk nervelednings og andelektrisk redaktrisk nervelednings og andelektrisk af de valu Transkutan elektropen<br>
gjennom kroppen<br>
mødvendig, må du<br>
Følgende retning<br>
Følgende retning<br>
Plasser TEN<br>
Star Star Star Brukså lav<br>
Tos Rose Star Brukså lav<br>
Tos Rose Star Brukså lav side 15).<br>
Transkutan elektrisk nervest<br>
gjennom kroppen, noe som ka<br>
mødvendig, må du evaluere te<br>
Følgende retningslinjer kan re<br>
Må ikke anvendes.<br>
Må ikke anvender of TE<br>
Som State Brukså lav energi for TE<br>
Som State B Transkutan elektrisk nervestir<br>gjennom kroppen, noe som kan<br>nødvendig, må du evaluere tera<br>Følgende retningslinjer kan redu<br>Albert verwenden.<br>State vervet bruk av hjerteover<br>State vervet bruk av hjerteover<br>State vervet bru Alexandre Tens-innstillingene for du har kasutage.<br>
Alexandre kasutage. Thus are the subkutane elektroden som mulig.<br>
Alexandre elektroden som mulig.<br>
Alexandre elektroden som mulig.<br>
Alexandre interferens under the subku

» Plasser TENS-elektrodene så nær hverandre som mulig, og så langt fra pulsgeneratoren og den subkutane elektroden som mulig.

 $_{\gg}$  Bruk så lav energi for TENS som mulig, ut fra klinisk vurdering.

 $_{\times}$   $_{\odot}$  Overvei bruk av hjerteovervåkning under bruk av TENS. Ytterligere tiltak kan iverksettes for å bidra til å redusere interferens under klinisk bruk av TENS.

 $\gg$  Hvis det mistenkes interferens under klinisk bruk, slå av TENS-enheten.

Ikke endre TENS-innstillingene før du har kontrollert at de nye innstillingene ikke påvirker pulsgeneratorens funksjon. Subkutane elektroden som<br>
Subkutane elektroden som r<br>
Subkutane elektroden som r<br>
Didra til å redusere interfere<br>
Didra til å redusere interfere<br>
Nikke endre TENS-innstillingene før<br>
Didsgeneratorens funksjon. Versich auf der TENS som multiplier of the No utilizar of the North of the North of the North philosophies of the North philosophies interferent under the Pas utilizar. The philosophies interferent under the North pulse en Plasser TENS-elektrodene så nær hverandre som r<br>subkutane elektroden som mulig.<br>Bruk så lav energi for TENS som mulig, ut fra klinis<br>Overvei bruk av hjerteoverväkning under bruk av bidra til å redusere interferens under kl

Hvis TENS er medisinsk nødvendig utenfor sykehusmiljøet (hjemmebruk), gir du pasienten følgende instruksjoner:

- » Ikke endre TENS-innstillingene eller plasseringen av elektrodene uten å ha fått beskjed om dette. Wis TENS er medisinsk nødvendig utenfor sykehusmiljøet (hjemmebruk), gir du pasienten struksjoner:<br>
Wis TENS er medisinsk nødvendig utenfor sykehusmiljøet (hjemmebruk), gir du pasienten struksjoner:<br>
Som bette.<br>
Avslutt hv Visidet mistenkes interferens under klinisk britter<br>Ire-TENS-innstillingene før du har kontrollert<br>Fratorens funksjon.<br>IS er medisinsk nødvendig utenfor sykehusm<br>Joner:<br>Ske endre TENS-innstillingene eller plassering<br>Itte.<br> til å redusere interferens under klinisk bidet mistenkes interferens under klinisk bidet mistenkes interferens under klinisk bidet<br>TENS-innstillingene før du har kontrollert<br>torens funksjon.<br>Primedisinsk nødvendig utenfor
- » Avslutt hver TENS-økt med å slå av enheten før elektrodene fjernes.
- enheten og kontakte legen. Følg disse trinnene for å bruke programmereren til å evaluere pulsgeneratorfunksjonen under bruk av TENS: nsk nødvendig utenfor sykehusmi<br>NS-innstillingene eller plasseringe<br>ENS-økt med å slå av enheten før<br>n mottar et sjokk under bruk av TE<br>pntakte legen. Følg disse trinnene Es interferens under klinisk bruk, slå av TENS-enheten<br>
Ilingene før du har kontrollert at de nye innstillingene<br>
sjon.<br>
Sign.<br>
Sign.<br>
Sign.<br>
Sign.<br>
Sign.<br>
Sign.<br>
Sign.<br>
Sign.<br>
Sign.<br>
Sign.<br>
Sign.<br>
Sign.<br>
Sign.<br>
Sign.<br>
Sig advendig utenfor sykehusmiljøet (hjemm<br>
Skallingene eller plasseringen av elektrod<br>
Skal ikke brukes.<br>
Ikke brukes.<br>
Skal ikke brukes.<br>
The brukes.<br>
Skal ikke brukes.<br>
Skal ikke brukes.<br>
Skal ikke brukes.<br>
Skal ikke brukes wendig utenfor sykehusmiljøet (hjemmebruk),<br>illingene eller plasseringen av elektrodene ute<br>med å slå av enheten før elektrodene fjernes.<br>et sjokk under bruk av TENS, må vedkommence<br>gen. Følg disse trinnene for å bruke pro ed å slå av enheten før elektrodene<br>sjokk under bruk av TENS, må vedken.<br>Følg disse trinnene for å bruke<br>i under bruk av TENS.<br>ratoren til modusen Terapi av.<br>KG ved foreskrevne TENS-innstilling<br>insing eller interferens. Expirata a numero for a brukavitat de fiernes.<br>Version de brukavitat de fiernes.<br>Følg disse trinnene for å bruke program<br>A nu se utilization for a numero for a numero for a numero for a version<br>oren til modus en Tengi av v der bruk av TENS, må vedkommende slå
	- 1. Programmer pulsgeneratoren til modusen Terapi av.
	- 2. Observer sanntids-S-EKG ved foreskrevne TENS-innstillinger, og legg merke til når det forekommer normal sansing eller interferens. Lantisticularista verziange Se trinnene for å bruke programmerer Fören Terapiav. The Terrapian stude programmeteren til a evaluation

3. Når du er ferdig, slår du av TENS-enheten og programmerer pulsgeneratoren om til modusen Terapi på.

Du må også gjennomføre en grundig oppfølgingsevaluering av pulsgeneratoren etter TENS for å sikre at enhetens virkemåte ikke er skadet (se «Oppfølging av pulsgeneratoren etter terapi» på [side 15\)](#page-24-1). Hvis du vil ha mer informasjon, kan du kontakte Boston Scientific ved å bruke informasjonen på bakomslaget.

<span id="page-22-0"></span>• Forhøyet trykk. International Standards Organization (Den internasjonale standardiseringsorganisasjonen, ISO) har ikke godkjent en standardisert trykktest for implanterbare pulsgeneratorer som utsettes for hyperbar oksygenterapi (HBOT). Forhøyet trykk forårsaket av<br>HBOT kan skade pulsgeneratoren. Før oppstart av et HBOT-program må pasientens behandlende HBOT kan skade pulsgeneratoren. Før oppstart av et HBOT-program må pasientens behandlende kardiolog eller elektrofysiolog konsulteres for fullt ut å forstå de potensielle konsekvensene i forhold til pasientens spesifikke helsetilstand. Hyppigere oppfølging av enheten kan være påkrevd i sammenheng med HBOT. Evaluer pulsgeneratorens drift etter eksponering for høyt trykk (se «Oppfølging av pulsgeneratoren etter terapi» på side 15). Omfanget til, tidspunktene for og hyppigheten av denne evalueringen i forhold til eksponeringen for høyt trykk, avhenger av Passimple that the set of mass of the control of the set of mass of the set of the set of the set of the set of the set of the set of the set of the set of the set of the set of the set of the set of the set of the set of den aktuelle pulsgeneratorhåndboken for mer informasjon om enhetsspesifikke resultater fra høytrykkstesting. Hvis du har ytterligere spørsmål, kan du kontakte Boston Scientific ved å bruke<br>informasjonen på bakomslaget.<br>imemiljøer og arbeidsmiliøer informasjonen på bakomslaget. Stariaardiseringse<br>
pulsgeheratorer s<br>
HBOT kan skade r<br>
kardiolog eller ele<br>
forhold til pasient<br>
member og hyppigheten a<br>
Castal Canadian Canadian Canadian Canadian Canadian Canadian Canadian Canadian Canadian Canadian C Forhøyet trykk. International<br>standardiseringsorganisasjone<br>pulsgeneratorer som utsettes<br>HBOT kan skade pulsgenerato<br>kardiolog eller elektrofysjolog<br>forhold til pasientens spesifikk<br>som i sammenheng med HBOT. Eva<br>som i sam standardiseringsorganisasjonen<br>
pulsgeneratorer som utsettes fo<br>
HBOT kan skade pulsgeneratore<br>
C kardiolog eller elektrofysiolog ke<br>
forhold til pasientens spesifikke<br>
som forhold til pasientens spesifikke<br>
(C i sammenhen Pulsgeneratorer som utsettes for hyperbar<br>
HBOT kan skade pulsgeneratoren. Før opp.<br>
Cardiolog eller elektrofysiolog konsulteres<br>
forhold til pasientens spesifikke helsetilsta<br>
Cardiolog eller elektrofysiolog konsulteres<br> Trammenheng med HBOT. Evalue<br>
«Oppfølging av pulsgeneratoren en og hyppigheten av denne evaluer<br>
pasientens helse, og må derfor be<br>
den aktuelle pulsgeneratorhåndb<br>
høytrykkstesting. Hvis du har ytter<br>
informasjonen på bak og hyppigheten av denne evalueringen i f<br>pasientens helse, og må derfor bestemme<br>den aktuelle pulsgeneratorhåndboken for<br>høytrykkstesting. Hvis du har ytterligere si<br>informasjonen på bakomslaget.<br>emiljøer og arbeidsmiljøer En un peace of the started the passes are the proportional telephone and the prighteten av denne evalueringen i forhold til eksp<br>prigheten av denne evalueringen i forhold til eksp<br>priens helse, og må derfor bestemmes av de

#### Hiemmemiliøer og arbeidsmiliøer

• Elektronisk artikkelovervåkning (EAS) og sikkerhetssystemer. Gi pasienter råd om hvordan de kan unngå å påvirke funksjonen til hjerteenheten ved antityveri- og sikkerhetsporter, tyverialarmdeaktivatorer eller tyverialarmlesere som har radiofrekvent identifikasjonsutstyr (RFID). Slike systemer finnes ved innganger og utganger til butikker, ved kassene i butikker, i offentlige bibliotek og i adgangskontrollsystemer. Pasienter bør unngå å oppholde seg i nærheten av eller å lene seg mot antityveri- og sikkerhetsporter og tyverialarmlesere. I tillegg bør pasienter unngå å lene seg mot systemer for tyverialarmdeaktivering som er håndholdte eller montert på kassen. Anti-tyveriporter, sikkerhetsporter og adgangskontrollsystemer vil sannsynligvis ikke påvirke hjerteenhetens funksjon når pasienter går gjennom dem i normal hastighet. Hvis pasienten er i nærheten av et elektronisk tyveridetekterings-, sikkerhets- eller adgangskontrollsystem og opplever symptomer, må vedkommende raskt bevege seg vekk fra utstyret og informere legen.<br>Else skalet bevege seg vekk fra utstyret og informere legen. sjonen på bakomslaget.<br>
og arbeidsmiljøer<br>
nisk artikkelovervåkning (EX<br>
inngå å påvirke funksjonen til<br>
irmdeaktivatorer eller tyverial<br>
temer finnes ved innganger o e puisgeneraton andboken for men mon<br>sting. Hvis du har ytterligere spørsmål, k<br>hen på bakomslaget.<br>arbeidsmiljøer<br>k artikkelovervåkning (EAS) og sikkerh<br>gå å påvirke funksjonen til hjerteenheter<br>deaktivatorer eller tyveri Na bakomslaget.<br>
Seidsmiljøer<br>
Seidsmiljøer<br>
Seidsmiljøer<br>
Seidsmiljøer<br>
Seidsmiljøer<br>
Seidsmiljøer<br>
Thines ved innganger og utganger til<br>
Seidsmiljøer og utganger til<br>
Seidsmiljøer og utganger til<br>
Seidsmiljøer og utgange idsmiljøer<br>
Kkelovervåkning (EAS) og sikkerhet<br>
såvirke funksjonen til hjerteenheten vivatorer eller tyverialarmlesere som h<br>
nnes ved innganger og utganger til bi<br>
angskontrollsystemer. Pasienter og tyver<br>
stemer for tyve **Elovervåkning (EAS) og sikkerhe**<br>Eike funksjonen til hjerteenheten v<br>torer eller tyverialarmlesere som has<br>ved innganger og utganger til b<br>gskontrollsystemer. Pasienter og tyve<br>emer for tyverialarmdeaktivering s<br>kkerhetsp du nar ytterligere spørsmal, kan du kontakte Boston S<br>Dimslaget.<br>Ditterligere vervåkning (EAS) og sikkerhetssystemer. Gi pasien:<br>Prervåkning (EAS) og sikkerhetssystemer. Gi pasien:<br>Prerveriganing versienter og antigveri- o vakning (EAS) og sikkerhetssystemer.<br>Inksjonen til hjerteenheten ved antityverieller tyverialarmlesere som har radiofrekv<br>Innganger og utganger til butikker, ved k<br>Innganger og utganger til butikker, ved k<br>Innganger og utg kning (EAS) og sikkerhetssystemer. Gi pasie<br>sjonen til hjerteenheten ved antityveri- og sikkerheten<br>styverialarmlesere som har radiofrekvent iden<br>nganger og utganger til butikker, ved kassene<br>ollsystemer. Pasienter bør unn Laziation autorization Experience Contained a Number of the Second Second Second Second Second Second Second Second Second Second Second Second Second Second Second Second Second Second Second Second Second Second Second Second Second Second Sec Esporter og tyterlalamiesere. Tullegg ber<br>Imdeaktivering som er håndholdte eller m<br>Jadgangskontrollsystemer vil sannsynligvi<br>er går gjennom dem i normal hastighet. Hvekterings-, sikkerhets- eller adgangskontrollskerings-, The State of the State of the State of the State of the State of the State of the State of the State of the State of the State of the State of the State of the State of the State of the State of the State of the State of t Friedrichts-eller adgangskontrolls Button systems of sumsympton the pumps<br>om dem i normal hastighet. Hvis pasienten is<br>ikkerhets-eller adgangskontrollsystem og o<br>g vekk fra utstyret og informere legen.<br>and a distributor of the sums of the service of the sum

#### <span id="page-23-0"></span>Oppfølgende tester

- Høy sjokkimpedans. En rapportert sjokkimpedansverdi på mer enn 110 ohm fra et levert sjokk, kan indikere at systemet ikke er optimalt plassert. Det bør sikres at både pulsgeneratoren og elektroden plasseres direkte på fascie uten underliggende fettvev. Fettvevet kan tilføre betydelig impedans på den høyspente sjokk-strømbanen.
- Lav sjokkimpedans. En rapportert sjokkimpedansverdi på mindre enn 25 ohm fra et levert sjokk, kan indikere et problem med enheten. Det leverte sjokket han ha blitt kompromittert, og/eller eventuell fremtidig terapi fra enheten kan være kompromittert. Hvis en rapportert impedansverdi på mindre enn 25 ohm observeres, må du kontrollere at enheten fungerer korrekt.
- Konverteringstesting. Vellykket VF- eller VT-konvertering under arytmikonverteringstesting gir ingen garanti for at konvertering vil finne sted postoperativt. Vær klar over at endringer i pasientens tilstand, medikamentregime og andre faktorer kan endre defibrilleringsterskelen (DFT), noe som kan resultere i manglende konvertering av arytmier postoperativt. Bekreft ved hjelp av en konverteringstest at pasientens takyarytmier kan detekteres og termineres med pulsgeneratorsystemet, dersom pasientens status er endret eller parametere har blitt reprogrammert. den høyspente sjokk-strøn<br>
Lav sjokkimpedans. En ra<br>
indikere et problem med e<br>
fremtidig terapi fra enhete<br>
enn 25 ohm observeres, m<br>
Konverteringstesting. Ve<br>
Sigir ingen garanti for at konventering<br>
Dasientens tilstand, Example 1999<br>
The Monverteringster<br>
The Monverteringster<br>
The Sastentens tilstan<br>
The Sastentens tilstan<br>
The Sastentens of the American<br>
The Sastentens of the Sastenten<br>
The Sastentens of the Sastenten<br>
The Sastentens of indikere et problem med enhet<br>fremtidig terapi fra enheten ka<br>enn 25 ohm observeres, må di<br>**Konverteringstesting**. Vellyk<br>gir ingen garanti for at konver<br>pasientens tilstand, medikame<br>(DFT), noe som kan resultere i<br>dielp a Final engine engine enter Kant<br>
enn 25 ohm observeres, må du k<br>
Som observeres, må du k<br>
Som kant verkenden.<br>
Pasientens tilstand, medikamen<br>
And Medikamen<br>
And Medikamenter in the Anti-Som Medikamenter in the Anti-Som Med enn 25 onm observeres, ma du kontrollere<br>
• Konverteringstesting. Vellykket VF-eller<br>
• Gir ingen garanti for at konvertering vil finn<br>
• pasientens tilstand, medikamentregime og<br>
• (DFT), noe som kan resultere i manglende
	- $\bullet$  Vurderinger med hensyn til oppfølging av pasienter som skal reise ut av landet. Vurderinger i forbindelse med oppfølging av pulsgeneratoren må foretas på forhånd for pasienter som etter implantasjonen planlegger å reise eller flytte til et annet land enn der enheten ble implantert. Den juridiske godkjenningsstatusen for enheter og tilhørende programvarekonfigurasjoner for programmereren varierer fra land til land, hvor visse land kanskje ikke har godkjenning eller evne til å følge opp spesifikke produkter. Benytt informasjonen på baksiden til å kontakte Boston Scientific for å få hjelp til å kartlegge mulighetene for oppfølging av enheten i landet pasienten skal til. OFT), noe som kan resultere i mar<br>
	dielp av en konverteringstest at pa<br>
	pulsgeneratorsystemet, dersom p<br> **Vurderinger med hensyn til opr**<br> **i** forbindelse med oppfølging av p<br>
	implantasjonen planlegger å reise<br>
	Den juridis pulsgeneratorsystemet, dersom pasienter<br>pulsgeneratorsystemet, dersom pasienter<br>**Vurderinger med hensyn til oppfølging**<br>i forbindelse med oppfølging av pulsgene<br>implantasjonen planlegger å reise eller fly<br>Den juridiske god Franchischer inanglende konvertering av en konverteringstest at pasientens takyarytmiereneratorsystemet, dersom pasientens takyarytmiereneratorsystemet, dersom pasientens status er en eringer med hensyn til oppfølging av p diske godkjenningsstatusen for<br>imereren varierer fra land til la<br>p spesifikke produkter. Benytt<br>til å kartlegge mulighetene fo<br>g kassering av pulsgenerator<br>ring ved eksplantasjon. Før e med oppfølging av pulsgeneratoren m<br>Dien planlegger å reise eller flytte til et alse<br>ke godkjenningsstatusen for enheter og t<br>Peren varierer fra land til land, hvor visse<br>pesifikke produkter. Benytt informasjone<br>kartlegg de alternativen for enheter of the<br>signal production of the value of the production of the produkter.<br>Bifikke produkter. Benytt informasjoner<br>integge mulighetene for oppfølging av<br>sering av pulsgeneratoren<br>ed eksplantasjon varierer fra land til land, hvor visse la<br>kke produkter. Benytt informasjonen<br>egge mulighetene for oppfølging av<br>*ing av pulsgeneratoren*<br>eksplantasjon. Før eksplantasjon m<br>g av viktige terapihistorikkdata og utler<br>pulsgen der å reise eller flytte til et annet land enn der enheterungsstatusen for enheter og tilhørende programvarek<br>Per fra land til land, hvor visse land kanskje ikke har go<br>dukter. Benytt informasjonen på baksiden til å konta<br>

#### Eksplantasjon og kassering av pulsgeneratoren

- Håndtering ved eksplantasjon. Før eksplantasjon må du gjøre følgende for å forhindre uønskede sjokk, overskriving av viktige terapihistorikkdata og utløsning av varselsignaler: Elavulighetene for oppfølging av<br>
Splantasjon. Før eksplantasjon m<br>
Splantasjon. Før eksplantasjon m<br>
W viktige terapihistorikkdata og ut<br>
Spalet, hvis det er mulig.
	- » Programmer pulsgeneratoren til modusen Terapi av
	- » Deaktiver lydsignalet, hvis det er mulig.
- Håndtering ved kassering. Rengjør og desinfiser enheten ved å bruke standard<br>smittevernsprosedyrer.<br>Alexandard standard standard standard standard standard standard standard standard standard standard standard smittevernsprosedyrer. Utgeneratoren<br>
Utasjon. Før eksplantasjon må du gjøre følgende<br>
Utasjon. Før eksplantasjon må du gjøre følgende<br>
utgeneratoren til modusen Terapi av Varselsign<br>
Met, hvis det ermulig.<br>
Met, hvis det ermulig.<br>
Wersjør og de versão de la factura. Não unha provincia da Version Control Control Control Control Control Control Control Control Control Control Control Control Control Control Control Control Control Control Control Control Control Control Control Control Control Control Contro Lastarená vaznutográfia. mulight Relation of the started random the started random the started random the started random started random esinfiser enheten ved å bruke standar Fröråldrad version. Använd ej.<br>analdrad version. Använd ej.<br>analdrad version. Använd ej.<br>angarturd version. Sirijn. Ku Gerenteen ved a bruke standard<br>Güncel Contraction Amustan Manmayın.

#### <span id="page-24-0"></span>Ytterligere forholdsregelinformasjon

- <span id="page-24-1"></span>• Oppfølging av pulsgeneratoren etter terapi. Etter enhver operasjon eller medisinsk prosedyre som kan påvirke pulsgeneratorens funksjon, skal det foretas en fullstendig oppfølging, som kan inkludere følgende:
	- » Interrogering av pulsgeneratoren med en programmerer
	- » Gjennomgang av lagrede hendelser, feilkoder og sanntids-S-EKG-er før lagring av alle pasientdata
	- » Teste impedansen til den subkutane elektroden
	- » Kontroll av batteristatus
- » Utskrift av ønskede rapporter **Superint av ønskede** 
	- Werifisering av riktig sluttprogrammering før pasienten får forlate klinikken<br>Avslutting av økten<br>Jonskede hendelser
	- » Avslutting av økten

# Potensielle uønskede hendelser Zastaralá verze.

Potensielle uønskede hendelser relatert til implantasjon av S-ICD-systemet kan inkludere, men er ikke anvendes.<br>
Potensielle uønskede hendelser relatert til implantasjon av S-ICD-systemet kan inkludere, men er ikke anvende begrenset til, følgende: Versie impedansen til den<br>
Versicht av ønskede rapporter versier versiering av riktig sluttp<br>
Verifisering av riktig sluttp<br>
Potensielle uønskede hendelser<br>
Potensielle uønskede hendelser<br>
Potensielle uønskede hendelser re Aegunud versioon. According to the Controll average and the Controll average.<br>
The Controll average control average.<br>
The Avslutting average.<br>
The Avslutting average.<br>
The Mediate of the Aegunus Control of the Control of t Experimenting av riking slauppter<br>
The *uniskede* hendelser<br>
Sielle uniskede hendelser<br>
Inset til, følgende<br>
Akselerasjon/induksjon av afriell eller<br>
Ogunstig reaksjon på induksjonstesting Version of excelser<br>
Version of the defender of the state of the unskede hendelser<br>
We use the defender of the state of the passion of the defender<br>
Version périodission avatrielleller ventrikt<br>
Version på induksjonstestin Verifisering av økten<br>Avslutting av økten<br>Exkede hendelser<br>Sistede hendelser relatert til implantasjon av S-ICD<br>følgende.<br>Sign/induksjon av afriell eller ventrikulær arytmi<br>reaksjon på induksjonstesting de hendelser relatert titlimplantasjon av stateller verstrikulær arytmeter observersion av afrieller verstrikulær arytmeter observersion på system eller medisinering Principle of the contribution of the contribution of the contribution of the contribution of the contribution of the contribution of the contribution of the contribution of the contribution of the contribution of the contr

Lazancia Lazunut versio. Älä käytä. Föråldrad version. Använd ej.

Jimen olmayan sürüm. Kullanmayın.

- Akselerasjon/induksjon av atriell eller ventrikulær arytmi
- Ugunstig reaksjon på induksjonstesting
- Allergisk/ugunstig reaksjon på system eller medisinering gende:<br>
n/induksjon av afriell eller ver<br>
aksjon på induksjonstesting<br>
sunstig reaksjon på system ell<br>
A Resign av affielleller ventrikulær arytm Pasenusi versija. Nenaudokite. rapporte de la verzió. Ne használi element de la verzió. pa elektrode o ce skal ikke brukes. Wać.
- Blødning
- Lederfraktur
- Cystedannelse
- Dødsfall
- Forsinket levering av terapi
- Ubehag eller forsinket tilheling av innsnitt Versiune expirată. Versiune de la principalită.<br>Principalită. Năo visitule. Vilitaria.<br>Principalită. Năo visitula.<br>**Năngie** o principalită. Napolită.<br>Versiune expirată. Năngia.<br>Versiune expirată. Năngia. zh staraná zakunut verzian suri<br>Lera de Saraná zákovna vezer<br>Bo verziara, zakovna zákovna<br>Bo verziara zákovna zákovna zákovna<br>Zastara zákunut verziar, zíri<br>Tastara zákunut verziar, zíri Javenageller forsinket tilheling av missinket (2002) (2002) (2002) (2002) (2002) (2002) (2002) (2002) (2002) (2002) (2002) (2002) (2002) (2002) (2002) (2002) (2002) (2002) (2002) (2002) (2002) (2002) (2002) (2002) (2002) (
- Deformering og/eller brudd på elektrode
- Feil på elektrodeisolasjon
- Erosjon/utstøting
- Manglende levering av terapi
- Feber
- Hematom/serom
- Hemotoraks
- Feil elektrodetilkobling til pulsgeneratoren
- Manglende evne til å kommunisere med pulsgeneratoren
- Hemotoraks<br>
Feil elektrodetilkobling til puls<br>
Manglende evne til å kommuner<br>
Ikke mulig å defibrillere eller p<br>
Feilaktig pacing etter sjokk<br>
Feilaktig levering av sjokk<br>
Feilaktig levering av sjokk<br>
Skade eller smerte i Manglende evne til å kommunise<br>
Eilaktig pacing etter sjokk<br>
Feilaktig pacing etter sjokk<br>
Feilaktig levering av sjökk<br>
Skade eller smerte i de øvre ekstre<br>
Skade eller smerte i de øvre ekstre<br>
Skade eller smerte i de øvre
	- Feilaktig pacing etter sjokk Branch II Reilaktig Pacing etter<br>
	Feilaktig Pevering aver<br>
	Feilaktig Pevering aver<br>
	The Skade eller smerte i den skade eller smerte i den skade eller smerte i den skade eller smerte i den skade eller smerte i den skade ell
		- Feilaktig levering av sjokk
		- $\bullet^\vee$  Infeksjon
- Ikke mulig å defibrillere eller pace<br>• Feilaktig pacing etter sjokk<br>• Feilaktig levering av sjokk<br>• Infeksjon e Skade eller smerte i de øvre ekstremitetene, inkludert kragebein, skulder og arm<br>
Skade eller smerte i de øvre ekstremitetene, inkludert kragebein, skulder og arm<br>
Costel Conflytning eller løsning<br>
Muskel-mervestimulerin Ikke mulig a defibrillere eller pace<br>
Feilaktig pacing etter sjokk<br>
Feilaktig levering av sjokk<br>
Muskel-Infernette i de øvre ekstremet<br>
Skade eller smerte i de øvre ekstremet<br>
Skade eller smerte i de øvre ekstremet<br>
Skade Feilaktig Pacing etter sjokkender<br>
Feilaktig Pevering av sjokkender<br>
Alexander etter etter etter interesting<br>
Alexander etter kasutage.<br>
Alexander etter etter etter interesting<br>
Alexander etter etter etter interesting<br>
Ale Skade eller smerte i de øvre ekstremit<br>Keloiddannelse<br>Forflytning eller løsning<br>Muskel-Znervestimulering ersmerte i de øvre ekstremitetene, inkludert krage<br>melse<br>ing eller løsning<br>nervestimulering<br>de<br>de eller perforering<br>de de eller perforering<br>craks
	- Keloiddannelse
	- $\bullet$  . Forflytning eller løsning
	- Muskel-/nervestimulering
	- $\sim$  Nerveskade
	- Organskade eller -perforering Diddannelse<br>
	Mytning eller løsning<br>
	Skel-Znervestimulering<br>
	Veskade<br>
	Veskade<br>
	Version périorefing<br>
	Veskade<br>
	Veskade<br>
	Veskade<br>
	Veskade<br>
	Veskade<br>
	Veskade<br>
	Veskade<br>
	Veskade<br>
	Veskade<br>
	Veskade<br>
	Veskade<br>
	Veskade<br>
	Veskade<br>
	Veskad Eller perforefing stimulering de periodice. Meridian Collection (10) Pasenusi versija. Nenaudokite.<br>Die State versija. Nenaudokite.<br>Die State versija. Nenaudokita.<br>State ova versija. Nenaudokite.<br>Ova envis versija. Nenaudokit.
	- Pneumotoraks
	- Ubehag etter sjokk/pacing
	- For tidlig batteriutladning
	- Tilfeldig komponentsvikt
	- Slag
	- Subkutant emfysem
	- Kirurgisk revisjon eller utskifting av systemet Francisco Maria Meridio.<br>The Custopersis Ne használja:<br>Ne hust verzió. Ne használja:<br>Krajult verziglaris On. Skaljult<br>Skaljult verziglaris On. Nev er versier is een versie. Niet gebruiken. Wersja przetowana. Nie używać.<br>Usi version. Nepaszczyckie prukes. Nie używać.<br>Usi version. Skal ikke pruke używać.<br>Usi version. Skal ikke prukec. Nikia.<br>Ingaystemet.e. Skala ikka. Nepo utorac.<br>Wersja ope prirata. Nepo upor
	- Synkope
	- Vevsskade
	- Vevsrødming, -irritasjon, -nummenhet eller -nekrose Tio. Sudel Skal Indracinize. Jitiliza. zastaraná verzia. Nepoužívať.<br>Zastaraná vezečná verzia.<br>Zastaraná verzia. Nepoužívatá.<br>Zastaraná veľkičica. Nepoužívatá.<br>Zastarela različica. Nepoužívatá.<br>Zastaraná verzia. Nepoužívatá. Keika-Liza, Alicourore, Kia-Liza, Alicourore, Kia-Liza, Alicourore, Kia-Liza, Alicourore, Kia-Liza, Alicourore<br>Politica kaja-Liza, Alicourore, Kia-Liza, Alicourore, Kia-Liza, Alicourore, Kia-Liza, Alicourore, Kia-Liza, A<br> Protocon. According the strategy of the first protocon.<br>Betweend version. Använd ej.<br>See latitudesion. Använd tut<br>användta Juralan sutum.<br>Användta Juralan sutum. Jimen olmayan sürüm. Kullanmayın.
	- Karskade eller -perforering

Hvis det skulle oppstå uønskede hendelser, kan en invasiv korrigerende handling og/eller S-ICDsystemmodifikasjon eller fjerning være påkrevd.

Pasienter som får et S-ICD-system, kan også utvikle psykologiske forstyrrelser som inkluderer, men ikke er begrenset til, følgende:

- Depresjon/angst
- Frykt for feilfunksjon på enheten

Outdated version. Private and the particle

Urelt útgåfa. Net verkinnen<br>A dogetimer iva tideta. Notið<br>Sa deta Jeru Notið ekki.<br>A dreigt útgáfa. Notið verkinn.<br>Skelt útgafe. Noti verkinn.

Versione obs versione nashtiptare. dovecojusi versija. Neizmartot.<br>Seimerija. Neizmartotika.<br>Seimerija. Neizmartotika.<br>Seimerija. Neizia. Nenastodija.<br>Stone.cojusi versija. Nenastodija.<br>Novecnusi versija. Nenastodija.

Pasentyland verzion de la villantiland

- Frykt for sjokk
- Fantomsjokk

Enhver alvorlig hendelse som oppstår i forbindelse med dette produktet skal rapporteres til Boston Scientific og den relevante lokale tilsynsmyndigheten. Depresion/angst<br>
• Prykt for feilfunksjon på enhet<br>
• Frykt for sjokk<br>
• Frykt for sjokk<br>
• Fantomsjokk<br>
• Fantomsjokk<br>
• Fantomsjokk<br>
• Fantomsjokk<br>
• Fantomsjokk<br>
• Fantomsjokk<br>
• Fantomsjokk<br>
• Fantomsjokk<br>
• Fantomsjok Frykt for sjokk<br>
Fantomsjokk<br>
Enhver alvorlig hendelse s<br>
control verze.<br>
Castaralá verze.<br>
Castaralá verze.<br>
Castaralá verze.<br>
Castaralá verze.<br>
Castaralá verze. Forældet version. Må ikke anvendes. Frykt for sjokk<br>
Fantomsjokk de en delte som oppstår i f<br>
Enhver alvorlig hendelse som oppstår i f<br>
og den relevante lokale tilsynsmyndighe<br>
Alved de en der sjock verwendelse som oppstår i f<br>
Alved de en der sjock verwende Fantomsjokk<br>
Enhveralvorlig hendelse som oppstår i for<br>
gø den relevante lokale tilsynsmyndighete Fantomsjokk<br>hveralvorlig hendelse som oppstår i forbindelse<br>den relevante lokale tilsynsmyndigheten.<br>Lexico en relevante lokale tilsynsmyndigheten.<br>Lexico en relevante lokale tilsynsmyndigheten.<br>Lexico en relevante lokale Test identificar a persión de la construction de la construction de la construction de la construction de la construction de la construction de la construction de la construction de la construction de la construction de la Version périmée. Ne pas utiliser. Tos aristope opotresija. Nemos Zastaria. Nemos Zastaria. Nemos Zastaria. Nemos Zastaria. Nemos Zastaria. Nemos<br>25 Sanda verzija. Nemos Zastaria. Nemos Zastaria. Nemos Zastaria. Nemos Zastaria. Nemos Zastaria. Nemos Zastar<br>

Wersig a dobe drivers, ine et internet internet internet internet internet internet internet internet internet<br>Pasenus version de nazionale internet internet<br>Pasenus version de la judge driver internet<br>Pasenus en de donnin

Utdatert oppositer in the strategy of the strategy of the strategy of the strategy of the strategy of the stra<br>the strategy of the strategy of the strategy of the strategy of the strategy of the strategy of the strategy o<br> Netsia przeterminowana. Nie używać.<br>Jessia przezednika przez włatelinych<br>Serio przetorninowana. Nie używać.<br>Jessia przeterminowana. Nie używać.<br>Serio przez przez przez wordzia.<br>Coateling przez przez przez przez przez.<br>Mets

Versão dos de Haria Negoutivre.

Versiune expirată. A principaliza.<br>A nu de cheminova din linka.<br>A nu de cheminova din linka.<br>A nu de cheminată. A nu se volată.<br>A nu de cheminica. A nu de cheminica.<br>A nu de cheminica. A nu de cheminica.<br>A nu de cheminica. zh staraná verzia. Nepoužívať.<br>Jerezerníka za provizivač<br>2006 zapitalizá, Nepoužívačka<br>2006 zakona verzica. Nepoužíva<br>2008 zakona verzica. Nepoužíva<br>2008 zakona verzica. Lastarela različica. Ne uporabite. Laziation alline version in der lägta. Föråldrad version. Använd ej.

Jimen olmayan sürüm. Kullanmayın.

Oik: Sately der Stockholmana, Musikan. Niet gebruiken.<br>Singlet de versier versie. Niet gebruiken.<br>Die versie versiensbekinder versie. Niet gebruiken.<br>Die versie versiensbekinder versie. Niet gebruikten.<br>Singlet de versiens

#### <span id="page-27-0"></span>**BRUK**

О

#### Programmereroppsett

#### Emballasje

Programmererkomponentene inkluderer:

- Programmerermodell 3200 med forhåndsinnlastet programvare
- Telemetristav, modell 3203
- Ekstern strømforsyning (modell 3204) og vekselstrømledning

Urelt útgåfa. Net verkinnen<br>A dogetimer iva tideta. Notið<br>Sa deta Jeru Notið ekki.<br>A dreigt útgáfa. Notið verkinn.<br>Skelt útgafe. Noti verkinn.

Versione obs versione nashtiptare. Novecnusi version on industries of the state of the state of the state of the state of the state of the state o<br>Algerity of the state of the state of the state of the state of the state of the state of the state of the sta Pasenusi versija. Nenaudokite.<br>Para bekesija. Nenaudokita.<br>Para bekesija. Nenaudokita.<br>Pasenusi versija. Nenaudokita.<br>Pasenusi versija. Nenaudok.<br>Pasenusi versija. Nenaudok. Elazy Keralder Alazy<br>People verzió. Ne használja:<br>People verzió. Ne használja:<br>Elazy kervelegor. Skaljk<br>Skaljuk verzielegor. Napi

Kontroller emballasjen visuelt for å forsikre deg om at innholdet er komplett. Må ikke brukes ved tegn på skade skade. Emballasje<br>
Programmererkomponentene inklu<br>
• Programmerermodell 3200 m<br>
• Telemetristav, modell 3203<br>
• Ekstern strømforsyfling (modell)<br>
Kontroller emballasjen visuelt for å<br>
Kontroller emballasjen visuelt for å<br>
Skadell Felemetristav, model<br>
Ekstern strømforsynin<br>
Kontroller emballasjen vis<br>
Kontroller emballasjen vis<br>
Skade<br>
Carl Pivis produktet er skadet, informasjonen på bakside • Programmerermodell 3200 med f<br>• Telemetristav, modell 3203<br>• Ekstern strømforsyning (modell 32<br>• Ekstern strømforsyning (modell 32<br>• Kontroller emballasjen visuelt for å for:<br>skade<br>• Hvis produktet er skadet, returnerer France Ekstern strømforsyning (modell 320 Ekstern strømforsyning (modell 3204<br>Kontroller emballasjen visuelt for å forsikre<br>Skade.<br>Hvis produktet er skadet, returnerer du de<br>informasjonen på baksiden av denne hån Ekstern strømforsyning (modell 3204) og veks

Oik: Sately der Stockholmana, Musikan. Niet gebruiken.<br>Singlet de versier versie. Niet gebruiken.<br>Die versie versiensbekinder versie. Niet gebruiken.<br>Die versie versiensbekinder versie. Niet gebruikten.<br>Singlet de versiens

Utdatert oppositer in the strategy of the strategy of the strategy of the strategy of the strategy of the stra<br>the strategy of the strategy of the strategy of the strategy of the strategy of the strategy of the strategy o<br> Netsia przeterminowana. Nie używać.<br>Jessia przezednika przez włatelinych<br>Serio przetorninowana. Nie używać.<br>Jessia przeterminowana. Nie używać.<br>Serio przez przez przez wordzia.<br>Coateling przez przez przez przez przez.<br>Mets

Legisla proceduration the situation of the state of the situation of the situation of the situation of the situation of the situation of the situation of the situation of the situation of the situation of the situation of

Versão dos de Haria Negoutivre.

Versiune expirată. A principaliza.<br>A nu de cheminova din linka.<br>A nu de cheminova din linka.<br>A nu de cheminată. A nu se volată.<br>A nu de cheminica. A nu de cheminica.<br>A nu de cheminica. A nu de cheminica.<br>A nu de cheminica. zh staraná verzia. Nepoužívať.<br>Jerezerníka za provizivač<br>2006 zapitalizá, Nepoužívačka<br>2006 zakona verzica. Nepoužíva<br>2008 zakona verzica. Nepoužíva<br>2008 zakona verzica.

Lander aufwegen in Karlingen Föråldrad version. Använd ej.

Jimen olmayan sürüm. Kullanmayın.

Hvis produktet er skadet, returnerer du det til Boston Scientific. Kontakt Boston Scientific ved å bruke informasjonen på baksiden av denne håndboken for returemballasje og instruksjoner. outdated version. Do not use duktet er skadet, returnerer du det i **ktet er skadet, returnerer du det til Bostromer Pas utiliser.**<br>**Keppa baksiden av denne håndboken f**<br>Sex politiser. Ne pas utiliser.<br>Det sjon perimer i bostromer i bostromer.<br>25 sion perimer i bostromer. Ne pas utiliser.<br> Zastariela verzija. Nemoscija. Nemoscija. Nemoscija. Nemoscija. Nemoscija. Nemoscija. Nemoscija. Nemoscija. Ne<br>Zastarija. Nemoscija. Nemoscija. Nemoscija. Nemoscija. Nemoscija. Nemoscija. Nemoscija. Nemoscija. Nemoscija.<br>Z

<span id="page-28-0"></span>Programmererkontroller og -tilkoblinger

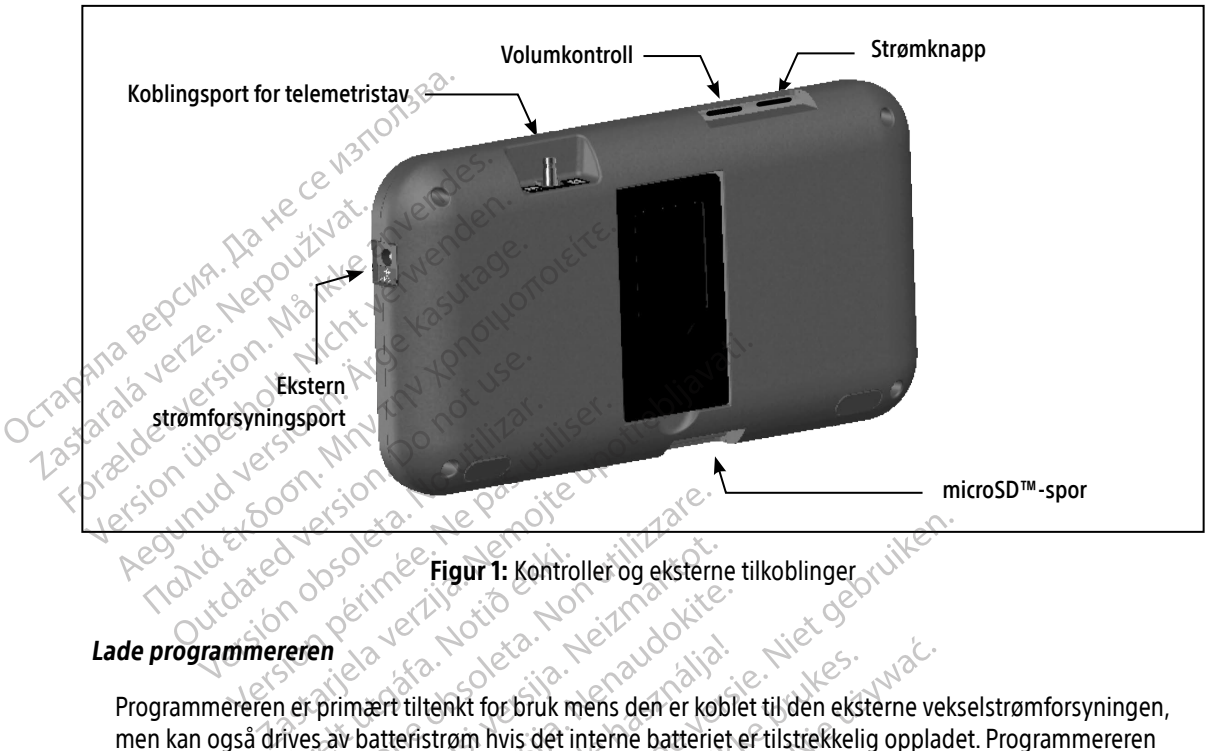

<span id="page-28-1"></span>Figur 1: Kontroller og eksterne tilkoblinger Pastar Non-wyekstern

Programmereren er primært tiltenkt for bruk mens den er koblet til den eksterne vekselstrømforsyningen, men kan også drives av batteristrøm hvis det interne batteriet er tilstrekkelig oppladet. Programmereren lades opp når den er koblet til den eksterne vekselstrømforsyningen. Det anbefales at programmereren forblir tilkoblet til den eksterne vekselstrømforsyningen når den ikke er i bruk, for å kunne opprettholde tilstrekkelig batterioppladning. Figur 1: Kontro<br>
Teren<br>
Terprimært tiltenkt for bruk<br>
The say batteristrøm hvis det i<br>
Ther koblet til den eksterne ve Exercise of the Case of the Case of the Case of the Case of the Case of the Case of the Case of the Case of the Case of the Case of the Case of the Case of the Case of the Case of the Case of the Case of the Case of the Ca Romanton versijn versijn versijn versijn versijn versijn versijn versijn versijn versijn versijn versijn versijn versijn versijn versijn versijn versijn versijn versijn versijn versijn versijn versijn versijn versijn versi Elavult verzió.<br>Elavult verzió. Ne használja verzió.<br>Elavult verzió. Ne használja verzió.<br>Elavult verzió. Ne használja verzió.<br>Elavult verzió.<br>Elavult verzió.<br>Elavult verzió.<br>Elavult verzió. Figur 1: Kontroller og eksterne tilkoblinger<br>Lenkt for bruk mens den er koblet til den eksterne vekstrøm hvis det interne batteriet er tilstrekkelig opplad<br>den eksterne vekselstrømforsyningen. Det anbefales a<br>strømforsynin kt for bruk mens den er koblet til den eks<br>am hvis det interne batteriet er tilstrekkeli<br>i eksterne vekselstrømforsyningen. Det ar<br>ømforsyningen når den ikke er i bruk, for<br>bikt kan gå tapt hvis det oppstår en 45 mi<br>metriø for bruk mens den er koblet til den eksterne ve<br>hvis det interne batteriet er tilstrekkelig opplaksterne vekselstrømforsyningen. Det anbefales<br>forsyningen når den ikke er i bruk, for å kunne<br>triøkt, og programmereren ikke erne vekselstrømforsyningen. Det anbefale.<br>Versjningen når den ikke er i bruk, for å kunne<br>Versigt oppgrammereren ikke er koblet til versigt og programmereren ikke er koblet til ve<br>Ver 5 timer. Mer tid kan imidlertid være

Merk: Data for gjeldende økt kan gå tapt hvis det oppstår en 45 minutters periode med inaktivitet under en aktiv telemetriøkt, og programmereren ikke er koblet til vekselstrømnettet.

Vanlig ladetid for et fullt utladet batteri er 5 timer. Mer tid kan imidlertid være påkrevd hvis programmereren er i bruk samtidig som den blir ladet opp. Eapt hvis det oppstår en 45 minutters periodieren ikke er koblet til veksels.<br>I programmereren ikke er koblet til veksels.<br>I genet øverst til høyre på skjermen, viser st Vanhenderen ikke er koblet til vekselst.<br>Vanhenderen ikke er koblet til vekselst.<br>Mer tid kan imidlertid være påkrevd hi<br>Løverst til høyre på skjermen, viser sta Fördrad vere påkrevd hvi Beferen ikke er koblet til vekselstrømnettet.<br>Gikan imidlertid være påkrevd hvis programn<br>st til høyre på skjermen, viser statusen til<br>st til høyre på skjermen, viser statusen til

Batteristatusindikatoren som befinner seg i hjørnet øverst til høyre på skjermen, viser statusen til hovedbatteristrømmen når enheten er i bruk:

- <span id="page-29-0"></span>• Alle de fire stolpene lyser (grønt) – Batteriet er 100 % oppladet
- Tre stolper lyser (grønt) Batteriet er 75 % oppladet
- To stolper lyser (gult) Batteriet er 50 % oppladet
- Én stolpe lyser (rødt) Batteriet er 25 % oppladet

Programmereren viser én av de følgende varselskjermbildene når batterinivået gradvis går nedover.

- Programmer Battery Low (Layt programmererbatterinivå)
- Programmer Battery Critical (Programmererbatterinivå kritisk) • En stolpe lyser (rødt) – Batterie<br>Programmereren viser én av de føl<br>• Programmer Battery Low (Lav<br>• Programmer Battery Critical (P<br>• Out Of Power (Tom for strøm)<br>For å lade programmereren:<br>©©©©© Sett den eksterne strømfo
	- Out Of Power (Tom for strøm)

For å lade programmereren:

- Zrapany
	-
- 1. Koble den eksterne strømforsyningskabelen til programmereren ([Figur 1 på side 19\)](#page-28-1).<br>
2. Sett den eksterne strømforsyningskabelen inn i et vekselstrømuttak.<br>
Advarsel: Programmereren skal kun brukes med den medfølgende ek  $\langle 2 \rangle$  Sett den eksterne strømforsyningskabelen inn i et vekselstrømuttak.<br>12<sup>5</sup> – 2 **Advarsel:** Programmer Advarsel: Programmereren skal kun brukes med den medfølgende eksterne strømforsyningen. Bruk av annen strømforsyning kan forårsake skade på programmereren. • Programmer Battery Low (Lavf produced version.)<br>• Out Of Power (Tom for strøm)<br>• Out Of Power (Tom for strøm)<br>For å lade programmereren :<br>• Roble den eksterne strømforsyning<br>• 2. Sett den eksterne strømforsyning<br>• Advars • Programmer Battery Critical (Progra<br>• Out Of Power (Tom for strøm)<br>• For å lade programmereren.<br>• T. Koble den eksterne strømforsyningsk<br>• 2. Sett den eksterne strømforsyningsk<br>• Advarsel: *Programmereren skal kun*<br>• ava Advarsel: For å unngå risiko for elektrisk kasutage.<br>Advarsel: Programmereren.<br>Advarsel: Programmereren skal kun b<br>Advarsel: Programmereren skal kun b<br>Advarsel: For å unngå risiko for elektriko kobles til et jordet strømut Programmer Battery Chrical (Programmererba<br>
Out Of Power (Tom for strøm)<br>
Sa lade programmereren:<br>
Koble den eksterne strømforsyningskabelen tin<br>
Sett den eksterne strømforsyningskabelen inn<br>
Advarsel: Programmereren skal The existeme strømforsyningskabelen. Insel:<br>
Yender or a union of a vannen strømforsyning kan forårs.<br>
Yen a union strømforsyning kan forårs.<br>
Yen a union for elektrisk sjokk<br>
Købles til et jordet strømuttak.<br>
Yen strømled Alexander Strømforsyningskabelen til programmer<br>eksterne strømforsyningskabelen inn i et vekselstra<br>Programmereren skal kun brukes med den medfø.<br>av annen strømforsyning kan forårsake skade på p<br>For å unngå risiko for elek
	- Advarsel: For å unngå risiko for elektrisk sjokk må programmererens eksterne strømforsyning kun kobles til et jordet strømuttak. nen strømforsyning kan forarsake skade<br>
	unngå risiko for elektrisk sjokk må progras<br>
	stil et jordet strømuttak.<br>
	nledningen som passer til vekselstrømutt<br>
	dedningen som passer til vekselstrømutt<br>
	en som passer til vekselst o for elektrisk sjokk må programmererens eksterne stre<br>et strømuttak.<br>Skal kobles til et 230 VAC-strømforsyningsnett. Bruk dom<br>passer til vekselstrømuttaket der du befinner der<br>et plassert i fordypningen over og bak skjerm
	- Forsiktig: Strømledninger skal kobles til et 230 VAC-strømforsyningsnett. Bruk den medfølgende strømledningen som passer til vekselstrømuttaket der du befinner deg. bles til et jordet strømuttak.<br>Trømledninger skal kobles til et<br>Framledningen som passer til verkingen.<br>Treffen November 1987<br>
	Il et jordet strømuttak.<br>
	dhinger skal kobles til et 230 VAC-strøm<br>
	dhingen som passer til vekselstrømutt.<br>
	Neixe et al.<br>
	Al. Faser skal kobles til et 230 VAC-strømingen som passer til vekselstrømuttal

#### Bruke programmereren

Slå programmereren på Sone and Slå programmereren på Sone and Slå Maria Sone and Slå Maria Sone and Slå Maria S Programmererens strømknapp er plassert i fordypningen over og bak skjermens venstre hjørne [\(Figur 1\).](#page-28-1) Trykk og hold inne knappen til skjermen er aktiv. Elava under til vekselstrømuttal

Merk: Hvis programmereren ikke kan slås på mens den er koblet til vekselstrømmen via den eksterne strømforsyningen, må du først koble den eksterne strømforsyningskabelen fra programmereren. Trykk og hold nede programmererens strømknapp til skjermen er aktiv. Vekselstrøm via den eksterne strømforsyningen kan så kobles til igjen. Mennet verseistrømuttaket der du befinner den skal i version.<br>
Skal i version. Skal i version. Skal i version. Nie užywać.<br>
Nassert i fordypningen over og bak skjermens version.<br>
Nie užykke kan slås på mens den er koblet t Fert i fordypningen over og bak skjermens versitiv.<br>Verkan slås på mens den er koblet til veksels<br>En, må du først koble den eksterne strømfo<br>Den strømforsyningen kan så kobles til igje Provincingen over og bak skjermens venstre<br>
Slås på mens den er koblet til vekselstrøm<br>
å du først koble den eksterne strømforsyning<br>
d nede programmererens strømknapp til s<br>
strømforsyningen kan så kobles til igjen.<br>
2008 Då mens den er koblet til vekselstrømrer af andet til vekselstrømrer af andet til vekselstrømrer af andet til<br>Vanhende version. Ålä käytä.<br>Karl vanhende version.<br>Karl vanhende version. rkoble den eksterne strømforsyning<br>rogrammererens strømknapp til skje ms den er koblet til vekselstrømmen via den<br>bble den eksterne strømforsyningskabelen frammererens strømknapp til skjermen er ak<br>ingen kan så kobles til igjen.<br>Strømforskabelen fra skjermen er ak

#### <span id="page-30-0"></span>Endre programmererens volumnivå

Volumnivået på programmerer-genererte lyder kan justeres midlertidig ved hjelp av volumkontrollen ([Figur 1](#page-28-1)  [på side 19](#page-28-1)). Dette nivået nullstilles automatisk når programmereren startes på nytt.

#### Sette programmereren i suspenderingsmodus

Programmereren har en suspenderingsmodus som aktiveres automatisk for å spare strøm. Skjermen er tom når denne modusen er aktiv. Sette programmereren i suspende<br>
Programmereren har en suspende<br>
når denne modusen er aktiv.<br>
Programmereren settes i suspende<br>
Strømknappen raskt trykkes p<br>
Programmereren ikke er koble<br>
Dulsgenerator og ingen bruke

Programmereren settes i suspenderingsmodus når:

- Strømknappen raskt trykkes på og slippes
- Programmereren ikke er koblet til den eksterne strømforsyningen, ikke kommuniserer med en S-ICDpulsgenerator og ingen brukeraktivitet har blitt registrert de siste 15 minuttene Programmereren settes i Programmereren har en suspendering<br>
når denne modusen er aktiv.<br>
Programmereren settes i suspendering<br>
Krigmknappen raskt trykkes på og<br>
Strømknappen raskt trykkes raskt tinn, v<br>
Mylis strømknappen trykkes raskt inn, v<br>
Co Programmereren settes i suspenderings Programmereren settes i suspenderingsmodus når<br>
Strømknappen raskt trykkes på og slippes<br>
Programmereren ikke er koblet til den ekstern.<br>
Aus strømknappen trykkes raskt inn, vil normal dri<br>
Aprogrammereren av Programmerere

Hvis strømknappen trykkes raskt inn, vil normal drift gjenopptas.

#### Slå programmereren av

Programmereren kan slås av på to måter:

- 1. Trykk og hold inne strømknappen helt til menyen for å slå av systemet vises. Velg Power off (Slå av) i hurtigvinduet og bekreft ved å trykke på OK. oulsgenerator og ingen brukeraktivite<br>Strømknappen trykkes raskt inn, vil not<br>Grammereren av Strømknappen hel<br>Strykk og hold inne strømknappen hel<br>Jurtigvinduet og bekreft ved å trykke Virkhappen trykkes raskt inn, vil hormal dri<br>Virkhappen trykkes raskt inn, vil hormal dri<br>Version period inne strømknappen helt til men<br>tigvinduet og bekreft ved å trykke på OK.<br>Ogrammererens oppstartskjermbilde trykk<br>It o mereren ikke er kobiet til den eksterne strømforsyn<br>Arator og ingen brukeraktivitet har blitt registreft de<br>pppen trykkes raskt inn, vil normal drift gjenopptas.<br>Tren kan slås av på to måter:<br>hold inne strømknappen helt ti Ikan slás av på to måter:<br>Id inne strømknappen helt til<br>et og bekreft ved å trykke på<br>ererens oppstartskjermbilde t<br>ekkiefte.<br>ererens berøringsskjerm Varianus als av på to måter:<br>
Sin slås av på to måter:<br>
Poppekreft ved å trykke på OK.<br>
Versioner oppstartskjermbilde trykker du på k<br>
Tens berøringsskjerm Iås av på to måter:<br>
Strømknappen helt til menyen for å s<br>
bekreft ved å trykke på OK<br>
Is oppstartskjermbilde trykker du på kre<br>
e<br>
styrt med en LCD-berøringsskjerm. Skjer
- 2. I programmererens oppstartskjermbilde trykker du på knappen Power Off (Slå av) og velger OK når du blir bedt om å bekrefte.

#### Bruke programmererens berøringsskjerm

Programmereren er utstyrt med en LCD-berøringsskjerm. Skjermen kan justeres til ønsket visningsvinkel ved å bruke stativet som befinner seg på programmererens bakside. All interaksjon med programmereren utføres ved å bruke fingrene til å berøre de aktuelle områdene på skjermen. Rull listene på skjermen opp og ned ved å dra oppover og nedover i listen med fingeren. Et tastatur kommer opp på skjermen når det er nødvendig å skrive inn tekst. trømknappen helt til menyen for å slå<br>Kreft ved å trykke på OK<br>Popstartskjermbilde trykker du på kna<br>Perøringsskjerm<br>Perøringsskjerm<br>The med en LCD-berøringsskjerm. Skjer<br>Perøringsskjerm Elavult verzich verzich verzich verzichtet du på knaden<br>Elavult verzichtet verzichtet verzichtet verzichtet durch verzichtet verzichtet verzichtet verzichtet verzicht<br>Elavult verzichtet verzichtet verzichtet der på skieden dito måter:<br>
is to måter:<br>
is ed å frykke på QK.<br>
Intskjermbilde trykker du på knappen Power Off (SIå a<br>
Intskjermbilde trykker du på knappen Power Off (SIå a<br>
interaksjerm<br>
is ede aktuelle områdene på skjermen. Rull liste Kjermbilde trykker du på knappen Power Off (Slå<br>
Skierm<br>
In LCD-berøringsskjerm. Skjermen kan justeres til<br>
på programmererens bakside. All interaksjon me<br>
e aktuelle områdene på skjermen. Rull listene på<br>
med fingeren. Et vermester obsoleta. Skjermen kan justeres til<br>Sereringsskjerm. Skjermen kan justeres til<br>Sereringeren, Et tastafur kommer opp på skjermen.<br>På laget av glass eller akryl og kan bli knus<br>Fra en høyde eller utsettes for en be Emgsskjerm. Skjermen kan justeres til ønskinnererens bakside. All interaksjon med prominådene på skjermen. Rull listene på skjernen nå<br>Et tastatur kommer opp på skjermen nå<br>get av glass eller akryl og kan bli knust der:<br>I

Forsiktig: Programmererens skjerm er laget av glass eller akryl og kan bli knust dersom programmereren slippes fra en høyde eller utsettes for en betydelig påkjenning. Enheten skal ikke brukes dersom skjermen er ødelagt eller sprukket, da det kan forårsake skade. lene på skjermen. Rull listene på skjerntastatur kommer opp på skjermen når<br>Valass eller akryl og kan bli knust ders<br>Valass eller akryl og kan bli knust ders<br>de eller utsettes for en betydelig påkje<br>Valass eller sprukket, Fördad version. Använd version.<br>Föräldrad version. Använd efter använd efter använd efter använd efter använd efter använd efter använd efter<br>Fördad version. Använd efter använd efter använd använd använd använd använd anv a skjermen. Rull listene på skjermen opp og lur kommer opp på skjermen når det er nødvi<br>Eller akryl og kan bli knust dersom<br>Frutsettes for en betydelig påkjenning. Enhet<br>agt eller sprukket, da det kan forårsake skade

#### <span id="page-31-0"></span>Bruke staven

Stavmodellen 3203 («staven») gjør det mulig for programmereren å kommunisere med pulsgeneratoren.

- Forsiktig: Kun telemetri-stavmodellen 3203 skal brukes sammen med programmereren.
- Forsiktig: Staven er en ikke-steril enhet. Staven skal ikke steriliseres. Staven må plasseres i en steril barriere før den brukes i det sterile området
- Forsiktig: Programmereren er ikke steril og kan ikke steriliseres. Den må holdes utenfor det sterile området.

For å koble staven til programmereren må stavens kabelkobling trekkes over kommunikasjonskoblingsporten på programmererens bakre kant (Figur 1 på side 19). Forsiktig: Staven er en ikke-ste<br>plasseres i en steril k<br>Forsiktig: Programmereren er<br>Den må holdes uten<br>For å koble staven til programmere<br>på programmererens bakre kant (F<br>for å koble staven fra programmer<br>kommunikasjonsk Den ma nois<br>
For å koble staven til program<br>
på programmererens bakt<br>
For å koble staven fra programmererens<br>
Kommunikasjonskoblings<br>
Kan forårsa

For å koble staven fra programmereren må stavens kabeltilkobling tas tak i og trekkes forsiktig rett ut av kommunikasjonskoblingsporten.

Merk: Ikke trekk eller rykk hardt i kabelen for å koble staven fra programmereren. Det kan forårsake skjult skade i kabelen. En skadet kabel kan redusere den trådløse kommunikasjonsfunksjonaliteten og gjøre det nødvendig å bytte ut staven. Optimal telemetri er avhengig av at staven plasseres direkte over den implanterte pulsgeneratoren. Selv For å koble staven til programmereren<br>
For å koble staven til programmereren<br>
på programmererens bakre kant (Figur<br>
For å koble staven fra programmererer<br>
Kommunikasjonskoblingsporten.<br>
Kan forårsake skjult skac<br>
Kan forår Den ma holdes utenfor de<br>
For å koble staven til programmereren.m<br>
på programmererens bakre kant (Figur 1<br>
For å koble staven fra programmereren.m<br>
Kommunikasjonskoblingsporten.<br>
Kan forårsake skjult skade<br>
Kan forårsake s

programmering alltid utføres med staven plassert direkte over den implanterte pulsgeneratoren. For å koble staven til programmereren må stavens<br>
på programmererens bakre kant (Figur 1 på side 19<br>
For å koble staven fra programmereren må stavens<br>
kommunikasjonskoblingsporten.<br>
Merk: Ikke trekk eller rykk hardt i kabe Nerk: Kke trekk eller rykk hardt i kan forårsake skjult skade i kan forårsake skjult skade i kommunikasjonsfunksjonal.<br>
Merk: Kke trekk eller rykk hardt i kan forårsake skjult skade i kommunikasjonsfunksjonal.<br>
Dal telemet erk: Ikke trekk eller rykk hardt i kabelen for an forårsake skjult skade i kabelen.<br>
Kan forårsake skjult skade i kabelen.<br>
Kommunikasjonsfunksjonaliteten og<br>
telemetri er avhengig av at staven plasser.<br>
Kommunikasjonsfunk

om det kan virke som om programmereren kommuniserer med pulsgeneratoren ved større avstander, må<br>
programmering alltid utføres med staven plassert direkte over den implanterte pulsgeneratoren.<br> **Advarsel:** Tilstedeværelse Advarsel: Tilstedeværelse av annet utstyr som er i drift i samme frekvensbånd som brukes av programmereren (402–405 MHz for pulsgeneratoren og 2,4 GHz for skriveren), kan forstyrre kommunikasjonen. Interferens kan forekomme selv om det andre utstyret tilfredsstiller emisjonskravene til CISPR (International Special Committee on Radio Interference). Denne RF-interferensen kan reduseres ved å øke avstanden mellom enheten som skaper interferens og programmereren og pulsgeneratoren eller skriveren. Dersom kommunikasjonsproblemene vedvarer, se avsnittet Feilsøking i denne håndboken. aven fra programmereren må stavens kabeltilkoblir<br>Dinskoblingsporten.<br>
Ikke trekk eller rykk hardt i kabelen for å koble stat<br>
kan forårsake skjult skade i kabelen. En skadet kabelom<br>
kommunikasjonsfunksjonaliteten og gjør Hankasjonslanksjonaliteteri og gjøre den<br>Tavhengig av at staven plasseres direkte<br>m om programmereren kommuniserer m<br>id utføres med staven plassert direkte ov<br>deværelse av annet utstyr som er i drift i<br>rammereren (402–405 whengig av at staven plasseres direkte<br>om programmereren kommuniserer m<br>utføres med staven plassert direkte over<br>værelse av annet utstyr som er i drift i<br>smereren (402–405 MHz for pulsgener<br>extending interferens kan fo<br>til Paris med staven plassert direkte over<br>Paris med staven plassert direkte over<br>Paris av annet utstyr som er i drift i sa<br>Paris ereren (402–405 MHz for puls generat<br>Paris munulikasjonen. Interferens kan fore<br>Paris interferen Se av annet útstyr som er i drift i samen<br>Fren (402–405 MHz for pulsgeneral<br>munikasjonen. Interferens kan fore<br>emisjonskravene til CISPR (Internat<br>Denne RF-interferensen kan redusterferens og programmereren og<br>onsproblemen av at staven plasseres direkte over den implanterte pur<br>ammereren kommuniserer med pulsgeneratoren ved<br>hed staven plassert direkte over den implanterte pulsg<br>av annet utstyr som er i drift i samme frekvensbånd so<br>i (402–40 annet utstyr som er rannt rsamme nekver<br>102–405 MHz for pulsgeneratoren og 2,4 (<br>102–405 MHz for pulsgeneratoren og 2,4 (<br>103–405 MHz for pulsgeneratoren og 2,4<br>10 mskravene til CISPR (International Special<br>10 eRF-interfer met útstyr som er i drift i samme frekvensbånd<br>
2405 MHz for pulsgeneratoren og 2,4 GHz for sjonen. Interferens kan forekomme selv om det<br>
kravene til GISPR (International Special Commit<br>
R-interferensen kan reduseres ved

Når tap av telemetri oppstår, blir skjermen gul og en melding med teksten «Communication Loss» (Tap av kommunikasjon) vises for å varsle brukeren. Flytt staven for å etablere kommunikasjon. Programmereren går tilbake til skjermbildet som var aktivt før tapet av telemetri fant sted hvis den finner pulsgeneratoren, og programmeringen kan fortsette. interferensen kan reduseres ved å øke avstag<br>A programmereren og pulsgeneratoren elle<br>
nene vedvarer, se avsnittet Feilsøking i den<br>
en gul og en melding med teksten «Comm<br>
eren. Flytt staven for å etablere kommunika<br>
a tr Eduarer, se avsnittet Feilsøking i denne hå<br>
Il og en melding med teksten «Communica<br>
Il vit staven for å etablere kommunikasjon.<br>
Zaptarela različica.<br>
Zastarela različica.<br>
Zaptarela različica. when the ding med teksten «Communicat<br>taven for å etablere kommunikasjon.<br>Fav telemetri fant sted hvis den finner<br>potas, må økten avsluttes og startes p Elemetri fant sted hvis den finner proteinen fant sted hvis den finner proteinen fant sted hvis den finner pro Iding med teksten «Communication Loss» (Ta<br>for å etablere kommunikasjon: Programmere<br>emetri fant sted hvis den finner pulsgenerato<br>må økten avsluttes og startes på nytt ved å

Merk: Hvis kommunikasjon ikke kan gjenopptas, må økten avsluttes og startes på nytt ved å skanne etter pulsgeneratoren.

#### <span id="page-32-0"></span>**Navigering**

Programmererens grafiske brukergrensesnitt (GUI – Graphic User Interface) gjør det mulig å styre og kontrollere S-ICD-systemet. Navigeringslinjen og skjermikonene øverst på skjermen gjør det mulig for brukeren å navigere i programvareskjermbildene for programmering. I tillegg vil et kontinuerlig subkutant elektrokardiogram (S-EKG) vises langs bunnen av skjermen under Online (Tilkoblet/aktiv) kommunikasjon med pulsgeneratoren. Brukelein a havigele i programmate<br>
elektrokardiogram (S-EKG) vises lan<br>
med pulsgeneratoren.<br>
Skjermbildeoverskrift<br>
Når programmereren er offline (ina<br>
Ved visning av lagrede økter i frakc<br>
Ved visning av lagrede økter i

#### **Skiermbildeoverskrift**

Når programmereren er offline (inaktiv kommunikasjon), viser skjermoverskriften batteristatusindikatoren. Skjermbildeoverskrift Skjermbildeoverskrift<br>
Når programmereren er offline (inaktiv<br>
Ved visning av lagrede økter i frakobler<br>
Pasientens navn<br>
Ferapi på/av<br>
Skatteristatusindikator<br>
Skatteristatusindikator<br>
Skatteristatusindikator<br>
Skatterista Skjermbildeoverskrift.<br>
Når programmereren eroffline (inaktiv k<br>
Ved visning av lagrede økter i frakobletr<br>
Pasientens navn<br>
Skatteristatusindikator<br>
Skatteristatusindikator<br>
Når programmereren er Online (Tilkobletr<br>
Når p Når programmereren eroffline (inaktiv kommunika)<br>
Ved visning av lagrede økter i frakoblet modus, vise<br>
Pasientens navn<br>
Satteristatusindikator<br>
Når programmereren er Online (Filkoblet / aktiv ko<br>
Terapi på/av<br>
Satteristat

Ved visning av lagrede økter i frakoblet modus, viser skjermbildeoverskriften:

- Pasientens navn
- Terapi på/av
- $\bullet$   $\triangle$  Batteristatusindikator

Når programmereren er Online (Tilkoblet / aktiv kommunikasjon), viser skjermbildeoverskriften: Eerapi på/av<br>
De sterristatusindikator<br>
Togrammereren er Online (Tilkoblet<br>
De sterristatusindikator<br>
Terapi på/av<br>
Pasientens navn<br>
Pasientens hjertefrekvens The mercies of the three controls is the telemetristatus indikator<br>Intustindikator<br>The property of the stripe with a stripe upon<br>The property of the stripe upon the stripe of the stripe of the<br>telemetristatus indikator<br>tel

- Terapi på/av
- $\sim$  Pasientens navn
- Pasientens hjertefrekvens
- Programmererbatteri- og telemetristatusindikator • Batteristatusindikator<br>
Når programmereren er Online (Tilkoblet / aktiv ko<br>
• Pasientens navn<br>
• Programmererbatteri - og telemetristatusindik<br>
• Skjermtittel<br>
• Ikonet Rescue shock (Redningssjokk) teristatusindikator<br>Versitatusindikator<br>Venimereren er Online (Tilkoblet / api på/av<br>Ventens hjertefrekvensi
- Skjermtittel
- 

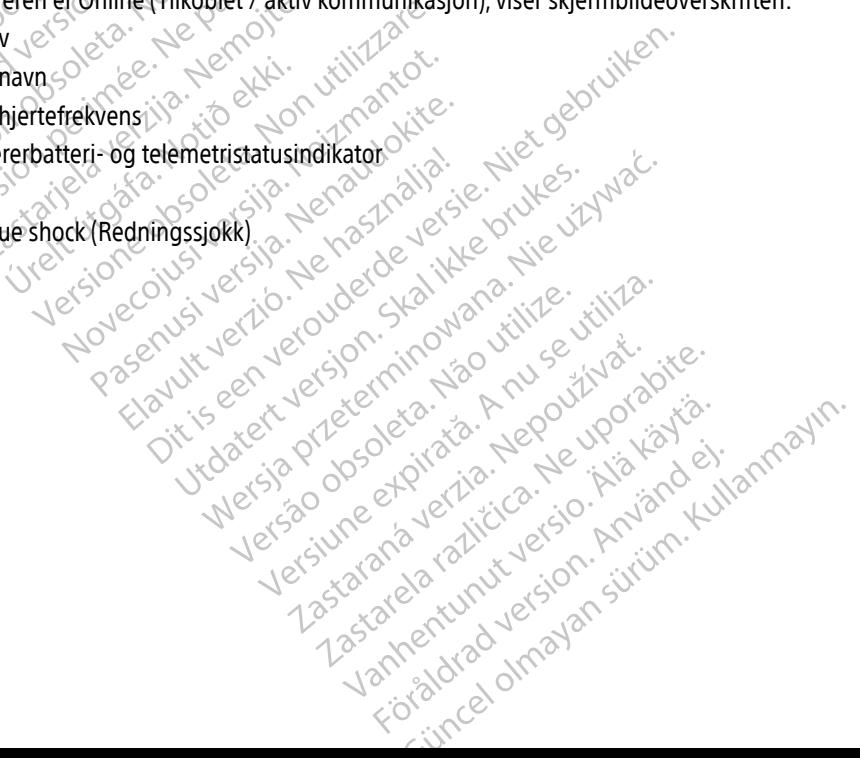

#### <span id="page-33-0"></span>Navigasjonsfelt

Navigasjonsfeltet er den primære metoden for navigering i programmererens skjermbilder i Online (Tilkoblet) modus. Feltet er plassert langs den øvre kanten av programmererskjermbildet, og valgte skjermbilder vises med uthevede valgikoner.

[Tabell 1: Ikonbeskrivelser, på side 25](#page-34-0) viser en liste over programmererikonene og de samsvarende beskrivelsene.

#### Starte programmereren på nytt

Programmererens operativsystem er selvovervåkende, og er generelt sett i stand til å sanse mange systemfeiltilstander og reagere automatisk ved å sette i gang en omstartssekvens. Følg instruksjonene på skjermen for å fullføre omstartssekvensen som programmereren har satt i gang. Tabell 1: Ikonbeskrivelser, på side 2<br>Deskrivelsene.<br>Starte programmereren på nytt<br>Programmereren på nytt<br>Programmereren operativsystem<br>systemfeiltilstander og reagere aut<br>skjermen for å fullføre omstartssek<br>Constantinerer Starte programmereren på Beskrivelsene.<br>
Starte programmereren på nytt<br>
Programmererens operativsystem er so<br>
systemfeiltilstander og reagere autom<br>
skjermen for å fullføre omstartssekven<br>
Programmereren må kanskje startes pa<br>
Programmereren må ka Starte programmereren på nytt<br>
Programmererens operativsystem er selver<br>
systemfeiltlistander og reagere automat<br>
skjermen for å fullføre omstartssekvense<br>
Programmereren må kanskje startes på<br>
Programmereren må kanskje st Arte programmereren pa nytt<br>
Programmererens operativsystem er selvovervåker<br>
systemfeiltlistander og reagere automatisk ved å s<br>
skjermen for å fullføre omstartssekvensen som pro<br>
Programmereren må kanskje startes på nytt

Programmereren må kanskje startes på nytt manuelt hvis:

- Du ikke kan gå ut av et skjermbilde
- e of detach operativsystemet slutter å svare

En manuell omstart utføres ved å trykke på og holde inne strømknappen til menyen for å slå av systemet vises på skjermen. Velg Restart (Omstart) fra hurtigvinduet, og bekreft ved å trykke på OK. ammereren må kanskje startes på ny<br>Du ikke kan gå ut av et skjermbilde<br>Operativsystemet slutter å svare<br>Sperativsystemet slutter å svare<br>Sperativsystemet slutter å svare.<br>Det primen. Velg Restart (Omstart) fra hullet inereren ma kanskje startes pa nyti<br>ikke kan gå ut av et skjermbilde<br>erativsystemet slutter å svare<br>sell omstart utføres ved å trykke på<br>men. Velg Restart (Omstart) fra hutt<br>grammereren ikke reagerer på en o<br>sjonen på baks ereren ma kanskje startes på nytt manuele kan gå ut av et skjermbilde<br>Etivsystemet slutter å svare<br>Lomstart utføres ved å trykke på og hold<br>In Velg Restart (Omstart) fra hurtigvindi<br>Sinmereren ikke reagerer på en omstart.<br> Fullføre omstartssekvensen som programmereren<br>
ren må kanskje startes på nytt manuelt hvis:<br>
an gå ut av et skjermbilde<br>
systemet slutter å svare<br>
systemet slutter å svare<br>
verda trykke på og holde inne strøm<br>
velg Restart Eutropes ved å trykke på og holde inne strestart (Omstart) fra hurtigvinduet, og bel Hatrykke på og holde inne strømknappen til menyen<br>itart) fra hurtigvinduet, og bekreft ved å trykke på OK.<br>Generod en omstartssekvens, ta kontakt med Boston S<br>denne håndboken.<br>Sen versier som skal versier i Niet gebruiken.

Versão dos de Haria Negoutivre.

Versiune expirată. A principaliza.<br>A nu de cheminova din linka.<br>A nu de cheminova din linka.<br>A nu de cheminată. A nu se volată.<br>A nu de cheminica. A nu de cheminica.<br>A nu de cheminica. A nu de cheminica.<br>A nu de cheminica. zh staraná verzia. Nepoužívať.<br>Jerezerníka za provizivač<br>2006 zapitalizá, Nepoužívačka<br>2006 zakona verzica. Nepoužíva<br>2008 zakona verzica. Nepoužíva<br>2008 zakona verzica. Zastarela različica. Ne uporabite. Laziation alline version in der lägta. vermettentur version. Använd ej.

Ulaute olmayan sürüm. Kullanmayın.

Hvis programmereren ikke reagerer på en omstartssekvens, ta kontakt med Boston Scientific ved å bruke<br>informasjonen på baksiden av denne händboken.<br>Andre Scientific ved å bruke store skillede av denne händboken.<br>Andre Scie informasjonen på baksiden av denne håndboken. E Movement version and the sun of the sun of the sun of the sun of the sun of the sun of the sun of the sun of the sun of the sun of the sun of the sun of the sun of the sun of the sun of the sun of the sun of the sun of the e reagerer på en omstartssekvens, ta av denne händboken avoidata. utdatert version. Skal ikke brukes. June<br>Utdatert version. Skal ikke brukes. June<br>Utdatert version. Skal ikke brukes. June<br>Jersion. Skal in the brukes. June<br>Jersiume stringtils. Nepoužíva. Wersja przez przez przez werszlinie z wieku zawarzenie w zawać.<br>Seczy przez przez przez przez przez względu<br>Seczy przez przez przez przez przez przez<br>Seczy przez przez przez przez przez<br>Coatek przez przez przez przez przez

#### <span id="page-34-0"></span>Tabell 1: Ikonbeskrivelser

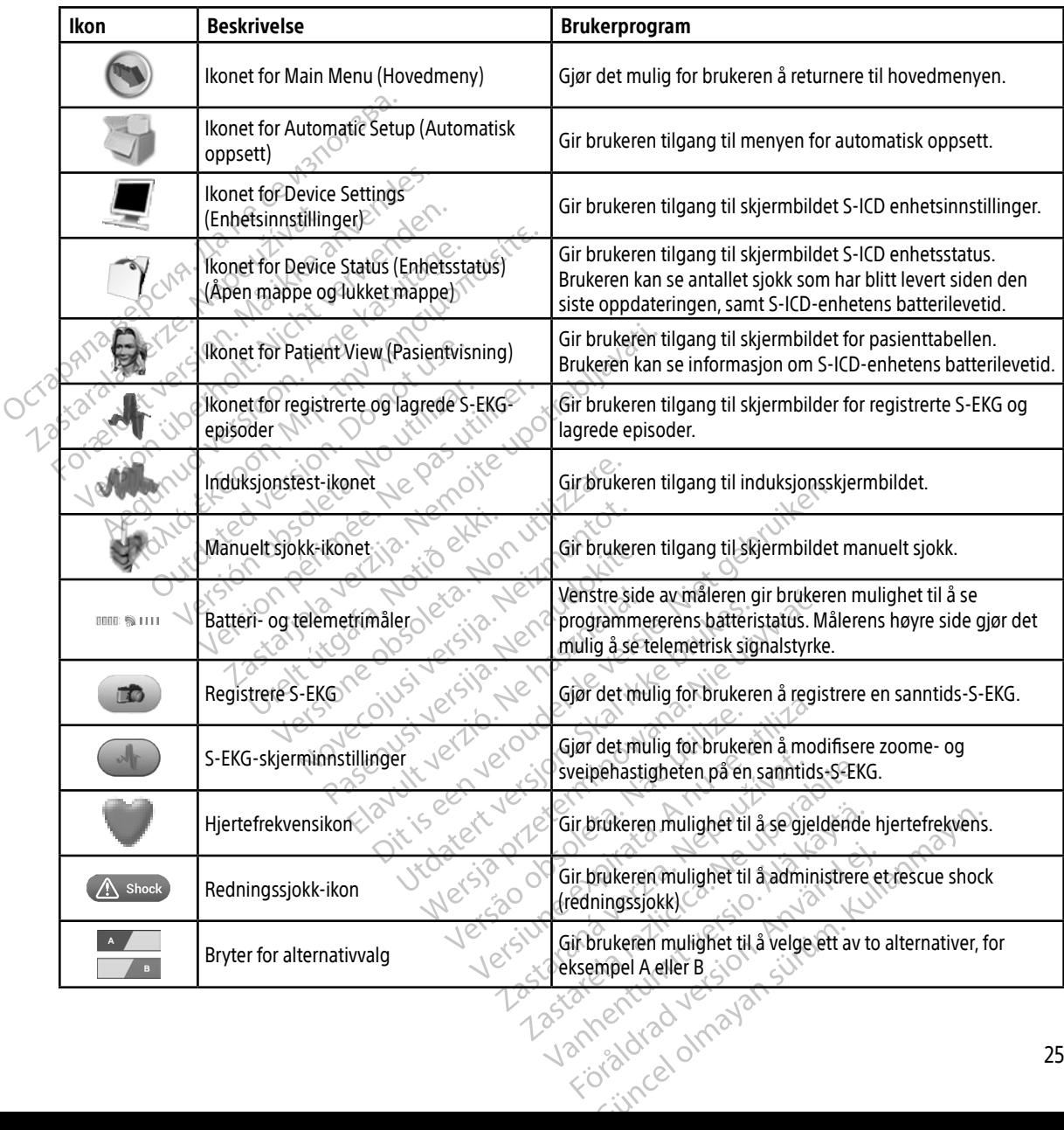

#### <span id="page-35-0"></span>Konfigurere programmereren

#### Konfigurere programmererinnstillinger

Programmereren må konfigureres før kommunikasjon med en pulsgenerator forsøkes. Dette inkluderer å stille inn dato- og klokkeslettformat, tidssone, språk og skriver. Når disse innstillingene konfigureres under den første oppstartsprosessen, blir de standardparametere, og det vil normalt ikke være behov for å endre disse mellom hver økt.

Slik konfigurerer du programmererinnstillingene:

<span id="page-35-1"></span>1. Velg knappen Programmer Settings (Programmererinnstillinger) på programmererens oppstartsskjermbilde (Figur 2) for å vise skjermbildet Programmer Settings ([Figur 3 på side 27](#page-36-1)).

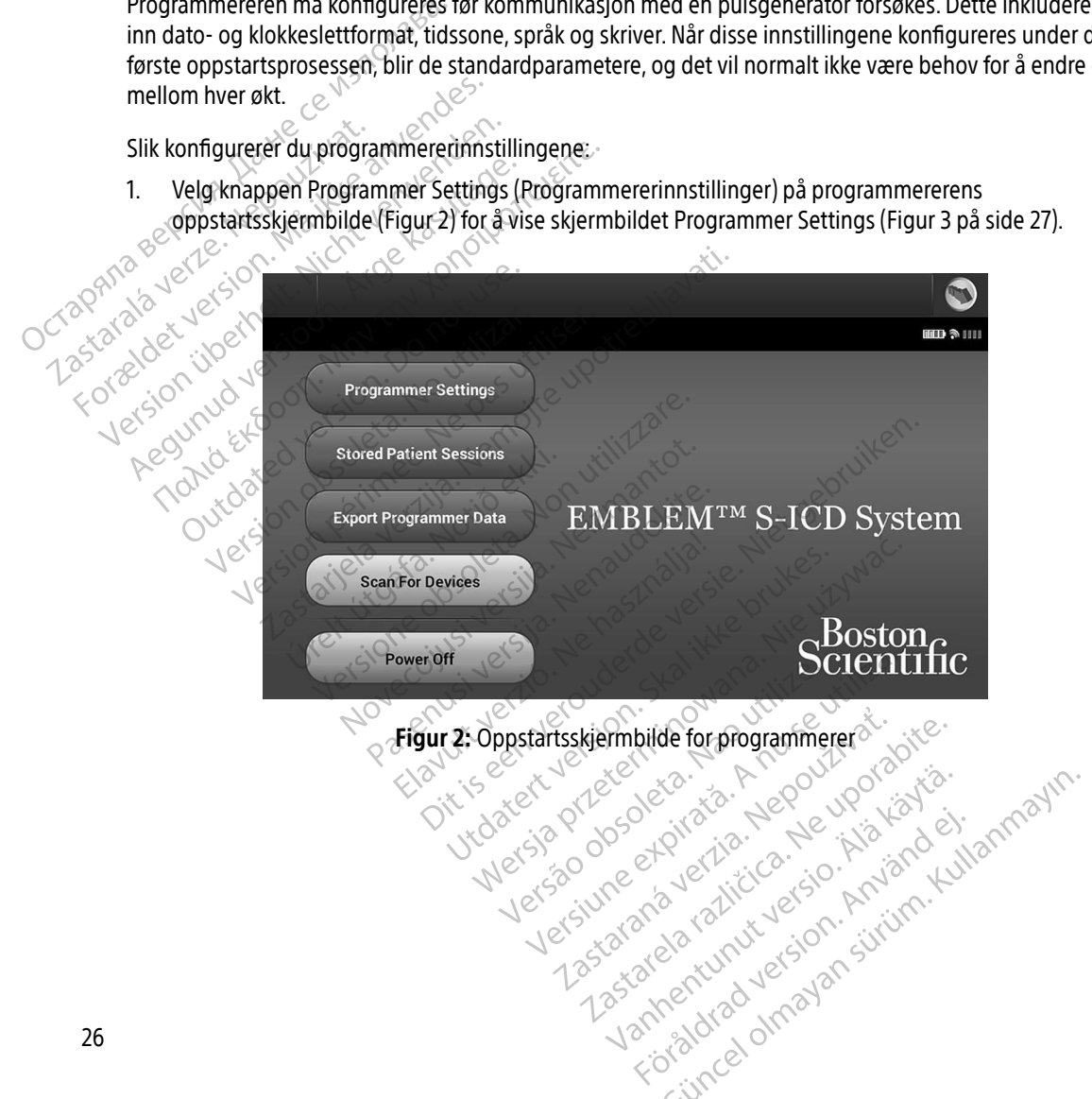
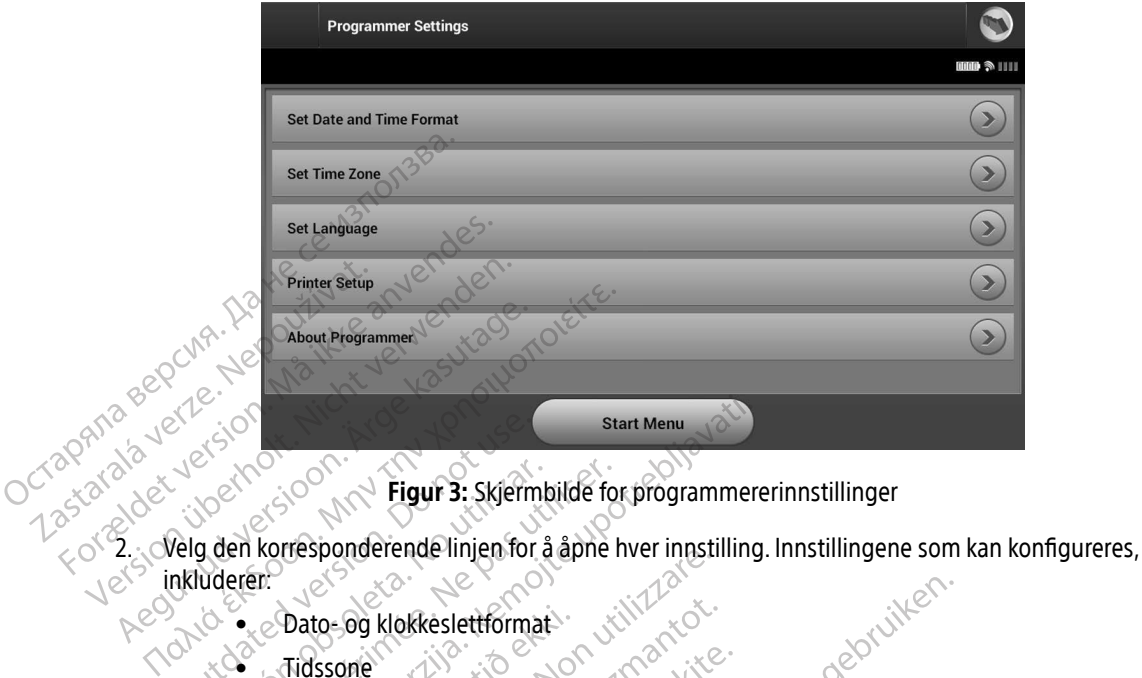

<span id="page-36-0"></span>Figur 3: Skjermbilde for programmererinnstillinger

- inkluderer: Outdated version. Doctor of the Case of the Case of the Case of the Case of the Case of the Case of the Case of the Case of the Case of the Case of the Case of the Case of the Case of the Case of the Case of the Case of th Version of Tigur 3: Skjermbilde for den korresponderende linjen for å åpne liderer.<br>
Version og klokkeslettformat Start Menu and Start Menu and Start Menu and Start Menu and Start Menu and Start Menu and Start Start Control of the Union Start Control of the Union Start Control of the Union Start Control of the Union Start Control of t Websterhampton apple the milest
	- $\bullet_{\times}$  $\otimes$  Dato- og klokkeslettformat Dato-og klokkeslettformat Residentionmantot.com
	- Tidssone
	- $\bullet^-$  Språk
	- $\bullet$  Skriver

#### Dato- og klokkeslettformat

Slik stilles dato- og klokkeslettformat:

- 1. Velg Set Date and Time Format (Still inn dato- og klokkeslettformat) på Skjermbildet Programmer Settings (Programmererinnstillinger) (Figur 3). Skjermbildet Date and Time Settings (Dato- og klokkeslettinnstillinger) vises. Particular Pastage State. Elavult version. Ne használja is kiel ikke brukes. reslettformative versie. Niet gebruiken. Netart Meridion Company of the United States of the United States of the United States of the United States of the United States of the United States of the United States of the United States of the United States of the Un Version observed observed the property of the principal of the property of the property of the experiment of the experiment of the experiment of the experiment of the cancel (Avbryt) for a ga tilbake til skjermbilliza. dato- og klokkeslettformat) på Skjermbilde<br>dur 3). Skjermbildet Date and Time Settings<br>imgene og gå tilbake til skjermbildet Program<br>rel (Avbryt) for å gå tilbake til skjermbildet Program<br>indringene.
- 2. Velg ønsket datoformat.
- 3. Velg knappen Save (Lagre) for å lagre endringene og gå tilbake til skjermbildet Programmer Settings (Programmererinnstillinger), eller velg Cancel (Avbryt) for å gå tilbake til skjermbildet Programmer Settings<br>(Programmererinnstillinger) uten å lagre endringene. (Programmererinnstillinger) uten å lagre endringene. Skjermbildet Date and Time Settings Föräldrad version. Använd version. mbildet Date and Time Settings (Dato- og

#### **Tidssone**

Innstillingen Time zone (Tidssone) styrer to S-ICD-systemparametre, den ene for programmereren (klokkeslettet vises på skjermbilder og trykte rapporter), den andre for pulsgeneratorer (det elektroniske filteret som er beregnet på å redusere elektromagnetisk interferens (EMI)).

Valg av riktig tidssoneinnstilling for programmereren fører til at det elektroniske filteret til de interrogerte pulsgeneratorene settes til passende regional strømledningfrekvens.

Nærmere bestemt blir pulsgeneratorens ledningsfrekvensfilter automatisk programmert til enten 50 Hz eller 60 Hz basert på innstillingen for tidssone til den spørrende programmereren. 2. Velg Set Time Zone (Still inn tidssone) based for sonen som programmereren som brukes i. En hake vises i den valgte knappen.<br>
Marmere bestem blir pulsgeneratorens ledningsfrekvensfilter automatisk programmert til enten Nærmere bestemt blir pull<br>60 Hz basert på innstilling<br>Slik stiller du inn tidssoner<br>Skjermbildet for valg<br>Caster innstitute of the skip of the skip of the skip of the skip of the skip of the skip of the skip of the skip of pulsgeneratorene settes til passende r<br>
Nærmere bestemt blir pulsgeneratorer<br>
60 Hz basert på innstillingen for tidsso<br>
Slik stiller du inn tidssonen<br>
Slik stiller du inn tidssonen<br>
1. Velg Set Time Zone (Still inn tidsson

- Slik stiller du inn tidssonen<br>Skier Time Zone (Stiller 1990)<br>Skiermbilder f 1. Velg Set Time Zone (Still inn tidssone) på skjermbildet Programmer Settings (Programmererinnstillinger). Skjermbildet for valg av tidssone vises (Figur 4 på side 29).
	-
- 3. Velg knappen Save (Lagre) for å lagre endringene og gå tilbake til skjermbildet Programmer Settings Settings (Programmererinnstillinger) uten å lagre endringene. Nærmere bestemt blir pulsgeneratorens<br>60 Hz basert på innstillingen for tidssone<br>Slik stiller du inn tidssonen<br>1. Velg Set Time Zone (Still inn tidssone vis<br>5. Skjermbildet for valg av tidssone vis<br>2. Velg tidssoneknappen Aren besteht bin paragonetation. Hermings of the space of Hz basent på innstillingen for tidssone til den spacifies Skiermbildet for valg av tidssone vises (Figure 4).<br>The Skiermbildet for valg av tidssone vises (Figure 4 Skjermbildet for valg av tidssone vise.<br>Skjermbildet for valg av tidssone vise.<br>Velg tidssoneknappen for sonen som<br>Velg knappen Save (Lagre) for å lagre<br>Programmererinnstillinger)<br>Settings (Programmererinnstillinger)<br>Ine t g tidssoneknappen for sonen som program<br>d knappen Save (Lagre) for å lagre endring<br>ogrammererinnstillinger), eller velg Cancel<br>tings (Programmererinnstillinger) uten å la<br>tilfeller der en enkelt tidssoneinnstilling o<br>ningf Time Zone (Still inn tidssone) på skjermbildet Progridet for valg av tidssone vises (Figur 4 på side 29).<br>Soneknappen for sonen som programmereren skal<br>Spen Save (Lagre) for å lagre endringene og gå tilb<br>mererinnstillinger

I sjeldne tilfeller der én enkelt tidssoneinnstilling omfatter regionale ulikheter i strømledningfrekvens, er to ledningfrekvensalternativer tilgjengelige. Velg alternativet med riktig frekvens for regionen der programmereren er. der én enkelt tidssoneinnstilli<br>vensalternativer tilgjengelige<br>vensalternativer tilgjengelige<br>eft.<br>at de samsvarer med dens eg<br>ar enheter som interrogeres i

(Programmererinnstillinger), eller velg Cancel (Avbryt) for å gå tilbake til skjermbildet Programmer<br>
Settings (Programmererinnstillinger) uten å lagre endringene.<br>
dne tilfeller der én enkelt tidssoneinnstilling omfatter Siden en programmerer stiller inn tidssonen (og det elektroniske frekvensfilteret) til pulsgeneratorer den interrogerer, slik at de samsvarer med dens egen tidssoneinnstilling, må du være oppmerksom på at pasienter som reiser, og har enheter som interrogeres i andre tidssoner eller land enn der de bor, kanskje må få<br>pulsgeneratorens tidssone stilt inn på nytt ved hjemkomst.<br>exercise of the solution of the solution of the solution of pulsgeneratorens tidssone stilt inn på nytt ved hjemkomst. Interemissiminger) dien a lagre endini<br>
lenkelt tidssoneinnstilling omfatter regionalist<br>
flernativer tilgjengelige. Velg alternativer<br>
Internativer tilgjengelige. Velg alternativer<br>
samsvarer med dens egen tidssoneinn<br>
sa akelt tidssonennstilling omfatter regi<br>
rinativer tilgjengelige. Velg alternative<br>
filler inn tidssonen (og det elektronis<br>
systemed dens egen tidssonering<br>
r som interrogeres i andre tidssoner e<br>
e stilt inn på nytt ved h Elavult verzió. mstillinger) uten å lagre endringene.<br>
idssoneinnstilling omfatter regionale ulikheter i strømer tilgjengelige. Velg alternativet med riktig frekvens f<br>
er tilgjengelige. Velg alternativet med riktig frekvens f<br>
mit idsson Utdssonen (og det elektroniske frekvensfilteret) ti Versão dos atomicas de la cidade Versiune expirată. A nu se utiliza. zh staraná verzia. Nepoužívať.<br>Jerezerníka za provizivač<br>2006 zapitalizá, Nepoužívačka<br>2006 zakona verzica. Nepoužíva<br>2008 zakona verzica. Nepoužíva<br>2008 zakona verzica.

različica. Ne uporabite.<br>A starela različica. Ne uporabite.<br>Da Salatičica. Ne uporabite.<br>Ne starela različica. Na visnac.<br>A starela različica. Na visnac.<br>A starela različica. Na visnac.<br>A starela različica. Keration Amalan Standard Kaytaria. Lazandrad version. Använd ej.

Ulatural Amazian sürüm. Kullanmayın.

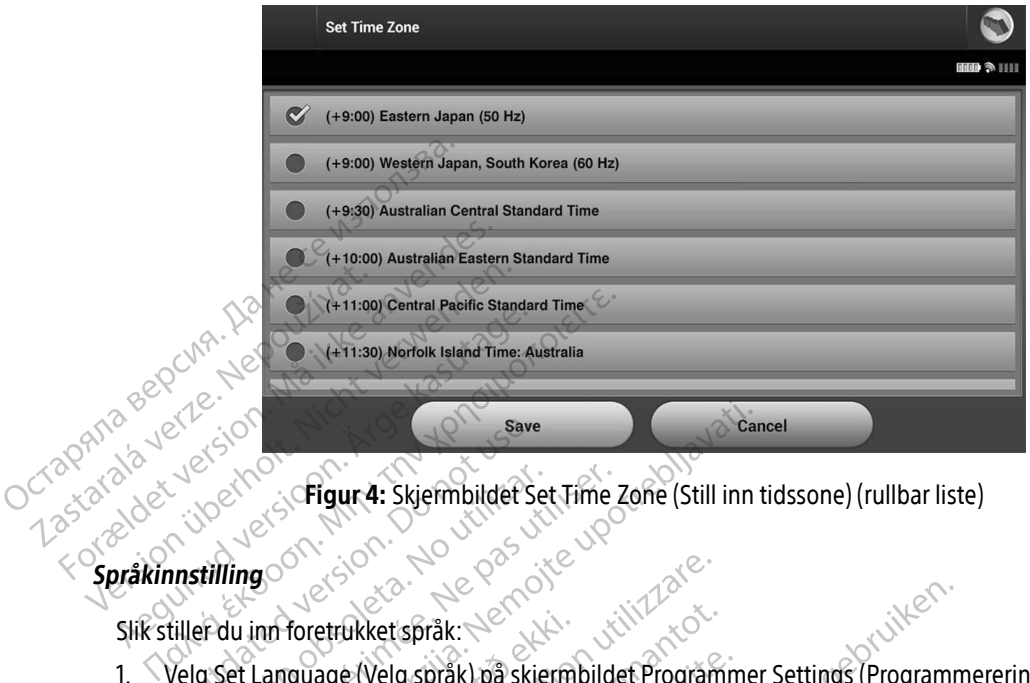

<span id="page-38-0"></span>Figur 4: Skjermbildet Set Time Zone (Still inn tidssone) (rullbar liste)

# Cazarana verkeride

Slik stiller du inn foretrukket språk:

- Skjermbildet Language Settings (Språkinnstillinger) vises. Rull i listen og velg et language (språk). Save Versich obsoleta. Skjermbildet Set Time.<br>Version op Set Language (Velg språk) på skjermbildet<br>Version på skjermbildet Language (Velg språk) på skjermbildet<br>Version periodels (Språkinnstillet Programmer Settings (Programmer
- 1. Velg Set Language (Velg språk) på skjermbildet Programmer Settings (Programmererinnstillinger).<br>
Skjermbildet Language Settings (Språkinnstillinger) vises. Rull i listen og velg et language (språk).<br>
2. Velg knappen Sav 2. Velg knappen Save (Lagre) for å lagre endringene, eller velg Cancel (Avbryt) for å gå tilbake til skjermbildet Programmer Settings (Programmererinnstillinger) uten å lagre endringene. Hvis språket endres, starter programmereren automatisk på nytt og går tilbake til oppstartsskjermbildet. Eigur 4: Skjermbildet Set Time Zone (Still inn foretrukket språk:<br>
nguage (Velg språk) på skjerm<br>
t Language Settings (Språkin<br>
en Save (Lagre) for å lagre enc<br>
t Programmer Settings (Progr<br>
ter programmereren automat Versioner<br>Versioner obsoleta. Non utilizzare.<br>Versioner obsoleta. Non utilizzare.<br>Save (Lagre) for a lagre endringene, eller<br>programmer settings (Programmererinnst<br>programmereren automatisk på nytt og Ukket språk) på skjermbildet Programmer Settings (Programmer Settings (Språkinnstillinger) vises. Rull (fisten og velg etter versien versien versien versien versien versien versien versien versien versien versien versien v Settings (Sprakinnstillinger) vises<br>gre) for å lagre endringene, eller verzichtings (Programmererinnstillin<br>er Settings (Programmererinnstillin<br>erer med skriveren via trådløs Blui<br>fic, skal kobles sammen og brukes Le Stage endringene, eller velg Cancel (Avtings (Programmererinnstillinger) uten å<br>Ten automatisk på nytt og går tilbake til o<br>Ten automatisk på nytt og går tilbake til o<br>Ned skriveren via trådløs Bluetooth®-tekn<br>De Skal i Nagre endringene, eller velg Cancel (Avbryt) for lagre endringene, eller velg Cancel (Avbryt) for lagre en automatisk på nytt og går tilbake til oppstants<br>automatisk på nytt og går tilbake til oppstants<br>a skriveren via trå

#### Valg av skriver

Programmereren kommuniserer med skriveren via trådløs *Bluetooth*®-teknologi. Kun skrivere som er godkjente av Boston Scientific, skal kobles sammen og brukes med programmereren. Slik velger du skriveren som skal kobles sammen med og brukes med programmereren: Entre de Santana de Santa Carlos Carlos Carlos Carlos Carlos Carlos Carlos Carlos Carlos Carlos Carlos Carlos Carlos Carlos Carlos Carlos Carlos Carlos Carlos Carlos Carlos Carlos Carlos Carlos Carlos Carlos Carlos Carlos

Merk: Enkelte skrivere krever bekreftelse av sammenkobling på programmereren og skriveren. I så fall ser du dokumentasjonen fra skriverprodusenten for nærmere<br>opplysninger. opplysninger. Version of the Control of the Control of the Control of the Control of the Control of the Control of the Control of the Control of the Control of the Control of the Control of the Control of the Control of the Control of t en via trådløs Bluetooth®-teknologi. Kun sk<br>mmen og brukes med programmereren. SI<br>d programmereren:<br>ekreftelse av sammenkobling på programmereren.<br>dokumentasjonen fra skriverprodusenten i The programmereren. Slipper version of the state of the state of the state of the state of the state of the state of the state of the state of the state of the state of the state of the state of the state of the state of t mmereren:<br>Fav sammenkobling på programmer<br>htasjonen fra skriverprodusenten for<br>använd er. Füres med programmereren. Slik velger du stereren:<br>Therefore the state of the state of the state of the state of the state of the state of the state of the state of the state of the state of the state of the state of the s

- 1. Se til at skriveren er på og, avhengig av den spesifikke skriveren, at den aktuelle trådløse funksjonen er aktivert, eller at den trådløse adapteren er i skriverens USB-port.
- 2. Velg Printer Setup (Skriveroppsett) på skjermbildet Programmer Settings (Programmererinnstillinger). Skjermbildet Printer Setup (Skriveroppsett) [\(Figur 5\)](#page-39-0) kan vises med en tidligere konfigurert skriver vist som standardskriveren. Hvis en standardskriver ikke allerede er valgt og konfigurert, er skjermbildet Printer Setup (Skriveroppsett) tomt, og programmereren skanner området for å lokalisere trådløse skrivere. En skanningsfremdriftsindikator vises og informerer brukeren om at programmereren skanner etter skrivere  $\epsilon^\heartsuit$ Som standardskriveren. Hvis e

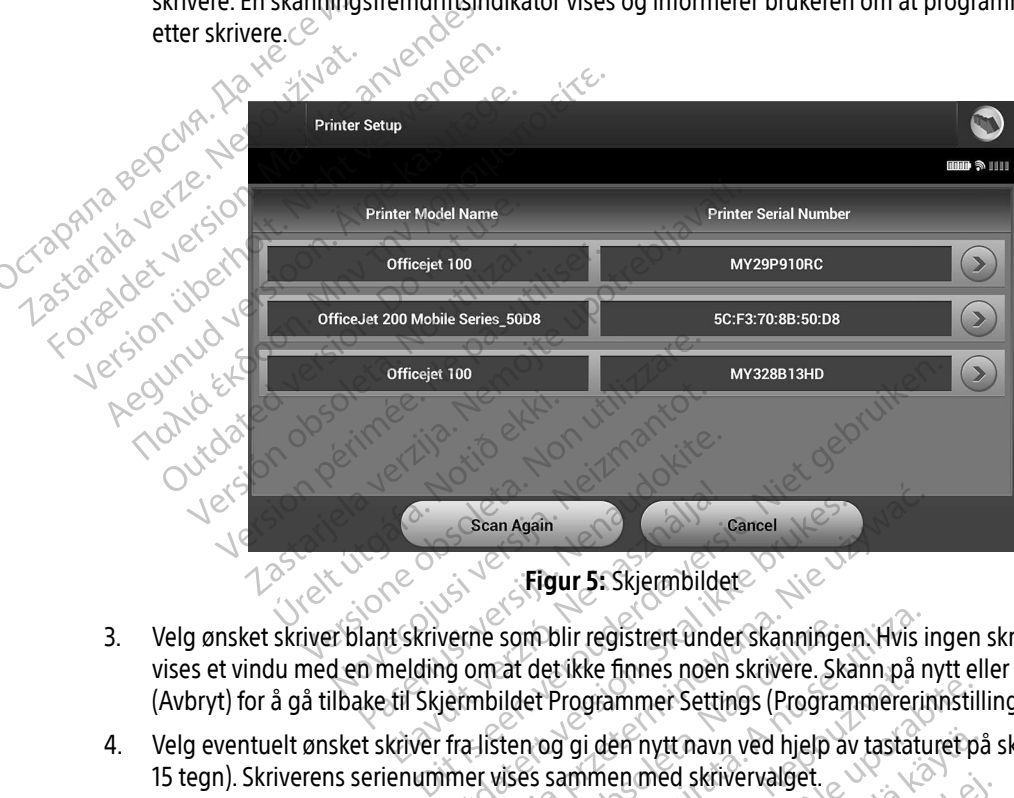

<span id="page-39-0"></span>Figur 5: Skjermbildet

- 3. Velg ønsket skriver blant skriverne som blir registrert under skanningen. Hvis ingen skrivere ble funnet, vises et vindu med en melding om at det ikke finnes noen skrivere. Skann på nytt eller velg Cancel (Avbryt) for å gå tilbake til Skjermbildet Programmer Settings (Programmererinnstillinger). Elavult Skiermbilder<br>
Elavult Skiermbilder<br>
Elavult Skiermbilder<br>
Elavult verzicht verzichtet durch der Kristen von der Settin<br>
Kristen von die dem nytt navn<br>
Kristen von die dem nytt navn Sean Again<br>
Figur 5: Skjermbildet<br>
Verne som blir registrert under skanninge<br>
und det ikke finnes noen skrivere. Skal ikke brukes sammen med skrivervalget.<br>
Tra listen og gi den nytt navn ved hjelp av mer vises sammen med Scan Again<br>
Figur 5: Skjermbildet<br>
Figur 5: Skjermbildet<br>
The som blir registrert under skanningen. Hvis i<br>
Den at det ikke finnes noen skrivere. Skann på<br>
Histen og gi den nytt navn ved hjelp av tastatu<br>
Elisten og gi den som blir registrert under skanning<br>at det ikke finnes noen skrivere. Skildet Programmer Settings (Program<br>iten og gi den nytt navn ved hjelp a<br>jises sammen med skrivervalget.<br>gre endringene og gå tilbake til skje<br>velg Canc
- 4. Velg eventuelt ønsket skriver fra listen og gi den nytt navn ved hjelp av tastaturet på skjermen (opptil 15 tegn). Skriverens serienummer vises sammen med skrivervalget.
- 5. Velg knappen Save (Lagre) for å lagre endringene og gå tilbake til skjermbildet Programmer Settings (Programmererinnstillinger), eller velg Cancel (Avbryt) for å gå tilbake til skjermbildet Programmer Settings (Programmererinnstillinger) uten å lagre endringene. Et bekreftelsesskjermbilde vil vises når skriveroppsettet er fullført. Merk: Se avsnittet «Feilsøking» for informasjon om problemer relatert til skriveren.<br>
Merk: Se avsnittet «Feilsøking» for informasjon om problemer relatert til skriveren.<br>
2011 - Skriverens serienummer vises sammen med skr m blir registrert under skanningen. Hvis i<br>det ikke finnes noen skrivere. Skann på r<br>et Programmer Settings (Programmereri<br>n og gi den nytt navn ved hjelp av tastatt<br>s sammen med skrivervalget.<br>endringene og gå tilbake til Programmer Settings (Programmere)<br>Programmer Settings (Programmere)<br>The programmere of the programmere)<br>and announced skiller and the problem<br>and (Avbryt) for a ga tilbake til skjernbild<br>and (Avbryt) for a ga tilbake til s En nytt navn ved hjelp av tastaturet på<br>En med skrivervalget.<br>Ene og gå tilbake til skjermbildet Proc<br>(Avbryt) for å gå tilbake til skjermbilde<br>gre endringene. Et bekreftelsesskjerm<br>formasjon om problemer relatert til sk med skrivervalget.<br>
E og gå tilbake til skjermbildet Progresport) for å gå tilbake til skjermbildet<br>
endringene. Et bekreftelsesskjermt<br>
endringene. Et bekreftelsesskjermt<br>
masjon. om problemer relatert til skr tt navn ved hjelp av tastaturet på skjermen (d<br>d skrivervalget.<br>G gå tilbake til skjermbildet Programmer Sett<br>xt) for å gå tilbake til skjermbildet Programmer<br>ndringene. Et bekreftelsesskjermbilde vil vise<br>sjon om probleme

#### Programmererens programvareversjon

Slik viser du programvareversjonen til programmereren:

- 1. Velg About Programmer (Om programmereren) på Skjermbildet Programmer Settings (Programmererinnstillinger). Informasjonsskjermbildet Programmer Software Version (Programvareversjon på programmereren) vises.
- 2. Skjermbildet Programmer Software Version (Programvareversjon på programmereren) viser den gjeldende versjonen av programmererens programvare. Velg knappen Continue (Fortsett) for å returnere til skjermbildet for programmererinnstillinger. Programmererinnstillinger).<br>
Programvareversjon på programmer<br>
2. Skjermbildet Programmer Soft<br>
gjeldende versjonen av programmer<br>
til skjermbildet for programmer<br> **Merk:** De utskrevne i<br> **Bluetooth®-dataeksport**<br>
Programm

Merk: De utskrevne rapportene inneholder også programmererens programvareversjon.

#### <span id="page-40-0"></span>Bluetooth®-dataeksport

Programmereren kan konfigureres til å utføre trådløs eksport av pasientdata til stasjonære eller bærbare  $\ll^{\infty}$  datamaskiner som er utstyrt med trådløs Bluetooth®-teknologi. Programmereren og hver datamaskin må sammenkobles individuelt for å kunne bruke den trådløse dataeksportfunksjonen. Prosedyren for sammenkobling av programmereren med en datamaskin er forskjellig fra prosedyren som brukes til å koble sammen programmereren med skriveren. Saskalá verze.<br>
til skjermbildet for production of Merk:<br>
Programmereren kan kont<br>
Zastaralá verze.<br>
A datamaskiner som er utstyller.<br>
The analysis sammenkobles individend. Elistermolidet Programmer Software<br>
gjeldende versjonen av programmerer<br>
til skjermbildet for programmerer<br>
Merk: De utskrevne rapp<br> **Eluetooth®-dataeksport**<br>
Programmereren kan konfigureres til å<br>
datamaskiner som er utst Versichte Versicht verwenden und der Reichstanden und der Reichstanden und data als datamaskiner som er utstyrt med trädler an sammenkobles individuelt for å kunn sammenkobles individuelt for å kunn sammen programmereren m Merk: De utskrevne rapport In skiermondel of programmereministminger.<br>
Merk: De utskrevne rapportene inner<br>
footh<sup>®</sup>-dataeksport<br>
dgrammereren kan konfigureres til å utføre trådl<br>
dgrammereren kan konfigureres til å utføre trådl<br>
dgrammereren er ut Examinereren kan konfigureres til å utfinaskiner som er utstyrt med trådløs fammenkobles individuelt for å kunne<br>nenkobling av programmereren med<br>nen programmereren med skriveren.<br>Merk: Dataoverføring støttes for derikke t Imereren kan konngureres til å utfølkiner som er utstyrt med trådløs Bl<br>Menkobles individuelt for å kunne i<br>Ikobling av programmereren med e<br>Introduction obsoleta.<br>Price: Dataoverføring støttes for datastikke tilgjengelig ereren kan konfigureres til a utføre traditioner<br>Version er utstyrt med trådløs *Bluetooti*<br>Inkobles individuelt for å kunne bruke d<br>bling av programmereren med en datar<br>ogrammereren med skriveren.<br>C. Dataoverføring støtte Example The Kapachia verzija. Nemotion is the transformation of the transformation of the transformation of the simulation of the simulation of the simulation of the transformation of the programmereren med endatamaskiner

Merk: Dataoverføring støttes for datamaskiner som kjører Windows. Dataoverføringsfunksjonen er ikke tilgjengelig for nettbrett eller smarttelefoner.

- 1. Siden programmereren under sammenkoblingsprosessen søker etter datamaskiner i nærheten, må datamaskinen som skal sammenkobles, først gjøres synlig. Transferre stattes for datariske tilgjengelig for nettbreft<br>Fikke tilgjengelig for nettbreft<br>Fransferre under sammenkobles, fikker breft útgrænninger<br>K. Detaljerte instruksjoner for hjelpefilene under den ge
- Merk: Detaljerte instruksjoner for å utføre dette, finnes i Microsoft Windowshjelpefilene under den generelle overskriften «Why can't I connect my Bluetooth device to my computer?» (Hvorfor kan jeg ikke koble min Bluetooth®-enhet til datamaskinen?) programmereren med en datamaskin er<br>lereren med skriveren.<br>overføring støttes for datamaskiner som<br>le tilgjengelig for nettbrett eller smarttele<br>mereren under sammenkoblingsprosess<br>som skal sammenkobles, først gjøres syn<br>D Prieming stattes for datamaskiner som k<br>ilgjengelig for nettbrett eller smarttele<br>reren under sammenkoblingsprosesse<br>m skal sammenkobles, først gjøres syn<br>etaljerte instruksjoner for å utføre dette<br>elpefilene under den gen Pangelig for nettbreft eller smartteleft<br>
en under sammenkoblingsprosessen<br>
kal sammenkobles, først gjøres synlig<br>
kal sammenkobles, først gjøres synlig<br>
ljerte instruksjoner for å utføre dette,<br>
eftlene under den generell under sammenkoblingsprosesser<br>
sammenkobles, først gjøres synlig<br>
te instruksjoner for å utføre dette,<br>
lene under den generelle overskriften<br>
o my computer?» (Hvorfor kan jeg<br>
skinen?)<br>
litt gjort synlig, velger du knappe I skriveren.<br>
I skriveren.<br>
I skriveren.<br>
I der sammenkoblingsprosessen søker etter datamaski<br>
mmenkobles, først gjøres synlig.<br>
I skriveren som søker etter datamaski<br>
mmenkobles, først gjøres synlig.<br>
I skriveren som sig
- 2. Når målmaskinen har blitt gjort synlig, velger du knappen Export Programmer Data (Eksporter programmererdata) på programmererens oppstartsskjermbilde. Skjermbildet Export Programmer Data Over Bluetooth® (Eksporter programmererdata via Bluetooth) vises. Velg knappen Set Up Authorized<br>Computers (Konfigurer autoriserte datamaskiner) for å skanne etter datamaskiner i nærheten og begy<br>Sammenkoblingsprosessen. Computers (Konfigurer autoriserte datamaskiner) for å skanne etter datamaskiner i nærheten og begynne<br>sammenkoblingsprosessen. sammenkoblingsprosessen. Trammenkoblingsprosessen søker etter datamas<br>
nenkobles, først gjøres synlig<br>
Utuksjoner for å utføre dette, finnes i Microsoft Wi<br>
under den generelle overskriften «Why can't Lcon<br>
computer?» (Hvorfor kan jeg ikke køble m den generelle overskriften «Why can't I conduer?» (Hvorfor kan jeg ikke koble min Blue:<br>
Ilig, velger du knappen Export Programmer<br>
ererens oppstartsskjermbilde. Skjermbildet<br>
mmererdata via Bluetooth) vises. Velg knap<br>
da elger du knappen Export Programmer Data<br>Is oppstartsskjermbilde. Skjermbildet Export<br>Gridata via Bluetooth) vises. Velg knappen.<br>Inaskiner) for å skanne etter datamaskiner i<br>Alexander i Skanne etter datamaskiner i De Kristenbilde. Skjermbildet Export Föråldrad vises. Velg knappen se Skjermbilde. Skjermbildet Export Programme
- 3. Når skanningen er fullført, viser skjermbildet datamaskiner som ble oppdaget (de tre datamaskinene med de sterkeste Bluetooth®-signalene), under overskriften Unauthorized Computers Nearby (Uautoriserte datamaskiner i nærheten) [\(Figur 6\)](#page-41-0). Velg datamaskinen som du ønsker å sammenkoble med, og trykk på pluss-knappen ved siden av den for å fullføre sammenkoblingsprosessen.
- 4. Under sammenkoblingsprosessen vil både programmereren og datamaskinen vise identiske numeriske tilgangsnøkler, og begge maskinene vil be deg om å bekrefte at de to numrene er de samme. Tilgangsnøkkelen vises kun under sammenkoblingen og brukes til å kontrollere at de riktige maskinene blir koblet sammen. 4. Under sammenkoblingsprose:<br>tilgangsnøkler, og begge mas<br>Tilgangsnøkkelen vises kun ur<br>blir koblet sammenkobling ang<br>(Autoriserte datamaskiner)<br>datamaskiner i nærheten).<br>6. Autoriserte datamaskiner kan<br>fielt til hurtigvi
	- 5. Vellykket sammenkobling angis når den aktuelle datamaskinen vises i kolonnen Authorized Computers (Autoriserte datamaskiner) i stedet for i kolonnen Unauthorized Computers Nearby (Uautoriserte datamaskiner i nærheten). 5. Vellykket sammenkot<br>(Autoriserte datamas<br>datamaskiner i nærhe<br>datamaskiner i nærhe<br>(2002)<br>Set verze. Nepoužívat.<br>1202 verze. For Wally Ket sammen Kobling angis in (Autoriserte datamaskiner) steder<br>datamaskiner i nærheten).<br>6. Autoriserte datamaskiner kan om helt til hurtigyinduet Rename anvendes. 5. Vellykket sammenkobling angis når<br>
	(Autoriserte datamaskiner) i stedet<br>
	datamaskiner i nærheten).<br>
	6. Autoriserte datamaskiner kan om ø<br>
	Shelt til hurtigvinduet Rename an Autorise<br>
	Shelt verwenden.<br>
	Shelt verwenden.
		- 6. Autoriserte datamaskiner kan om ønskelig gis et nytt navn. Trykk på og hold inne datamaskinoppføringen helt til hurtigvinduet Rename an Authorized Computer (Gi en autorisert datamaskin et nytt navn) vises.

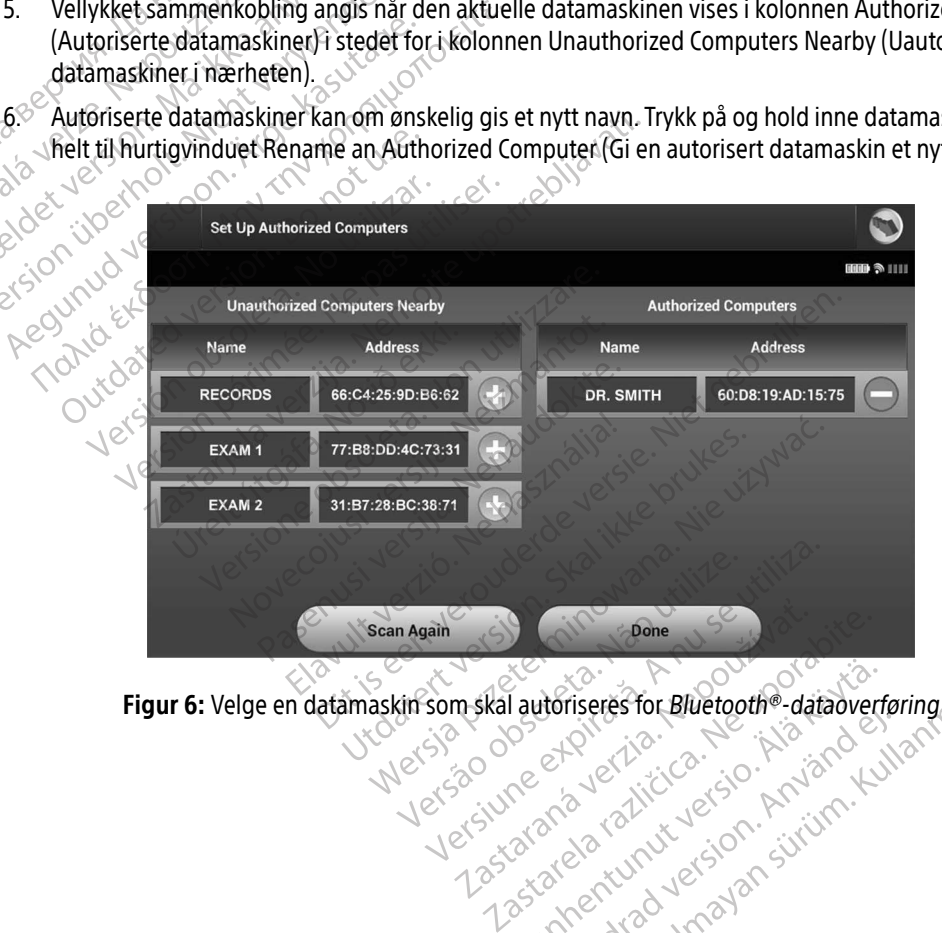

<span id="page-41-0"></span>Figur 6: Velge en datamaskin som skal autoriseres for Bluetooth®-dataoverføring Vanhentunut version. Sirium Föråldrad version. Använd version.<br>Stevenskip i den brund en strukter.<br>Stevenskip i den brund en strukter.<br>Stevenska den brund en strukter. Jamentunut Jetsion, Använderføring

#### Programmererens driftsmoduser

#### Atferd i tilkoblet modus

Programmererens grensesnitt varierer alt ettersom programmereren er Online (Tilkoblet / kommuniserer aktivt) eller Offline (Frakoblet / kommuniserer ikke) med en valgt pulsgenerator.

En Online (Tilkoblet) økt begynner når programmereren oppretter en telemetriforbindelse med en bestemt pulsgenerator. Et gult varselskjermbilde vises hvis telemetrisignalet mellom programmereren og pulsgeneratoren mistes i mer enn fem sekunder under aktiv kommunikasjon. Dette kan forekomme hvis staven flyttes ut av telemetrikommunikasjonens rekkevidde, eller hvis støy eller forstyrrende objekter hemmer kommunikasjonen. Programmeringskommandoer, inkludert Rescue Shocks (Redningssjokk), vil ikke være tilgjengelige før telemetri gjenopprettes. The Continue of the Continue of the Continue Continue of the Continue of the Continue of the Continue of the Continue of the Continue of the Continue of the Continue of the Continue of the Continue of the Continue of the C pulsgeneratoren mistes in<br>staven flyttes ut av teleme<br>kommunikasjonen. Progra<br>tilgjengelige før telemetri<br>Xastaralá verges tilbake til pulsgen<br>deveges tilbake til pulsgen<br>Sastaralá verges tilbake til pulsgen<br>Sastaralá verg Ein omme (Thiobiet) økt begynner har<br>bestemt pulsgenerator. Et gult varselsk<br>pulsgeneratoren mistes i mer enn fem<br>staven flyttes ut av telemetrikommunik<br>kommunikasjonen. Programmeringsko<br>tilgjengelige før telemetri gjenopp pulsgeneratoren mistes i mer enn fem se<br>staven flyttes ut av telemetrikommunika<br>kommunikasjonen. Programmeringskom<br>tilgjengelige før telemetri gjenopprettes<br>Ny telemetritilkobling kan finne sted aut<br>beveges tilbake til pul

Ny telemetritilkobling kan finne sted automatisk hvis årsaken til telemetritapet utbedres, f.eks. ved at staven deveges tilbake til pulsgeneratorens telemetriområde, eller kilden for interferens eller støy fjernes. Start økten<br>© på nytt hvis telemetriforbindelsen ikke gjenopptas i løpet av ett minutt. på nytt hvis telemetriforbindelsen ikke gjenopptas i løpet av ett minutt.

Merk: Ved aktiv kommunikasjon med en pulsgenerator benytter programmereren et lydsignal for å indikere at pulsgeneratoren er klar til å levere et sjokk, uansett om sjokket finner sted etter kommando eller er en respons på en detektert arytmi. Lydsignalet fortsetter helt til sjokket er levert eller avbrytes. Australia filter af pulsgeneratoren i staven flyttes ut av telemetrikommunikasjonens re<br>
kommunikasjonen. Programmeringskommandoer,<br>
tilgjengelige før telemetri gjenopprettes.<br>
Ny telemetritikobling kan finne sted automat Emetritikobling kan finne sted autor<br>ges tilbake til pulsgeneratorens telem<br>tt hvis telemetriforbindelsen ikke gje<br>Merk: Ved aktiv kommunikasjon<br>for å indikere at pulsgeneratorens<br>etter kommando eller er en<br>sjokket er leve Filipake til pulsgeneratorens telemetrionin<br>
I vis telemetriforbindelsen ikke gjenopptas<br>
erk: Ved aktiv kommunikasjon med en p<br>
for å indikere at pulsgeneratoren er<br>
etter kommando eller er en respons<br>
Sjokket er levert e Ikobling kan finne sted automatisk hvis årsaken til verzijden i kan finne sted automatisk hvis årsaken til verzijden i kan letter kommunikasjon med en pulsgenerator tror å indikere at pulsgeneratoren er klar til å levere e indikere at pulsgeneratoren er klar til å le<br>kommando eller er en respons på en det<br>et er levert eller avbrytes.<br>Odus<br>Offline (Frakoblet) når den ikke aktivt ko<br>illingene kan fås tilgang til, og lagrede pa<br>belet) modus.

#### Atferd i frakoblet modus

Programmereren er Offline (Frakoblet) når den ikke aktivt kommuniserer med en pulsgenerator. Programmererinnstillingene kan fås tilgang til, og lagrede pasientøkter kan vises og/eller skrives ut, under økter i Offline (Frakoblet) modus. økter i Offline (Frakoblet) modus. Skket er levert eller avbrytes.<br>
modus<br>
Net Offline (Frakoblet) når den<br>
net Úfline (Frakoblet) når den<br>
akoblet) modus. mmando eller er en respons på en deter<br>Er levert eller avbrytes.<br>Stillne (Frakoblet) når den ikke aktivt kon<br>ngene kan fås tilgang til, og lagrede på<br>Et modus.<br>Stillne (Neizmantotel) er sport av en response til modus. Passauce Christian Christian Christian Christian Christian Christian Christian Christian Christian Christian Christian Christian Christian Christian Christian Christian Christian Christian Christian Christian Christian Chr Elavult verzió. Ne használja!

### Lagrede pasientøkter $\ket{\text{exp}^{\text{max}}_{\text{max}}^{\text{max}}$

Under et pasientoppfølgingsbesøk vil programmereren hente data fra pulsgeneratorens minne. Programmereren kan lagre opptil 50 pasientøkter eller 90 dager med pasientøkt-data. Når den 51. økten finner sted, vil programmereren automatisk erstatte den eldste lagrede økten med de nye dataene. I tillegg, når den 90. dagen passerer etter at en pasientøkt ble lagret, vil programmereren automatisk slette pasientøkten neste gang den slås på. Peller avbrytes.<br>
Peller er en respons på en detektert arytmi. Lydsignale<br>
eller avbrytes.<br>
Koblet) når den ikke aktivt kommuniserer med en puls<br>
In fås tilgang til, og lagrede pasientøkter kan vises og.<br>
Statistics og ste Det in alternative brukes. He was the passion of the skal in a pulsar of the skal in a pulsar of the skill programmere on the data fra pulsar eration. Nie užywać skal in a pulsar eration of the skal in a pulsar of the skal Version of the state of the state of the state of the state of the state of the state of the state of the state of the state of the state of the state of the state of the state of the state of the state of the state of the Zastaraná verzia. Nepoužívať. Zastarela različica. Ne uporabite. eldste lagrede økten med de nye data För lade version. D dager med pasientøkt-data. Nar den 51. øki<br>Hagrede økten med de nye dataene. I tillegg,<br>rogrammereren automatisk slette pasientøkt<br>for induksjon.<br>de episoder)

En lagret økt inkluderer følgende informasjon: Survey

- Registrerte S-EKG-rapporter (inkludert S-EKG-er for induksjon)
- Episodehistorikk (inkludert eventuelle nedlastede episoder)
- Pasientdata
- Programmerte enhetsinnstillinger

#### Slik viser du lagrede pasientøkter:

- 1. På programmererens oppstartsskjerm velger du Stored Patient Sessions (Lagrede pasientøkter).
- 2. Velg ønsket pasientøkt.

#### Slik sletter du lagrede pasientøkter:

- 3. På programmererens oppstartsskjerm velger du Stored Patient Sessions (Lagrede pasientøkter).
- 4. Bruk Purge All Data-knappen (Tøm alle data).
- 5. En dialogboks for bekreftelse vises. Velg OK for å slette alle lagrede pasientøkter. A. Bruk Purge All Data-knappen (Tøm alle data).<br>
A. Bruk Purge All Data-knappen (Tøm alle data).<br>
5. En dialogboks for bekreftelse vises. Velg OK for bekreftelse vises. Velg OK for bekreftelse vises. Velg OK for bekreftels

## Driftsmoduser for pulsgeneratoren 1. På programmererens oppstart<br>
2. Velg ønsket pasientøkt.<br> **Slik sletter du lagrede pasientøkte**<br>
3. På programmererens oppstart<br>
4. Bruk Purge All Data-knappen<br>
5. En dialogboks for bekreftelse Slik sletter du lagrede pas.<br>
3. På programmererens<br>
4. Bruk Purge All Data-k<br>
5. En dialogboks for bel<br>
2. Driftsmoduser for pulsger Slik sletter du lagrede pasientøkter:<br>
3. På programmererens oppstartsski<br>
4. Bruk Purge All Data-knappen (Tør<br>
5. En dialogboks for bekreftelse vise<br>
Driftsmoduser for pulsgeneratoren<br>
Pulsgeneratoren har følgende driftsm Slik sletter du lagrede pasientøkter:<br>
3. På programmererens oppstartsskjer<br>
4. Bruk Purge All Data-knappen (Tøm<br>
5. Endialogboks for bekreftelse vises.<br>
1. Starting verwenden.<br>
1. Endialogboks for bekreftelse vises.<br>
1. S

Pulsgeneratoren har følgende driftsmodi:

- $\bullet$   $\sim$  Hylle
- Terapi på
- Terapi av
- MRI Protection Mode (MR-beskyttelsesmodus) duser for pulsgeneratoren. Version observer of the passive of the past of the past of the past of the past of the past of the past of the<br>apitual distribution periodic control to the past of the past of the past of the past of the past of the past o

#### Hyllemodus

Hyllemodusen er en tilstand med lavt strømforbruk, som kun er beregnet på oppbevaring. Når en pulsgenerator i hyllemodus interrogeres av en programmerer, avslutter den hyllemodus og går tilbake til standardinnstillingen Terapi av. En kondensatorreformering med full energi utføres, og pulsgeneratoren klargjøres for oppsett. Når pulsgeneratoren tas ut av hyllemodus, kan den ikke reprogrammeres tilbake til hyllemodus. respondere på ventrikulære takykardier automatisk. ports for bekreftelse vises. Velg OK for a slette alle úrelt útgáfa.<br>
In Mode (MR-beskyttelsesmo<br>
Pen tilstand med lavt strømfo<br>
Wilemodus interrogeres av en ersione of the persistence of the state of the skin of the skin of the skin of the skin of the skin of the skin of the skin of the skin of the skin of the skin of the skin of the skin of the skin of the skin of the skin of November 2013 Passkyttelsesmodus<br>
MR-beskyttelsesmodus<br>
Independent strømforbruk, som kun en<br>
Independent strømforbruk, som kun en<br>
Passengradoren tas ut av hyllemod Elavult verzió. Dit is een verbeeld versie. Niet gebruiken versie. Niet gebruiken. Experience of the state of the state of the state of the state of the state of the state of the state of the state of the state of the state of the state of the state of the state of the state of the state of the state of Versão obsoleta. Não utilize. Versiune expirată. A nu se utiliza.

#### Modus for terapi på

Terapi på-modusen er den primære driftsmodusen for pulsgeneratoren, og gjør det mulig å oppdage og Be ut av hyllemodus, kan den ikke reprogram<br>Le star and upon verzier and upon verzier and<br>dusen for pulsgeneratoren, og gjør det mu<br>matisk.<br>25 x 20 e uporabite. Ne uporabite. Kerika, Alandar Sirika, Fördsperiencen version. Använd en mulig<br>Använd var den mulig<br>Använd var den mulig<br>Använd var den mulig Kalizan Report olmayın.

#### Modus for terapi av

Terapi av-modusen deaktiverer automatisk levering av terapi, men muliggjør fortsatt manuell kontroll av sjokklevering. Programmerbare parametere kan vises og justeres via programmereren. Det subkutane elektrogrammet (S-EKG) kan også vises eller skrives ut i denne modusen.

Pulsgeneratoren går automatisk til Terapi av-modusen som standard når den tas ut av hyllemodus.

Merk: Manuell terapi og redningssjokkterapi er tilgjengelig når enheten er satt til Terapi på- eller Terapi av-modus og kommuniserer aktivt med en pulsgenerator, men kun etter at den innledende oppsettsprosessen er fullført. Se [Automatisk oppsett på side 44](#page-53-0). Pulsgeneratoren går automatisk til<br>Merk: Manuell terapi og re<br>Terapi av-modus og<br>Terapi av-modus og<br>MR-beskyttelsesmodus<br>MR-beskyttelsesmodus<br>NR-beskyttelsesmodus

#### MR-beskyttelsesmodus

MRI Protection Mode (MR-beskyttelsesmodus) er tilgjengelig i EMBLEM S-ICD-enheter.

MRI Protection Mode (MR-beskyttelsesmodus) endrer visse pulsgeneratorfunksjoner for å redusere risikoer forbundet med å utsette S-ICD-systemet for MRI-miljøet. Når du velger MRI Protection Mode (MR-beskyttelsesmodus), starter en sekvens av skjermbilder for å vurdere om pasienten er egnet og klar for å gjennomgå en MR-skanning som er definert som sikker under visse forhold. Les oppsummeringsrapporten for å finne ut om enheten har vært i MR-beskyttelsesmodus. Les den tekniske bruksanvisningen for MR for en fullstendig beskrivelse av MR-beskyttelsesmodusen, en liste over enheter som er vurdert som MR-sikre under visse forhold, og ytterligere informasjon om ImageReady S-ICD-systemet. refapi av-m<br>innledende<br>MR-beskyttelsesmodus<br>MRI Protection Mode (MR-<br>Cassing resident forbundet med a unit Merk: Manuell terapi og rednin<br>
Terapi av-modus og kon<br>
cinnledende oppsettspro<br>
MR-beskyttelsesmodus<br>
MRI Protection Mode (MR-beskyttelses<br>
Tisikoer forbundet med å utsette S-ICD<br>
(MR-beskyttelsesmodus) starter en se<br>
a g Verapi av-modus og kommenter<br>
MR-beskyttelsesmodus<br>
MRI Protection Mode (MR-beskyttelsesmodus)<br>
MRI Protection Mode (MR-beskyttelsesmodus)<br>
CMR-beskyttelsesmodus), starter en sekvalignenomgå en MR-skanning som er de<br>
for å Aleskyttelsesmodus<br>
R-beskyttelsesmodus<br>
MRI Protection Mode (MR-beskyttelsesmodus) end<br>
MRI Protection Mode (MR-beskyttelsesmodus) end<br>
risikoer forbundet med å utsette S-ICD-systemet fo<br>
(MR-beskyttelsesmodus), starter e Protection Mode (MR-beskyttelsesmo)<br>Protection Mode (MR-beskyttelsesmo)<br>er forbundet med å utsette S-ICD-sys<br>Deskyttelsesmodus), starter en sekver<br>nnomgå en MR-skanning som er defi<br>finne ut om enheten har vært i MR-be<br>endi rection Mode (MR-beskyttelsesmodus) enc<br>forbundet med å utsette S-ICD-systemet forbundet med å utsette S-ICD-systemet for<br>kyttelsesmodus), starter en sekvens av skj<br>simgå en MR-skanning som er definert som<br>ne ut om enheten n Mode (MR-beskyttelsesmodus) er tilgjengelig i Elisabet (MR-beskyttelsesmodus) endrer visse pulse<br>indet med å utsette S-ICD-systemet for MRI-miljøet.<br>sesmodus), starter en sekvens av skjermbilder for a<br>en MR-skanning som ívelse av MR-beskyttelsesmo<br>vivelse av MR-beskyttelsesmo<br>viterligere informasjon om In<br>ennomgår en MR-skanning m<br>telsesmodus) ved bruk av pr<br>rapi suspenderes R-skanning som er definert som sikker underen har vært i MR-beskyttelsesmodus.<br>Jese av MR-beskyttelsesmodusen, en liste<br>erligere informasjon om ImageReady S-Homgår en MR-skanning må et ImageReady<br>Jesemodus) ved bruk av pro ten har vært i MR-beskyttelsesmodus.<br>
av MR-beskyttelsesmodusen, en liste<br>
igere informasjon om ImageReady S-IG<br>
igere informasjon om ImageReady S-IG<br>
smodus) ved bruk av programmereren<br>
spenderes<br>
unksjon er nominelt inns Somer demiert som sikker under visse forhold. Les opert<br>der i MR-beskyttelsesmodusen, en liste over enheter som er vun<br>primasjon om ImageReady S-ICD-systemet.<br>MR-skanning må et ImageReady S-ICD-system program<br>ved Bruk av p

Før pasienten gjennomgår en MR-skanning må et ImageReady S-ICD-system programmeres til MRI Protection Mode (MR-beskyttelsesmodus) ved bruk av programmereren. I MR-beskyttelsesmodus:

- Takykarditerapi suspenderes
- En tidsavbruddsfunksjon er nominelt innstilt på 6 timer og har de programmerbare verdiene 6, 9, 12 og 24 timer Lydsignalet deaktiveres Pasent versijn om ImageReady S-ICE<br>
Sir en MR-skanning må et ImageReady<br>
Jodus) ved bruk av programmereren.<br>
enderes<br>
Sion er nominelt innstilt på 6 timer og<br>
Tes Elavus) ved bruk av programmereren.<br>Elavus) ved bruk av programmereren.<br>Eleres.<br>Eleres ved å gå ut manuelt eller gje
- Lydsignalet deaktiveres

automatiske tidsavbruddsperioden for MR-beskyttelse (se den tekniske bruksanvisningen for MR for programmeringsinstruksjoner om MR-beskyttelsesmodus). Redningssjokk vil også avslutte MRbeskyttelsesmodus. Når MR-beskyttelsesmodus er avsluttet, går alle parametre (bortsett fra lydsignalet) tilbake til tidligere programmerte innstillinger. Skanning må et ImageReady S-ICD-system program<br>Id bruk av programmereren. I MR-beskyttelsesmo<br>
cominelt innstilt på 6 timer og har de programme<br>
ved å gå ut manuelt eller gjennom den brukerpro<br>
n for MR-beskyttelse (se den Versium på 6 timer og har de programme<br>Version og har de programme<br>Version og utilization og brukstender.<br>Nå beskyttelsesmodus). Redningssjokk vil og smodus er avsluttet, går alle parametre (bolllinger.<br>A fungere etter en manuelt eller gjennom den brukerprogram<br>eskyttelse (se den tekniske bruksanvisning<br>skyttelsesmodus). Redningssjokk vil også a<br>dus er avsluttet, går alle parametre (bortset<br>r.<br>gere etter en MR-skanning Kontakt med d<br>anner k velt eller gjennom den brukerprogram<br>else (se den tekniske bruksanvisninge<br>lsesmodus). Redningssjokk vil også av<br>avsluttet, går alle parametre (bortsett<br>etter en MR-skanning. Kontakt med de<br>kan forårsake et permanent tap a der gjennom den brukerprogrammerte<br>Se den tekniske bruksanvisningen for MR<br>Odus). Redningssjokk vil også avslutte MR-<br>ttet, går alle parametre (bortsett fra lydsignal<br>ttet, går alle parametre (bortsett fra lydsignal<br>m*MR-s* 

Advarsel: Lydsignalet kan opphøre å fungere etter en MR-skanning. Kontakt med det sterke magnetiske feltet til en MR-skanner kan forårsake et permanent tap av lydsignalets volum. Dette kan ikke gjenopprettes, selv etter å ha forlatt MR-skannermiljøet og avsluttet MRI För<sub>åldrad</sub>

Protection Mode (MR-beskyttelsesmodus). Før en MR-prosedyre utføres, må legen og pasienten sammen overveie nytten av MR-prosedyren mot risikoen for å miste lydsignalet. Det anbefales sterkt at pasienter følges opp på LATITUDE NXT etter en MR-skanning hvis dette ikke allerede gjøres. Ellers anbefales oppfølgingskontroller på klinikken hver tredje måned sterkt for å overvåke enhetens ytelse.

Merk: Lydsignalet kan aktiveres på nytt etter å ha avsluttet MR-beskyttelsesmodus (Se [Aktivere/](#page-79-0) [deaktivere lydsignal \(EMBLEM S-ICD-enheter\), på side 70](#page-79-0)).

#### Koble S-ICD-pulsgeneratoren til og fra

Dette avsnittet inneholder informasjonen som er nødvendig for å velge, koble til og koble fra pulsgeneratoren. Forsiktig: Kun bruk den angitte Boston Scientific S-ICD-programmereren og den egnede<br>programvareapplikasjonen til å kommunisere med og programmere<br>S-ICD-pulsgeneratoren. programvareapplikasjonen til å kommunisere med og programmere S-ICD-pulsgeneratoren. maned sterkt for a officer and the skanned sterkt for a heating deaktivere lydsignal<br>deaktivere lydsignal<br> **Koble S-ICD-pulsgeneratoren til officer and the century.**<br>
Dette avsnittet inneholder informasjone<br>
Forsiktig: Kun Koble S-ICD-pulsgenerato For Besteht versionen til og fra Dette avsnittet inneholder informasjonen som stattet versiktig: Kun bruk den angitte Borgen var anvendes.<br>
Forsiktig: Kun bruk den angitte Borgen var angitte Borgen var angitte Borgen var a Oble S-ICD-pulsgenerat[o](#page-35-0)ren til og fra<br>
ette avsnittet inneholder informasjonen son<br>
Forsiktig: Kun bruk den angitte Bost<br>
programvareapplikasjone<br>
Skanne etter pulsgeneratorer<br>
Skanne etter pulsgeneratorer<br>
T. Velg knappen

- 1. Velg knappen Scan For Devices (Skann etter enheter) på programmererens oppstartsskjermbilde (Figur 2.<br>1. Solar side 26). Skanningsfremdriftsindikatoren vises under skanneprosessen. Når denne er fullført.<br>1. Ness dviernb på side 26). Skanningsfremdriftsindikatoren vises under skanneprosessen. Når denne er fullført, vises skjermbildet Device List (Enhetsliste). Velg knappen Cancel (Avbryt) når som helst for å avslutte skanningen. Alexandrich School School School School School School School School School School School School School School School School School School School School School School School School School School School School School School S-ICD-pulsgeneratoren.<br>
S-ICD-pulsgeneratoren.<br>
Velg knappen Scan For Devices (Skann<br>
Då side 26). Skanningsfremdriftsindik<br>
Vår skanningen.<br>
Når skanningen er fullført, vises en list<br>
Vår skanningen er fullført, vises en **Er pulsgeneratorer**<br>Se knappen Scan For Devices (Skann etter en pas utilizar. 1997)<br>Skanningsfremdriftsindikatoren vers skjermbildet Device List (Enhetsliste). Versioningen.<br>Skanningen er fullført, vises en liste over arm Programvareapprikasjonen in a kommunisere med<br>S-ICD-pulsgeneratoren<br>S-ICD-pulsgeneratoren<br>Dependent of the Unit of Skann etter enheter) på pro<br>6). Skanningsfremdriftsindikatoren vises under ska<br>irmbildet Device List (Enhet
	- 2. Når skanningen er fullført, vises en liste over alle pulsgeneratorer som ble oppdaget (opptil 16) på skjermbildet Device List (Enhetsliste) (Figur 7 på side 37). Enhetene som er i hyllemodus, vises som anningsfremdriftsindikatoren vises under<br>det Device List (Enhetsliste). Velg knappe<br>det Device List (Enhetsliste). Velg knappe<br>evice List (Enhetsliste) (Figur 7 på side 37<br>d» (Ikke implantert). Alle enheter som tidl<br>mplant Exercise Charles Barriers (Entertainted Pulsae<br>
	November 1998 in the Several Pulsae<br>
	Collist (Entertainted Pulsae<br>
	November 1998 in the Several Pulsae<br>
	University of the Several Pulsae<br>
	Collist Pulsa Pulsa Pulsa Pulsa Puls

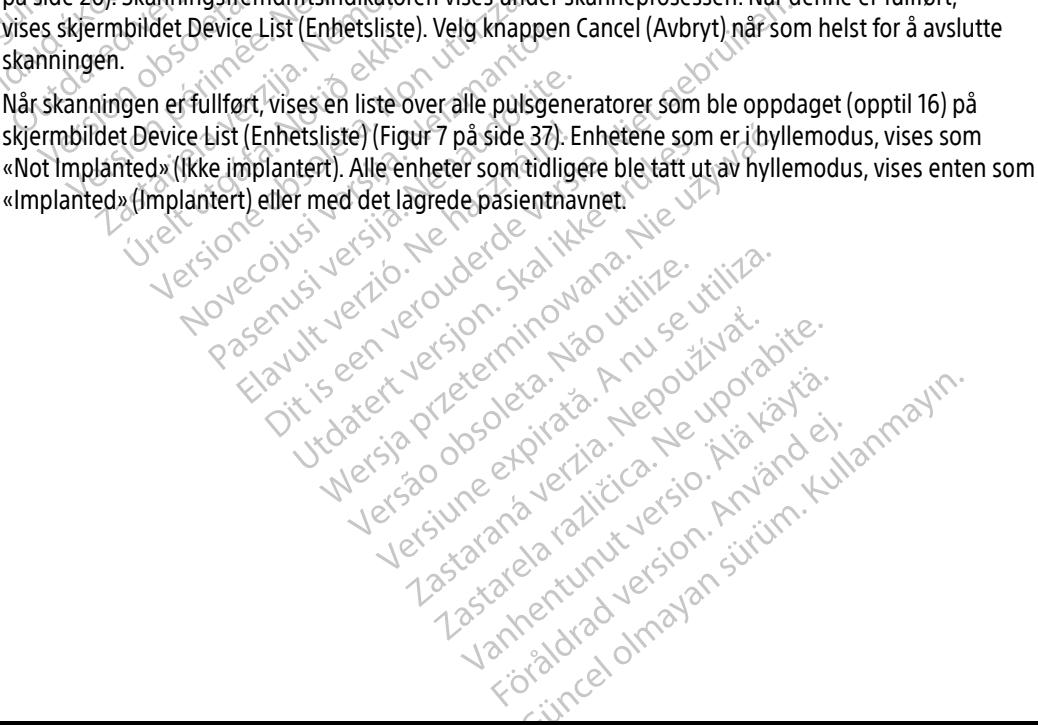

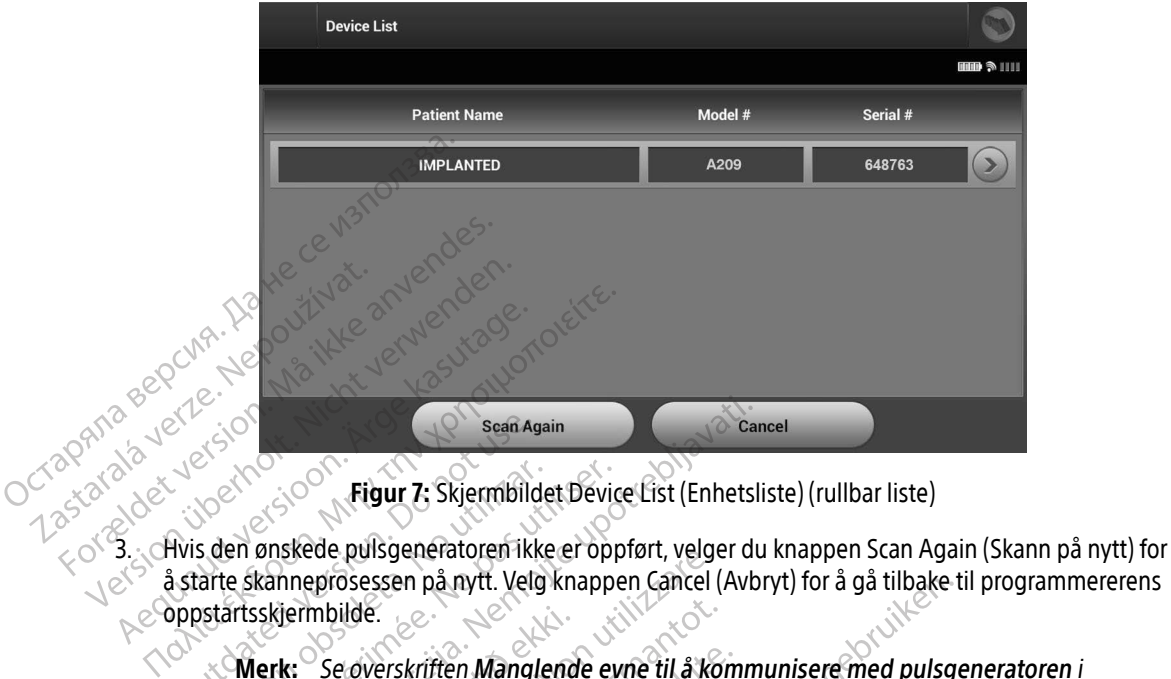

<span id="page-46-0"></span>Figur 7: Skjermbildet Device List (Enhetsliste) (rullbar liste)

å starte skanneprosessen på nytt. Velg knappen Cancel (Avbryt) for å gå tilbake til programmererens oppstartsskjermbilde. Sean Age Figur 7: Skjermbildet Devices<br>
S den ønskede pulsgeneratoren ikke er opparte<br>
Startsskjermbilde.<br>
Version på nytt. Verg knappostartsskjermbilde.<br>
Version på utiliter.<br>
Version på utiliser.<br>
Version på utiliser.<br>
Version på Etgur 7: Skjermbildet Dévice List (Enhetslanden)<br>
Etgur 7: Skjermbildet Dévice List (Enhetslanden)<br>
kanneprosessen på nytt. Velg knappen Cancel (Avb<br>
skjermbilde.<br>
List Se overskriften Manglende evne til å komm<br>
List Se ov Se overskriften Manglende evne til å kommunister opprøsessen på nytt. Velg knappen Cancel<br>The Version of the America Section of the America Section of the America Section of the America Section of the America Section of th

Merk: Se overskriften [Manglende evne til å kommunisere med pulsgeneratoren](#page-90-0) i avsnittet Feilsøking for ytterligere hjelp.<br>erator velg ønsket pulsgenerator fra skjermbildet Device List (Enhetsliste) (Figur 7) for å starte kommunikasjonsøkten.<br>Velg ønsket pulsgenerator og began ble til a kommunisere med pulsgeneratoren i<br>Velg ønsket pulsgenerator fra ilde.<br>
Noverskriften Manglende evne til å ko<br>
snittet Feilsøking for ytterligere hjelp.<br>
tor.<br>
Ator fra skjermbildet Device List (Enhet<br>
hvor mange pulsgeneratorer som blir<br>
pestemt pulsgenerator fra listen for å

#### Koble til en pulsgenerator

Merk: Uansett hvor mange pulsgeneratorer som blir funnet under skanningen, må brukeren velge én bestemt pulsgenerator fra listen for å begynne aktiv kommunikasjon. Parskriften Manglende evne til å kom<br>Ittet Feilsøking for ytterligere hjelp.<br>Parskjermbildet Device List (Enhetslot)<br>Fra skjermbildet Device List (Enhetslot)<br>estemt pulsgenerator fra listen for å b Elavult verzion verzionen en la skiermbildet Device List (Enhets) pa.nytt. verg knappen cancel (Avbryt) for a ga tilbake iften Manglende evne til å kommunisere med pulsgeilsøking for ytterligere hjelp.<br>Eilsøking for ytterligere hjelp.<br>Kjermbildet Device List (Enhetsliste) (Figur 7) for å Utdatert version.<br>
Utdatert version. Skal ikke brukes.<br>
Utdatert version. Skal ikke brukes.<br>
Utdatert version. Skal ikke brukes.<br>
Utdatert version. Skal ikke brukes.<br>
Utdatert version. Skal ikke brukes. Werschiedlich Device List (Enhetsliste) (Figur 7) for å strategiereratorer som blir funnet under skanning<br>dus exercise (Figur 7) for å strategiererator fra listen for å begynne aktiv kommistereratorer som blir funnet under Versier Est (Elinetaliste) (Figur 7) for a sineratorer som blir funnet under skannin<br>
rator fra listen for å begynne aktiv komm<br>
Pulsgeneratoren etter at dette valget er<br>
betsidentifikasjon) vises når kommunika

#### Koble til en pulsgenerator i hyllemodus

- 1. Programmereren kobles til den valgte pulsgeneratoren etter at dette valget er foretatt. Det vises et vindu som angir at tilkoblingen pågår. 1. Programmereren kobles til den valgte pulsgeneratoren som blir funnet under skanningen, må bruiter etter bestemt pulsgenerator fra listen for å begynne aktiv kommunikasjon.<br>
2. Skjermbildet Device Identification (Enhetsi The start of the start of the start of the start of the start of the start of the start of the start of the start of the start of the start of the start of the start of the start of the start of the start of the start of t Vanhender versionen versionen versionen versionen versionen versionen versionen versionen versionen versionen versionen versionen versionen versionen versionen versionen versionen versionen versionen versionen versionen ve atoren etter at dette valget er foretat Ten etter at dette valget er foretatt. Det vises
- pulsgeneratoren er opprettet. Zastarená verzia.
- Merk: Skjermbildet Device Identification (Enhetsidentifikasjon) vises kun når du kobler til en pulsgenerator i hyllemodus.
- 3. Enhetens modell- og serienummer blir automatisk innhentet og vises under den innledende skanneprosessen. Velg Continue (Fortsett) for å ta enheten ut av hyllemodus og klargjøre for implantasjon, eller velg Cancel (Avbryt) for å gå tilbake til skjermbildet Device List (Enhetsliste).

#### Koble til en implantert pulsgenerator

Hvis en implantert pulsgenerator velges på skjermbildet Device List (Enhetsliste), finner følgende tilkoblingssekvens sted:  $\circ$ 

- 1. Programmereren kobles til den valgte pulsgeneratoren etter at dette valget er foretatt. Det vises et vindu som angir at tilkoblingen pågår.
- 2. Skjermbildet Device Status (Enhetsstatus) vises når kommunikasjonen med pulsgeneratoren er opprettet (Figur 16 på side 53). Hvis en implantert pulsgenerator velges på skjermbildet Device List (Enhetsliste), fir<br>
1. Programmereren kobles til den valgte pulsgeneratoren etter at dette valget er<br>
1. Som angir at tilkoblingen pågår.<br>
1. Skjermbildet implantasjon, eller velg Cance<br> **Koble til en implantert pulsgenerator v**<br>
Hvis en implantert pulsgenerator v<br>
tilkoblingssekvens sted:<br>
1. Programmereren kobles til de<br>
80m angir at tilkoblingen påg.<br>
2. Skjermbildet Devi Hvis en implantert pulsge<br>tilkoblingssekvens sted:<br>1. Programmereren kob<br>2. Skjermbildet Device<br>2. Skjermbildet Device<br>5. (Figur 16 på side 53).<br>2. Avslutte en pasientøkt Kobie til en implantert pulsgenerator<br>
Hvis en implantert pulsgenerator velge<br>
tilkoblingssekvens sted:<br>
1. Programmereren kobles til den va<br>
Som angir at tilkoblingen pågår.<br>
2. Skjermbildet Device Status (Enhet<br>
(Figur 1 Aeguna versioon. Avslutte.<br>
1. Programmereren kobles til den valgte pulsger<br>
1. Skjermbildet Device Status (Enhetsstatus) vise<br>
2. Skjermbildet Device Status (Enhetsstatus) vise<br>
1. Cliqur 16 på side 53).<br>
1. Velgi konet Skjermbildet Device Status (Enhetssta<br>
Eigur 16 på side 53)<br>
e en pasientøkt<br>
tte en online-pasientøkt, og returner<br>
/elg konet Main Menu (Hovedmeny)<br>
/elg knappen End Session (Avslutt øk Met Device Status (Enhetsstatus) vises når kommune<br>
på side 53).<br>
Stentakt<br>
Mine-pasientøkt, og returnere programmereren til det Main Menu (Hovedmeny) i navigasjonsfeltet. Sk<br>
open End Session (Avslutt økt) (Figur 8 på sid

Netsia przeterminowana. Nie używać.<br>Sersia przezednika przez włatelinych przez przez przez przez przez przez przez przez przez przez przez przez<br>Sersia przez przez przez przez przez przez<br>Sersia przez przez przez przez prz

Versiune expirată. A principaliza.<br>A nu de cheminova din linka.<br>A nu de cheminova din linka.<br>A nu de cheminată. A nu se volată.<br>A nu de cheminica. A nu de cheminica.<br>A nu de cheminica. A nu de cheminica.<br>A nu de cheminica. zh staraná verzia. Nepoužívať.<br>Jerezerníka za provizivač<br>2006 zapitalizá, Nepoužívačka<br>2006 zakona verzica. Nepoužíva<br>2008 zakona verzica. Nepoužíva<br>2008 zakona verzica. Lastarela različica. Ne uporabite. Laziarianunut versio. Älä käytä. vermettenter version. Använd ej.

Jimen olmayan sürüm. Kullanmayın.

Versão dos de Haria Negoutivre.

#### Avslutte en pasientøkt

Elazy Keraka Karalden Alazy<br>People verzió. Ne használja:<br>People verzió. Ne használja:<br>People verzio. Ne használja:<br>People verziels. Ne használja:

- 1. Velg ikonet Main Menu (Hovedmeny) i navigasjonsfeltet. Skjermbildet for hovedmenyen åpnes.<br>2. Velg iknappen End Session (Avslutt økt) (Figur 8 på side 39).<br>2. Velg iknappen End Session (Avslutt økt) (Figur 8 på side 39) opterumere programmereren til offline driftsmodus-<br>byedmeny) I navigasjonsfeltet. Skjermbildet for hoved<br>(Avslutt økt) (Figur 8-på side 39).<br>Avstuft økt) (Figur 8-på side 39).<br>Avstuft økt) – Nero bok vision.<br>Dividuel i de
- 2. Velg knappen End Session (Avslutt økt) (Figur 8 på side 39).<br>Let sjoch skrivtede av de side 30.<br>Let sjoch sin side av de side av de side 30. Version of the side of the side of the side of the side of the side of the side of the side of the side of the side of the side of the side of the side of the side of the side of the side of the side of the side of the sid Versu: Liveria or de de ville en tille i stylvare en tille i stylvare en tille i stylvare en tille i stylvare<br>dove outside techo de de valite e ville i stylvare<br>dove outside techo de de valite e villiza.<br>de sequit de de va Dasientøkt, og returnere programmererer<br>Lin Menu (Hovedmeny) i navigasjonsfelter<br>End Session (Avslutt økt) (Figur 8 på side<br>Retsione observedence observedence<br>Lick side observedence observedence Menu (Hovedmeny) i navigasjonsfeltet<br>I Session (Avslutt økt) (Figur & på side<br>Session (Avslutt økt) (Figur & på side<br>Session (Avslutt økt) (Figur & på side<br>Session (Avslutt økt) (New Skal) Pasenusi versija. Nenaudokite.<br>Pasenusi versija. Nenaudokite.<br>Pasenusi versija. Nenaudokite.<br>Pasenusi versija. Nenaudokite. Utdatert versjon. Skal ikke brukes.

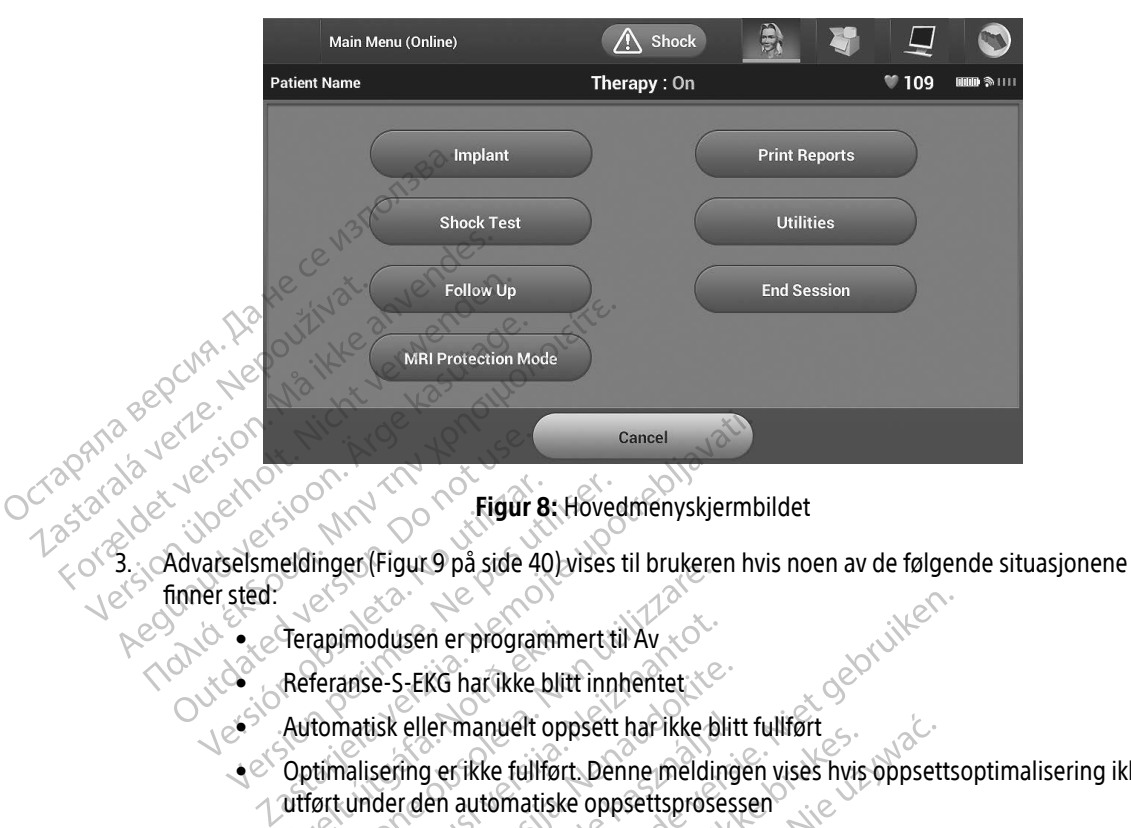

<span id="page-48-0"></span>Figur 8: Hovedmenyskjermbildet

- $e^{x}$  finner sted: Advanced version. Do not use of the state of Versich obsoleta. No utilizar. 1991<br>Versich obsoleta. No utilizar. 1991<br>Versich obsoleta. No utilizar. 1991<br>Versich obsoleta. No utilizar. 1992<br>Versich perifical perifica. No utilizar. 1993<br>Versich obsoleta. No utilizar. 1
	- $\bullet_*$   $\otimes$  Terapimodusen er programmert til Av
	- Referanse-S-EKG har ikke blitt innhentet
	- **Exploration of the manuel of the full formation of the manuel oppsett har ikke blitt fullført**
- Optimalisering er ikke fullført. Denne meldingen vises hvis oppsettsoptimalisering ikke ble utført under den automatiske oppsettsprosessen Terapimodusen er programm<br>Referanse-S-EKG har ikke blitt<br>Automatisk eller manuelt opp<br>Optimalisering er ikke fullført<br>utført under den automatiske<br>SMART Pass er ikke aktivert The programment til Average of Programment til Average of Programment til Average S-EKG har ikke blitt innhentet.<br>Teranse-S-EKG har ikke blitt innhentet.<br>The timalisering er ikke fullført. Denne meldi<br>Jørt under den automa modusen er programmert til Av
	- SMART Pass er ikke aktivert

Pasenusi versija. Nenaudokite. Elavult verzió. Ne használja! Dit is een verouderde versie. Niet gebruiken. Utdatert versjon. Skal ikke brukes. Wersja przeterminowana. Nie używać. Versão obsoleta. Não utilize. Versiune expirată. A nu se utiliza. Zastaraná verzia. Nepoužívať. Zastarela različica. Ne uporabite. Vanhentunut versio. Älä käytä. Föråldrad version. Använd ej. Güncel olmayan sürüm. Kullanmayın.

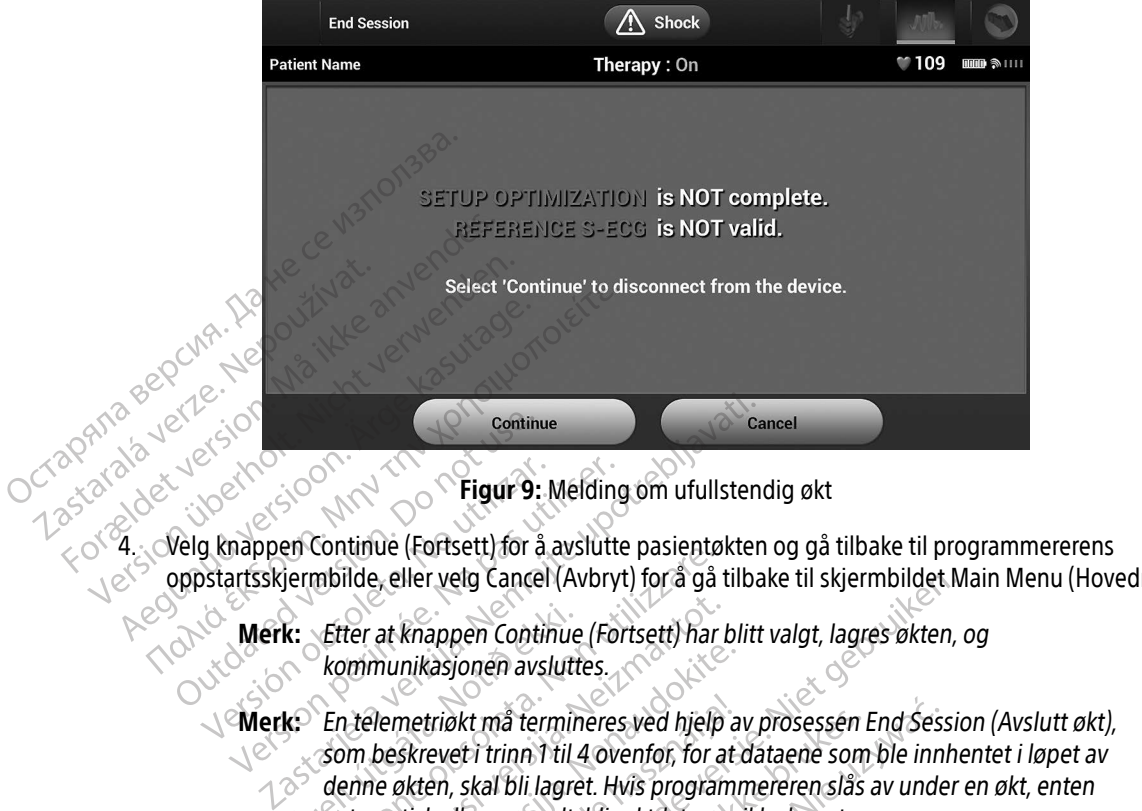

- oppstartsskjermbilde, eller velg Cancel (Avbryt) for å gå tilbake til skjermbildet Main Menu (Hovedmeny). Version of Higur 9: Melding<br>
Startsskjermbilde, eller vetg Cancel (Avbry<br>
Merk: Etter at knappen Continue (Formation per la kommunikasjonen avsluttes.<br>
Version peskrevet i trinn 1 til 4 ov.<br>
Som beskrevet i trinn 1 til 4 o
	- Merk: Etter at knappen Continue (Fortsett) har blitt valgt, lagres økten, og<br>Rommunikasjonen avsluttes. kommunikasjonen avsluttes.
- Merk: En telemetriøkt må termineres ved hjelp av prosessen End Session (Avslutt økt), som beskrevet i trinn 1 til 4 ovenfor, for at dataene som ble innhentet i løpet av denne økten, skal bli lagret. Hvis programmereren slås av under en økt, enten automatisk eller manuelt, blir øktdataene ikke lagret. k: Etter at knappen Continue<br>kommunikasjonen avslutt<br>k: En telemetriðkt må termir<br>som beskrevet í trinn í til<br>denne økten, skal bli lagre<br>Sutomatisk eller manuelt, Continue (Forsett) for a avstitute pastential<br>mbilde, eller velg Cancel (Avbryt) for a gå<br>*Etter at knappen Continue (Fortsett) har*<br>kommunikasjonen avsluttes.<br>En telemetriøkt må termineres ved hjelp<br>som beskrevet i trinn ter at knappen Continue (Fortsett) har<br>
Normunikasjonen avsluttes.<br>
Nelemetriøkt må termineres ved hjelp<br>
Nelemetriøkt må termineres ved hjelp<br>
Neizmantot.<br>
Neizmantot.<br>
Neizmantot.<br>
Neizmantot.<br>
Nelskrefte at Terapimodus munikasjonen avsluttes.<br>Pemetriøkt må termineres ved hjelp a<br>Deskrevet i trinn 1 til 4 ovenfor, for at<br>Deskrevet i trinn 1 til 4 ovenfor, for at<br>Pekrefte at Terapimodus er satt til På<br>Dessen End Session (Avslutt økt) og gj The very cancel (AVDryt) for a galaxie til skjermbildet in appen Continue (Fortsett) har blitt valgt, lagres økten, asjonen avsluttes.<br>
Kriøkt må termineres ved hjelp av prosessen End Sessievet i trinn 1 til 4 ovenfor, for ikk må termineres ved hjelp av prosessen.<br>Et i trinn 1 til 4 ovenfor, for at dataene som<br>skal bli lagret. Hvis programmereren slås<br>ller manuelt, blir øktdataene ikke lagret.<br>Dat Terapimodus er satt til På ved frakobli<br>d Se
	- Merk: For å bekrefte at Terapimodus er satt til På ved frakobling, må du alltid bruke

<span id="page-49-0"></span>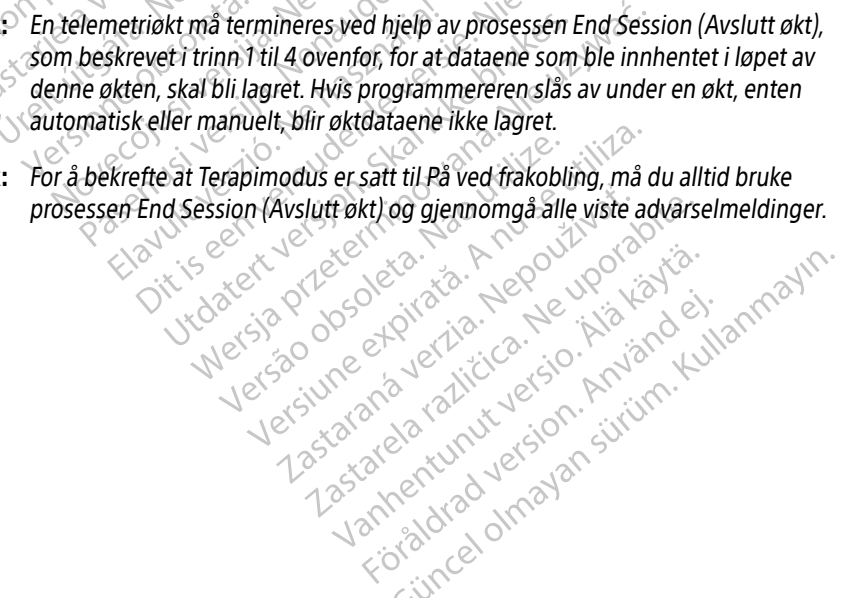

#### Programmere pulsgeneratoren ved implantasjon

Dette avsnittet inneholder informasjonen som er nødvendig for å programmere pulsgeneratoren under implantasion.

- Forsiktig: La pulsgeneratoren nå en driftstemperatur innen området 25 °C 45 °C (77 °F – 113 °F) før du anvender de telemetriske kommunikasjonsegenskapene eller programmerer eller implanterer pulsgeneratoren, siden høye temperaturer kan påvirke enhetens innledende funksjonalitet. The Fact of the implantere detelemetris<br>
eller programmerer eller implanterer pulsger<br>
temperaturer kan påvirke enhetens innleden<br>
Forsiktig: Kun telemetri-stavmodellen 3203 skal brukes<br>
Forsiktig: Staven er en ikke-steril
	- Forsiktig: Kun telemetri-stavmodellen 3203 skal brukes sammen med programmereren.
	- Forsiktig: Staven er en ikke-steril enhet. Staven skal ikke steriliseres. Staven må plasseres i en steril barriere før den brukes i det sterile området.
	- Forsiktig: Programmereren er ikke steril og kan ikke steriliseres. Den må holdes utenfor det sterile området. Forsiktig: Kun teleme<br>
	Forsiktig: Staven er er<br> *Eorsiktig: Programme*<br> *Casseres.*<br> *Zastaral používat.*<br> *Zastaralá verze.*<br> *Zastaralá verze.*<br> *Zastaralá verze.* Experience is the property of the Forsiktig: With the property of the property of the property of the property of the property of the property of the property of the property of the property of the property of the property Forsiktig: Kun telemetri-stavmodelle<br>
	Forsiktig: Staven er en ikke-steril en<br>
	plasseres i en steril barrier<br>
	Forsiktig: Programmereren er ikke s<br>
	Den må holdes utenfor de<br>
	Forsiktig: Bekreft at programmerere<br>
	Littenkte imp
	- Forsiktig: Bekreft at programmereren kommuniserer med den Sold at sterile området.

#### Skrive inn elektrodeinformasjon

Programmereren lagrer informasjon om den implanterte elektroden. Slik registrerer du denne informasjonen<br>1. Velg ikonet Main Menu (Hovedmeny).<br>2. Velg knappen Implant (Implanter). for en pasients nye eller erstattede elektrode: Forsiktig: Staven er en ikke-steril enhet. Staven<br>
plasseres i en steril barriere før den l<br>
Forsiktig: Programmereren er ikke steril og kar<br>
Den må holdes utenfor det sterile or<br>
Forsiktig: Bekreft at programmereren kommu Versich at programmereren kommunitierten.<br>
Versichtet implanterte S-ICD -pulsgen<br>
Version om den implanter.<br>
Version bei erstättede elektrode:<br>
Version bei Main Menu (Hovedmeny).<br>
Sikonet Main Menu (Hovedmeny).<br>
Sikonet Au Den må holdes utenfor det sterile området.<br>
Bekreft at programmereren kommuniserer med de<br>
tiltenkte implanterte S-ICD -pulsgeneratoren.<br>
Irodeinformasjon<br>
Fen lagrecinformasjon om den implanterte elektro<br>
Fen lagrecinform informasjon<br>grechformasjon om den implanterte ele<br>eller erstattede elektrode:<br>in Menu (Hovedmeny).<br>Implant (Implanter).<br>tomatic Setup (Automatisk oppsett) i nav<br>Figur 12 på side 45). asjon om den implanterte elektroden. Slik registrerer de

- 1. Velg ikonet Main Menu (Hovedmeny).
- 2. Velg knappen Implant (Implanter).
- 3. Velg ikonet Automatic Setup (Automatisk oppsett) i navigasjonsfeltet. Skjermbildet for automatisk oppsett vises (Figur 12 på side 45). Nagrer informasjon óm den in<br>iye eller erstattede elektrode:<br>Main Menu (Hovedmeny),<br>en Implant (Implanter).<br>Automatic Setup (Automatisk)<br>ss (Figur 12 på side 45). Francisco de Calendriche de Calendriche de Calendriche de Calendriche de Calendriche (Neizmantot. 1997)<br>Neixe (Automatisk oppsett) i navigative state (Automatisk oppsett) i navigative de Calendriche (Neizman)<br>Electrode ID Pastatiede elektrode.<br>
Allen (Automatisk oppsett) i navig.<br>
The Contract of Contract of Contract of Contract of Contract of Contract of Contract of Contract of Contract<br>
Passage 45). Implanter).<br>
Elavult verzió. Ne használja i navigasjonsfeltet. The state of the state of the state of the state of the state of the state of the state of the state of the state of the state of the state of the state of the state of the state of the state of the state of the state of t Elayur- een version, principale intitie.<br>Elayur- een version, principale vitilize.<br>Oit is een version, principale vitilize.<br>Vitateria orgeologia. Nepouzivat...

zh staraná verzia. Nepoužívať.<br>Jerezerníka za provizivač<br>2006 zapitalizá, Nepoužívačka<br>2006 zakona verzica. Nepoužíva<br>2008 zakona verzica. Nepoužíva<br>2008 zakona verzica.

Laziarentunut versio. Älä käytä. vermettentur version. Använd ej.

Jimral Amazian sürüm. Kullanmayın.

4. Velg knappen Set Electrode ID (Angi elektrode-ID). Versiune expirată. A province: A province: A province: A province: A province: A province: A province: A province: A province: A province: A province: A province: A province: A province: A province: A province: A province: Zastarela različica. Ne uporabite.

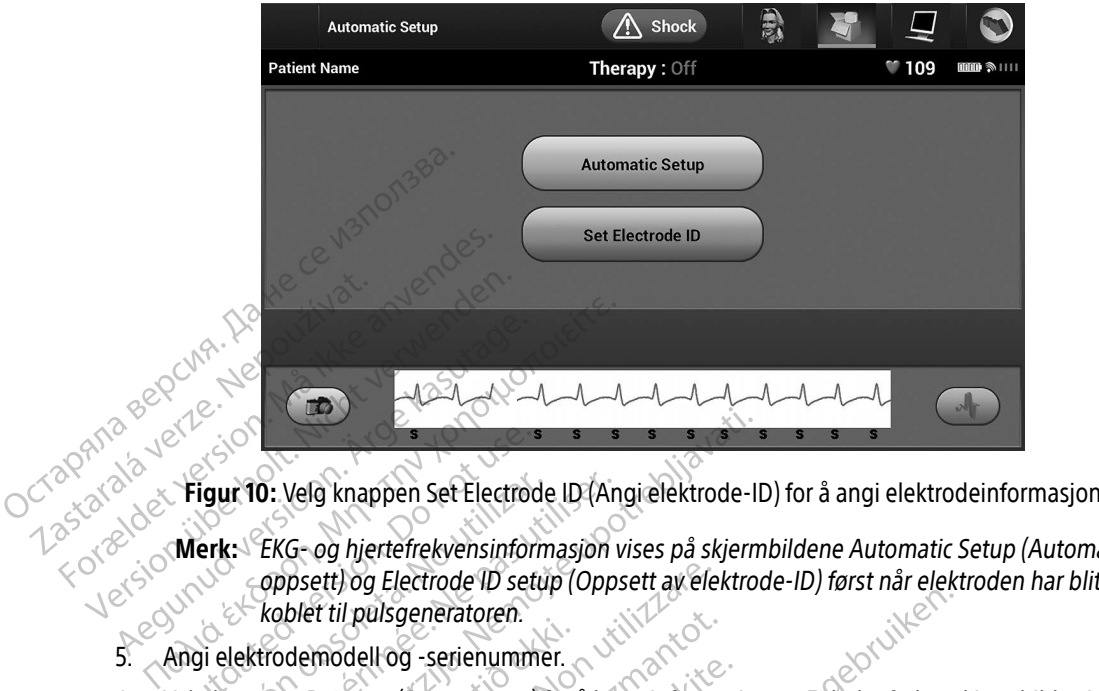

- Merk: EKG- og hjertefrekvensinformasjon vises på skjermbildene Automatic Setup (Automatisk oppsett) og Electrode ID setup (Oppsett av elektrode-ID) først når elektroden har blitt koblet til pulsgeneratoren. opiet til pulsgeneratoren.<br>- Gingi elektrodemodell og -serienummer. Suis Contribution. De la kappen de Electrode ID (Angi elektrode-INS)<br>
Merk: EKG- og hjertefrekvensinformasjon vises på skjern<br>
Coppsett) og Electrode ID setup (Oppsett avelektro<br>
Køblet til pulsgeneratoren.<br>
Angi elektrode **Version Standing Control Control City Control City Control City Composett) og Electrode ID setup (Opposett) og Electrode ID setup (Opposett) og Electrode ID setup (Opposett) og Electrode ID setup (Opposett) og Electrode I** 
	-
- 6. Velg knappen Program (Programmer) for å lagre informasjonen. Et bekreftelsesskjermbilde vises under kommunikasjon med enheten. Velg Cancel (Avbryt) for å avbryte informasjonslagringen og gå tilbake til skjermbildet Automatic Setup (Automatisk oppsett). 3. Velg ikonet Patient View (Pasientvisning) for å få tilgang til skjermbildet Patient View (Pasientvisning) for å få tilgang til skjermbildet Patient View (Pasientvisning) for å få tilgang til skjermbildet Patient View (P Manuel Contraction Contraction ett) og Electrode ID setup (Oppsett av electrode ID setup (Oppsett av electricit)<br>
Inodell og -serienummer.<br>
Program (Programmer) for å lagre inform<br>
In med enheten. Velg Cancel (Avbryt) for a<br>
utomatic Setup (Automatisk o I puisgeneratoren.<br>
I puisgeneratoren.<br>
I gram (Programmer) for å lagre informanted enheten.<br>
Versige (Automatisk oppsett).<br>
Puis i referanseinformasjon vedrørende<br>
Venu (Hovedmeny) i navigasjonsfeltet Im (Programmer) for å lagre informas<br>I enheten. Velg Cancel (Avbryt) for å a<br>Itic Setup (Automatisk oppsett).<br>Par referanseinformasjon vedrørende p<br>In (Hovedmeny) i navigasjonsfeltet.<br>In (Implanter). neratoren.<br>
serienummer.<br>
ogrammer for å lagre informasjonen. Et bekreftelsess<br>
ten. Velg Cancel (Avbryt) for å avbryte informasjonsla<br>
tup (Automatisk oppsett).<br>
Transelnformasjon vedrørende pasienten. Slik setter d<br>
oved Velg Cancel (Avbryt) for å avbryte informasjons<br>Automatisk oppsett).<br>Rinformasjon vedrørende pasienten. Slik setter<br>meny) i navigasjonsfeltet.<br>Principal pri å få tilgang til skjermbildet Patien

#### Opprette pasienttabellen

Denne tabellen inneholder referanseinformasjon vedrørende pasienten. Slik setter du opp pasienttabellen:

- 1. Velg ikonet Main Menu (Hovedmeny) i navigasjonsfeltet.
- 2. Velg knappen Implant (Implanter).
- [\(Figur 11\)](#page-52-0). n. Velg Cancel (Avbryt) for a avbryte information.<br>
Skal information.<br>
Inselnformasjon. Vedrørende pasienten. Slitter versjon.<br>
Utdatert versjon. Skal ikke brukes.<br>
Utdatert versjon.<br>
Utdatert versjon.<br>
Utdatert versjon. S Formasjon vedrørende pasienten Sliksetter<br>Ky) i navigasjonsfeltet.<br>String) for å få tilgang til skjermbildet Patien avigasjonsfeltet. Zastarela različica. Ne uporabite. ratigang til skjembildet Patjent View Föråldrad version. Använd en Versun, analysischer Anderson, Andersunder

42

- 4. Pulsgeneratorens modell- og serienummer vises i den første linjen i tabellen. Elektrodens modell- og serienummer vises i den andre linjen i tabellen. Datoen for implantering vises i den tredje linjen i tabellen. Skriv inn følgende pasientinformasjon ved å bruke tastaturet som kommer opp på skjermen:
	- Patient Name (Pasientens navn): opptil 25 tegn
	- Doctor Name (Legens navn): opptil 25 tegn
	- Doctor Info (Informasjon om legen): opptil 25 tegn
	-

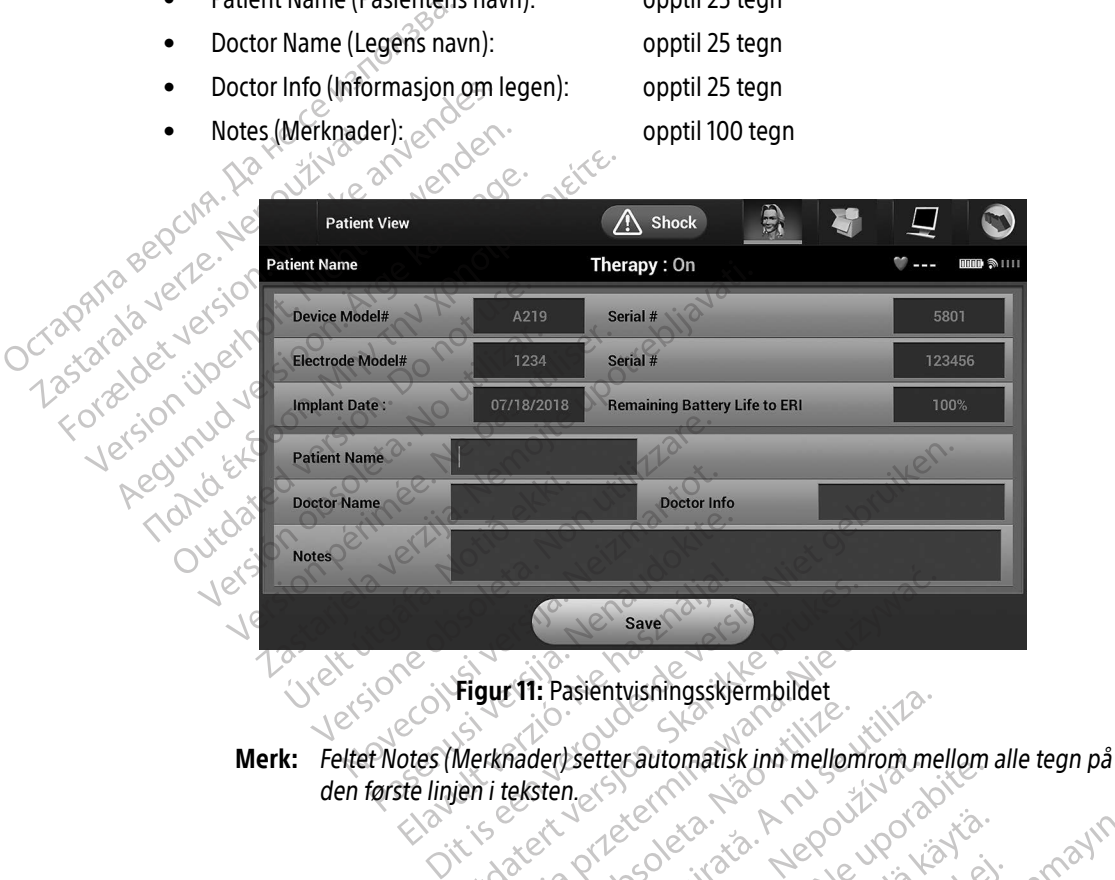

<span id="page-52-0"></span>Figur 11: Pasientvisningsskjermbildet

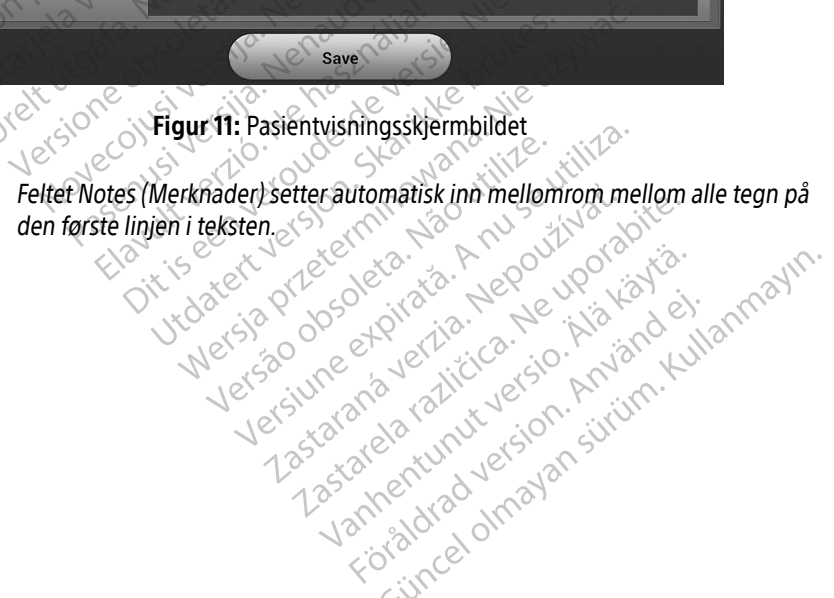

5. Velg knappen Save (Lagre) for å oppdatere pulsgeneratoren med pasientinformasjonen.

Merk: Hvis det oppstår feil under lagringen av den nye pasientinformasjonen, vil det resultere i tap av dataene som ble lagt inn.

#### <span id="page-53-0"></span>Automatisk oppsett

Før S-ICD-enheten kan aktiveres, må den gjennomgå et innledende Automatic Setup (Automatisk oppsett) på implantasjonstidspunktet.

Prosessen Automatic Setup (Automatisk oppsett) startes på følgende måte:

- 1. Velg prosessen.
- 2. Velg knappen Implant (Implanter).
- 3. Velg ikonet Automatic Setup (Automatisk oppsett) i navigasjonsfeltet. Skjermbildet Automatic Setup (Automatisk oppsett) vises. Velg knappen Automatic Setup (Automatisk oppsett) på dette skiermbilde.<br>123. Se ä gå videre  $\frac{1}{2}$  (Automatisk oppsett) vises. Velg knappen Automatic Setup (Automatisk oppsett) på dette skjermbildet for  $\frac{1}{2}$  ( $\frac{1}{2}$  a gå videre til neste skjermbildet skjermbildet for skjermbildet for skjermbildet for å gå videre til neste skjermbilde. Automatisk oppsett<br>
Før S-ICD-enheten kan aktiveres, m<br>
implantasjonstidspunktet.<br>
Prosessen Automatic Setup (Automatic)<br>
1. Velg knappen Implant (Implant)<br>
2. Velg knappen Implant (Implant)<br>
2. Velg ikonet Automatic Setup Prosessen Automatic Setu Før S-ICD-enheten kan aktiveres, må die implantasjonstidspunktet.<br>
Prosessen Automatic Setup (Automatis<br>
1. Velg prosessen.<br>
2. Velg knappen Implant (Implanter)<br>
2. Velg ikonet Automatic Setup (Automatisk oppsett)<br>
8. Velg Prosessen Automatic Setup (Automatisk<br>
1. Velg prosessen:<br>
2. Velg knappen Implant (Implanter).<br>
3. Velg ikonet Automatic Setup (Automatic Setup)<br>
(Automatisk oppsett) vises. Velg knappen<br>
8. The skiermbilde of a skiermbil
	- $\frac{1}{4}$ . Velg Continue (Fortsett) hvis pasientens hjertefrekvens er lavere enn 130 bpm (slag per minutt) [\(Figur 12\).](#page-54-0)<br>Se For frekvenser som er høyere enn 130 bpm, velger du knappen Cancel (Avbryt) og leser avsnittet Manue For frekvenser som er høyere enn 130 bpm, velger du knappen Cancel (Avbryt) og leser avsnittet Manuelt<br>oppsett, på side 70<br>Out example: and the state of the state of the state of the state of the state of the state of the e Suppsett, på side 70.<br>The stock of the 10. Prosessen Automatic Setup (Automatisk of the Velg Prosessen)<br>
	2. Velg knappen Implant (Implanter).<br>
	3. Velg ikonet Automatic Setup (Automatic Setup).<br>
	4. Velg Continue (Fortsett) hvis pasiente<br>
	4. Velg Continue (Fortsett) Sessen Automatic Setup (Automatisk oppsett) s<br>
	Velg knappen Implant (Implanter).<br>
	Velg knappen Implant (Implanter).<br>
	Velg ikonet Automatic Setup (Automatisk oppsett)<br>
	a gå videre til neste skjermbilde.<br>
	Velg Continue (For Velg ikonet Automatic Setup (Automatic Automatic Setup (Automatic Automatic Setup Islam)<br>
	Automatisk oppsett) vises. Velg knap<br>
	i gå videre til neste skjermbilde.<br>
	Velg Continue (Fortsett) hvis pasiente<br>
	For frekvenser som Tomatisk oppsett) vises. Velg knapp<br>
	Svidere til neste skjermbilde.<br>
	Sventinue (Fortsett) hvis pasjenten<br>
	frekvenser som er bøyere enn 130 t<br>
	Svett, på side 70.<br>
	Version och version er bøyere enn 130 t Lance ou in the time that is ended.<br>Service our interesting the past of the protection.<br>Netsione outside the past of the protection.<br>Ne parally the river outer clear it the priviles. Spen Implant (Implanter).<br>
	Let Automatic Setup (Automatisk oppsett) i navigas<br>
	tisk oppsett) vises. Velg knappen Automatic Setup (<br>
	re til neste skjermbilde.<br>
	Linue (Fortsett) hvis pasjentens hjertefrekvens er la<br>
	enser so Vrekuturela. Notið Herberga, Andrew Maestralia. Notið er veriginnar veriginnar veriginnar veriginnar veriginna<br>Paegust veriginnar veriginnar veriginnar veriginnar veriginnar veriginnar veriginnar veriginnar veriginnar ve<br>P Therstone observed the mass of the total the strength of the total the strength of the strength of the strength of the strength of the strength of the strength of the strength of the strength of the strength of the strengt Advecnusi version on industries of the state of the state of the state of the state of the state of the state o<br>Advertise of the state of the state of the state of the state of the state of the state of the state of the st Pit is een versie en nie tie handelijk versien versien versien in de versien in de versien in de versien versie<br>alle versien versien van de versien van de versien van de versien van de versien van de versien van de versien

Utdatert oppositer in the strategy of the strategy of the strategy of the strategy of the strategy of the stra<br>the strategy of the strategy of the strategy of the strategy of the strategy of the strategy of the strategy o<br> Netsia przeterminowana. Nie używać.<br>Sersia przezednika przez włatelinych przez przez przez przez przez przez przez przez przez przez przez przez<br>Sersia przez przez przez przez przez przez<br>Sersia przez przez przez przez prz

Versão dos de Haria Negoutivre.

Versiune expirată. A principaliza.<br>A nu de cheminova din linka.<br>A nu de cheminova din linka.<br>A nu de cheminată. A nu se volată.<br>A nu de cheminica. A nu de cheminica.<br>A nu de cheminica. A nu de cheminica.<br>A nu de cheminica. zh staraná verzia. Nepoužívať.<br>Jerezerníka za provizivač<br>2006 zapitalizá, Nepoužívačka<br>2006 zakona verzica. Nepoužíva<br>2008 zakona verzica. Nepoužíva<br>2008 zakona verzica. Zastarela različica. Ne uporabite. Laziaranakitunut versio. Älä käytä. vermettenter version. Använd ej.

Jimen olmayan sürüm. Kullanmayın.

Pasenusi versija. Nenaudokite.<br>Para bekesija. Nenaudokita.<br>Para bekesija. Nenaudokita.<br>Pasenusi versija. Nenaudokita.<br>Pasenusi versija. Nenaudok.<br>Pasenusi versija. Nenaudok. Elazy Keraka Karalden Alazy<br>People verzió. Ne használja:<br>People verzió. Ne használja:<br>People verzio. Ne használja:<br>People verziels. Ne használja:

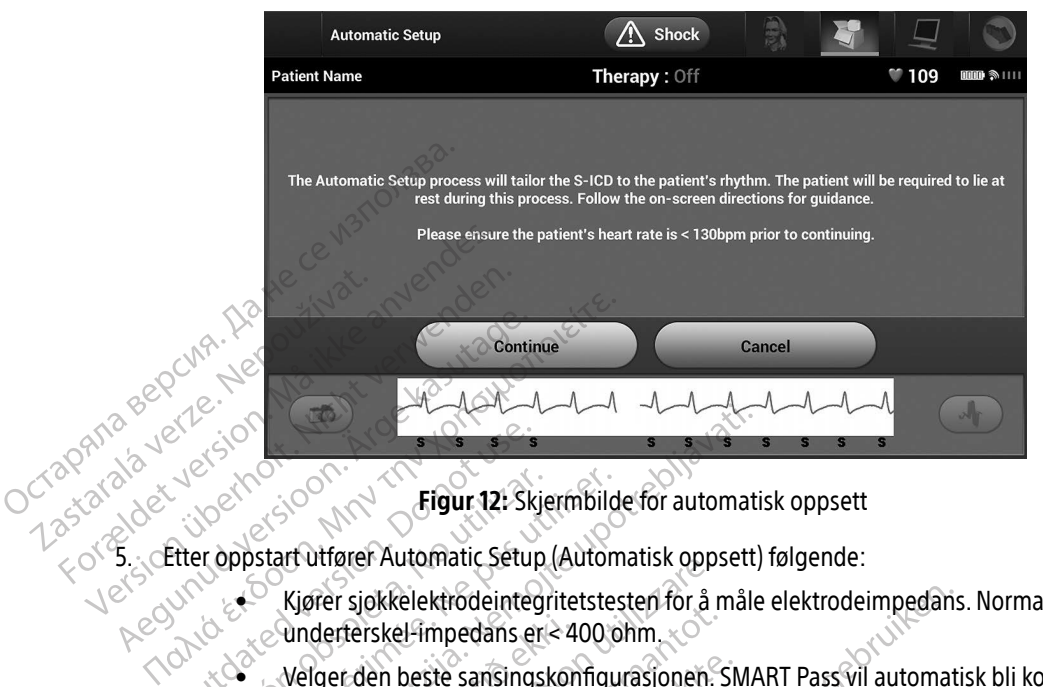

<span id="page-54-0"></span>Figur 12: Skjermbilde for automatisk oppsett

- Kjører sjokkelektrodeintegritetstesten for å måle elektrodeimpedans. Normalspekter for underterskel-impedans er < 400 ohm. Etter oppstart utfører Automatic Seturn 12: Sk
- بالمجردة بالمجازي بن Velger den beste sansingskonfigurasjonen. SMART Pass vil automatisk bli konfigurert basert<br>Objektive på amplituden til EKG-signalene i den valgte vektoren. Sanseelektrodekonfigurasjonen vises på amplituden til EKG-signalene i den valgte vektoren. Sanseelektrodekonfigurasjonen vises på rapporten som er skrevet ut, og kan vises via den manuelle oppsettsprosessen. Statusen til SMART Pass (på/av) vises på programmererskjermbildet for SMART-innstillinger og oppsummeringsrapporten. (For mer informasjon om SMART Charge og SMART Pass, kan du se SMART-innstillinger, på side 72.) Figur 12: Skjermbild<br>
Eigur 12: Skjermbild<br>
Eigur 12: Skjermbild<br>
Verger sjokkelektrodeintegritetste<br>
Verger den beste sansingskonfigur<br>
på amplituden til EKG-signalene i<br>
Då rapporten som er skrevet ut, or<br>
til SMART Pass **Zastari utfører Automatic Setup (Automatisk oppsett)**<br>Eigur 12: Skjermbilde for automatisk<br>start utfører Automatic Setup (Automatisk oppsett)<br>Kjører sjøkkelektrodeintegritetstesten for å måle<br>underterskel-impedans er < 40 underterskel-impedans er < 4<br>Velger den beste sansingskop<br>på amplituden til EKG-signale<br>på rapporten som er skrevet til<br>sMART Pass (på/av) vises p<br>oppsummeringsrapporten. (F<br>se SMART-innstillinger, på sid Ver sjokkelektrodeintegritetstesten for å<br>derterskel-impedans er < 400 ohm.<br>Sterferskel-impedans er < 400 ohm.<br>Sterferskel-impedans er < 400 ohm.<br>amplituden til EKG-signalene i den valgt<br>rapporten som er skrevet ut, og kan Sjokkel-Impedans er < 400 ohm.<br>
ferskel-Impedans er < 400 ohm.<br>
r den beste sansingskonfigurasjonen.<br>
r den beste sansingskonfigurasjonen.<br>
r den valgte<br>
pporten som er skrevet ut, og kan vises<br>
ART Pass (på/av) vises på p en beste sansingskonfigurasjonen. Si<br>Eituden til EKG-signalene i den valgte<br>Siten som er skrevet ut, og kan vises v<br>TPass (på/av) vises på programmere<br>meringsrapporten. (For mer informas<br>T-innstillinger, på side 72.)<br>et eg den til Eku-signalene i den valgte<br>En som er skrevet ut, og kan vises i<br>ass (på/av) vises på programmere<br>ringsrapporten. (For mer informas<br>mstillinger, på side 72.)<br>egnede forsterkningsvalget. Den v<br>vet ut, og kan vises vi Refrodeintegritetstesten for å måle elektrodeinpedans<br>
mpedans er < 400 ohm.<br>
Ste sansingskonfigurasjonen. SMART Pass vil automat<br>
1 til EKG-signalene i den valgte vektoren. Sanseelektro<br>
som er skrevet ut, og kan vises vi n et skrevet ut, og kan vises via den manufaval vises på programmererskjermbilder<br>apporten. (For mer informasjon om SMAF<br>linger, på side 72.)<br>Le forsterkningsvalget. Den valgte sansefe<br>... og kan vises via den manuelle opp
	- Velger det egnede forsterkningsvalget. Den valgte sanseforsterkningen vises på rapporten

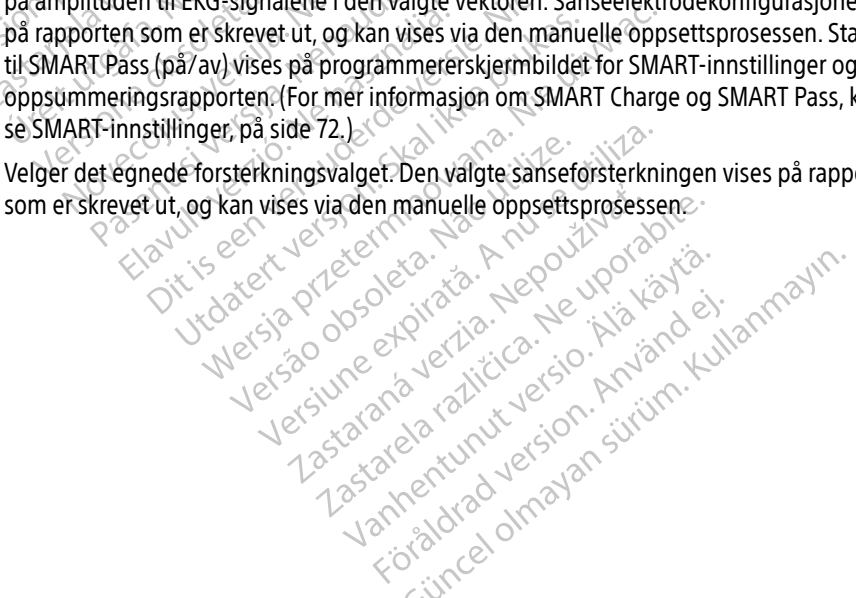

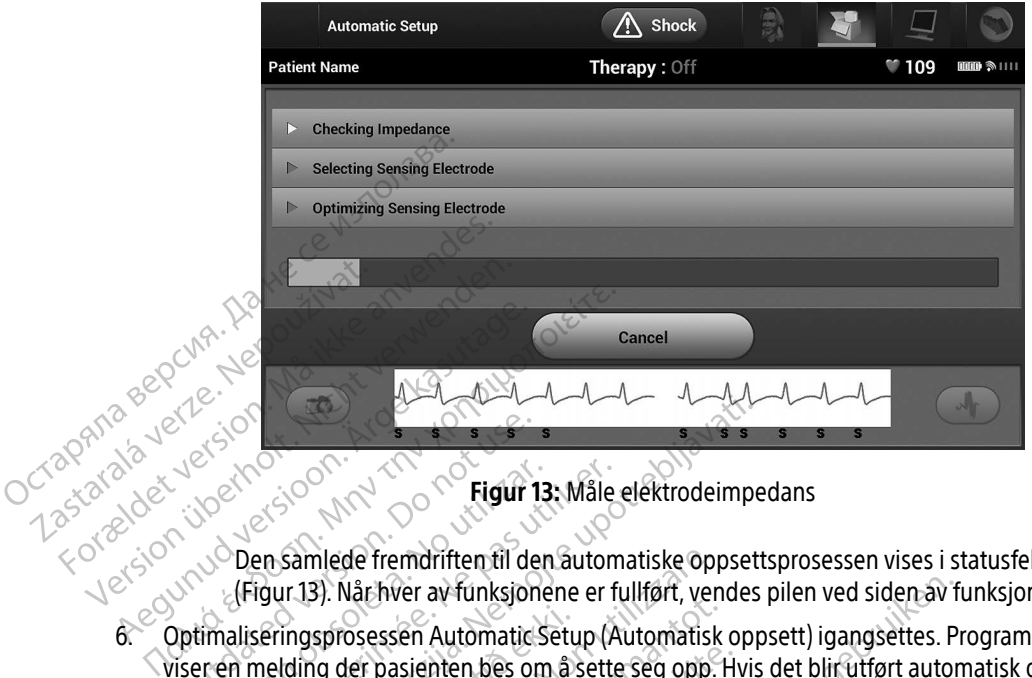

<span id="page-55-0"></span>Figur 13: Måle elektrodeimpedans

Den samlede fremdriften til den automatiske oppsettsprosessen vises i statusfeltet (Figur 13). Når hver av funksjonene er fullført, vendes pilen ved siden av funksjonen nedover.

- 6. Optimaliseringsprosessen Automatic Setup (Automatisk oppsett) igangsettes. Programmereren viser en melding der pasienten bes om å sette seg opp. Hvis det blir utført automatisk oppsett under implantasjon, eller hvis pasienten ikke er i stand til å sette seg opp av en annen grunn, kan dette trinnet utelates ved å velge knappen Skip (Hopp over). Automatisk oppsett kan om ønskelig gjentas under en oppfølgingsøkt for å inkludere optimaliseringstrinnet. viser en melding der pasienten bes om å sette seg opp. Hvis det blirt<br>implantasjon, eller hvis pasienten ikke er i stand til å sette seg opp av<br>utelates ved å velge knappen Skip (Hopp over). Automatisk oppsett k<br>oppfølging Executive Contraction.<br>
The Samlede fremdriften til de (Figur 13). Når hver av funksjon.<br>
Den samlede fremdriften til de (Figur 13). Når hver av funksjon.<br>
Den samlede fremdriften til de vister en melding der pasienten bes Version obsoleta. No utilizar. No utilizar.<br>
Version obsoleta. No utilizar. No utilizar. (Figur 13). Når hver av funksjonene er f<br>
timaliseringsprosessen Automatic Setup (P<br>
er en melding der pasienten bes om å sette<br>
blan **Zastariela verzija. Nemoju Starjela verzija. Nemoju Starjela verzija. Nemoju Starjela verzija. Nemoju Starjela verzija. Nemoju Starjela verzija. Nemoju Starjela verzija. Nemoju Starjela verzija. Nemoju Starjela verzija. N** ingsprosessen Automatic Setu<br>Iding der pasienten bes om å<br>In, eller hvis pasienten ikke er<br>I å velge knappen Skip (Hopp<br>søkt for å inkludere optimalise<br>En Continue (Fortsett) for å ful<br>sesskiermbilde vil vises når de mlede fremdriften til den automatiske op<br>3). Når hver av funksjonene er fullført, versprosessen Automatic Setup (Automatisk<br>ig der pasienten bes om å sette seg opp.<br>eller hvis pasienten ikke er i stand til å set<br>velge knap Når hver av funksjonene er fullført, vendes pilen ved siden av fosessen Automatic Setup (Automatisk oppsett) igangsettes. P<br>der pasienten bes om å sette seg opp. Hvis det blir utført autor<br>r hvis pasienten ikke er i stand
- 7. Velg knappen Continue (Fortsett) for å fullføre den automatiske oppsettsprosessen. Et bekreftelsesskjermbilde vil vises når det automatiske oppsettet er fullført.
- 8. Etter den valgfrie optimaliseringsprosessen vises skjermbildet Acquire Reference S-ECG (Innhente referanse-S-EKG. pasienten ikke er i stand tira sette<br>appen Skip (Hopp over). Automatisk<br>kludere optimaliseringstrinnet.<br>(Fortsett) for å fullføre den autom<br>ide vil vises når det automatiske o<br>aliseringsprosessen vises skjermb<br>knappen Cont Skip (Hopp over). Automatisk oppsett ka<br>
The optimaliseringstrinnet.<br>
Sett) for å fullføre den automatiske oppsettet er fullføre den automatiske oppsettet er fullføre<br>
Utdatert verske skjermbildet Acquire<br>
The Continue (Fo
- 9. Når prosessen for innhenting av referanse-S-EKG begynner, vil en statusskjerm vises. Prosessen kan ta opptil ett minutt, og pasienten må forbli ubevegelig under hele prosessen. Under prosessen blir en mal over pasientens grunnlinje-QRS-kompleks lagret i pulsgeneratoren. Velg Cancel (Avbryt) når som helst<br>for å avslutte innhentingen av referanse-S-EKG. Når innhentingen er fullført, velger du knappen Continu<br>(Fortsett). for å avslutte innhentingen av referanse-S-EKG. Når innhentingen er fullført, velger du knappen Continue (Fortsett). First een stand dra sette seg opp av en amerika<br>Sip (Hopp over). Automatisk oppsett kan om ør<br>potimaliseringstrinnet.<br>The first processes in a detail automatiske oppsettsprose<br>ses når det automatiske oppsettet er fullført. Version of automatiske oppsettet er fullført.<br>
Versies oppsettet er fullført.<br>
Versies skjermbildet Acquire Referentinue (Fortsett) for å innhente en<br>
feranse-S-EKG begynner, vil en statusskjerr<br>
feranse-S-EKG begynner, vi Sen vises skjembildet Acquire Reference EKG begynner, vil en statusskjerm vise.<br>Egelig under hele prosessen. Under prosessen.<br>Inter Fpulsgeheratoren. Velg Cancel (Av.<br>5. Når innhentingen er fullført, velger Begynner, viren statusskjerm vises.<br>Plig under hele prosessen. Under prosessen.<br>Fpulsgeheratoren. Velg Cancel (Avb<br>Jår innhentingen er fullført, velger d<br>Använd er statuster i statusskjern.<br>Använd der statusskipper.<br>Använd Egynner, vil en statusskjerm vises. Prosessen<br>Junder hele prosessen. Under prosessen blir<br>Julsgeheratoren. Velg Cancel (Avbryt) når som<br>Tinnhentingen er fullført, velger du knappen

#### Programmere terapiparametere

Når Automatic Setup (Automatisk oppsett) er fullført, kan terapiparametere for pulsgeneratoren velges.

Stille inn terapiparametre:

- 1. Velg ikonet Main Menu (Hovedmeny) i navigasjonsfeltet.
- 2. Velg knappen Implant (Implanter).
- 3. Velg ikonet Device Settings (Enhetsinnstillinger) i navigasjonsfeltet for å vise skjermbildet Device Settings

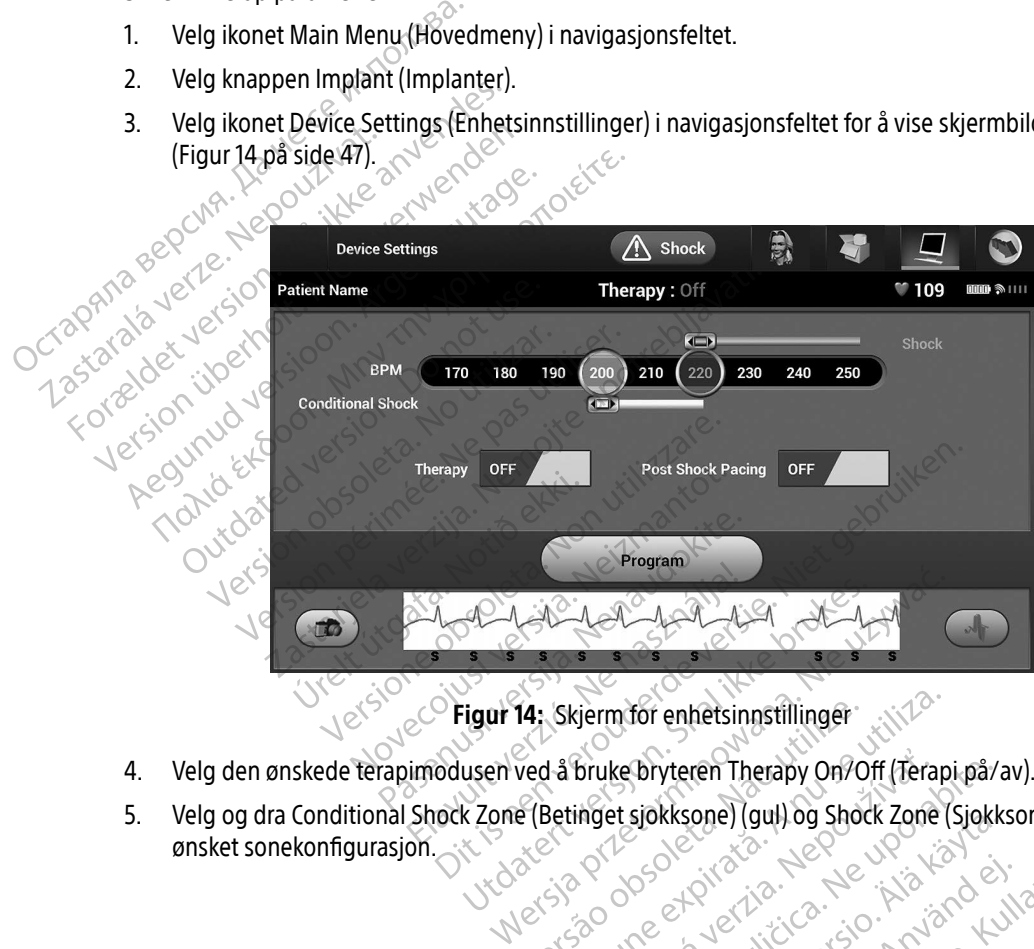

<span id="page-56-0"></span>

- 4. Velg den ønskede terapimodusen ved å bruke bryteren Therapy On/Off (Terapi på/av).
- 5. Velg og dra Conditional Shock Zone (Betinget sjokksone) (gul) og Shock Zone (Sjokksone) (rød) for å angi<br>
ønsket sonekonfigurasjon.<br>
Welse Soone Change of Stock Zone (Sjokksone) (rød) for å angi ønsket sonekonfigurasjon. Figur 14: Skjerm for enhetsinnstilling<br>Jusen ved å bruke bryteren Therapy Or<br>I.k Zone (Betinget sjokksone) (gul) og Sk Skjerm for enhetsinnstillinger Bruke bryteren Therapy On/Off (Tera<br>inget sjokksone) (gul) og Shock Zone<br>2000 Projection og Shock Zone<br>2000 Projection og Projection<br>213 Zastara parallyter Sone Suri relative private različica. Ne uporabljačica. Ne uporabljačica. Ne uporabljačica. Ne uporabljačica. Ne uporabljačica. Ne uporabljačica. Ne uporabljačica. Ne uporabljačica. Ne uporabljačica. Ne uporabljačica. Ne uporabljači Siokksone) (gul) og Shock Zone (Sjokksone) (gul) og Shock Zone (Sjokksone) (gul) og Shock Zone (Sjokk Showard version. Använd ej.<br>Provertie: Ca. He. Kiako ej.<br>Shaveradicture: io. Knian. Kul<br>anelar. Använd version. Använ.<br>Shandad Jimalan. Siitim. e) (req. e) Güncel olmayın. Anyano e) ...
- Merk: Klinisk testing av første generasjon av S-ICD-systemet viste en signifikant reduksjon av feilaktig terapi ved aktivering av den betingete sjokksonen før utskriving fra sykehus.<sup>1</sup>
	- Sjokksonen kan programmeres til 170–250 bpm (slag per minutt) i trinn på 10 bpm.
	- Den betingede sjokksonen er programmerbar mellom 170 og 240 bpm med trinn på 10 bpm. Utvidet detekteringskriterium blir automatisk aktivert når den betingede sjokksonen er programmert.
	- Når både sjokksonen og den betingede sjokksonen programmeres, opprettholdes det en differanse på minst 10 bpm mellom de to sonene. Hvis glidebryteren for sonen Conditional Shock (Betinget sjokk) (gul) dras over glidebryteren for sonen Shock (Sjokk) (rød), vil de to glidebryterne smelte sammen og danne én enkelt sjokksone.
- 6. Hvis pacing etter sjokk ønskes, skal bryteren Post Shock Pacing (Pacing etter sjokk) settes til på-posisjonen. (Bradykardipacing etter sjokk oppstår ved en ikke-programmerbar frekvens på 50 bpm i opptil 30 sekunder. Pacing hemmes hvis den intrinsiske frekvensen er høyere enn 50 bpm.) Den beingede sjochten<br>
10 bpm. Utvidet d<br>
sjokksonen er pro<br>
Mårbåde sjokksonen er pro<br>
Mårbåde sjokksonen er pro<br>
Greg kragetter sjokk ønskes<br>
på-posisjonen. (Bradykardipade sider)<br>
So bpm i opptil 30 sekunder. F<br>
So bpm Gifferanse<br>
Shock (Be<br>
Shock (Be<br>
Exposisjonen (Brading)<br>
Exposisjonen (Brading)<br>
So bom i opptil 30 se<br>
Cases (Cases of the View of the View of the View of the View of the View of the View of the View of the View of the V
	- 7. Velg knappen Program (Programmer) for å ta i bruk endringene og programmere pulsgeneratoren. Det vises en melding med bekreftelse på at pulsgeneratorinnstillingene ble programmert. Velg knappen Continue (Fortsett) for å returnere til skjermbildet Device Settings. For Mårbåde sjokksonen<br>For Shock (Betinget sjokk<br>Shock (Betinget sjokk<br>Glidebryterne smelte<br>6. Hvis pacing etter sjokk ønskes, ska<br>på-posisjonen. (Bradykardipacing<br>50 bpm i opptil 30 sekunder. Pacin<br>Vises en melding med be Version bergen instant of the School University of the School University of the School University of the School University of the Verwenden. The Verwendence of the Verwenden. Nicht verwenden in der Program (Programmé Verwe Shock (Betinget sjokk/19)<br>6. Alvis pacing etter sjokk ønskes, skal bi<br>6. Avis pacing etter sjokk ønskes, skal bi<br>6. Avis pacing (Bradykardipacing etter<br>50 bpm i opptil 30 sekunder. Pacing r<br>7. Velg knappen Program (Program Shock (Betinget sjokk) (gul) dras of glidebryterne smelte sammen og<br>Pivis pacing etter sjokk ønskes, skal bryteren P<br>på-posisjonen. (Bradykardipacing etter sjokk c<br>50 bpm i opptil 30 sekunder. Pacing hemmes<br>Velg knappen Pr
		- $\sqrt{8}$ . Hvis pulsgeneratoren ikke godtar programmeringen, vises en melding med instruksjoner på skjermbildet Device Settings (Enhetsinnstillinger). Trykk på knappen Continue (Fortsett) når du har fulgt instruksjonene. So bpm i opptil 30 sekunder. Pacing h<br>So bpm i opptil 30 sekunder. Pacing h<br>Velg knappen Program (Programmer)<br>vises en melding med bekreftelse på<br>Continue (Fortsett) for å returnere til s<br>Visembildet Device Settings (Enhet g knappen Program (Programmer) for å tass<br>
		en melding med bekreftelse på at pulsg<br>
		tinue (Fortsett) for å returnere til skjermbil<br>
		s pulsgeneratoren ikke godtar programme<br>
		sel: Tilstedeværelse av annet utstyr som<br>
		programm
- Advarsel: Tilstedeværelse av annet utstyr som er i drift i samme frekvensbånd som brukes av programmereren (402–405 MHz for pulsgeneratoren og 2,4 GHz for skriveren), kan forstyrre kommunikasjonen. Interferens kan forekomme selv om det andre utstyret tilfredsstiller emisjonskravene til CISPR (International Special Committee on Radio Interference). Denne RF-interferensen kan reduseres ved å øke avstanden mellom enheten som skaper interferens og programmereren og pulsgeneratoren eller skriveren. Dersom kommunikasjonsproblemene vedvarer, se avsnittet Feilsøking i denne håndboken. onen. (Bradykardipacing etter sjokk oppstår ved er opptil 30 sekunder. Pacing hemmes hvis den intring<br>pen Program (Programmer) for å ta i bruk endring<br>melding med bekreftelse på at pulsgeneratorinnsti<br>(Fortsett) for å retu t Device Settings (Enhetsinnst<br>ene.<br>Istedeværelse av annet utstyr<br>ogrammereren (402–405 MHz<br>rstyrre kommunikasjonen. Interference). Denne RF-interfer Sett) for a returnere til skjermbildet Device<br>Satoren ikke godtar programmeringen, vis<br>evice Settings (Enhetsinnstillinger). Trykk<br>Meeværelse av annet utstyr som er i drift i<br>mammereren (402–405 MHz for pulsgener<br>Vrie komm NetTikke gould programmentigen, visite Settings (Enhetsinnstillinger). Trykk<br>Wærelse av annet utstyr som er i drift i<br>Sinnereren (402–405 MHz for pulsgeneral kommunikasjonen. Interferens kan fo<br>tiller emisjonskravene til C relse av annet utstyr som er i drift i sa<br>ereren (402–405 MHz for pulsgenerat<br>pmmunikasjonen. Interferens kan fore<br>er emisjonskravene til CISPR (Internate).<br>interferens og programmereren og p<br>asjonsproblemene vedvarer, se Se av annet utstyr som er i drift i samen<br>Vera (402–405 MHz for pulsgeneral<br>munikasjonen. Interferens kan fore<br>misjonskravene til CISPR (Internat<br>Denne RF-interferensen kan redus<br>terferens og programmereren og<br>onsproblemen godtar programmeringen, vises en melding med institutions (Enhetsinnstillinger). Trykk på knappen Continue (F<br>av annet utstyr som er i drift i samme frekvensbånd so<br>i (402–405 MHz for pulsgeneratoren og 2,4 GHz for sk<br>nika UD-405 MHz for pulsgeneratoren og 2,4 (asjonen. Interferens kan forekomme selv<br>dasjonen. Interferens kan forekomme selv<br>niskravene til CISPR (International Special<br>e RF-interferensen kan reduseres ved å øl<br>ens og programme net utstyr som er rarift i samme frekvensband<br>1405 MHz for pulsgeneratoren og 2,4 GHz for sjonen. Interferens kan forekomme selv om det<br>kravene til CISPR (International Special Commit<br>18 K-interferensen kan reduseres ved å
	- 9. Når programmeringen er bekreftet, velger du knappen Continue (Fortsett) for å gå videre til neste handling.
- Merk: Skjermbildet Pending Program Changes (Venter på programendringer) vises hvis endringer som ble foretatt i pulsgeneratorinnstillingene på skjermbildet Device Settings (Enhetsinnstillinger), ikke kunne tas i bruk på pulsgeneratoren. Velg Cancel (Avbryt) for å gå tilbake til skjermbildet Device Settings Meriensenkan reduseres ved a k<br>g programmereren og pulsgenerat<br>nene vedvarer, se avsnittet Feilsøkin<br>g Program Changes (Venter på pr<br>ing Program Changes (Venter på pr<br>in ble foretatt i pulsgeneratorinnstill<br>hetsinnstilling erferensen kan reduseres ved å øke avsta<br>Programmereren og pulsgeneratoren elle<br>Ne vedvarer, se avsnittet Feilsøking i denn<br>Program Changes (Venter på programer<br>Program Changes (Venter på programer<br>Existentification (State Edvarer, se avsnittet Feilsøking i der<br>Et du knappen Continue (Fortsett) fo<br>Ogram Changes (Venter på programe<br>Coretatt i pulsgeneratorinnstillingene<br>Anshuan M, Kremers M, Crozier I, Lee KI, Smith<br>Rashuan M, Kremers M, Croz Warer, se avsnittet Felisøking i genne ha<br>du knappen Continue (Fortsett) for å gå<br>ram Changes (Venter på programendring<br>tatt i pulsgeneratorinnstillingene på skj<br>stillinger), ikke kunne tas i bruk på pulsg<br>å tilbake til sk Khappen continue (rollsett) tor a ga v<br>
Thanges (Venter på programendring<br>
It i pulsgeneratorinnstillingene på skjer<br>
linger), ikke kunne tas i bruk på pulsge<br>
libake til skjermbildet Device Settings<br>
n M. Kremers M. Crozi Güncel olmaya and the subset of the subset of the subset of the subset of the kunne tas i bruk på pulsgeneratoren.<br>Filips (Venter på programendringer) vises<br>Sgeneratorinnstillingene på skjermbildet<br>in the kunne tas i bruk

<sup>1</sup> Weiss R, Knight BP, Gold MR, Leon AR, Herre JM, Hood M, Rashtian M, Kremers M, Crozier I, Lee Kl, Smith W, Burke MC. Safety and efficacy of a totally subcutaneous implantable-cardioverter defibrillator. Circulation 2013;128:944-953 Juge de dr

(Enhetsinnstillinger) og lagre alle innstillingsendringer, eller Continue (Fortsett) for å avbryte alle endringer av pulsgeneratorinnstillingene.

#### Defibrilleringstesting

Når pulsgeneratoren er implantert og terapimodus er aktivert, kan du utføre defibrilleringstesting. Før arytmiinduksjon under implanteringsprosedyren er følgende anbefalinger for armplassering ment å redusere potensialet for skade på krageben, arm og skulder ved kraftig muskelsammentrekning:

- Unngå for stram stramming av armen til armplaten, og vurder å løsne armstroppene.
- Fjern all kileheving under overkroppen, hvis dette er brukt i løpet av implantatprosedyren. Pass på å ivareta det sterile feltet.
- Skap en mindre vinkel for armabduksjon fra overkroppen ved å plassere armen så nært overkroppen som mulig. Pass på å ivareta det sterile feltet. Plasser hånden midlertidig i en nøytral posisjon mens armen er i mer fremført stilling, og gå tilbake til en mer utoverdreid posisjon for armen hvis armen må føres frem igjen. Når pulsgeneratoren er implantert<br>arytmiinduksjon under implanterir<br>potensialet for skade på kragebeng<br>• Unngå for stram stramming av<br>• Fjern all kileheving under over<br>ivareta det sterile feltet.<br>Skap en mindre vinkel for Mungå for stram stram<br>
Fjern all kileheving universite felt<br>
ivareta det sterile felt<br>
Skap en mindre vinke<br>
mulig Pass på å ivare<br>
i mer fremført stilling<br>
Skap en mindre vinke<br>
i mer fremført stilling<br>
Skap en skapels<br>
A potensialet for skade på krageben, am<br>
Unngå for stram stramming av am<br>
Fjern all kileheving under overkro<br>
ivareta det sterile feltet.<br>
Skap en mindre vinkel for armabd<br>
Mulig. Pass på å ivareta det sterile<br>
Mulig. Pass p Unngå for stram stramming av arme<br>
Fjern all kileheving under overkropp<br>
vareta det sterile feltet.<br>
Skap en mindre vinkel for armabdul<br>
mulig. Pass på å ivareta det sterile fr<br>
i mer fremført stilling, og gå tilbake<br>
Adva Fjern all kileheving under overkroppe<br>
ivareta det sterile feltet.<br>
Skap en mindre vinkel for armabduks.<br>
mulig. Pass på å ivareta det sterile felter.<br>
i mer fremført stilling, og gå tilbake til<br>
digien.<br>
Advarsel: I løpet Fjern all kileheving under overkroppen, hvis de ivareta det sterile feltet.<br>
Skap en mindre vinkel for armabduksjon fra overkroppen.<br>
Mulig. Pass på å ivareta det sterile feltet. Plass<br>
i mer fremført stilling, og gå tilba
	- Advarsel: I løpet av arytmiinduksjon kan induksjonsstrømmen og påfølgende støt føre til kraftig sammentrekning av pectoralis major-muskelen, noe som kan utøve akutte krefter på glenohumeralleddet samt på kragebeinet. Dette, sammen med en stramt bundet arm, kan føre til skade på kragebeinet, skulderen og armen, inkludert dislokasjon og brudd. under implantasjon og oppfølgingstesting. En indusert ventrikulær takykardi kan resultere af at pasienten der dersom den ikke avsluttes i tide.<br>
	Version version og på kragebenet, skulderen og armen med en stramt bundet arm mulig. Pass på å ivareta det sterile felt<br>mer fremført stilling, og gå tilbake til<br>gjen.<br>**Varsel:** *Høpet av arytmiinduksjon kammentrekning av pectora*<br>*Gammentrekning av pectora*<br>*Tøre til skade på kragebeine*<br>varsel: Ha filmdre virkel for afmabuuksjon fra overkroppen versijn.<br>Sis på å ivareta det sterile feltet. Plasser hånden mit<br>mført stilling, og gå tilbake til en mer utoverdreid p<br>T løpet av arytmiinduksjon kan induksjonsstrømme<br>samme
	- Advarsel: Ha alltid eksternt defibrilleringsutstyr og medisinsk personell som kan HLR, tilgjengelig i at pasienten dør dersom den ikke avsluttes i tide. The fill skade på kragebeinet, skaltid eksternt defibrillerings<br>The fill skade på kragebeinet, skaltid eksternt defibrillerings<br>The implantasjon og oppfølg<br>The fill skaltid (for defibrillering<br>The fill skaltid for at konve

Forsiktig: Vellykket VF- eller VT-konvertering under arytmikonverteringstesting gir ingen garanti for at konvertering vil finne sted postoperativt. Vær klar over at endringer i pasientens tilstand, medikamentregime og andre faktorer kan endre defibrilleringsterskelen (DFT), noe som kan resultere i manglende konvertering av arytmier postoperativt. Bekreft ved hjelp av en konverteringstest at pasientens takyarytmier kan detekteres og termineres med pulsgeneratorsystemet, dersom pasientens status er endret, eller parametere har blitt reprogrammert. mentrekning av pectoralis major-muskele<br>Dhumeralleddet samt på kragebeinet. Dettil skade på kragebeinet, skulderen og arr<br>Itid eksternt defibrilleringsutstyr og med<br>The inplantasjon og oppfølgingstesting. En<br>asienten dør d imeralleddet samt på kragebelnet. Det<br>kade på kragebelnet, skulderen og arn<br>leksternt defibrilleringsutstyr og medi<br>inplantasjon og oppfølgingstesting. En<br>enten dør dersom den ikke avsluttes i t<br>vF- eller VT-konvertering u Sternt defibrilleringsutstyr og medisi<br>Jantasjon og oppfølgingstesting. En intendør dersom den ikke avsluttes i tiden<br>The dør dersom den ikke avsluttes i tiden<br>The eller VT-konvertering under arytmi<br>The pasientens tilstand tasjon og oppfølgingstesting. En i<br>dør dersom den ikke avsluttes i til<br>eller VT-konvertering under arytm<br>for at konvertering vil finne sted p<br>sientens tilstand, medikamentreg<br>sterskelen (DFT), noe som kan resu<br>ostoperativt det samt på kragebeinet. Dette, sammen med en strandet samt på kragebeinet. Dette, sammen med en strandet kragebeinet, skulderen og armen, inkludert dislokasjon og oppfølgingstesting. En indusert ventrikulær talentig i def The discriming was the masser version of the season den ikke avsluttes i tide.<br>The some den ikke avsluttes i tide.<br>The structure version of the state bostoperative.<br>The structure of the season control of the season of the<br> g oppfølgingstesting. En indusert ventrikulær t<br>som den ikke avsluttes i tide.<br>Konvertering under arytmikonverteringstesting<br>invertering vil finne sted postoperativt. Vær kla<br>stilstand, medikamentregime og andre faktore<br>n lstand, medikamentregime og andi<br>DFT), noe som kan resultere i mang<br>t. Bekreft ved hjelp av en konverter<br>res og termineres med pulsgenera<br>ret, eller parametere har blitt repro<br>befales under implantering, utskifti<br>(CD-syste Final medikamentregime og andre faktor<br>Ind, medikamentregime og andre faktor<br>Inf, noe som kan resultere i manglende korekteft ved hjelp av en konverteringstest<br>Seller parametere har blitt reprogramme<br>The parametere har bli The solit kan resultere Finallyleine konvert<br>Treft ved hjelp av en konverteringstest at pa<br>gremineres med pulsgeneratorsystemet, der parametere har blitt reprogrammert.<br>Sunder implantering, utskifting og implantering.<br>Sund

- Merk: Defibrilleringstesting anbefales under implantering, utskifting og implantering av andre enheter for å bekrefte S-ICD-systemets evne til å sanse og konvertere VF. ineres med puisgeneratorsystemer, drametere har blitt reprogrammert.<br>
Filmplantering, utskifting og implant<br>
ets évne til å sanse og konvertere VF.<br>
In å indusere) trykkes inn under defibr<br>
ere episodedata som genereres un mplantering, utskifting og implantering, utskifting og implantering.<br>Evne til å sanse og konvertere VF.<br>Indusere) trykkes inn under defibril.<br>Episodedata som genereres under an Bine pusgeneratorsystemet, dersom<br>ere har blitt reprogrammert.<br>plantering, utskifting og implantering av and<br>ne til å sanse og konvertere VF.<br>dusere) trykkes inn under defibrilleringstestin<br>isodedata som genereres under
- Merk: Når knappen Hold to Induce (Hold for å indusere) trykkes inn under defibrilleringstesting, begynner programmereren å registrere episodedata som genereres under testen. Disse

dataene er tilgjengelige for visning og utskrift (Se [Registrere og vise S-EKG-strimler på](#page-74-0)  [side 65](#page-74-0) og [Registrert S-EKG-rapport på side 58](#page-67-0)).

Slik induserer du VF og tester S-ICD-systemet:

- 1. Velg ikonet Main Menu (Hovedmeny) i navigasjonsfeltet for å få tilgang til hovedmenyen.
- 2. Velg knappen Shock Test (Sjokktest) for å konfigurere induksjonstesten [\(Figur 15\)](#page-59-0).
- 3. Velg enten standard (STD) eller omvendt (REV) polaritet.
- 4. Velg og dra den røde markøren for å angi den ønskede sjokkenergien for det første leverte sjokket. Sjokkenergien kan programmeres fra 10 til 80 J. En sikkerhetsmargin på 15 J anbefales 1. Velg ikonet Main Menu (Hover)<br>
2. Velg knappen Shock Test (Sjok<br>
3. Velg enten standard (STD) elle<br>
4. Velg og dra den røde markøre<br>
sjokket Sjokkenergien kan pro<br>
for defibrilleringstesting.<br>
2. Control induction Test<br> 4. Velg og dra den røde<br>sjokket. Sjokkenergie<br>for defibrilleringstest<br>for defibrilleringstest<br> $\sim 22$ <br> $\sim 22$ <br> $\sim 22$ <br> $\sim 22$

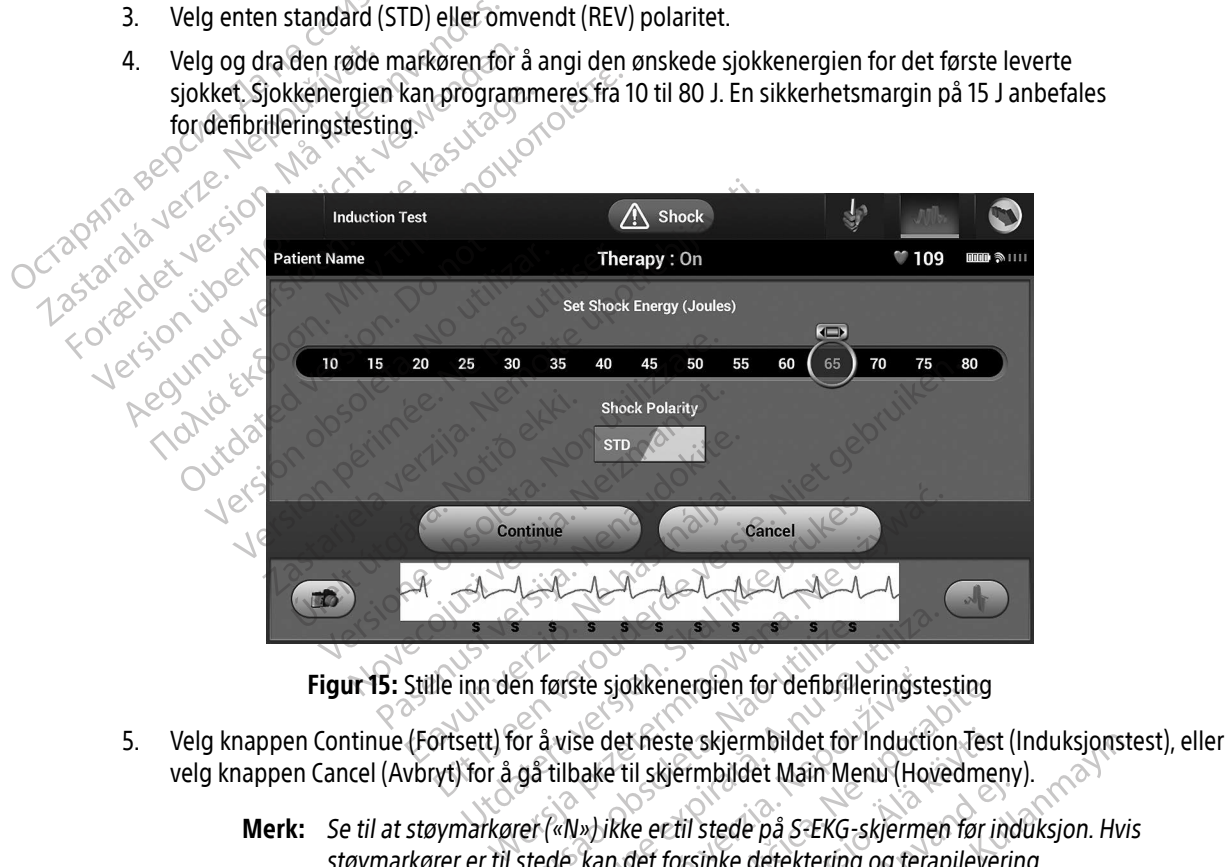

<span id="page-59-0"></span>Figur 15: Stille inn den første sjokkenergien for defibrilleringstesting

- velg knappen Cancel (Avbryt) for å gå tilbake til skjermbildet Main Menu (Hovedmeny). En første sjokkenergien for defibrillige.<br>Sen første sjokkenergien for defibrillige.<br>Sen til skjermbildet Main Me<br>Ter («N») ikke er til stede på S-EKG-stede, kan det forsinke detektering. Farste sjokkenergien for defibrilleringste<br>A vise det neste skjermbildet for Inductio<br>tilbake til skjermbildet Main Menu (How<br>(«N») ikke er til stede på S-EKG-skjermer<br>de, kan det forsinke detektering og terap Ste sjokkenergien for defibrilleringste<br>Se det neste skjermbildet for Inducti<br>bake til skjermbildet Main Menu (Hoi<br>bake til skjermbildet Main Menu (Hoi<br>kan det forsinke detektering og tera sjokkenergien for defibrilleringstesting<br>det neste skjermbildet for Induction Tes<br>de til skjermbildet Main Menu (Hovedme<br>ikke er til stede på S-EKG-skjermen før i<br>inn det forsinke detektering og terapileve
	- Merk: Se til at støymarkører («N») ikke er til stede på S-EKG-skjermen før induksjon. Hvis støymarkører er til stede, kan det forsinke detektering og terapilevering.<br>Les detektering og terapilevering.<br>Les detektering og terapilevering. t neste skjermbildet for Induction Test<br>il skjermbildet Main Menu (Hovedmenter)<br>ee er til stede på S-EKG-skjermen før it<br>det forsinke detektering og terapileve. Remibilider Mannmend (Hovedment e skjermbildet for Induction Test (Induksjonst<br>Frabildet Main Menu (Hovedmeny).<br>Il stede på S-EKG-skjermen før induksjon. Hvi<br>Isinke detektering og terapilevering.<br>Sandad Main Menu (Hovedmeny).<br>Sandad Main Menu (Hovedmeny)
- 6. Velg avmerkingsboksen på skjermbildet Induction test (Induksjonstest) for å aktivere knappen Hold to induce (Hold for å indusere).
- 7. Velg og hold inne knappen Hold To Induce (Hold for å indusere) for ønsket varighet.

Følgende funksjoner forekommer under testen:

• S-ICD-systemet induserer ventrikkelflimmer ved å bruke 200 mA vekselstrøm (AC) ved 50 Hz. Induksjon fortsetter helt til knappen Hold To Induce (Hold for å indusere) slippes opp (opptil Prigeride Tunksjoner<br>
S-ICD-systemet in<br>
Induksjon fortsett<br>
maksimalt 10 sekk<br>
Merk: *Induksjo*<br> *Program*<br> *Program*<br> *Program*<br> *Program*<br> *Program*<br> *Program*<br> *Program*<br> *Program*<br> *Program*<br> *Program*<br> *Program*<br> *Pr* 

Merk: Induksjon kan om nødvendig avsluttes ved å koble staven fra programmereren.

maksimalt 10 sekunder per forsøk).<br>
Merk: *Induksjon kan om nødver*<br>
Programmereren.<br>
Arytmidetekterin.<br>
Arytmidetekterin.<br>
Arytmidetekterin.<br>
Arytmidetekterin. • Arytmidetektering og sanntids-S-EKG suspenderes under induksjon. Når knappen Hold To Induce (Hold for å indusere) slippes opp, viser programmereren pasientens rytme. Zastaralá verze. Nepoužívatel<br>Zastaralá verze. Nepoužívatel<br>Zastaralá verze. Napoužívatel<br>Zastaralá verze. Nepoužívatel maksimalt 10 sekunder<br>
maksimalt 10 sekunder<br>
Merk: Induksion ka<br>
programme<br>
Merk: Maksimalt of Sand<br>
Merk: Wed and The Sand<br>
Merk: Ved aktiv ko<br>
Condition. Merk: Ved aktiv ko<br>
et ivdsignal

• Når en indusert arytmi detekteres og bekreftes, vil S-ICD-systemet automatisk levere et sjokk med den programmerte energieffekten og polariteten.

Merk: Ved aktiv kommunikasjon med en pulsgenerator benytter programmereren et lydsignal for å indikere at pulsgeneratoren er klar til å levere et sjokk, uansett om sjokket finner sted etter kommando eller er en respons på en detektert arytmi. Lydsignalet fortsetter helt til sjokket er levert eller avbrytes. Werk: Induksjon kan andere statten under arten under antwerpen. Merk: Induksjon kan om nødve<br>
Programmereren.<br>
Arytmidetektering og sanntids-S-Induce (Hold for å indusere) slippe.<br>
Aegunud version.<br>
Mar en indusert arytmi detekteres.<br>
Merk: Ved aktiv kommunikasjon.<br>
Alexansett om sjokk Outdated version. Don't a version. Don't a version. Don't a version. Don't a version of the start of the start of the start of the start of the start of the start of the start of the start of the start of the start of the Version of the Merk: Ved aktiv kommunikasjon (1998)<br>
Version of Aktiv kommunikasjon (1998)<br>
Version periodici and periodici and avance to the detekter arytmi. Lyd<br>
Version en detekter arytmi. Lyd<br>
Version puls specific the En detektert arytmi.<br>
Hvis sjokket ikke får konverter<br>
Sjokk leveres med pulsgenera<br>
Notið Evaluer sansingsma<br>
Nerk: Evaluer sansingsma<br>
Knappen Hold To In et lydsignal for å indikere at pulsg<br>
Cuansett om sjokket finner sted ett<br>
en detektert arytmi. Lydsignalet for<br>
avbrytes.<br>
Sis sjokket ikke får konvertert arytmien, fin<br>
kk leveres med pulsgeneratorens maksin<br>
Merk: Evalu

• Hvis sjokket ikke får konvertert arytmien, finner en ny detektering sted, og etterfølgende sjokk leveres med pulsgeneratorens maksimumsenergieffekt (80 J).

Merk: Evaluer sansingsmarkørene under den induserte rytmen som følger etter at knappen Hold To Induce (Hold for å indusere) slippes opp. S-ICD-systemet bruker en forlenget rytmedetekteringsperiode. Jevne «T»-takymarkører indikerer at takyarytmidetektering pågår og at kondensatorladingen er nært forestående. Hvis en høy grad av amplitudevariasjon registreres under arytmien, kan det ventes en liten forsinkelse før kondensatorladning eller levering av sjokk. Vanisett om sjokket inner sted etter<br>
en detektert arytmi. Lydsignalet for<br>
jokket ikke får konvertert arytmien, fin<br>
jokket ikke får konvertert arytmien, fin<br>
feveres med pulsgeneratorens maksim<br>
rk: Evaluer sansingsmarkø avbrytes.<br>
Ket ikke får konvertert arytmien, finneres med pulsgeneratorens maksimu<br>
Evaluer sansingsmarkørene under d<br>
Knappen Hold To Induce (Hold for å<br>
bruker en forlenget rytmedetektering<br>
Princikerer at takyarytmidete t ikke får konvertert arytmien, finner en ny detektering<br>
Se med pulsgeneratorens maksimumsenergieffekt (80 J<br>
valuer sansingsmarkørene under den induserte rytmen<br>
nappen Hold To Induce (Hold for å indusere) slippes op<br>
ru Bigham Sjokket finner sted etter kommando eller er en etektert arytmi. Lydsignalet fortsetter helt til sjokket e<br>ett om sjokket finner sted etter kommando eller er en<br>etektert arytmi. Lydsignalet fortsetter helt til sjokke d 10 induce (Hold for a indusere) slippes op<br>lenget rytmedetekteringsperiode. Jevne «T<br>akyarytmidetektering pågår og at kondens.<br>ende. Hvis en høy grad av amplitudevariasjon<br>indet ventes en liten forsinkelse før konden.<br>in primidetektering pågår og at konden:<br>Hvis en høy grad av amplitudevarias<br>Ventes en liten forsinkelse før konden<br>Ventes en liten forsinkelse før konden<br>2010 kan leveres når som helst før tera<br>Scue Shock (Redningssjokk)<br>Leve metektering pagar og atkondensatona.<br>Is en høy grad av amplitudevariasjon registes en liten forsinkelse før kondensatorie<br>Ites en liten forsinkelse før kondensatorie<br>Ikan leveres når som helst før terapileve<br>Vie Shock (Red

Merk: Pulsgeneratoren kan levere maksimalt fem sjokk per episode. Et redningssjokk på 80 J kan leveres når som helst før terapilevering ved å trykke på ikonet Rescue Shock (Redningssjokk). Vanhensatorlaise för kondensatorlaise.<br>Vanhenden sick per episode.<br>Vanhenden sick per episode.<br>Vanhenden sick (Redningssjokk).<br>Vanhenden sick (Redningssjokk).<br>Vanhenden sick (Steed vanhenden Hold to Steed (Registrert S-EKG Föräldrad version.<br>Föräldrad version. Använd version.<br>För drag version. Används version.<br>Förstad version. Används version.<br>För drag version.<br>Använd version.<br>För drag version.<br>För drag version. den forsinkelse før kondensatorladning eller<br>Saksimalt fem sjokk per episode. Ef<br>Fres når som helst før terapilevering ved å<br>G. (Redningssjokk).<br>S-EKG-data når knappen Hold to Induce (Hol<br>(Registrert S-EKG) omfatter tidsro

• Programmereren begynner å registrere S-EKG-data når knappen Hold to Induce (Hold for å indusere) trykkes inn. Captured S-ECG (Registrert S-EKG) omfatter tidsrommet fra seks<br>Albert Staten (Registrert S-EKG) omfatter tidsrommet fra seks

sekunder før du trykker på knappen, og inntil 102 sekunder etter, i maksimalt 108 sekunder totalt. Induksjons-S-EKG-ene vil være synlige og tilgjengelige for utskrift fra skjermbildet Captured S-ECG (Registrert S-EKG), merket som «Induction S-EKG» (Induksjons-S-EKG).

- 8. Den programmerte energien kan avbrytes når som helst før terapilevering ved å velge den røde knappen Abort (Avbryt).
- 9. Velg Exit (Avslutt) for å gå tilbake til skjermbildet Main Menu (Hovedmeny).

# Gjennomføre en oppfølging

#### Sansingskonfigurasjon og Automatic Setup (Automatisk oppsett)

Det er ikke nødvendig å gjennomføre automatisk oppsett ved hver oppfølging. Hvis sansingsoptimaliseringen ble hoppet over under det første implantasjonsoppsettet, kan den utføres under en oppfølging. Abort (Avbryt).<br>
9. Velg Exit (Avslutt) for a gå tilba.<br> **Gjennomføre en oppfølging**<br>
Sansingskonfigurasjon og Automa<br>
Det er ikke nødvendig å gjennomføre<br>
Det er ikke nødvendig å gjennomføre<br>
OCT Sansing må re-evalueres h

Sansing må re-evalueres hvis Automatic Setup (Automatisk oppsett) utføres og resulterer i en vektorendring eller dersom S-EKG-signalkvaliteten indikerer eventuelle progressive eller plutselige endringer i Sanseamplituden eller morfologien siden implantasjonen eller forrige oppfølgingsundersøkelse som kan påvirke systemets ytelse. Etter at oppsettsprosessen er fullført, må den direkteavspilte S-EKG-en evalueres under en brystøvelse. Sansingsytelse ved bøyning av midjeområdet eller under høyfrekvente øvelser kan også utføres. Akseptabel sansing vil gi «S»-markører synkront med alle QRS-kompleksene. Hvis andre markører registreres, bruk prosessen Manual Setup (Manuelt oppsett) til å evaluere andre sansingskonfigurasjoner. Gjennomføre en oppfølgir<br>Sansingskonfigurasjon og<br>Det er ikke nødvendig å gj<br>Det er ikke nødvendig å gj<br>Neller dersom S-EKG-signal<br>Leller dersom S-EKG-signal Gjennomføre en oppfølging<br>
Sansingskonfigurasjon og AutomaticS<br>
Det er ikke nødvendig å gjennomføre<br>
Det er ikke nødvendig å gjennomføre<br>
Sensing må re-evalueres hvis Automat<br>
eller dersom S-EKG-signalkvaliteten.in<br>
Sansea Jennomføre en oppfølging<br>
Sansingskonfigurasjon og Automatic Se<br>
Det er ikke nødvendig å gjennomføre au<br>
Se behøpet over under det første implanter<br>
Sansing må re-evalueres hvis Automatic<br>
eller dersom S-EKG-signalkvalitet Insingskonfigurasjon. og Automatic Setup (Automatic Setup)<br>Defer ikke nødvendig å gjennomføre automatisk of ble hoppet over under det første implantasjonsopp<br>Sansing må re-evalueres hvis Automatic Setup (Automatic Setup)<br>S oppet over under det første implanta<br>ng må re-evalueres hvis Automatic Selersom S-EKG-signalkvaliteten indike<br>dersom S-EKG-signalkvaliteten indike<br>amplituden eller morfologien siden<br>ne systemets ytelse. Etter at oppsetts<br>e må re-evalueres hvis Automatic Setup (Automatic Som S-EKG-signalkvaliteten indikerer even<br>pplituden eller morfologien siden implantalystemets ytelse. Etter at oppsettsprosesse<br>h brystøvelse. Sansingsytelse ved bøyning<br>Akse Experiment and the test three models and the electroder and the electroder specifier in the evalueres hvis Automatic Setup (Automatisk opps-<br>EXG-signalkvaliteten indikerer eventuelle progress<br>den eller morfologien siden im eise. Sansingsytelse ved bøyr<br>bel sansing vil gi «S»-markøre<br>prosessen Manual Setup (Mai<br>ICD-systemet kan sanse myop<br>ter enhver justering av en san<br>ektroden, må det alltid verifise<br>vis Manual Setup (Manuelt op The Reflection Manual Settin Reflection<br>These Etter at oppsettsprosessen er fullfø<br>Sansing vil gi «S»-markører synkront me<br>Sessen Manual Setup (Manuelt oppsett)<br>- Systemet kan sanse myopotensialer sor<br>enhver justering av e Sansingsytelse ved bøyning av midjeor<br>Sansing vil gi «S»-markører synkront med<br>ssen Manual Setup (Manuelt oppsett)<br>I versigent kan sanse myopotensialer som<br>Nver justering av en sansingsparamete<br>Len, må det alltid verifiser at oppsettsprosesserrer fuller, ma den direkteavspringtelse ved bøyning av midjeområdet eller under høyf<br>gi «S»-markører synkront med alle QRS-kompleksene<br>hual Setup (Manuelt oppsett) til å evaluere andre sans<br>kan sanse my

Advarsel: S-ICD-systemet kan sanse myopotensialer som kan resultere i over/under-sansing.

- Advarsel: Etter enhver justering av en sansingsparameter og enhver endring av den subkutane elektroden, må det alltid verifiseres at sansingen er korrekt. n Manual Setup (Manuelt oppsett) til<br>emet kan sanse myopotensialer som<br>er justering av en sansingsparameter<br>, må det alltid verifiseres at sansinger<br>al Setup (Manuelt oppsett) tidligere b<br>nfigurasjon, bør valg av Automatic et kan sanse myopotensialer som kan resultere i over/t<br>
ustering av en sansingsparameter og enhver endring a<br>
a det alltid verifiseres at sansingen er korrekt.<br>
Setup (Manuelt oppsett) tidligere ble brukt til å overstyr<br>
g
	- Merk: Hvis Manual Setup (Manuelt oppsett) tidligere ble brukt til å overstyre en sansingskonfigurasjon, bør valg av Automatic Setup (Automatisk oppsett) overveies nøye.

Hvis en oppdatering av referanse-S-EKG ønskes på grunn av en endring i pasientens hvile-EKG, følger du<br>instruksjonene under Acquire Reference S-ECG (Innhent referanse-S-EKG). instruksjonene under Acquire Reference S-ECG (Innhent referanse-S-EKG). Version of the Brukt til a oversty<br>
Version of Automatic Setup (Automatisk op<br>
1 anskes på grunn av en endring i pasienter<br>
1 a seter (Innhent referanse S-EKG)<br>
2 a seter de la pasienter<br>
2 a seter de la pasienter<br>
2 a set res på grunn av en endring i pasiente på grunn av en endring i pasientens hvi Hent referanse-S-EKG). Lordinutaria. vermellunur veraldr. Använd ej. Güncel olmayan sürüm. Kullanmayın.

#### Vise pulsgeneratorstatusen

Når kommunikasjonen er opprettet, viser programmereren skjermbildet Device Status (Enhetsstatus) med informasjon vedrørende den aktuelle episoden og batteristatusen for pulsgeneratoren.

Slik navigerer du til dette skjermbildet fra en annen plassering:

- 1. Velg ikonet Main Menu (Hovedmeny).
- 2. Velg knappen Follow Up (Oppfølging).
- 3. Velg ikonet Device Status (Enhetsstatus) i navigasjonsfeltet for å vise skjermbildet Device Status (Enhetsstatus). Slik navigerer du til dette skjermbil<br>
1. Velg ikonet Main Menu (Hoved<br>
2. Velg knappen Follow Up (Opp<br>
3. Velg ikonet Device Status (Entertsstatus)<br>
4. Skjermbildet Device Status (Entertsstatus)<br>
4. Skjermbildet Device St 3. Velg ikonet Device St.<br>
(Enhetsstatus)<br>
4. Skjermbildet Device St.<br>
2. Skjermbildet Device<br>
3. Skjermbildet Device<br>
2. Skjermbildet Device<br>
2. Skjermbildet Device<br>
2. Skjermbildet Device
	- 4. Skjermbildet Device Status (Enhetsstatus) vises med en oversikt over all pulsgeneratoraktivitet siden den siste kommunikasjonsøkten (Figur 16).

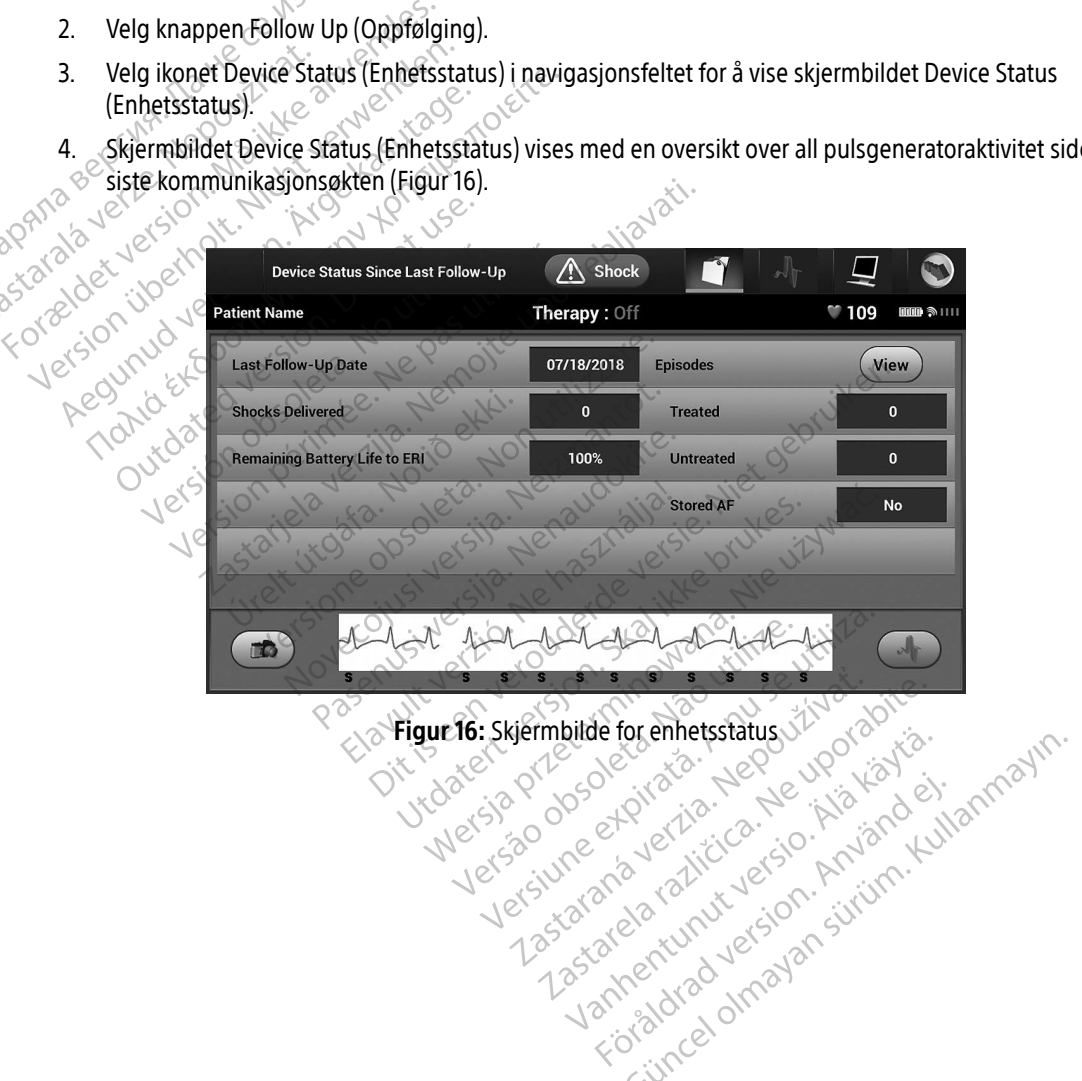

<span id="page-62-0"></span>Figur 16: Skjermbilde for enhetsstatus District version. Siriking and the state of the state of the state of the state of the state of the state of t<br>and the state of the state of the state of the state of the state of the state of the state of the state of th<br> verhieldrad version. Använd ej. Enhetsstatusens overblikksrapporter:

- Dato for den siste oppfølgingsøkten
- Totalt antall sjokk levert siden den siste oppfølgingsøkten
- Totalt antall behandlede episoder siden den siste oppfølgingsøkten
- Totalt antall ubehandlede episoder siden den siste oppfølgingsøkten
- Totalt antall lagrede AF-episoder siden den siste oppfølgingsøkten som er tilgjengelig for gjennomgang

Note: Hvis du velger knappen «View» (Vis) i raden Episodes (Episoder), kan du navigere direkte til listen over lagrede episoder [\(Figur 17 på side 55\)](#page-64-0). • Totalt antall behandlede epischer<br>• Totalt antall ubehandlede epischer<br>• Totalt antall lagrede AF-episod<br>• Note: Hvis du velger knapp<br>• Gjenværende batterilevetid for<br>• Gjenværende batterilevetid for<br>• Gjenværende batte

• Gjenværende batterilevetid for pulsgeneratoren

#### Vise lagrede episoder

Pulsgeneratoren lagrer episoder som kan vises under en pasients oppfølgingsøkt. Pulsgeneratorene EMBLEM S-ICD (modell A209) og Cameron Health (modell 1010) lagrer opptil 25 behandlede og 20 ubehandlede takykardiepisoder. Pulsgeneratorene EMBLEM MRI S-ICD (modell A219) Note: Hvis du velg<br>direkte til li:<br>direkte til li:<br>Gjenværende batteril<br>Vise lagrede episoder<br>Casturalánicoder Pulson<br>Casturalánicoder Pulson Fortalt antall lagrede AF-episoder<br> **Note:** Hvis du velger knappen<br>
Scirekte til listen over lag<br>
Gjenværende batterilevetid for pu<br>
Vise lagrede episoder<br>
Pulsgeneratoren lagrer episoder som k<br>
Fakykardiepisoder Pulsgener Note: Hvis du velger knappen «\<br>
direkte til listen over lagre<br>
• Gjenværende batterilevetid for puls<br>
Vise lagrede episoder<br>
• Clusgeneratoren lagrer episoder som ka<br>
5-1CD (modell A209) og Cameron Health<br>
Takykardiepisod direkte til listen over lagred<br>
Gjenværende batterilevetid for pulsgi<br>
Se lagrede episoder<br>
Pulsgeneratoren lagrer episoder som kan<br>
S-ICD (modell A209) og Cameron Health (r<br>
takykardiepisoder. Pulsgeneratorene EMB<br>
lagrer The Content of the till is ten over lagrede episode.<br>
Gienværende batterilevetid for pulsgeneratore<br>
Is generatoren lagrer episoder som kan vises und<br>
Is generatoren lagrer episoder som kan vises und<br>
CD (modell A209) og grede episoder<br>
eneratoren lagrer episoder som kan (modell A209) og Cameron Health (n<br>
ardiepisoder, Pulsgeneratorene EMBI<br>
r S-EKG-er for opptil 20 behandlede c<br>
episoder. Når det maksimale antallet<br>
de episoden av samme eratoren lagrer episoder som kan vises unit<br>iepisoder, Pulsgeneratorene EMBLEM MRI<br>liepisoder, Pulsgeneratorene EMBLEM MRI<br>EKG-er for opptil 20 behandlede og 15 ubs<br>soder. Når det maksimale antallet episoder<br>episoden av sa Disoder<br>
En lagrer episoder som kan vises under en pasient<br>
A209) og Cameron Health (modell 1010) lagrer opp<br>
oder Pulsgeneratorene EMBLEM MRI S-ICD (modell<br>
En for opptil 20 behandlede og 15 ubehandlede tak<br>
I. Når det ma

lagrer S-EKG-er for opptil 20 behandlede og 15 ubehandlede takykardiepisoder, samt opptil 7 AF-episoder. Når det maksimale antallet episoder er nådd, vil den nyeste episoden erstatte den eldste lagrede episoden av samme type. Den første behandlede episoden blir aldri overskrevet. opptil 20 behandlede og 15 ubehandlede<br>Det maksimale antallet episoder er nådd,<br>Versione oppstår pår pulsgene<br>Lane episoder som oppstår når pulsgene<br>Det maksimale oppstår når pulsgene<br>Pammereren, vil ikke bli lagret.<br>Pepis Manuel eg 15 werdnede unykaluepisoer, samale<br>antallet episoder er nådd, vil den nyeste episoden<br>pe. Den første behandlede episoden blir aldri overskre<br>fer som oppstår når pulsgeneratoren kommuniserer n<br>p. vil ikke bli lagr

Merk: Spontane episoder som oppstår når pulsgeneratoren kommuniserer med<br>Sprogrammereren, vil ikke bli lagret.<br>Ser du lagrede episoder:<br>Velg ikonet Main Menu (Hovedmeny). programmereren, vil ikke bli lagret. di det maksinale antallet epis<br>
n av samme type. Den første bontane episoder som oppstål<br>
ogrammereren, vil ikke bli lag<br>
ede episoder:<br>
Main Menu (Hovedmeny) maksimale antallet episoder er nådd, versijnare type. Den første behandlede episoder som oppstår når pulsgener<br>Mereren, vil ikke bli lagret.<br>Nenu (Hovedmeny).<br>Nenu (Hovedmeny).<br>Nenu (Hovedmeny).<br>Ted and Stored Episodes S-E Prisoder som oppstår når pulsgenera<br>Paser:<br>Paser:<br>Paser:<br>Paser:<br>In Up (Oppfølging).<br>Tand Stored Episodes S-ECG (Registre

Slik viser du lagrede episoder:

- 1. Velg ikonet Main Menu (Hovedmeny).
- 2. Velg knappen Follow Up (Oppfølging).
- 3. Velg ikonet Captured and Stored Episodes S-ECG (Registrerte og lagrede S-EKG-episoder) i navigasjonsfeltet. Fen, vil ikke bli lagret<br>Elavedmeny)<br>Elavedmeny)<br>Del Copfølging)<br>Elaved Episodes S-ECG (Registre<br>Las (Episoder) for å få filoang til ski It likke bil lagret.<br>
Schen is a skal ikke brukes.<br>
Utdatert version. Skal ikke brukes.<br>
Utdatert version. Skal ikke brukes.<br>
Utdater version. Skal ikke brukes.<br>
Were the spisoden lastes hed fra pulsgeneratoren.<br>
The filme mg).<br>Spisodes S-ECG (Registrerte og lagrede S-EK<br>Spisoden lastes ned fra pulsgeneratörer<br>Spisoden lastes ned fra pulsgeneratörer<br>Net Episodes (Episoder).
- 4. Velg alternativet Episodes (Episoder) for å få tilgang til skjermbildet Episodes (Figur 17 på side 55).
- 5. Velg en episode fra listen. Den valgte episoden lastes ned fra pulsgeneratoren og vises.

Merk: For å kunne være tilgjengelige for utskrift, må episoder velges individuelt og<br>vises fra skjermbildet Episodes (Episoder). vises fra skjermbildet Episodes (Episoder). zastaria. Nepozíción. ECG (Registrerte og lagrede S-EKG-epi ilgang til skjermbildet Episodes (Figur<br>In lastes ned fra pulsgeneratoren og vi<br>In for utskrift, må episoder velges indiv stes ned fra pulsgeneratoren og vis<br>Futskrift, må episoder velges individ Fill skjermbildet Episodes (Figur 17 på side 55

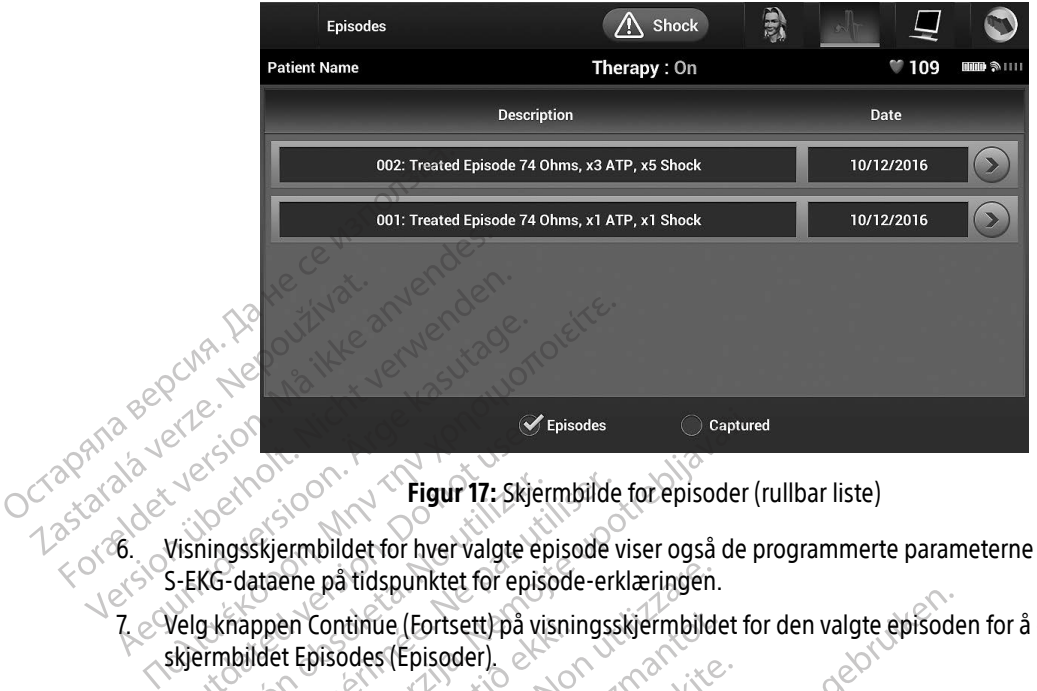

<span id="page-64-0"></span>Figur 17: Skjermbilde for episoder (rullbar liste)

Figur 17: Skjermbilde for episoder (rullbar liste)<br>6. Visningsskjermbildet for hver valgte episode viser også de programmerte parameterne og de lagrede S-EKG-dataene på tidspunktet for episode-erklæringen. Lagtarder version Experience of the Charles of Charles Vision Charles Charles Charles Charles Charles Charles Charles Charles Charles Charles Charles Charles Charles Charles Charles Charles Charles Charles Charles Charles Charles Charles Ch Figur 17: Skjermbilde<br>
KG-dataene på tidspunktet for episode<br>
KG-dataene på tidspunktet for episode-erly<br>
g knappen Continue (Fortsett) på visnings<br>
ermbildet Episodes (Episoder).<br>
e detaljer er tilgjengelige for hver epis Episodes<br>
Zastarjela verzija. Nemoja verzija. Nemoja verzija.<br>
Zastarjela verzija. Nemoja verzija. Nemoja verzija.<br>
Zangela verzija. Nemoja verzija.<br>
Zastarjela verzija. Nemoja verzija.<br>
Zangela verzija.<br>
Zangela verzija.<br>

7. Velg knappen Continue (Fortsett) på visningsskjermbildet for den valgte episoden for å gå tilbake til<br>Skjermbildet Episodes (Episoder). skjermbildet Episodes (Episoder). en Continue (Fortsett) pa visni<br>It Episodes (Episoder)<br>Ir er tiligjengelige for hver episoder<br>Idlede episoder<br>128 sekunder med S-EKG-data Profite (Fortsett) på visningsskjermbild<br>Versioner (Fortsett) på visningsskjermbild<br>Disodes (Fpisoder)<br>Tiligjengelige for hver episode:<br>Versioner obsolet (Sekunder med S-EKG-data lagres for hve<br>G før episode: Opptil 44 sek tinue (Fortsett) på visningsskjermbilder<br>Digjengelige for hver episode:<br>episoder<br>episoder<br>Kunder med S-EKG-data lagres for hve<br>prepisode: Opptil 44 sekunder

Følgende detaljer er tilgjengelige for hver episode:

#### Behandlede episoder

Opptil 128 sekunder med S-EKG-data lagres for hver behandlede episode:

- » S-EKG før episode: Opptil 44 sekunder
- » Første sjokk: Opptil 24 sekunder med S-EKG før sjokk og opptil 12 sekunder med S-EKG etter sjokk Past Librarien.<br>Pangelige for hver episode:<br>Past Librarien versiode:<br>Past Librarien versiode:<br>Past Librarien version of the past Company<br>Rick: Opptil 24 sekunder med S-EKG før Selige for hver episode:<br>Elavult verzió. Ne használja verzió.<br>Ne használja verzió. Ne használja verzió.<br>Ne használja verzió. Ne használja verzió.<br>Ne használja verzió. Ne használja verzió.<br>Ne használja verzió. Ditsett på visningsskjermbildet for den valgte episoder.<br>Jestor hver episoder.<br>Diserte versies of the version of the version of the version of the version of the version of the version of the version of the version of the Utdatert version. Skal ikke brukes. Wersterminowana.<br>
Utdatert version. Skal ikke brukes. Wersterminowana. Nie używać.<br>
Wersja przeterminowana. Nie używać.<br>
Wersja przeterminowana. Nie używać. til 44 sekunder<br>Versiunder med S-EKG før sjokk og opptil 12 s der med S-EKG før sjokk og opptil 12<br>der med S-EKG før sjokk og opptil 12<br>der med S-EKG før sjokk og 6 sekung<br>2000 et pil 12 city 12 city 12 city<br>2000 et pil 12 city 12 city 12 city 1 med S-EKG før sjokk og opptil 12 sekunder<br>
Thed S-EKG før sjokk og 6 sekunderme<br>
Med S-EKG før sjokk og 6 sekunderme<br>
2000 21010 121010 121010 121010<br>
2000 2101010 121010 121010 121010
- » Etterfølgende sjokk: 6 sekunder med S-EKG før sjokk og 6 sekunder med S-EKG etter sjokk<br>Med S-Second Control of Captain Second Captain Second Captain Second Captain Second Captain Second Captain Second Captain Second Cap ed SeekG førsjokk og 6 sekundermed Shokaldradan sirikalder<br>Provertie: Ca. Heliander<br>Shavedicica. Använder<br>Sheldrad version. Använder<br>Shaved Juralansirin. Güncel olmayan sürüm. Kullanma

#### Ubehandlede episoder

En ubehandlet episode defineres som en høyfrekvens-episode som spontant stoppes under ladningsprosessen, før et sjokk blir levert.

Opptil 128 sekunder med S-EKG-data lagres for hver ubehandlede episode:

- » S-EKG før episode: 44 sekunder med S-EKG før episode
- » Episode-S-ECG: Opptil 84 sekunder med takykardi-S-EKG-data

Skrive ut rapporter fra programmereren

#### Skrive ut rapporter

Pasientrapporter kan skrives ut før eller etter at en pasientøkt er avsluttet. Det anbefales at en avsluttende rapport skrives ut umiddelbart etter implanteringsprosedyren. Det finnes tre pasientrapporttyper: es Coppsummeringsrapport Opptil 128 sekunder med<br>
SEKG før episode:<br>
Bisode-S-ECG: Opp<br>
Skrive ut rapporter fra programm<br>
Skrive ut rapporter<br>
Skrive ut rapporter<br>
Apportskrives ut umiddelbart etter<br>
Apportskrives ut umiddelbart etter<br>
Connstimmer Skrive ut rapporter fra pro For Episode-S-ECG: Oppfil's<br>Skrive ut rapporter fra programmere<br>Skrive ut rapporter<br>Pasientrapporter kan skrives ut for elle<br>Pasientrapporter kan skrives ut for elle<br>Pasientrapporter kan skrives ut for elle<br>Pasientrapporte Krive ut rapporter fra programmerere The uter apporter of a programmereren<br>
The uter rapporter can skrive ut for eller etter at en<br>
The proof skrives ut umiddelbart etter implanterings<br>
The Condition of the state of the skill of the skill of the skill of the ntrapporter kan skrives ut før eller etter.<br>Oppsummeringsrapport<br>Oppsummeringsrapport<br>Registrert S-EKG-rapport<br>Pisoderapporter<br>Du vil skrive ut pasientrapporter unde<br>Velg ikonet Main Menu (Hovedmeny) The Ran skrives ut for eller etter at en pasientakt er<br>
sut umiddelbart etter implanteringsprosedyren. D<br>
meringsrapport<br>
t S-EKG-rapport<br>
apporter<br>
we ut pasientrapporter under en Online (Tilkoblet)<br>
et Main Menu (Hovedme

- 
- Registrert S-EKG-rapport
- Episoderapporter

Hvis du vil skrive ut pasientrapporter under en Online (Tilkoblet) eller Offline (Frakoblet) økt:

- 1. Velg ikonet Main Menu (Hovedmeny) for å vise skjermbildet Main Menu (Hovedmeny). Skrives ut unique part etter in planterings<br>
Summeringsrapport<br>
Version of the state of the state of the state of the state of the state of the state of the state of the state of the state of the state of the state of the
- 

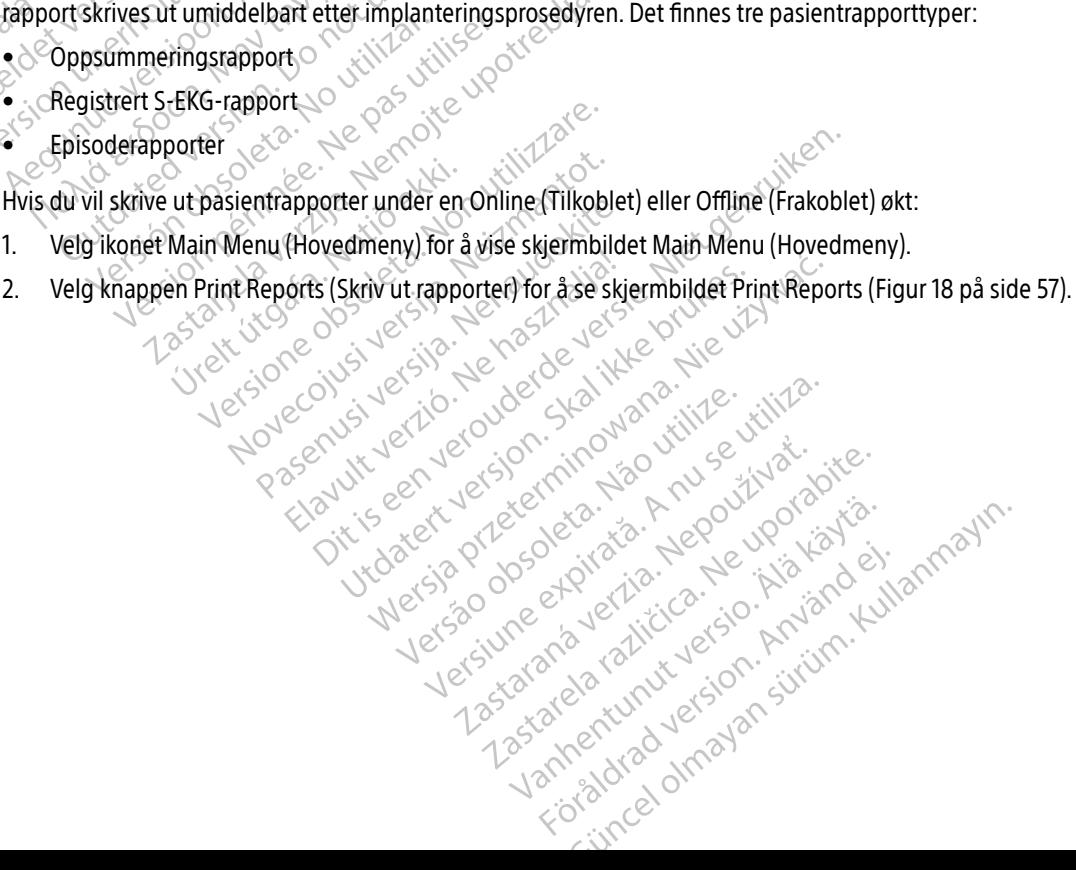

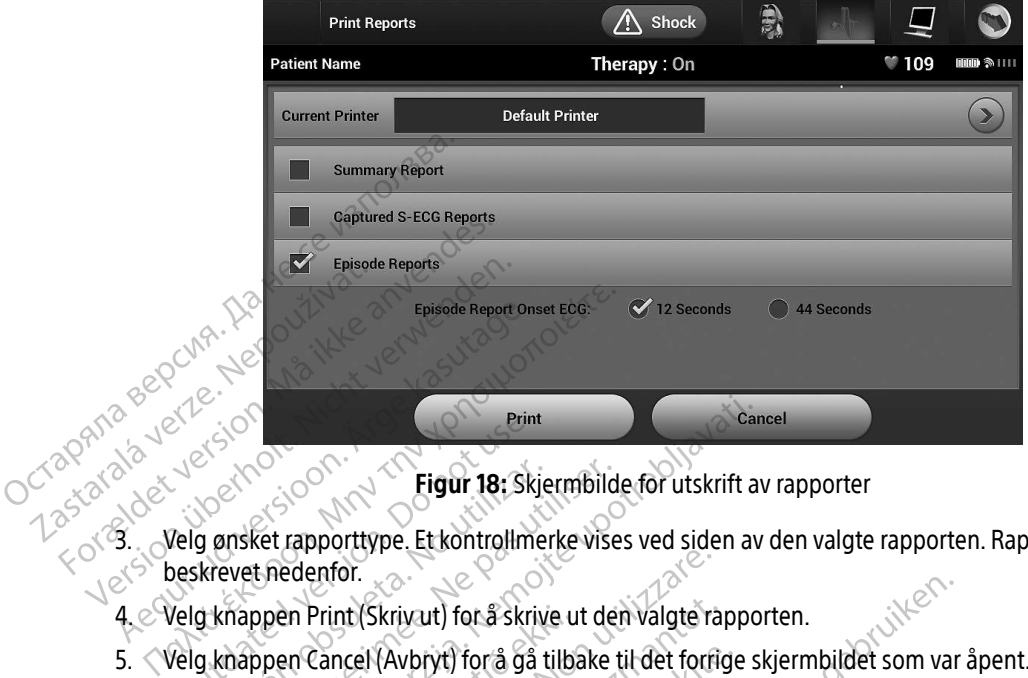

<span id="page-66-0"></span>Figur 18: Skjermbilde for utskrift av rapporter

- 3. Velg ønsket rapporttype. Et kontrollmerke vises ved siden av den valgte rapporten. Rapporttypene er beskrevet nedenfor. For det version Figur 18: Skjermbild<br>g ønsket rapporttype. Et kontrollmerke vise<br>krevet nedenfor.<br>g knappen Print (Skrivut) for å skrive ut de<br>g knappen Cancel (Avbryt) for å gå tilbake<br>neringsrapport Print
	- 4. Velg knappen Print (Skriv ut) for å skrive ut den valgte rapporten.
	- 5. Velg knappen Cancel (Avbryt) for å gå tilbake til det forrige skjermbildet som var åpent.

#### **Oppsummeringsrapport**

Hvis du vil skrive ut en oppsummeringsrapport, velger du alternativet Summary Report (Oppsummeringsrapport) fra skjermbildet Print Reports (Skriv ut rapporter) og trykker på knappen Print (Skriv ut). Rapporten blir skrevet ut for enten den gjeldende aktive økten (hvis programmereren er Online (Tilkoblet)) eller for den valgte lagrede økten (hvis programmereren er Offline (Frakoblet)).<br>
Oppsummeringsrapporten inkluderer følgende informasjon:<br>
Dato for rapportutskrift<br>
Programmererens programvareversion<br>
Pulsgeneratorens prog En Print (Skriv ut) for å skrive ut den valgte ra<br>
En Cancel (Avbryt) for å gå tilbake til det forri<br>
Support<br>
1999 – Avbryt version (Skriversija)<br>
1999 – Avbryt version (Skriversija)<br>
1999 – Avbryt version (Skriversija)<br> enfor.<br>
Print (Skrivart) for å skrive ut den valgte ra<br>
Cancel (Avbryt) for å gå tilbake til det for f<br>
port<br>
en oppsummeringsrapport, velger du alt<br>
pport) fra skjermbildet Print Reports (Skriveret ut for enten den gjelde Particular til det forfige<br>Passimmeringsrapport, velger du alter<br>Passimmeringsrapport, velger du alter<br>Passimmeringsrapport, velger du alter<br>Passimmering (Skrivt)<br>Passimmering (Skrivt)<br>Passimmering of the alternation<br>Passi Elavum meringsrapport, velger du alter<br>Elavum meringsrapport, velger du alter<br>Els skjermbildet Print Reports (Skrivt<br>Els skjermbildet programmereren er Off<br>Inkluderer følgende informasjon ut) for å skrive ut den valgte rapporten.<br>Dit i for å gå tilbake til det forfige skjermbildet som var<br>meringsrapport, velger du afternativet Summary Rep<br>siermbildet Print Reports (Skriv ut rapporter) og trykke<br>renten den g Experiment version. Skal ikke brukes. The skal internative transporter of the templeter of the programmere eter for the skal internative of the skal internative of the skal internative of the skal internative of the skal i den gjeldende aktive økten (hvis programme alemformasjons. 2010 verzia. Nepoznativna verzia. Nepoznativna verzia. Nepoznativna verzia. Ne uporabite.<br>Zastarela različica. Ne uporabite.<br>Zastarela različica. Ne uporabite.<br>Zastarela različica. Ne uporabite.

Oppsummeringsrapporten inkluderer følgende informasjon: Laztarentunut versio. Älä käytä. vermental version. Använder. Jimral Almayan Sürüm. Kullanmayın.

- Dato for rapportutskrift
- Programmererens programvareversjon
- Pulsgeneratorens programvareversjon
- Pasientens navn
- Dato for siste oppfølging
- Dato for gjeldende oppfølging
- Implanteringsdato
- Pulsgeneratorens modell/serienummer
- Elektrodemodell/-serienummer
- Terapiparametere
- SMART-ladeforsinkelse
- SMART Pass-status (på/av)
- Programmerte forsterkningsinnstillinger og sansingskonfigurasjon Elektrodemodell/-serienum<br>
Ferapiparametere<br>
SMART-ladeforsinkelse<br>
SMART Pass-status (på/av)<br>
Programmerte forsterkningsi<br>
Programmerte forsterkningsi<br>
Romfigurasjon av innledende<br>
Dager med målt AF MART Pass-status<br>
Programmerte forst<br>
Programmerte forst<br>
Megrifetssjekk av p<br>
Konfigurasjon av inn<br>
Dager med målt AF<br>
Estimat for målt AF<br>
Dager med målt AF<br>
Dager med målt AF FORMART-ladeforsinkelse<br>
Forgrammerte forsterkningsinns<br>
Programmerte forsterkningsinns<br>
Mårt Pass-status (på/av)<br>
Mårte forsterkningsinns<br>
Konfigurasjon av innledende sjo<br>
Romfigurasjon av innledende sjo<br>
Romfigurasjon av SMART Pass-status (på/av)<br>
Programmerte forsterkningsinnstil<br>
Christensiekk av pulsgeneratore<br>
Konfigurasjon av innledende sjokk<br>
Dager med målt AF<br>
Cerves Estimat for målt AF<br>
Cerves MR-informasjon
	- Fintegrifetssjekk av pulsgeneratoren, hvis aktuelt<br>Konfigurasjon av innledende sjokkpolaritet<br>Dager med målt AF<br>Estimat for målt AF<br>Lydsignalstatus (hvis der målt AF)
- **Exemple av innledende sjokkpolaritet**<br>Dager med målt AF
	- Dager med målt AF
	- Estimat for målt AF
	- Lydsignalstatus (hvis deaktivert)
	- MR-informasjon
- Episodeoppsummering: Siden siste oppfølging og siden første implantering - Programmerte forsterkningsinnstillinger og s<br>- Christietssjekk av pulsgeneratoren, hvis aktiver<br>- Konfigurasjon av innledende sjokkpolaritet.<br>- Dager med målt AF<br>- Christian formalt AF<br>- Christian (hvis deaktivert).<br>- MR Dager med målt AF<br>
Estimat formålt AF<br>
Lydsignalstatus (hvis deaktivert)<br>
MR-informasjon<br>
Episodeoppsummering: Siden siste<br>
Batteristatus Exercise material<br>
Version obsoleta. No utilizar.<br>
A utilizar displayed by the university of the university of the university of the university of the university<br>
A utilizar and the university of the university of the univ The matrix of the matrix of the matrix of the transition of the transition of the transition of the transition<br>Informasjon<br>Tristatus<br>Tristatus<br>The past utiliser of the transition of the transition of the transition of the rasjon av innledende sjokkpolaritet<br>
ned målt AF<br>
for målt AF<br>
for målt AF<br>
for målt AF<br>
for målt AF<br>
siste uppsummering: Siden siste oppfølging og siden for<br>
en siste uppsummering: Siden siste oppfølging og siden for<br>
av psummering: Siden siste opp The State of the Contract of the Contract of the Contract of the Contract of the Contract of the Contract of the Contract of the Contract of the Contract of the Contract of the Contract of the Contract of the Contract of t
	- Batteristatus
	- Måling av elektrodeimpedans

## <span id="page-67-0"></span>Registrert S-EKG-rapport

Skrive ut en registrert S-EKG-rapport:

- 1. Velg alternativet Captured S-ECG Reports (Registrerte S-EKG-rapports (Registrerte S-EKG-rapports (Registrerte S-EKG-rapports (Registrerte S-EKG-rapports (Registrerte S-EKG-rapports (Registrerte S-EKG-rapports (Registrer (Skriv ut rapporter). Passault de Contra Contra Strandault Pedans eta Ne hastanakia eta Ne használja proteinalista eta Ne használja eta Ne używać.<br>
Prapport: Skal ikke brukes. Ne használja przeterminowana. Nie używać.<br>
Mer både registrert S-EKG- og Induksjons-S-EKG-striminowane.<br> Siden siste oppfølging og siden første implantering<br>dans<br>dans<br>occidence version og siden første implantering<br>poort:<br>S-ECG Reports (Registrerte S-EKG-rapporter) fra skjer<br>er både registrert S-EKG- og Induksjons-S-EKG-striml Peports (Registrerte SEKG-räpporter) fra skj
- 2. En rulleliste som inneholder både registrert S-EKG- og Induksjons-S-EKG-strimler, vises (Figur 19). Velg S-EKG-ene som du vil skal skrives ut, ved å sette en hake ved siden av valgene.<br>Sette en hake ved siden av valgene.<br>Sette en hake ved siden av valgene. Stregistrerte S-EKG-rapporter) ina skjering<br>Left S-EKG- og Induksjons-S-EKG-strimler, vi<br>Lasette en hake ved siden av valgene.<br>2. Ne uporabite. Ne uporabite. Nepporter in det siden av valgene. EKG- og Induksjons-SEKG-strimler vister<br>tte en hake ved siden av valgene. For a keller anvälgene. Gemel olmayan sürüm. Kullanma[yın.](#page-68-0)

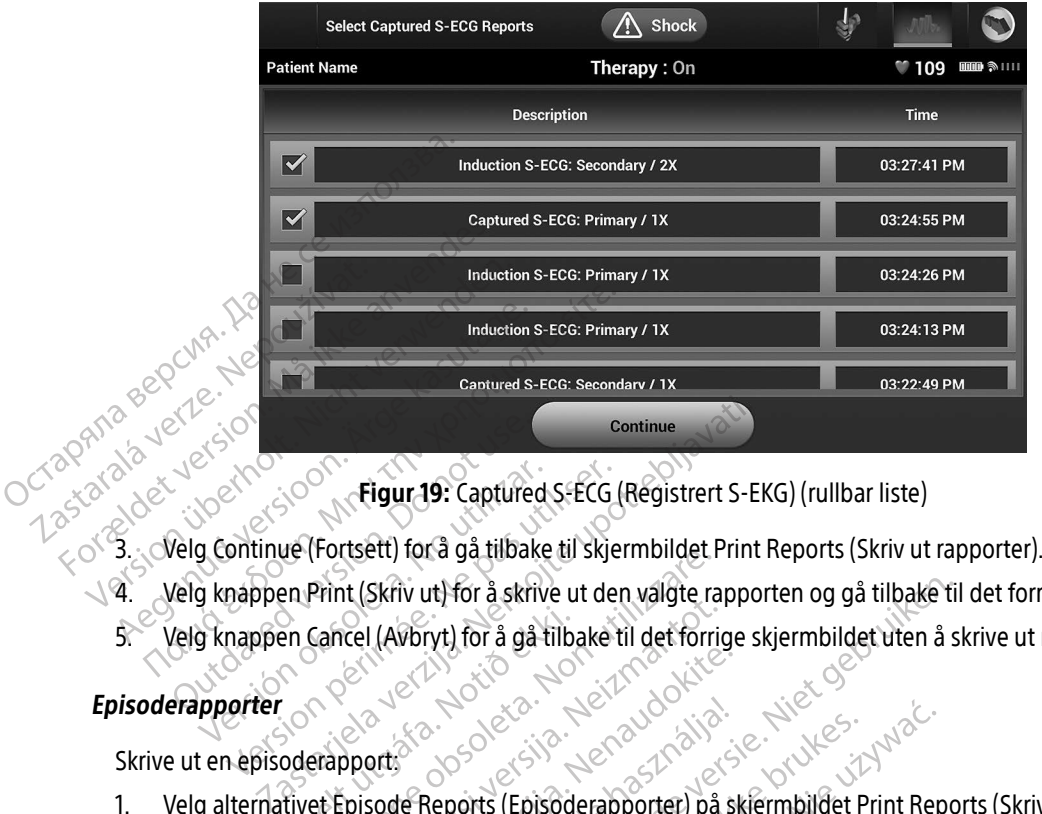

<span id="page-68-0"></span>Figur 19: Captured S-ECG (Registrert S-EKG) (rullbar liste)

- 
- 4. Velg knappen Print (Skriv ut) for å skrive ut den valgte rapporten og gå tilbake til det forrige skjermbildet. Figur 19: Captured<br>
The Continue (Fortsett) for å gå tilbake<br>
The Knappen Print (Skriv ut) for å skriv<br>
The Knappen Cancel (Avbryt) for å gå t Figur 19: Captured S-ECG<br>
ontinue (Fortsett) for å gå tilbake til skje<br>
nappen Print (Skriv ut) for å skrive ut de<br>
nappen Cancel (Avbryt) for å gå tilbake<br>
orter
	- S. Velg knappen Cancel (Avbryt) for å gå tilbake til det forrige skjermbildet uten å skrive ut rapporten.<br>Disoderapporter.<br>Skrive ut en episoderapport En Cancel (Avbryt) for å gå tilb<br>En Cancel (Avbryt) for å gå tilb<br>En cancel (Avbryt)<br>Tilvet Enisode Reports (Episod

#### Episoderapporter

- Skrive ut en episoderapport: 1. Velg alternativet Episode Reports (Episoderapporter) på skjermbildet Print Reports (Skriv ut rapporter).
- 2. Skjermbildet Select Episode Reports (Velg episoderapporter) åpnes og viser en liste over de lagrede episodene [\(Figur 20\).](#page-69-0) Velg episoden(e) som skal skrives ut. En hake vises ved siden av de(n) valgte episoden(e). Print (Skriv ut) for å skrive ut den välgte ra<br>Cancel (Avbryt) for å gå tilbake til det forri<br>Cancel (Avbryt) for å gå tilbake til det forri<br>Skrive obsoleta.<br>Prapport:<br>Et Episode Reports (Episoderapporter) på<br>Prapport:<br>Pra November 1988<br>November 1988 version of the state of the form<br>point:<br>Prisode Reports (Episoderapporter) på<br>Et Episode Reports (Velg episoderapporter)<br>20). Velg episoden(e) som skal skrives Passaul Passaul Passaul Passaul Passaul Passaul Passaul Passaul Passaul Passaul Passaul Passaul Passaul Passau<br>Passaul Passaul Passaul Passaul Passaul Passaul Passaul Passaul Passaul Passaul Passaul Passaul Passaul Passau<br> Elavult verzió.<br>Elaborts (Episoderapporter) på s<br>Elaborts (Velg episoderapporter)<br>Elaborts (Velg episoderapporter)<br>Elaborts verzió.<br>Elaborts verzió. Dit is ekilve ut den valgte rapporten og gå tilbake til for å gå tilbake til det forrige skjermbildet uten å s<br>Dit is ekilve til det forrige skjermbildet uten å s<br>Dit is ekilve version og versie.<br>Reports (Episoderapporter) Nettech ikke brukes.<br>
Norts (Episoderapporter) på skjermbildet Print Rep<br>
Reports (Velg episoderapporter) åpnes og viser er<br>
Nisoden (e) som skal skrives ut. En hake vises ved s<br>
are tilgjengelig for utskrift må episoder h ts (Velg episoderapporter) apnes og viser e<br>
m(e) som skal skrives ut. En hake vises ved s<br>
ilgjengelig for utskrift må episoder ha blitt v<br>
t Episodes (Episoder) (Figur 17 på side 55).
	- Merk: For å kunne være tilgjengelig for utskrift må episoder ha blitt valgt individuelt og vist på skjermbildet Episodes (Episoder) (Figur 17 på side 55). Sarané verzia. Nepozícia. Nepozícia. Nepozícia. Nepozícia. Nepozícia. Nepozícia. Nepozícia. Nepozícia. Ne výsledení verzia. Ne výsledení verzia. Nepozícia. Nepozícia. Nepozícia. Nepozícia. Nepozícia. Nepozícia. Nepozícia. For utskrift må episoder ha blitt valgt i<br>Episoder/(Figur 17 på side 55).<br>Respublikation. Alitication. Använder.<br>Alameentunut version. Sirium.<br>Alameentunut version. Sirium. risoder)(Figur 17 påside 55). C. S. vidue. website of the surveyor. Kullanma

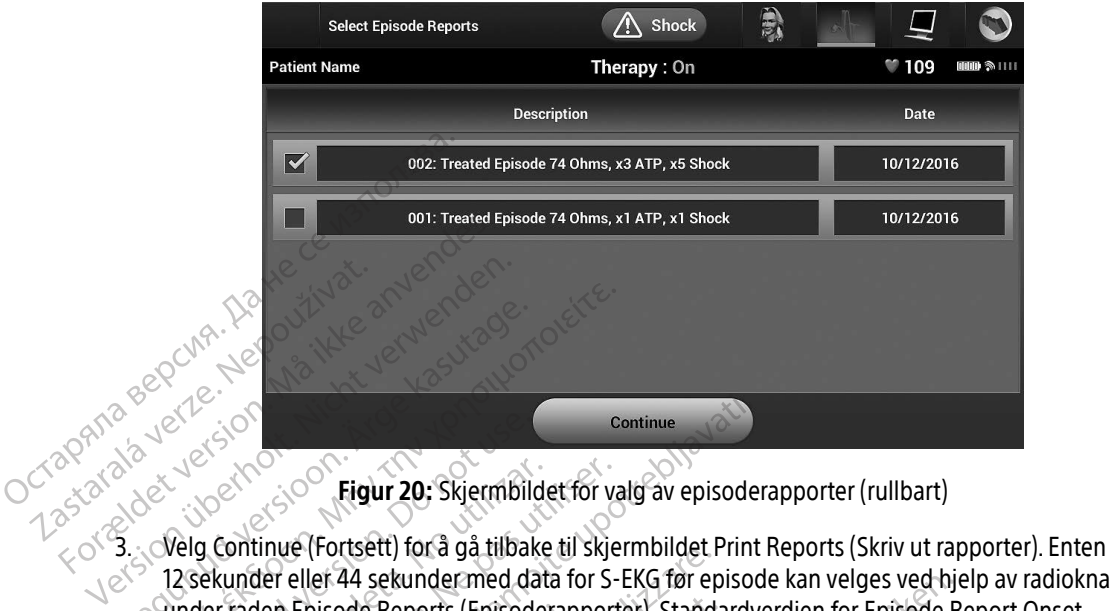

<span id="page-69-0"></span>Figur 20: Skjermbildet for valg av episoderapporter (rullbart)

- 12 sekunder eller 44 sekunder med data for S-EKG før episode kan velges ved hjelp av radioknappene under raden Episode Reports (Episoderapporter). Standardverdien for Episode Report Onset (Episoderapport-onset) er 12 sekunder. Aegunud version. Accessor .<br>
Aegunud version. Accessor .<br>
Alegund version. Accessor .<br>
The Continue (Fortsett) for a ga tilbake til skje<br>
12 sekunder eller 44 sekunder .<br>
(Episoderapport-onset) er 12 sekunder. Exercise<br>
Velg Continue (Fortsett) for å gå tilbak<br>
Velg Continue (Fortsett) for å gå tilbak<br>
2 sekunder eller 44 sekunder med da<br>
Episoderapport-onset) er 12 sekunde<br>
Velg knappen Print (Skriv ut) for å skri Figur 20: Skjermbildet for v.<br>J. Continue (Fortsett) for å gå tilbake til skjer<br>Jer raden Episode Reports (Episoderapport<br>isoderapport-onset) er 12 sekunder.<br>J. Knappen Print (Skriv ut) for å skrive ut der ppen Cancel (Avb Communistics Communisty<br>
20. Skjermbildet for valg av episode<br>
tinue (Fortsett) for å gå tilbake til skjermbildet Print<br>
der eller 44 sekunder med data for S-EKG før episode<br>
den Episode Reports (Episoderapporter). Standar Lepisode Reports (Episoderap<br>Print (Skriv út) for å skrive under.<br>Print (Skriv út) for å skrive under.<br>Incel (Avbryt) for å gå tilbake t<br>t**data** (Forsett) for a ga filoate til stjermoldet<br>Jer 44 sekundermed data for S-EKG før en<br>Disode Reports (Episoderapporter). Stand<br>Thonset) er 12 sekunder.<br>Print (Skriv ut) for å skrive ut den valgte ra<br>El (Avbryt) for å gå tilb
- 4. Velg knappen Print (Skriv ut) for å skrive ut den valgte rapporten og gå tilbake til det forrige skjermbildet.
- 5. Knappen Cancel (Avbryt) for å gå tilbake til det forrige skjermbildet uten å skrive ut rapporten.

#### Eksportere pasientdata

Pasientdata som er lagret på programmereren, kan eksporteres til en stasjonær eller bærbar datamaskin på to måter: trådløst over en forhåndskonfigurert Bluetooth®-sammenkobling, eller med et microSD™loggdatakort, modell 3205. (Hvis du vil ha informasjon om Bluetooth®-sammenkobling mellom programmereren og en stasjonær eller bærbar datamaskin, se Bluetooth®-dataeksport, på side 31. All sekunder med data for S-EKG før episode kan verges ved nij<br>Die Reports (Episoderapporter). Standardverdien for Episode F<br>Dinset) er 12 sekunder.<br>The skirve ut den valgte rapporten og gå tilbake til<br>Avbryt) for å gå til Skriv ut) for å skrive ut den valgte rap<br>Pryt) for å gå tilbake til det forrige skje<br>Pryt) for å gå tilbake til det forrige skje<br>Pasengrammereren, kan eksportere<br>Pen forhåndskonfigurert Bluetooth®-s Elavis verzió.<br>El for å gå tilbake til det forrige skje<br>Sprogrammereren, kan eksporteren<br>Elefbærbar datamaskin, se de datitibake til det forrige skjermbildet ute<br>Frammereren, kan eksporteres til en stasjon.<br>Skal ikke brukes.<br>Det versjon. Skal ikke brukes.<br>Det versjon. Skal ikke brukes.<br>Det versjon. Skal ikke brukes.<br>Det versjon. Skal i a tilbake til det forrige skjermbildet uten å skriver<br>
mmereren, kan eksporteres til en stasjonær elle<br>
Iskonfigurert Bluetooth®-sammenkobling, elle<br>
vil ha informasjon om Bluetooth®-sammenkob<br>
Lefbærbar datamaskin, se Blu vereren, kan eksporteres til en stasjon<br>Sonfigurert Bluetooth®-sammenkob<br>ha informasjon om Bluetooth®-sam<br>bærbar datamaskin, se Bluetooth®<br>**exporter a** utilizer en trådløs Bluetooth<br>rsøker å utføre en trådløs Bluetooth Wert Bluetooth®-sammenkobling.eller me<br>
ormasjon om Bluetooth®-sammenkobling<br>
ar datamaskin, se Bluetooth®-dataeksport,<br>
nologi<br>
Eiltenkte mottakerdatamaskinen er innenfo<br>
r a utføre en trådløs Bluetooth®-dataoverfa<br>
A

#### Eksport ved hjelp av trådløs Bluetooth®-teknologi

Forsikre deg om at programmereren og den tiltenkte mottakerdatamaskinen er innenfor en avstand på 10 meter (33 fot) fra hverandre før du forsøker å utføre en trådløs Bluetooth®-dataoverføring.<br>Albemandre før du forsøker å utføre en trådløs Bluetooth®-dataoverføring.<br>Albemandre før du forsøker å utføre en trådløs Blueto Versium expiration amaskin, se Bluetooth®-dataeksport, Föräldrad version. Kin, se Bluetooth - dataeksport, pa side 31

- 1. Velg knappen Export Programmer Data (Eksporter programmererdata) på programmererens oppstartsskjermbilde. Skjermbildet Export Programmer Data Over Bluetooth® (Eksporter programmererdata via Bluetooth) vises.
- 2. Velg ett av de tre eksportalternativene (Export Today's Data, Export Last Seven Days, Export All (Eksporter dagens data, Eksporter de siste sju dagene, Eksporter alle)). Hurtigvinduet «Select a receiving computer» (Velg en mottakerdatamaskin) vises.

Merk: Alternativene Export Today's Data (Eksporter dagens data) og Export Last Seven Days (Eksporter de siste sju dagene) tar vanligvis mindre tid å fullføre enn alternativet Export All (Eksporter alle).

3. Hurtigvinduet inneholder en rulleliste over alle datamaskinene som programmereren har blitt sammenkoblet med. Velg den tiltenkte mottakerdatamaskinen fra listen for å begynne overføringen. dagens data, Eksporter de Sist<br>
(Velg en mottakerdatamaskin)<br>
Merk: Alternativene<br>
Days (Eksporte<br>
28 - Sammenkoblet inneholder en r<br>
Sammenkoblet med. Velg den<br>
Merk: Selv om hvers<br>
Consumer Merk: Selv om hvers<br>
Consumer Days<br>
2. Hurtigvinduet inhehe<br>
3. Hurtigvinduet inhehe<br>
3. Sammenkoblet med.<br>
2. Sammenkoblet med.<br>
2. Sammenkoblet med.<br>
2. Sammenkoblet med.<br>
2. Sammenkoblet med.<br>
2. Sammenkoblet med.<br>
2. Sammenkoblet med.<br>
2. Sammenkob

Merk: Selv om hver sammenkoblede datamaskin er oppført i rulleboksen, kan bare datamaskinene som befinner seg innenfor 10 meter (33 fot) fra programmereren, delta i en filoverføring. Når ett av de tre eksportalternativene er valgt, klargjør programmereren filoverføringspakken og forsøker å overføre trådløst. En feilmelding vises hvis overføringen ikke kan fullføres. Skulle dette skje, flytter du programmereren til en avstand på mindre enn 10 meter fra den tiltenkte mottakermaskinen eller velger en annen datamaskin innenfor denne avstanden. Start eksportprosessen på nytt ved å velge ett av de tre eksportalternativene på skjermbildet Export Programmer Data Over Bluetooth® (Eksporter programmererdata via Bluetooth). Merk: Alternativene Exp.<br>
Days (Eksporter de<br>
Days (Eksporter de<br>
Calternativet Export<br>
3. Hurtigvinduet inneholder en rulle<br>
Calternative<br>
Calternative<br>
Calternative<br>
Calternative<br>
Calternative<br>
Calternative<br>
Calternative Days (Eksporter de se de la diternativet Exporter<br>
3. Hurtigvinduet inneholder en rullelis<br>
Sammenkoblet med. Velg den tilten.<br>
Ain bare datamaski, Kan bare datamaski, Kan bare datamaski, Kan bare datamaski, Kan bare datam Alternativet Export All (Eksport 3. Hurtigvinduet inneholder en rulleliste over all alternatively den tiltenkte mottal for a version. Kan bare datamaskinene som fra programmereren, delta i en exportantivene er valgt, i en Outdoor Merk: Selv om hver sammenkoblede datamaskine<br>
Kan bare datamaskinene som befinner seg i<br>
fra programmereren, delta i en filoverføring<br>
eksportalternativene er valgt, klargjør programmereren<br>
og forsøker å overføre Version of the programmereren, delta i entreprenditerrativene er valgt,<br>
Version og forsøker å overføre trådløster.<br>
Version fullføres. Skulle dette skje<br>
Mindre enn 10 meter fra den traden.<br>
Version of the passion period Kantumbres. Skule dette skje, hytter ud<br>
mindre enn 10 meter fra den tiltenkte me<br>
datamaskin innenfor denne avstanden.<br>
Velge eft av de tre eksportalternativene p<br>
Over Bluetooth® (Eksporter programmer<br>
Ip av et microSD™og forsøker å overføre trådløst. En fellm<br>
kan fullføres. Skulle dette skje, flytter du<br>
mindre enn 10 meter fra den tiltenkte m<br>
datamaskin innenfor denne avstanden.<br>
Velge ett av de tre eksportalternativene.<br>
Over Bluet es. Skulle dette skje, flytter du programmereren til en in 10 meter fra den tiltenkte mottakermaskinen eller versien in 10 meter fra den tiltenkte mottakermaskinen eller versien in innenfor denne avständen. Start eksportb

#### Eksporter ved hjelp av et microSD™-kort

<u>Lesse ved rijejd av et microSD™-kort. Av sendere ved av sikkerhetsmessige</u><br>Data kan også eksporteres ved hjelp av et microSD™-kort. Av sikkerhetsmessige grunner vil programmereren bare eksportere data til et microSD™-loggdatakort, modell 3205. Bruk av andre microSD™-kort vil føre til at en feilmelding (invalid card (ugyldig kort)) vises. maskin innenfor denne avständen. St<br>
e ett av de tre eksportalternativene på<br>
Bluetooth® (Eksporter programmere<br>
MicroSD™-kort<br>
s ved hjelp av et microSD™-kort. Av s<br>
t microSD™-loggdatakort, modell 320<br>
ugyldig kort)) vis Lavuetooth® (Eksporter programmererdata via Bluetooth).<br>
Lavuetooth® (Eksporter programmererdata via Bluetooth).<br>
Classical ikke brukes.<br>
Elavuetooth® - loggdatakort, modell 3205. Bruk av andre mic<br>
Medig kort)) vises.<br>
N microSD<sup>16</sup>-kort. Av sikkerhetsmessige gradatakort, modell 3205. Bruk av andre microslage de utilization expression experience som oppgistion expression expression expression expression expression expression experience som

- 1. Naviger deg til programmererens oppstartsskjerm.
- 2. Sett kortet inn i microSD™-sporet i samsvar med instruksjonene som oppgis i [Appendiks A: Sette inn](#page-100-0)  [og ta ut microSD™-kortet](#page-100-0). Instruksjonene følger også med microSD™-loggdatakortet, modell 3205.<br>Skjermbildet Copy Data (Kopier data) vises når microSD™-kortet har blitt satt inn tiktig og registrert.<br>And the strukture of t Skjermbildet Copy Data (Kopier data) vises når microSD™-kortet har blitt satt inn riktig og registrert.<br>Skjermbildet Copy Data (Kopier data) vises når microSD™-kortet har blitt satt inn riktig og registrert. Janhemy of the Wartsskierm... The Castle of the Castle of the Castle of the Castle of the Castle of the Castle of the Castle of the Castle of the Castle of the Castle of the Castle of the Castle of the Castle of the Castle of the Castle of the Castle o **Finstruksjonene som oppgis i Appen**<br>**Jogså med microSD™ loggdatakorte**<br>**icroSD™ kortet har blitt satt inn rikti**<br>använd som store in store<br>använd de använd som store<br>använd de använd som store Struksjonene som oppgist Appendiks A: Sett
- Merk: En feilmelding om ugyldig kort vises hvis det settes inn et annet kort enn microSD™-loggdatakortet, modell 3205. Denne meldingen kan også vises hvis programmereren ikke gjenkjenner 3205-kortet etter at det er satt inn. Skulle dette skje, tar du ut kortet og velger OK-knappen på feilskjermbildet. Vent til programmererens oppstartsskjermbilde vises igjen, og sett deretter inn kortet på nytt.
- 3. Velg knappen Copy Data (Kopier data) på dette skjermbildet og det neste skjermbildet.
- 4. Et bekreftelsesskjermbilde vises når kopieringen er fullført. Hvis du velger OK-knappen, blir programmereren sendt tilbake til oppstartsskjermbildet. Programmere.<br>
nytt.<br>
3. Velg knappen Copy Data (Kop<br>
4. Et bekreftelsesskjermbilde visit<br>
programmereren sendt tilbake<br>
5. Ta ut microSD™-kortet i samsu<br>
6. OCT Merk: Hvis du navigerer ve<br>
fortsatt satt inn, vil c<br>
5. EKG-For Experimented version.<br>
For the the state of the state of the state of the state of the state of the state of the state of the state of the state of the state of the state of the state of the state of the state of the s
	- 5. Ta ut microSD™-kortet i samsvar med instruksjonsarket (appendiks A).
	- Merk: Hvis du navigerer vekk fra og tilbake til oppstartsskjermbildet med microSD™-kortet fortsatt satt inn, vil det føre til at eksportprosessen begynner på nytt. 4. Et bekieltelsesskielin<br>
	programmereren sen<br>
	5. Ta ut microSD<sup>TM</sup>-korte<br>
	2. Nepoten Sen<br>
	2. Cortext Satt<br>
	2. Cortext Senatement<br>
	2. Cortext Senatement<br>
	2. Cortext Senatement<br>
	2. Cortext Senatement<br>
	2. Cortext Senatement

#### S-EKG-funksjoner

Programmereren har funksjonalitet for å vise, justere og registrere den direkteavspilte S-EKG-en fra pulsgeneratoren. 4. Et bekreitelsesskjermolde vises har<br>programmereren sendt tilbake til op<br>5. Ta ut microSD<sup>TM</sup>-kortet i samsvar me<br>8. Merk: Hvis du navigerer vekk fra<br>fortsatt satt inn, vil det før<br>FRG-funksjoner<br>Programmereren har funks programmereren sendt tilbake til oppstartsski<br>
5. Ta ut microSD<sup>TM</sup>-kortet i samsvar med instruks<br>
<sup>2.</sup> Merk: Hvis du navigerer vekk fra og tilbake<br>
fortsatt satt inn, vil det føre til at eks<br>
1. Microsoft satt inn, vil de The contract saturity, victor issues<br>
inksjoner.com<br>
ammereren har funksjonalitet for a vieneratoren.<br>
Witterstrimmelmarkerer. Sjoner<br>
Imereren har funksjonalitet for å vise, juste<br>
Peratoren.<br>
Mestrimmelmarkører.<br>
S-EKG-markører på programmererens vist Tortsatt satt ifin, vil det føre til at eksportprosesser

#### S-EKG-rytmestrimmelmarkører

[Tabell 2: S-EKG-markører på programmererens visningsskjermbilder og trykte rapporter, på side 63.](#page-72-0)

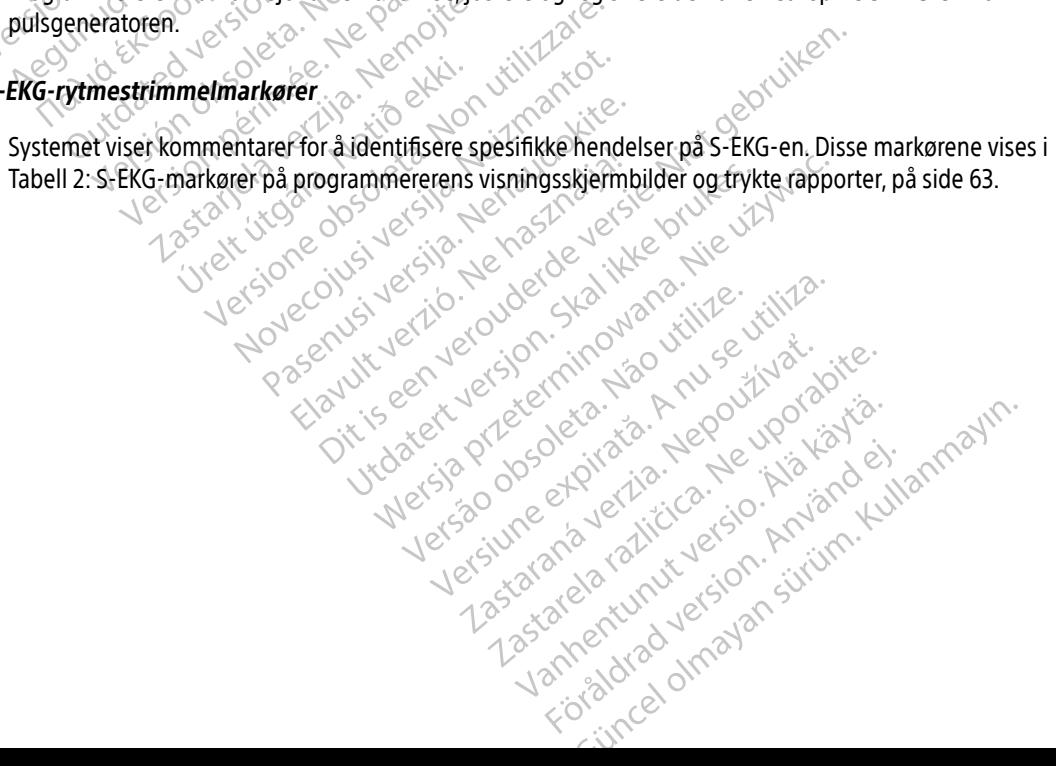
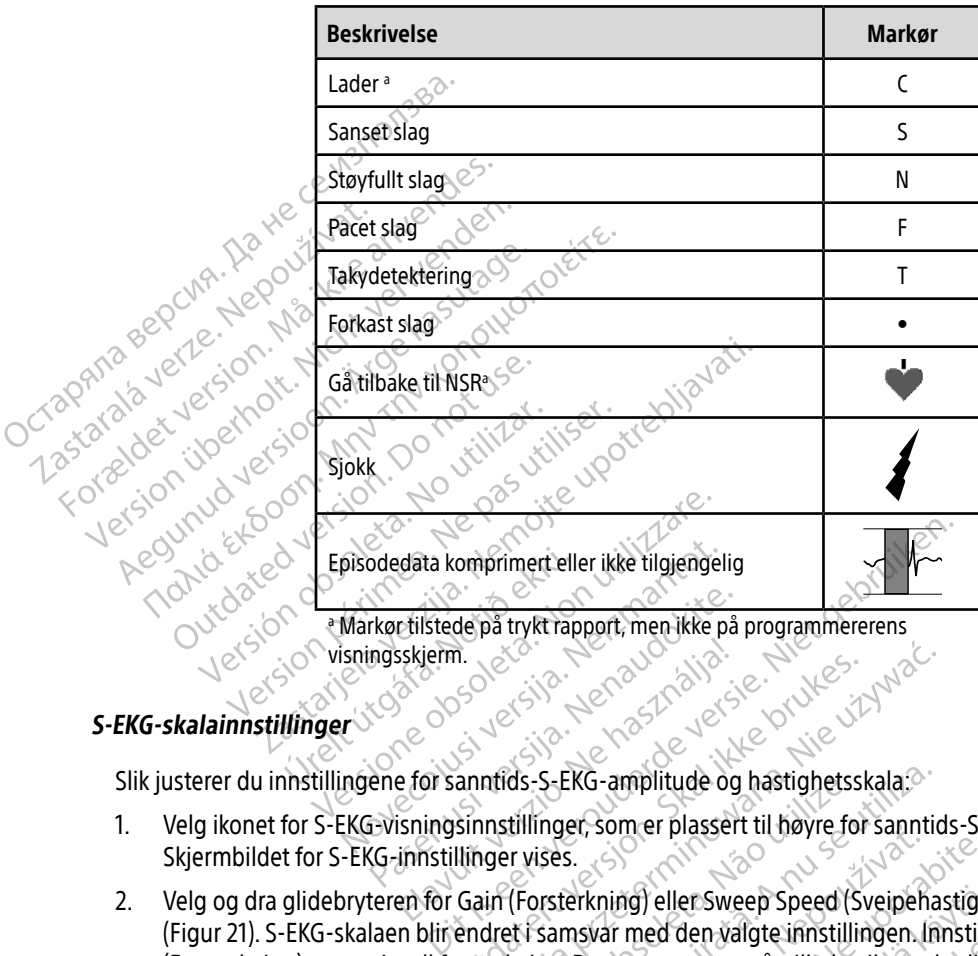

Tabell 2: S-EKG-markører på programmererens visningsskjermbilder og trykte rapporter

marken av delkk visningsskjerm.

## S-EKG-skalainnstillinger

Slik justerer du innstillingene for sanntids-S-EKG-amplitude og hastighetsskala:

- 1. Velg ikonet for S-EKG-visningsinnstillinger, som er plassert til høyre for sanntids-S-EKG-vinduet. Skjermbildet for S-EKG-innstillinger vises. Partilstede på trykt rapport, men ikke på Elavis verzió.<br>
Elavis verzió.<br>
Elavis verzió.<br>
Elavis verzió.<br>
Elavis verzió.<br>
Elavis verzió.<br>
Elavis verzió.<br>
Elavis verzió.<br>
Elavis verzió.<br>
Elavis verzió.<br>
Elavis verzió.
- 2. Velg og dra glidebryteren for Gain (Forsterkning) eller Sweep Speed (Sveipehastighet) etter behov [\(Figur 21\)](#page-73-0). S-EKG-skalaen blir endret i samsvar med den valgte innstillingen. Innstillingen Gain (Forsterkning) styrer visuell forsterkning. Programmereren går tilbake til standardinnstillingen Full Range (Full rekkevidde) for pulsgeneratorer med en forsterkningsinnstilling på 1x, og til 1/2 Range (1/2 rekkevidde) for pulsgeneratorer med en forsterkningsinnstilling på 2x. Glidebryteren for Sweep Speed (Sveipehastighet) styrer visningshastigheten til sanntids-S-EKG. Den nominelle innstillingen for sveipehastighet er 25 mm/sek. sveipehastighet er 25 mm/sek. Alexandrich version. Skal ikke brukes.<br>
Skal ikke brukes. Skal ikke brukes.<br>
Skal ikke brukes.<br>
Skal ikke brukes.<br>
Skal ikke brukes.<br>
Gain (Forsterkning) eller Sweep Speed (Sveipeha<br>
endret i samsvar med den valgte innstil ds-S-EKG-amplitude og hastighetsskala.<br>
Itillinger, som er plassert til høyre for sannti<br>
It vises.<br>
(Forsterkning) eller Sweep Speed (Sveipehart)<br>
It samsvar med den valgte innstillingen.<br>
It samsvar med den valgte innsti Erkning) eller Sweep Speed (Sveipehastights).<br>S. S. Companies and den valgte innstillingen. Innstill<br>A. Programmereren går tilbake til standardin<br>ver med en forsterkningsinnstilling på 1x, c<br>d en forsterkningsinnstilling p **Solution Speed (Sveipehastight med den valgte innstillingen. Innstillingen.**<br> **Example 2018**<br> **Example 2019**<br> **Example 2019**<br> **Example 2019**<br> **Example 2019**<br> **Example 2019<br>
Alange 2019<br>
Speed 2019<br>
Speed 2019<br>
Speed 2019<br>** För den vargte innstillingen, innstilling<br>Innereren går tilbake til standardinn:<br>En forsterkningsinnstilling på 1x, og<br>terkningsinnstilling på 2x. Glidebrytten<br>The til sanntids-S-EKG. Den nominell er Sweep Speed (Sveipehastighet) etter behd<br>den valgte innstillingen. Innstillingen Gain<br>ereren går tilbake til standardinnstillingen Fu<br>forsterkningsinnstilling på 1x, og til 1/2 Rang<br>kningsinnstilling på 2x. Glidebrytere

<span id="page-73-0"></span>Merk: Justering av amplitudeinnstillinger og visningshastighet på sanntids-S-EKG og Captured S-ECGs (Registrerte S-EKG-er) påvirker bare visningsskjerminnstillingene og har ingen innvirkning på pulsgeneratorinnstillingene for sansing.

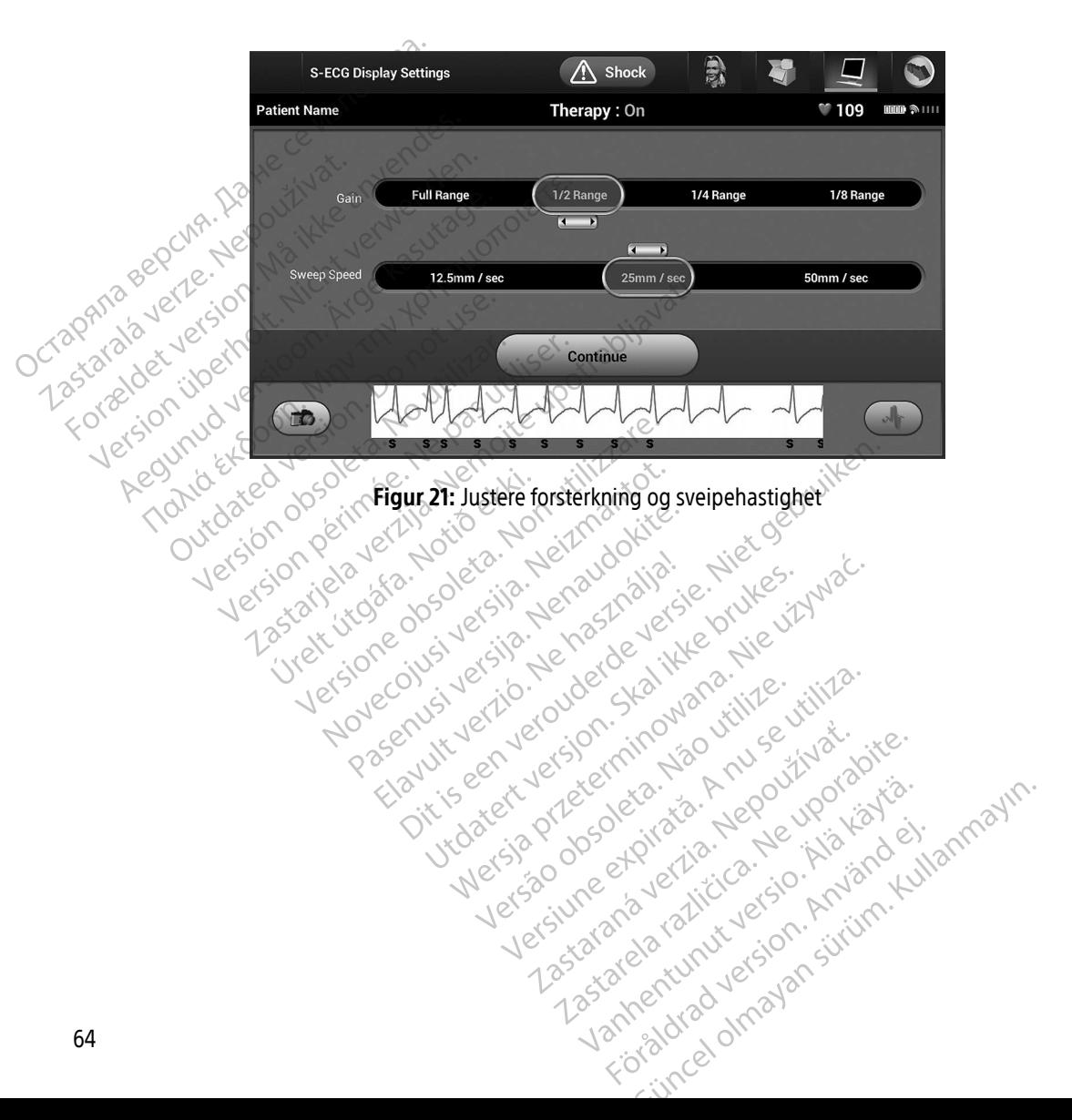

#### Registrere og vise S-EKG-strimler

Programmereren kan vise, registrere og lagre S-EKG-rytmestrimler i sanntid. Programmereren lagrer maksimalt 50 innspillinger generert av:

- 1. Manuelt registrert 12-sekunders S-EKG, ved hjelp av knappen for registrering av S-EKG, som inkluderer:
	- 8,5 sekunder før aktivering av knappen for registrering av S-EKG
	- 3,5 sekunder etter aktivering av knappen for registrering av S-EKG
- - 6 sekunder før induksjonsknappen trykkes inn
	- $\bullet$  Opptil 102 sekunder etter at induksjonsknappen har blitt trykket inn
- 2. S-EKG-er som registreres automatisk under induksjonstesting, som omfatter:<br>
6 Sekunder før induksjonsknappen trykkes inn<br>
2001 Comptil 102 sekunder etter at induksjonsknappen har blitt<br>
2001 Siokk bestemmen sjokk b Merk: S-ICD suspenderer detektering av sansede hendelser i 1,6 sekunder etter at et sjokk har blitt levert. Som et resultat vil S-EKG-rytmestrimmelen ikke inneholde hendelsesmarkører i løpet av dette 1,6-sekunder sintervallet etter sjokk.<br>
1. Manuelt registrert av S-EKG<br>
1. S-Sekunder før aktivering av knappen for registrering av S-EKG<br>
2. S-EKG-er som registreres automatisk under ind Merk: S-ICD suspenderer detektering av sansede hendelser i 1,6 sekunder etter at et For Basic Contract of the Contract of the Contract of the Contract of the Contract of the Contract of the Contract of the Contract of the Contract of the Contract of the Contract of the Contract of the Contract of the Cont 2. S-EKG-er som registreres automatisteres<br>
6 Sekunder før induksjo Alexander for induksjonsknapper<br>
Alexander for induksjonsknapper<br>
Alexander etter at induk<br>
Sigokk har blitt levert. Som et re<br>
Alexandelsesmarkører i løpef av c<br>
Huis tilleggsregistrering kreves, blir den eldste foru<br>
reg Merk: S-ICD suspenderer de<br>Sigokk har blitt levert. S<br>Chendelsesmarkører i 1<br>Chendelsesmarkører i 1<br>Chendelsesmarkører i 1<br>Chendelsesmarkører i 1997<br>Sterrer du en ny S-EKG-rytmestrin

Hvis tilleggsregistrering kreves, blir den eldste forutgående registreringen erstattet med den nye registreringen.

#### Slik registrerer du en ny S-EKG-rytmestrimmel manuelt:

1. Velg knappen Capture S-ECG (Registrer S-EKG), som befinner seg til venstre for sanntids-S-EKGvinduet. S-EKG ruller tvers over fargeskjermen. Målemarkører åpnes under den registrerte S-EKGrytmestrimmelen. Hver 12-sekunders registrering stemples med dato og klokkeslett i samsvar med programmererens dato- og tidsinnstilling. Versich observation of the distribution of the distribution of the distribution of the periodic service of the periodic service of the periodic service of the periodic service of the periodic service of the periodic servic Example of the Suspenderer detektering av sansede have sjokk har blitt levert. Som et resultat vil S-EK<br>
hendelsesmarkører i løpet av dette 1,6-seku<br>
gistrering kreves, blir den eldste forutgående registering<br>
du en ny S-E **EXG-rytmestrimmer (1988)**<br>En Capture S-ECG (Registrer S-<br>KG ruller tvers over fargeskjer<br>Melen. Hver 12-sekunders regi<br>Ferens dato- og tidsinnstilling<br>K: Induksions-S-EKG-er gene Versioner School Charles The Ward Chapture S-EKG (Registrer S-EKG), som bef<br>Tullertvers over fargeskjermen. Målema<br>The Highland Charles registrering stempens dato- og tidsinnstilling.<br>Induksjons-S-EKG er genereres automa<br>D V S-EKG-rytmestrimmel manuelt:<br>
S-EKG-rytmestrimmel manuelt:<br>
Sture S-ECG (Registrer S-EKG), som befiler tvers over fargeskjermen. Målemar<br>
Hver 12-sekunders registrering stemp<br>
duksjons-S-EKG-er genereres automat<br>
Ukeren End Transsmiller. Induction<br>The S-ECG (Registrer S-EKG), som befinitivers over fargeskjermen. Målemarker<br>Ver 12-sekunders registrering stempler<br>The opticial version of the section of the section of the<br>Ksjons-S-EKG-er gene ers over fargeskjermen. Målemark<br>12-sekunders registrering stemple<br>- og tidsinnstilling.<br>ons-S-EKG-er genereres automatis<br>in foretar noen ytterligere handling<br>arene tvers over S-EKG-strimmeler<br>(Fortsett) for å gå tilbake t rytmestrimmel manuelt:<br>
CG (Registrer S-EKG), som befinner seg til venstre for sover fargeskjermen. Målemarkører åpnes under den r<br>
sekunders registrering stemples med dato og klokkes<br>
g tidsinnstilling.<br>
S-EKG-er generere er targeskjermen, walemarkører apnes ur<br>kunders registrering stemples med dato d<br>dsinnstilling.<br>EKG-er genereres automatisk under indu<br>tar noen ytterligere handling.<br>tvers over S-EKG-strimmelen for å måle in<br>sett) for å gå fargeskjermen. Målemarkører åpnes under der<br>Aders registrering stemples med dato og klokk<br>innstilling.<br>Werster genereres automatisk under induksjonster<br>Annen ytterligere handling.<br>The normality of a material professor of a

Merk: Induksjons-S-EKG-er genereres automatisk under induksjonstesting uten at brukeren foretar noen ytterligere handling.

- 2. Velg og flytt målemarkørene tvers over S-EKG-strimmelen for å måle intervaller etter behov.
- 3. Velg knappen Continue (Fortsett) for å gå tilbake til det forrige skjermbildet.

Det er også mulig å registrere S-EKG som samsvarer med alle tre sansingsvektorene (Primary (Primær), Secondary (Sekundær) og Alternate (Vekslende)), ved å bruke knappen Capture All Sense Vectors (Registrer alle sansevektorer) på skjermbildet Utilities (Verktøy) (Figur 22 på side 67). en ytterligere handling.<br>
Vers S-EKG-strimmelen for å måle intervallen or å gå tilbake til det forrige skjermbildet.<br>
Ma samsvarer med alle tre sansingsvektoren<br>
Kslende)), ved å bruke knappen Capture All<br>
ties (Verktøy) ( EKG-strimmelen for å måle interval<br>Latilbake til det forrige skjermbildet.<br>Sasvarer med alle tre sansingsvektore<br>de)), ved å bruke knappen Capture After<br>Kerktøy) (Figur 22 på side 67). KG-strimmelen for å måle intervaller ett.<br>Libake til det forrige skjermbildet.<br>Zarer med alle tre sansingsvektorene (Pri<br>), ved å bruke knappen Capture All Sens<br>ktøy) (Figur 22 på side 67).<br>22222222222222222222222222222222 Re til det forrige skjermbildet.<br>Vanhed alle tre sansingsvektorene (Printed alle tre sansingsvektorene (Printed alle alle kaappen Capture All Senset<br>Vanhed alle kaappen Capture All Senset<br>Vanhed alle alle alle alle alle al The different sansingsvektorene (Prima bruke knappen Capture All Sense) det forrige skjermbildet.<br>Jalle tre sansingsvektorene (Primary (Primær)<br>pruke knappen Capture All Sense Vectors (Reg<br>jur 22 på side 67).<br>Sansk Kulland Sense Vectors (Reg<br>sansk Kulland Sense Vectors (Reg<br>sansk Kulland Sense

#### <span id="page-75-0"></span>Vise tidligere registrerte S-EKG-er

Når programmereren er Online (Tilkoblet):

- 1. Velg ikonet Main Menu (Hovedmeny).
- 2. Velg knappen Follow Up (Oppfølging).
- 3. Velg ikonet Captured and Stored Episode S-ECG (Registrert og lagret episode-S-EKG). Skjermbildet Captured S-ECG (Registrert S-EKG) vises. 2. Velg knappen Follow Up (Opp<br>3. Velg ikonet Captured and Stor<br>Captured S-ECG (Registrert S-E<br>4. Velg en registrert S-EKG eller I<br>detaljer vises.<br>5. Velg og dra målemarkørene fo<br>6. Velg knappen Continue (Forts<br>6. Velg kna
	- 4. Velg en registrert S-EKG eller Induction S-ECG (Induksjons-S-EKG) fra listen. Skjermbildet for S-EKGdetaljer vises. 1 4. Velg en registrert S-E<br>
	detaljer vises.<br>
	5. Velg og dra målemar<br>
	6. Velg knappen Continue<br>
	6. Velg knappen Stored<br>
	2. Velg knappen Stored<br>
	1. Velg knappen Stored<br>
	1. Velg knappen Stored<br>
	1. Velg knappen Stored<br>
	1. Velg Captured S-ECG (Registrert S-EKG)<br>4. Velg en registrert S-EKG eller Indu<br>detaljer vises.<br>5. Velg og dra målemarkørene for å<br>5. Velg knappen Continue (Fortsett)<br>6. Velg knappen Continue (Frakob)<br>8. Når programmereren er Off 4. Velg en registrert S-EKG eller Induct<br>detaljet vises.<br>5. Velg og dra målemarkørene for å vis<br>6. Velg knappen Continue (Fortsett) fo<br>Mår programmereren er Offline (Frakoble<br>2. Velg knappen Stored Patient Sessio<br>2. Velg d
		- 5. Velg og dra målemarkørene for å vise detaljer.
		- 6. Velg knappen Continue (Fortsett) for å gå tilbake til skjermbildelisten Captured S-ECG (Registrert S-EKG).

Når programmereren er Offline (Frakoblet):

- 1. Velg knappen Stored Patient Sessions (Lagrede pasientøkter) fra enten programmererens oppstartsskjermbilde eller Main Menu (Hovedmenyen). detaljervises.<br>
5. Velg og dra målemarkørene for å vise<br>
6. Velg knappen Continue (Fortsett) for<br>
Mår programmereren er Offline (Frakoblet)<br>
1. Velg knappen Stored Patient Session.<br>
2. Velg den ønskede lagrede pasientøkt<br>
- 2.<sup>5</sup> Velg den ønskede lagrede pasientøkten.
- 3. Velg en Captured S-ECG (Registrert S-EKG) fra listen. Skjermbildet Captured S-ECG Details (Detaljer for registrert S-EKG) vises. detaljer vises.<br>
Velg og dra målemarkørene for å vise detaljer.<br>
Velg knappen Continue (Fortsett) for å gå tilba<br>
r programmereren er Offline (Frakoblet):<br>
Velg knappen Stored Patient Sessions (Lagred<br>
oppstartsskjermbild rogrammereren er Offline (Frakoblet)<br>Velg knappen Stored Patient Sessions<br>pppstartsskjermbilde eller Main Menu<br>Velg den ønskede lagrede pasientøkt<br>Velg en Captured S-ECG (Registrert S-<br>egistrert S-EKG) vises. g knappen Stored Patient Sessions<br>Startsskjermbilde eller Main Menu<br>Startsskjermbilde eller Main Menu<br>Stert S-EKG) vises.<br>Nork: Kikke alle lagrede pasient<br>Merk: Kikke alle lagrede pasient

Merk: Ikke alle lagrede pasientøkter inneholder registrerte S-EKG-er. Det vises en melding om dette når slike pasientøkter åpnes. I slike tilfeller skal du velge hovedmenyikonet, og deretter knappen End Session (Avslutt økt). Denne handlingen tar deg tilbake til programmererens oppstartsskjermbilde. mappen Stored Patient Sessions (Lagred<br>
Inappen Stored Patient Sessions (Lagred<br>
In Captured S-ECG (Registrert S-EKG) fra<br>
The principle of the passent of the passent of the melding om dette nar slike passent<br>
Merk: Nikke Series of The Condition of the USPER Condition of the USPER Conditions (Lagrede pasientakter).<br>
Series Stephanist Conditions (Lagrede pasientakter).<br>
Series upon Stored Pasientakten.<br>
Series vises.<br>
Series vises.<br>
Series v tured S-ECG (Registrert S-EKG<br>EKG) vises.<br> **k:** Kkke alle lagrede pasientø<br>
melding om dette når slik<br>
melding om dette når slik<br>
målemarkarene for å vise det ede lagrede pasientøkten.<br>
ed S-ECG (Registrert S-EKG) fra listen. Skj<br>
S) vises.<br>
Vikke alle lagrede pasientøkter inneholde<br>
melding om dette når slike pasientøkter<br>
hovedmenvikonet, og deretter knappen<br>
handlingen tar de S-ECG (Registrert S-EKG) fra listen. Skjer<br>Vises.<br>Ke alle lagrede pasientøkter inneholde<br>Elding om dette når slike pasientøkter<br>Vedmenyikonet, og deretter knappen<br>Indlingen tar deg tilbake til programm<br>narkørene for å vise SS.<br>
Alle lagrede pasientøkter inneholder<br>
ling om dette når slike pasientøkter å<br>
dmenyikonet, og deretter knappen Ei<br>
llingen tar deg tilbake til programmer<br>
kørene for å vise detaljer.<br>
We (Fortsett) for å gå tilbake ti Elagrede pasientøkter inneholder<br>Elagrede når slike pasientøkter å<br>nenyikonet, og deretter knappen E<br>gen tardeg tilbake til programme<br>rene for å vise detaljer.<br>(Fortsett) for å gå tilbake til skjern egistreft S-EKG) fra listen, Skjermbildet Captured S-EC<br>grede pasientøkter inneholder registrerte S-EKG-er. D<br>m dette når slike pasientøkter åpnes. I slike tilfeller ska<br>vikonet, og deretter knappen End Session (Avslutt øk dette når slike pasientøkter inneholder registrerte S-EKG-er.<br>Jette når slike pasientøkter åpnes. I slike tilfeller sonet, og deretter knappen End Session (Avslutt ø<br>ar deg tilbake til programmererens oppstartsskjer<br>or å v

- 4. Velg og dra målemarkørene for å vise detaljer.
- 5. Velg knappen Continue (Fortsett) for å gå tilbake til skjermbildet med liste over Captured S-ECG<br>(Registrert S-EKG).<br>1999 The Contract of Captured S-ECG (Section 2019) (Registrert S-EKG). zastaraná video Anusz<sub>ikla</sub>relate.

#### Menyen Utilities (Verktøy)

Programmererens meny Utilities (Verktøy) gir deg tilgang til flere enhetsfunksjoner. Disse kan omfatte Acquire Reference S-ECG, Capture All Sense Vectors, Beeper Control, Manual Setup, SMART Settings (Innhent referanse-S-EKG, Registrer alle sansevektorer, Lydsignalkontroll, Manuelt oppsett, SMART-innstillinger) og AF Monitor (AF-monitor). (AF-monitor). The detailer of the skiermbilder med liste over<br>
Second the skiermbilder med liste over<br>
Second of the skiermbilder med liste over<br>
Second the skierer of the skiermanner of the skiermanner<br>
Septement of the enfets funksjon Rendered versionen bisstementung versionen ang til flere enhetsfunksjoner. Disse<br>Androi, Manual Setup, SMART Setting<br>Manuelt oppsett, SMART innstilling<br>Använd er. Mart innstilling<br>Använder oppsett, SMART innstilling Güncel olmayın sürüm. Kullanmayın sürüm. Kullanmayın sürüm. Kullanmayın sürüm. Kullanmayın sürüm. Kullanmayın.<br>Güncel olmayı sürüm. Kullanmayın. Kullanmayın. Kullanmayın. Kullanmayın. Kullanmayın. Kullanmayın. Kullanmayın<br>

Slik får du tilgang til menyen Utilities (Verktøy) under en tilkoblet økt:

- 1. Velg ikonet Main Menu (Hovedmeny) for å vise skjermbildet Main Menu (Hovedmeny).
- 2. Velg knappen Utilities (Verktøy). Menyen Utilities (Verktøy) vises ([Figur 22 på side 67](#page-76-0)).

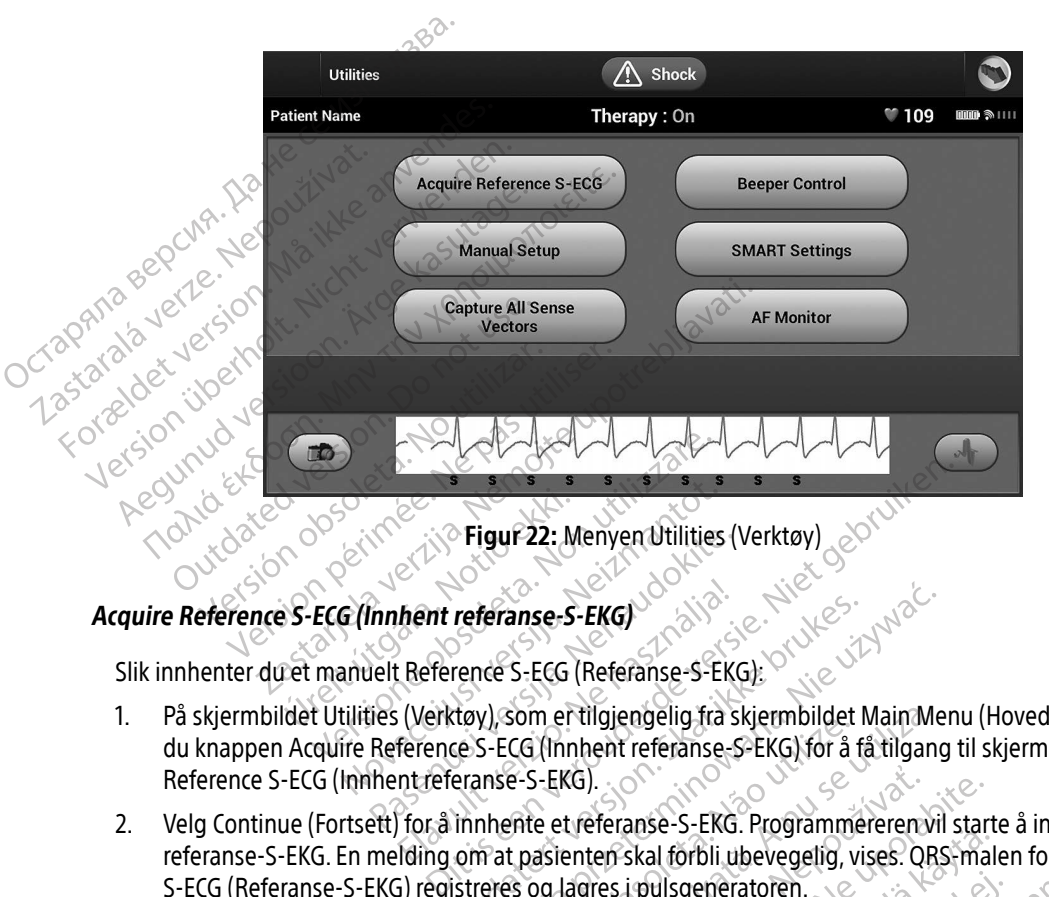

#### Acquire Reference S-ECG (Innhent referanse-S-EKG)

Slik innhenter du et manuelt Reference S-ECG (Referanse-S-EKG):

- <span id="page-76-0"></span>1. På skjermbildet Utilities (Verktøy), som er tilgjengelig fra skjermbildet Main Menu (Hovedmeny), velger du knappen Acquire Reference S-ECG (Innhent referanse-S-EKG) for å få tilgang til skjermbildet Acquire Reference S-ECG (Innhent referanse-S-EKG). Movement Collective Collection<br>
California Collection Collection<br>
California Collection Collection Collection<br>
California Collection Collection<br>
Collection Collection Collection<br>
Collection Collection<br>
Collection Collectio Pigur 22: Menyen Utilities (<br>
Pasence S-ECG (Referanse-S-EKG)<br>
Pase (Verktøy), som er tilgjengelig fra s<br>
Reference S-ECG (Imnent referanse-s<br>
Pasence S-ECG (Imnent referanse-s<br>
Pasence S-EKG).<br>
Pasence S-EKG). Fault referanse-S-EKG)<br>
Eleference S-ECG (Referanse-S-EK<br>
Eleference S-ECG (Referanse-S-EK<br>
ference S-ECG (Innhent referanse-<br>
Intreferanse-S-EKG)<br>
for å innhente et referanse-S-EKG<br>
Iding om at pasienten skal förbli u referanse-S-EKG)<br>
Tence S-ECG (Referanse-S-EKG):<br>
Tence S-ECG (Referanse-S-EKG):<br>
Tence S-ECG (Innhent referanse-S-EKG) for å få tilgang<br>
Tennise-S-EKG).<br>
Tennise-S-EKG.<br>
Innhente et referanse-S-EKG. Programmereren vi<br>
om
- 2. Velg Continue (Fortsett) for å innhente et referanse-S-EKG. Programmereren vil starte å innhente referanse-S-EKG. En melding om at pasienten skal forbli ubevegelig, vises. QRS-malen for Reference S-ECG (Referanse-S-EKG) registreres og lagres i pulsgeneratoren. Som er tilgjengelig fra skjermbildet Main M<br>CG (linnhent referanse-S-EKG) for å få tilgan<br>e-S-EKG)<br>e-S-EKG)<br>the experiment of the utilization of the set utilization of a nulls<br>of a fullfare prosessen og gå tilbake til skje Feranse-S-EKG. Programmereren vil stare<br>en skal forbli ubevegelig, vises. QRS-ma<br>res i pulsgeneratoren.<br>are prosessen og gå tilbake til skjermbill<br>m helst for å avslutte S-EKG-innhenting
- 3. Velg knappen Continue (Fortsett) for å fullføre prosessen og gå tilbake til skjermbildet Utilities (Verktøy). Knappen Cancel (Avbryt) kan brukes når som helst for å avslutte S-EKG-innhenting og gå tilbake til<br>skjermbildet Utilities (Verktøy). skjermbildet Utilities (Verktøy). zastaraná verzianá anse-3-EKG. Frogrammerererryn start<br>Skal forbli ubevegelig, vises. QRS-mal<br>Lipulsgeneratoren.<br>Prosessen og gå filbake til skjermbild<br>nelst for å avslutte S-EKG-innhenting o ulsgeneratoren.<br>Seessen og gå filbake til skjermbilde<br>st for å avslutte S-EKG-innhenting og<br>arkaldrad version.<br>använd de almand ej. But the weight of the Second of the Second of the Second of the Second of the Second of the Second of the Second of the Second of the Second of the Second of the Second of the Second of the Second of the Second of the Seco

#### Registrere alle sansingsvektorer

Knappen Capture All Sense Vectors (Registrer alle sansingsvektorer) på skjermbildet Utilities (Verktøy) konfigurerer midlertidige programmererinnstillinger som gjør det mulig å registrere S-EKG-er generert fra hver av de tre sansingsvektorene Primary (Primær), Secondary (Sekundær) og Alternate (Vekslende). Denne prosessen tar cirka ett minutt. Programmereren går tilbake til den opprinnelige innstillingskonfigurasjonen etter at alle S-EKG-er har blitt registrert. The Taylor are the samsingsvektoring Processen tar cirka ett minutt. Progressen tar cirka ett minutt. Progressen tar cirka ett mangement capture All Sense Ve<br>
2. Skjermbildet Utilities (Verktoring 12 Second)<br>
2. Skjermbild

Slik registrerer du de tre sansingsvektorene:

- 1. På skjermbildet Utilities (Verktøy), som er tilgjengelig fra skjermbildet Main Menu (Hovedmeny), velger du knappen Capture All Sense Vectors (Registrere alle sansingsvektorer).
- 2. Skjermbildet Capturing 12 Second S-ECG (Registrere 12-sekunders S-EKG) vises med statusen for registreringsprosessen for sansingsvektoren.

Etter registrering kan de tre S-EKG-ene vises ved å følge fremgangsmåten i [Vise tidligere registrerte S-EKG-er](#page-75-0)<br>på side 662<br>dsignalkontroll på side 66. Pulsgeneratoren har et internt varslingssystem (lydsignal) som kan avgi en tone for å varsle pasienten om<br>Pulsgeneratoren har et internt varslingsystem (lydsignal) som kan avgi en tone for å varsle pasienten om<br>Pulsgenerat Efter registrering k[a](#page-75-0)n de transport de la propietat.<br>
2. Skjermbildet Capturity<br>
2. Skjermbildet Capturity<br>
2. Skjermbildet Capturity<br>
registrering kan de transport på side 66 Slik registrerer du de tre sansingsvekte<br>
1. På skjermbildet Utilities (Verktøy),<br>
knappen Capture All Sense Vector<br>
2. «Skjermbildet Capturing 12 Second<br>
2. «Skjermbildet Capturing 12 Second<br>
2. Etter registrering kan de

#### Lydsignalkontroll

A. På skjermbildet Utilities (Verktøy), som er tilgje<br>
knappen Capture All Sense Vectors (Registrere<br>
2. Skjermbildet Capturing 12 Second S-ECG (Registrere<br>
registreringsprosessen for sansingsvektoren.<br>
Etter registrering registrering kan de tre S-EKG-ene vise.<br>The Contract version. Do not use the Contract version.<br>The notation of the contract version.<br>The contract version of the Contract version. Version of the state of the state of the state of the state of the state of the state of the state of the state of the state of the state of the state of the state of the state of the state of the state of the state of the mg kan de tre S-EKG-ene vises ved å følge fremgar<br>Zastarjela verzija. Nemotion vises ved å følge fremgar<br>23. Nemotion vises verzija. Nemotion verzija.<br>Nemotion verzija. Nemotion verzija. Nemotion verzija.<br>Nempedans utenfor har et internt varslingssystem<br>inserting som krever umide<br>mpedans utenfor område.<br>Le ladetider<br>tenhetsintegritetssjekk. Experience of the property of the property of the property of the property of the property of the property of the property of the property of the property of the property of the property of the property of the property of Einfernt varslingssystem (lydsignal) someten som krever umiddelbar konsulta<br>
ins utenfor område

- Elektrodeimpedans utenfor område
- Forlengede ladetider
- Ikke bestått enhetsintegritetssjekk
- Irregulær batteriutladning

visse tilstander hos enheten som krever umiddelbar konsultasjon med legen. Disse tilstandene kan omfatte:<br>
• Elektrodermedans utenfor område.<br>
• Forlengede ladetider<br>
• Irregulær batteriutladning Dette interne varslingssystemet blir aktivert automatisk ved implantasjonstidspunktet. Når systemet utløses (hvis lydsignalet er aktivert), vil det avgi lyd i 16 sekunder hver niende time til den utløsende tilstanden er blitt fjernet. Hvis den utløsende tilstanden vender tilbake, vil tonene nok en gang varsle pasienten om å konsultere legen. En som krever umiddelbar konsultasi<br>
Lutenfor område.<br>
Partier som krever umiddelbar konsultasi<br>
Partier som konsultasi version och konsultasi version och konsultasi version och konsultasi version och konsultasi version oc Elindremack. varslingssystem (lydsignal) som kan avgi en tone for å<br>
m krever umiddelbar konsultasjon med legen. Disse ti<br>
for område.<br>
Tetssjekk.<br>
Side verder automatisk ved implantasjonstidspunkte<br>
det ävgi lyd i 16 sekunder hver nie Utdatert version. Skal ikke brukes. Wersteld in the sekunder hver priende time til den utdatert version. Nie używać.<br>Utraktivert automatisk ved implantasjonstidspunkt avgil lyd i 16 sekunder hver priende time til den utdat ivert automatisk ved implantasjonstidspuni<br>
I lyd i 16 sekunder hver niende time til den<br>
ender tilbake, vil tonene nok en gang varsle<br>
om at de alltid må kontakte legen umiddel<br>
eset Beeper (Tilbakestill lydsignal) er kun It sekunder hver niende time til den utløse<br>The sekunder hver niende time til den utløse<br>Litibake, vil tonene nok en gang varsle pasi<br>Litibake, vil tonene nok en gang varsle pasi<br>Litibake i Tilbakestill lydsignal) er kun a

Forsiktig: Pasienter må informeres om at de alltid må kontakte legen umiddelbart dersom enheten avgir lyd.

Merk: Tilgang til skjermbildet Reset Beeper (Tilbakestill lydsignal) er kun aktivert når en alarmtilstand inntreffer. Hvis en alarmtilstand aktiveres, åpnes et varselskjermbilde etter<br>tilkobling.<br>Alarmtilstand aktiveres, åpnes et varselskjermbilde etter tilkobling. E. vir tonene nok en gang varsie pasie Föräldrad version.<br>Föräldrad version. Använd er kun aktivert<br>Istand aktiveres, åpnes et varselskje<br>Använd version. Eusement oli Salaman sürüm. Kullanmayın.<br>Sakontakte legen umiddelbarf dersom enhet<br>akestill lydsignal) er kun aktivert når en<br>and aktiveres, åpnes et varselskjermbilde ette

Advarsel: Lydsignalet kan opphøre å fungere etter en MR-skanning. Kontakt med det sterke magnetiske feltet til en MR-skanner kan forårsake et permanent tap av lydsignalets volum. Dette kan ikke gjenopprettes, selv etter å ha forlatt MR-skannermiljøet og avsluttet MRI Protection Mode (MR-beskyttelsesmodus). Før en MR-prosedyre utføres, må legen og pasienten sammen overveie nytten av MR-prosedyren mot risikoen for å miste lydsignalet. Det anbefales sterkt at pasienter følges opp på LATITUDE NXT etter en MR-skanning hvis dette ikke allerede gjøres. Ellers anbefales oppfølgingskontroller på klinikken hver tredje måned sterkt for å overvåke enhetens ytelse. pasienten sammen<br>
Det anbefales sterkt<br>
dette ikke allerede g<br>
måned sterkt for å o<br>
Tilbakestille lydsignalet<br>
Hvis du vil tilbakestille lydsignalet<br>
Hvis du vil tilbakestille lydsignalet<br>
Utilities (Verktøy), som er tilg

#### Tilbakestille lydsignalet

Hvis du vil tilbakestille lydsignalet, velger du knappen Beeper Controll (Lydsignalkontroll) fra skjermbildet Utilities (Verktøy), som er tilgjengelig fra hovedmenyen, for å åpne skjermbildet Set Beeper Function (Still inn lydsignalfunksjon). Tilbakestille lydsignalet<br>
Hvis du vil tilbakestille lydsignalet, velger du knapp<br>
Utilities (Verktøy), som er tilgjengelig fra hovedmer<br>
Tydsignalfunksjon).<br>
Velg Reset Beeper-knappen (Tilbakestill lydsignal)<br>
Hvis en var Tilbakestille lydsignalet<br>
Hvis du vil tilbakestille lyd<br>
Utilities (Verktøy), som er<br>
Tydsignalfunksjon).<br>
Tydsignalfunksjon).<br>
Avis en varseltilstand ikke måned sterkt for å over<br>
Tilbake stille lydsignalet<br>
Hvis du vil tilbake stille lydsignalet, velu<br>
Utilities (Verktøy), som er tilgjengelig f<br>
Tydsignalfunksjon)<br>
Velg Reset Beeper-knappen (Tilbakest<br>
Hvis en varseltilstan Tilbakestille (ydsignalet<br>
Hvis du vil tilbakestille lydsignalet velge<br>
Utilities (Verktøy), som er tilgjengelig fra<br>
Tydsignalfunksjon)<br>
Velg Reset Beeper-knappen (Tilbakestill<br>
Hvis en varseltilstand ikke rettes opp, vil

Velg Reset Beeper-knappen (Tilbakestill lydsignal) for å utsette hørbare pipetoner utløst av en varseltilstand. Hvis en varseltilstand ikke rettes opp, vil det hørbare lydsignalet aktiveres igjen under den neste automatiske selvsjekken til S-ICD-systemet. malfunksjon).<br>
Reset Beeper-knappen (Tilbakestilliv)<br>
In varseltilstand ikke rettes opp, vil de<br>
Ekken til S-ICD-systemet.<br>
Tivere lydsignal (SQ-Rx-enheter)<br>
Nx-enheter gjør lydsignalkontrollen d<br>
ionen Disable Beeper (Dea ver Beeper-knappen (Tilbakestill lydsignal)<br>Varseltilstand ikke rettes opp, vil det hørba<br>Ken til S-ICD-systemet.<br>Pere lydsignal (SQ-Rx-enheter)<br>Pere lydsignal (SQ-Rx-enheter)<br>Pere lydsignal (SQ-Rx-enheter)<br>Pere lydsignal) zastariela verzija. Nemotivela verzija. Nemotivela verzija.<br>Zastarjela verzija. Nemotivela verzija. Nemotivela verzija. Nemotivela verzija. Nemotivela verzija. Nemotivela<br>Alaignal (SQ-Rx-enheter)<br>The sable Beeper (Deaktive

I SQ-Rx-enheter gjør lydsignalkontrollen det mulig å deaktivere lydsignalet ved alarmtilstander, ved bruk av funksjonen Disable Beeper (Deaktiver lydsignal). Utfør følgende trinn for å deaktivere lydsignalet: ignal (SQ-Rx-enheter)<br>gjør lydsignalkontrollen det m<br>ble Beeper (Deaktiver lydsigna<br>inksjonen Disable Beeper (Deaktiver statningsindikator)<br>ekktiv erstatningsindikator) ell<br>r Control (Lydsignalkontroll) fra al (SQ-Rx-enheter)<br>
The Version of the Milia Science of SNAP Control of the Wilson Disable Beeper (Deaktiver Iydsignal)<br>
Sigmen Disable Beeper (Deaktiver Iydsignality erstatningsindikator) eller EOL (Slutt pontrol (Lydsign SQ-Rx-enheter)<br>
Yosignalkontrollen det mulig å deaktive<br>
eper (Deaktiver lydsignal). Utfør følgen<br>
erstatningsindikator) eller EOL (Slutt pa<br>
ol (Lydsignalkontroll) fra skjermbildet<br>
Still inn lydsignalfunksjon).<br>
er (Deak ignalkontrollen det mulig å deaktiver<br>Pasence (Deaktiver lydsignal). Utfør følgend<br>Partition (Deaktiver lydsignal)<br>Latningsindikator) eller EOL (Slutt på<br>Lydsignalkontroll) fra skjermbildet Utlinn lydsignalfunksjon.<br>Peakti

Merk: Funksjonen Disable Beeper (Deaktiver lydsignal) er bare tilgjengelig når enhetens ERI (Elektiv erstatningsindikator) eller EOL (Slutt på levetid) er nådd.

- 1. Velg Beeper Control (Lydsignalkontroll) fra skjermbildet Utilities (Verktøy) for å åpne skjermbildet Set Beeper Function (Still inn lydsignalfunksjon). Deaktiver iyasignal). Utfør følgend<br>Isable Beeper (Deaktiver lydsignal<br>ningsindikator) eller EOL (Slutt på<br>dsignalkontroll) fra skjermbildet U<br>m lydsignalfunksjon).<br>eaktiver lydsignal) for å deaktivere<br>nanent deaktivere al
- 2. Velg Disable Beeper (Deaktiver lydsignal) for å deaktivere lydsignalet for enheten.
- Merk: Dette vil permanent deaktivere alle lydsignaler ved alarmtilstander for SQ-Rx-enheten. nheter)<br>
inheter)<br>
controllen det mulig å deaktivere lydsignalet ved alarn<br>
aktiver lydsignal). Utfør følgende trinn for å deaktivere<br>
ble Beeper (Deaktiver lydsignal) er bare tilgjengelig n<br>
gsindikator) eller EOL (Slutt Wer lydsignal). Utdatert version. Beeper (Deaktiver lydsignal) er bare tilgjengelig<br>indikator) eller EOL (Slutt på levetid) er nådd.<br>alkontroll) fra skjermbildet Utilities (Verktøy) for å<br>signalfunksjon).<br>er lydsignal) for Werkland Expiration Company The Street of the Article<br>
The Property of Street Anual Street And The Property<br>
The Property of Street Anual Street Anual Street Anual Street Anual Street<br>
Monday Street Anual Street Anual Stre

#### Aktivere/deaktivere lydsignal (EMBLEM S-ICD-enheter)

For EMBLEM S-ICD-enheter må lydsignalet testes før det aktiveres eller deaktiveres. Utfør følgende trinn for å teste lydsignalet:

Merk: For EMBLEM S-ICD-enheter er funksjonen Test Beeper (Test lydsignal) bare tilgjengelig når lydsignal for en alarmtilstand ikke er aktiv.

- 1. Velg Beeper Control (Lydsignalkontroll) fra skjermbildet Utilities (Verktøy).
- 2. Velg knappen Test Beeper (Test lydsignal) fra skjermbildet Set Beeper Function (Still inn lvdsignalfunksjon).
- 3. Vurder om lydsignalet er hørbart ved bruk av et stetoskop.
- 4. Hvis lydsignalet er hørbart, velger du knappen Yes, Enable Beeper (Ja, aktiver lydsignal). Hvis lydsignalet<br>1. New Sikke er hørbart, eller du ønsker permanent å deaktiver lydsignalfunksjonaliteten, velger du knappen Ne<br> ikke er hørbart, eller du ønsker permanent å deaktivere lydsignalfunksjonaliteten, velger du knappen No, Merk: For EMBLEM S-ICD-e<br>
lydsignal for en aları<br>
1. Velg Beeper Control (Lydsigna<br>
2. Velg knappen Test Beeper (Te<br>
lydsignalfunksjon).<br>
3. Vurder om lydsignalet er hørbart, ve<br>
4. Hvis lydsignalet er hørbart, ve<br>
1. Kikk Zastaralá For Weight Washington. Weight version.<br>
2. Velg knappen Test Beeper (Test ly<br>
lydsignalfunksjon).<br>
3. Vurder om lydsignalet er hørbart, velger<br>
4. Hvis lydsignalet er hørbart, velger<br>
1. Weight version.<br>
2. Maximum (Nei, d 2. Verg knappen Test Beeper (Test Jydsignalfunksjon).<br>
1. Vurder om lydsignalet er hørbart verwenden.<br>
1. Privis lydsignalet er hørbart, velger den.<br>
1. Privis lydsignalet er hørbart, verger berne Disable Beeper (Nei, deak Alexander om lydsignalet er hørbart ved<br>A. Hvis lydsignalet er hørbart, velger du<br>Kike er hørbart, eller du ønsker perma<br>Disable Beeper (Nei, deaktiver lydsign<br>Kike Kasutage. Dette vil deaktivere lydsign<br>Alexander over enh Iydsignalfunksjon).<br>
Vurder om lydsignalet er hørbart ved bruk av e<br>
Hvis lydsignalet er hørbart, velger du knappen<br>
Ikke er hørbart, eller du ønsker permanent å d<br>
Disable Beeper (Nei, deaktiver lydsignalfunksjo<br> **Merk:** ginalet er nørbart, verger du knappen res, Enlabe en tribuart, eller du ønsker permanent å deaktivere lydsignal<br>Reeper (Nei, deaktivere lydsignalfunksjonaliteten for a<br>plassert over enheten og for nåren programmere<br>et ikke
	- astronomy Disable Beeper (Nei, deaktiver lydsignal).<br>
	Bette vil deaktivere lydsignaling<br>
	Explassed over Merk: Dette vil deaktivere lydsignalfunksjonaliteten for alarmtilstander, for når en magnet er plassert over enheten og for når en programmerer kobles til enheten.

Hvis lydsignalet ikke er hørbart for pasienten, anbefales det sterkt at pasienten en plan for oppfølging hver tredje måned enten på LATITUDE NXT eller på klinikken får å overvåke enhetens ytelse. kke er hørbart, eller du ønsker perma<br>Disable Beeper (Nei, deaktiver lydsignamerik)<br>Disable Beeper (Nei, deaktivere lydsignamerik)<br>Disable is en hørbart for pasient<br>Protocol use in horner information.<br>Disable is en hørbart able beepel (wer, deaktivere lydsignaler<br> **erk:** Dette vil deaktivere lydsignaler<br>
plassert over enheten og for<br>
signalet ikke er hørbart for pasiente<br>
sined enten på LATITUDE NXT eller<br>
vil ha mer informasjon om lydsigna<br> e Beeper (iver, deaktiver, lydsighal).<br>
C: Dette vil deaktivere lydsignalfunksjo<br>
plassert over enheten og for når en<br>
nalet ikke er hørbart for pasienten, anbe<br>
ed enten på LATITUDE NXT eller på klini<br>
ha mer informasjon e er hørbart for pasienten, anbefales det i<br>I på LATITUDE NXT eller på klinikken får å<br>I formasjon om lydsignalet, kan du se der<br>I filelp av informasjonen på bakomslage<br>I brukeren mulighet til å utføre en elektro<br>I figuras

Hvis du vil ha mer informasjon om lydsignalet, kan du se den tekniske bruksanvisningen for MR eller kontakte Boston Scientific ved hjelp av informasjonen på bakomslaget. Boston Scientific ved hjelp av informasjonen på bakomslaget.<br>**Januelt oppsett** Te obso is the bruikes.

#### Manuelt oppsett

Manuelt oppsett gir brukeren mulighet til å utføre en elektrodeintegritetstest og velge elektrodesansingkonfigurasionen og forsterkningsinnstillingen i pulsgeneratoren. Under manuelt oppsett vil systemet også automatisk aktivere SMART Pass hvis det er aktuelt. November 1974<br>
November 1974<br>
Masjon om lydsignalet, kan du se den<br>
jelp av informasjonen på bakomslaget<br>
jelp av informasjonen på bakomslaget<br>
versionen og forsterkningsinnstilling<br>
ukeren mulighet til å utføre en elektro asjon om lydsignalet, kan du se den t<br>Pav informasjonen på bakomslaget.<br>Peren mulighet til å ufføre en elektrode<br>Rasjonen og forsterkningsinnstillinger<br>Kaktivere SMART Pass hvis det er akti Elavunta i bakomslaget:<br>
Elavunta i bakomslaget:<br>
In mulighet til å utføre en elektrod<br>
Jenne og forsterkningsinnstillinge<br>
Krivere SMART Pass hvis det er akt<br>
(Verktøy), som er tilgjengelig fra s EN BRIDGER VERSIONSTATERT VERSION.<br>
Utdatert version. Skal in the set of the state of the state brukes.<br>
Utdatert version. Skal in the set of the state brukes.<br>
Utdatert version. Skylermbildet Measure (mperception). Skyler asjonen på bakomslaget.<br>
Nie užywać.<br>
Nie užywać.<br>
Nie užywać.<br>
Nie užywać.<br>
Nie užywać.<br>
Nie užywać.<br>
Nie užywać.<br>
Nie užywać.<br>
Nie užywać.<br>
Nie užywać.<br>
Nie užywać.<br>
Nie užywać.<br>
Nie užywać.<br>
Nie užywać.<br>
Nie užywać.<br>
Ni Version of the same destroyed the state of the state of the state of the state of the state of the state of the state of the state of the state of the state of the state of the state of the state of the state of the state

- 1. På skjermbildet Utilities (Verktøy), som er tilgjengelig fra skjermbildet Main Menu (Hovedmeny), velger du knappen Manual Setup (Manuelt oppsett). Skjermbildet Measure Impedance (Mål impedans) vises.<br>Velg knappen Test for å utføre elektrodeintegritetstesten.<br>Velg knappen Continue (Fortsett). Vels knappen Continue (Fortsett). Ve Ass hvis det er aktuelt.<br>
It digjengelig fra skjermbildet Main N.<br>
It). Skjermbildet Measure Impedance<br>
Integritetstesten.<br>
25 2010 2010 125 2010 2011<br>
25 2010 2010 125 2011 Zastarela različica. Ne uporabite. engelig tra skjermbildet Marit Wend (Frankrighten version) Güncel olmayan sürüm. Kullanma
- 2. Velg knappen Test for å utføre elektrodeintegritetstesten.<br>3. Velg knappen Continue (Fortsett).<br>2. Velg knappen Continue (Fortsett). stesten, a. Nerve i jakes ej.<br>Istesten, a. Nerve i jakes ej.<br>använd version. Använd kul<br>använd version. Använd kul<br>användta Jimalan sutum.
- 3. Velg knappen Continue (Fortsett).
- 4. Det finnes tre tilgjengelige sansingsvektorer som kan velges manuelt fra skjermbildet Manual Setup (Manuelt oppsett) [\(Figur 23 på side 71\)](#page-80-0):
	- Primary (Primær): Sanser fra den proksimale elektroderingen på den subkutane elektroden til overflaten av den aktive pulsgeneratoren
	- Secondary (Sekundær): Sanser fra den distale sanse-elektroderingen på den subkutane elektroden til overflaten av den aktive pulsgeneratoren
	- Secondary(Sekundær): Sanser fra den distale sanse-elektroderingen til den proksimale sanse-elektroderingen på den subkutane elektroden

Forsterkningsinnstillingen justerer den sansede S-EKG-signalsensitiviteten. Den kan velges manuelt ved hjelp Secondary (Seku<br>
elektroden til over<br>
Secondary (Sekur<br>
Sanse-elektroderin<br>
Forsterkningsinnstillingen justerer<br>
av glidebryteren Select Gain (Velga<br>
Manual Setup Example

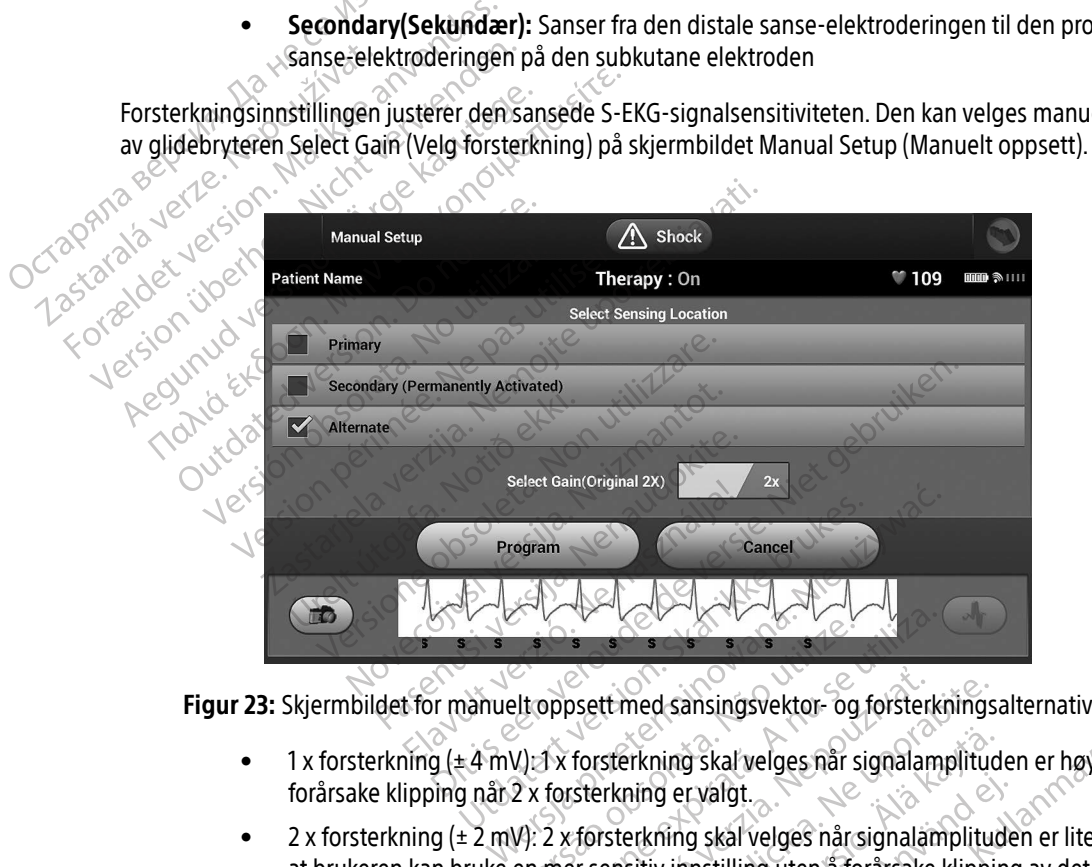

Figur 23: Skjermbildet for manuelt oppsett med sansingsvektor- og forsterkningsalternativer

- <span id="page-80-0"></span>• 1 x forsterkning (± 4 mV): 1 x forsterkning skal velges når signalamplituden er høy nok til å forårsake klipping når 2 x forsterkning er valgt.
- 2 x forsterkning (± 2 mV): 2 x forsterkning skal velges når signalamplituden er liten nok til at brukeren kan bruke en mer sensitiv innstilling uten å forårsake klipping av det registrerte skjermbildet for manuelt oppsett med sansingsvektor- og forsterkningsalternativer<br>
1 x forsterkning (± 4 mV): 1 x forsterkning skal velges når signalamplituden er høy nok ti<br>
1 x forsterkning (± 4 mV): 2 x forsterkning er Versão obsoleta.<br>
Versão obsoleta.<br>
Versão obsoleta.<br>
Versão obsoleta.<br>
Versão obsoleta.<br>
Versão obsoleta.<br>
Versão por externa de la propieta.<br>
Versão por externa de la propieta.<br>
Por externa de la propieta.<br>
Por externa d Sett med sansingsvektor- og forsterknings<br>Forsterkning skal velges når signalamplitur<br>Exterkning er valgt.<br>Forsterkning skal velges når signalamplitur<br>I sensitiv innstilling uten å forårsake klippi<br>I det forsterker lydsign erkning skal velges når signalamplitud<br>Aning er valgt.<br>Erkning skal velges når signalamplitud<br>Sitiv innstilling uten å forårsake klippin<br>Orsterker lydsignalet to ganger så myd g er valgt.<br>Förg skal velges når signalamplitude<br>v innstilling uten å forårsake klippin<br>terker lydsignalet to ganger så mye g skal velges når signalamplituden er høy no<br>Exalgt.<br>In skal velges når signalamplituden er liten n<br>Instilling uten å forårsake klipping av det reg<br>Ker lydsignalet to ganger så mye som 1 x-valgter skal velges om 1 x-valgte

#### Merk: Forsterkningsinnstillingen kan påvirke ytelsen til sertifiseringsfasen. Med 2x-forsterkning kan det være enklere å identifisere støy.

Slik programmerer du den manuelt valgte sansekonfigurasjonen:

- 1. Velg knappen Program (Programmer) for å lagre sansingsvektor- og forsterkningsinnstillinger.
- 2. Velg knappen Continue (Fortsett). Når knappen Continue (Fortsett) er valgt, vil enheten automatisk vurdere om SMART Pass kan aktiveres. Se brukerhåndboken for S-ICD hvis du vil ha mer informasjon om SMART Pass. Kontakt Boston Scientific ved å bruke informasjonen på baksiden for å få hjelp. 1. Velg knappen Program (Programmer) 1<br>
2. Velg knappen Continue (Fortsett). Når I<br>
vurdere om SMART Pass-kan aktiveres.<br>
SMART Pass. Kontakt Boston Scientific<br>
3. Prosessen Acquire Reference S-ECG (In<br>
Manual Setup (Manue
	- 3. Prosessen Acquire Reference S-ECG (Innhent referanse-S-EKG) aktiveres automatisk under prosessen Manual Setup (Manuelt oppsett). Velg knappen Continue (Fortsett) for å innhente en referanse-S-EKG. Et bekreftelsesskjermbilde vil åpnes når registrert referanse-S-EKG er blitt innhentet. ERASTAR PROSESSED Acquire Re<br>
	Manual Setup (Manual Setup (Manual Setup (Manual Setup (Manual Setup (Manual Setup (Manual Setup)<br>
	SMART-innstillinger<br>
	SKJermbildet SMART Settin<br>
	SMART Charge- og SMART Vurdere om SMART Pass kan aktiv<br>
	SMART Pass, Kontakt Boston Scien<br>
	3. Prosessen Acquire Reference S-EC<br>
	Manual Setup (Manuelt oppsett)<br>
	bekreftelsesskjermbilde vil åpnes<br>
	SMART-innstillinger<br>
	Skjermbildet SMART Settings (S SIMART Innstitution Exercise Second Second<br>
	Manual Setup (Manuelt oppsett). Verwerktelsesskjermbilde vil åpnes no<br>
	SMART innstitlinger<br>
	SKjermbildet SMART Settings (SMART in<br>
	SMART Charge- og SMART Pass-funksjor<br>
	SMART Cha 3. Prosessen Acquire Reference S-ECG (Innhent not Manual Setup (Manuelt oppsett). Velg knappe<br>
	bekreftelsesskjermbilde vil åpnes når registrer<br>
	MART-innstillinger<br>
	Skjermbildet SMART Settings (SMART-innstillinger)<br>
	SMART C

#### SMART-innstillinger

Skjermbildet SMART Settings (SMART-innstillinger) lar brukeren få tilgang til informasjon og funksjoner for SMART Charge- og SMART Pass-funksjoner (SOS)

### SMART Charge (Smart ladning)

Ved hjelp av funksjonen SMART Charge (SMART-lading) tilpasser pulsgeneratoren ladeinitieringssekvensen til forekomsten av ikke-vedvarende ventrikkelarytmiepisoder ved å forsinke kondensatorlading. Dette sparer batterilevetiden og kan forhindre unødvendige sjokk ved ikke-vedvarende arytmier. Se håndboken for pulsgeneratoren for nærmere informasjon om funksjonen SMART Charge (SMART-lading). mbildet SMART Settings (SMART-inns<br>
RT Charge- og SMART Pass-funksjone<br>
RT Charge- og SMART Pass-funksjone<br>
I Charge (Smart ladning)<br>
Jelp av funksjonen SMART Charge (SI<br>
Ekomsten av ikke-vedvarende ventrik<br>
Filevetiden og Harge- og SMART Pass-funksjöner.<br>
Charge- og SMART Pass-funksjöner.<br>
Charge (Smart ladning)<br>
párv funksjönen SMART Charge (SMART-lat<br>
misten av ikke-vedvarende ventrikkelarytn<br>
wetiden og kan forhindre unødvendige sjo<br>
era mger<br>SMART Settings (SMART-innstillinger) lar brukeren<br>1969 SMART Pass-funksjoner<br>2. Case of SMART Charge (SMART-lading) tipasser<br>1978 wikke-vedvarende ventrikkelarytmiepisoder<br>1979 kan forhindre unødvendige sjokk ved ikke ksjonen SMART Charge (SMAR<br>iv ikke-vedvarende ventrikkela<br>og kan forhindre unødvendig<br>for nærmere informasjon om<br>tiveres automatisk når en ube<br>ttes verdien for SMART Charge<br>ading): art ladning)<br>
Sinen SMART Charge (SMART-lading) tilpa<br>
Ke-vedvarende ventrikkelarytmiepisode<br>
Kan forhindre unødvendige sjokk ved ikk<br>
Finærmere informasjon om funksjonen SI<br>
Finalist (SMART Charge (SMART-ladin<br>
Ing)<br>
Sere n SMART Charge (SMART-lading) tilpas<br>-vedvarende ventrikkelarytmiepisoder<br>forhindre unødvendige sjokk ved ikke<br>ermere informasjon om funksjonen SM<br>s automatisk når en ubehandlet ventri<br>ridien for SMART Charge (SMART-ladin<br> I Charge (SMART-lading) tilpasser pulsgeneratoren lading<br>
interventikkelarytmiepisoder ved å forsinke kondens<br>
Informasjon om funksjonen SMART-Charge (SMART-lading)<br>
atisk når en ubehandlet ventrikulær arytmiepisode sp<br>
SM

SMART-lading aktiveres automatisk når en ubehandlet ventrikulær arytmiepisode spilles inn. Ved tilbakestilling settes verdien for SMART Charge (SMART-lading) til null. Slik tilbakestiller du funksjonen SMART Charge (SMART-lading): diale ventikkelarytmiepisoder versija.<br>Particle unddvendige sjokk ved ikke-<br>Dere informasjon om funksjonen SMA<br>utomatisk når en ubehandlet ventrikt<br>en for SMART Charge (SMART-lading)<br>ties (Verktøy), som er tilgjengelig fra

1. På skjermbildet Utilities (Verktøy), som er tilgjengelig fra skjermbildet Main Menu (Hovedmeny), velger du knappen SMART Charge (SMART-lading). Skjermbildet SMART Settings (SMART-innstillinger) vises<br>(Figur 24).<br>(Elisier School Settings (SMART-innstillinger) vises [\(Figur 24\).](#page-82-0) Elavult versionen SMART Charge (SMART Charge Computer of the SMART Charge (SMART dating) til null Slike for SMART Charge (SMART dating) til null Slike brukes.<br>The SMART Charge (SMART dating) til null Slike brukes.<br>The Comp asjon om funksjonen SMART Charge (SMART-I<br>
når en ubehandlet ventrikulær arytmiepisode s<br>
RT Charge (SMART-Iading) fil null Slik tilbakes<br>
Wersterminidet SMART Settings (SM<br>
ART-Iading) Skjermbildet SMART Settings (SM<br>
ART som er tilgjengelig fraskjermbildet<br>T-lading) Skjermbildet SMART Sett<br>SKS NGC 2020 2021<br>SKS 2020 2021 12:02:02:02:02<br>RKS 2020 2021 12:02:02:02:02<br>NGC 32:02:02:02:02:02:02:02 Nets and a networks a new statement of the statement of the statement of the statement of the statement of the<br>A number of the statement of the statement of the statement of the statement of the statement of the statement<br> mg). Skjermbildet smannarstranding Lastermandet SMART Settings (SMART Kera kän hendrin version.<br>Geologia käytä. Alanka käytä.<br>Persioria. Alitica. Alanka käytä.<br>Alanka kahutur version. Kivin Ki<br>Alankanutur version. Kivin Ki<br>Sankanutur version. Kivin Ki verhieldrad version. Använd ej. Jer,

72

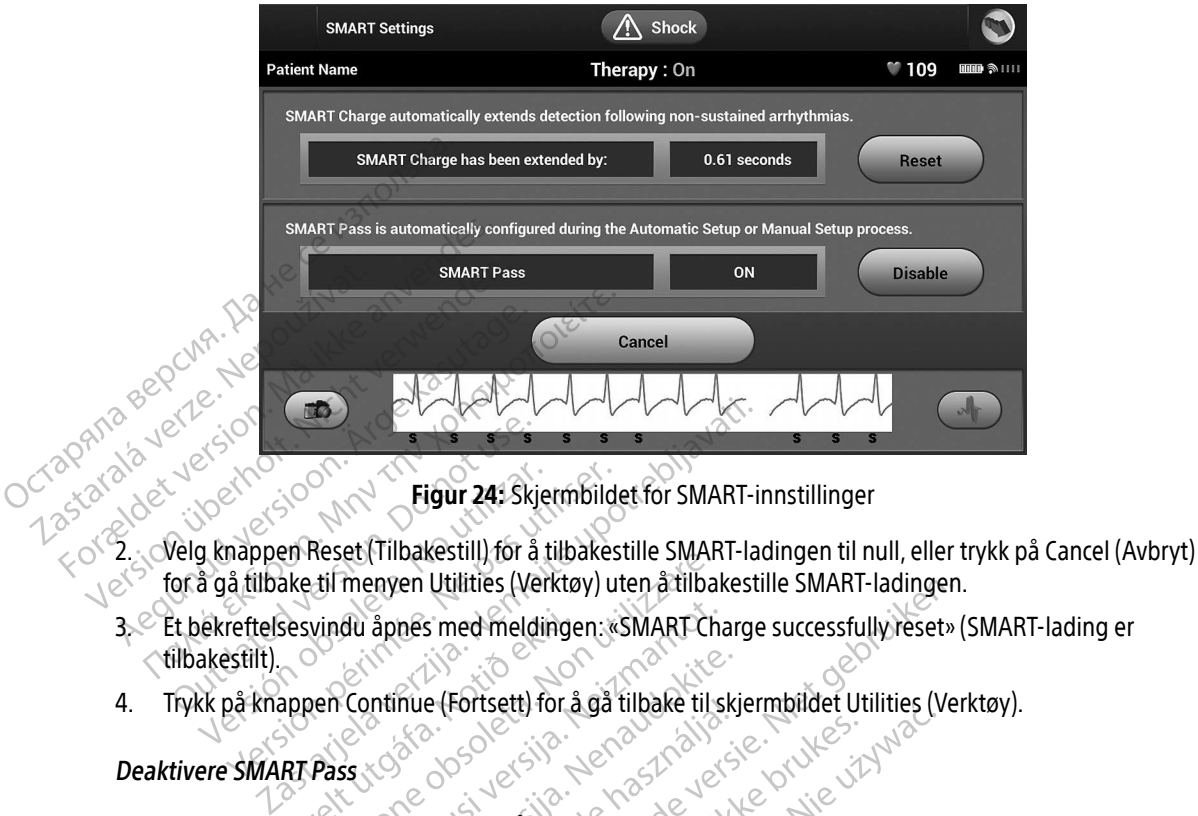

<span id="page-82-0"></span>Figur 24: Skjermbildet for SMART-innstillinger

- for å gå tilbake til menyen Utilities (Verktøy) uten å tilbakestille SMART-ladingen. Eligur 24: Ski<br>
Velg knappen Reset (Tilbakestill) for å<br>
October Reset (Tilbakestill) for å<br>
October Reset (Tilbakestill) for å<br>
Et bekreftelsesvindu åpnes med meld<br>
Silbakestilt). Figur 24: Skjermbild<br>
g knappen Reset (Tilbakestill) for å tilbakes<br>
å gå tilbake til menyen Utilities (Verktøy) u<br>
dekreftelsesvindu åpnes med meldingen:<br>
«<br>
kk på knappen Continue (Fortsett) for å gå<br>
ere SMART Pass
- 3. Et bekreftelsesvindu åpnes med meldingen: «SMART Charge successfully reset» (SMART-lading er tilbakestilt). Sesvindu åpnes med melding<br>Appen Continue (Fortsett) for å<br>RT Pass<br>RT Pass er designet for å redu
- 4. Trykk på knappen Continue (Fortsett) for å gå tilbake til skjermbildet Utilities (Verktøy).

#### Deaktivere SMART Pass

Funksjonen SMART Pass er designet for å redusere oversansing mens en passende sansingsmargin likevel opprettholdes. Enheten overvåker EKG-signalamplituden kontinuerlig og deaktiverer SMART Pass automatisk hvis undersansing mistenkes. Vere SMART Pass er designet for å redusere oversansing mens en passende sansingsmargin likevertholdes. Enheten overvåker EKG-signalamplituden kontinuerlig og deaktiverer SMART Pass automatisk til et av den skal ikke brukes Werktøy) uten å tilba<br>Vindu åpnes med meldingen: «SMART-CHE)<br>Vindu åpnes med meldingen: «SMART-CHE)<br>Pass<br>Pass<br>Pass er designet for å redusere oversansi<br>Leten overvåker EKG-signalamplituden ko Novecojusi versija. Neizmantot. Intinue (Fortsett) for å gå tilbake til sk Fortsett) for a ga tilbake til sk<br>
designet for å redusere oversansin<br>
designet for å redusere oversansin<br>
s.<br>
S.<br>
manuelt hvis undersansing mister<br>
manuelt hvis undersansing miste Utilities (Verktøy) uten a tilbake til skjermbildet Utilities (Verktøy) uten a tilbake til skjermbildet Utilities (Verktøy) og de versie. Niet gebruiken versier oversamting mens en passende sker EKG-signalamplituden. Konti Werthinder Countries (New York 2019)<br>The first property of the signal amplitudent kontinuerlig og deaktiver<br>Maximum andersansing mistenkes, ved å velge knie undersansing mistenkes, ved å velge knie<br>ART-innstillinger). Production and the term of the set utilization of the set utilization of the set utilization of the set utilization of the set utilization of the set utilization of the set utilization of the set utilization of the set uti

SMART Pass kan deaktiveres manuelt hvis undersansing mistenkes, ved å velge knappen Disable (Deaktiver) på skjermbildet SMART Settings (SMART-innstillinger). dersansing mistenkes, ved åvelge knappe

å reaktivere funksjonen. automa<br>Versium anavementica.<br>12 statela. naturut versio. Tampartist version. Strategierung utføres et nytt automatisk eller man Güncel olmayan sürüm.

#### AF Monitor

Funksjonen AF Monitor (AF-monitor) er designet for å bistå i diagnostiseringen av atrieflimmer.

Funksjonen AF Monitor (AF-monitor) kan aktiveres/deaktiveres ved å bruke på/av-bryteren, som du får tilgang til via knappen AF Monitor (AF-monitor) på skjermbildet Utilities (Verktøy).

Merk: Skriv ut ønskede rapporter og/eller lagre øktdata (med End Session (Avslutt økt)) før du programmerer AF Monitor til Off (Av). Når AF Monitor er programmert til Off (Av), blir gjeldende lagret AF Monitor-statistikk fjernet og kan ikke lenger skrives ut eller lagres. til via knappen AF Monitor (AF-monitor)<br>
Merk: Skriv ut ønskede rap<br>
programmerer AF Monitor<br>
gjeldende lagret AF<br>
Velg knappen Program (Programm<br>
De følgende statistikkene kan gjøre<br>
Monitor:<br> **Dager med målt AF: Gir ant** 

Velg knappen Program (Programmer) for å ta i bruk endringene og programmere pulsgeneratoren.

De følgende statistikkene kan gjøres tilgjengelige på programmererskjermbildet ved å velge knappen AF Monitor: geldende landen.<br>
Velg knappen Program (Picture)<br>
De følgende statistikkene<br>
Monitor:<br> **Dager med målt Alexander Statistikkene**<br>
Caster Constant for målt Alexander Statistikkene programmerer AF Monit<br>gjeldende lagret AF Mon<br>Velg knappen Program (Programmer)<br>De følgende statistikkene kan gjøres ti<br>Monitor.<br>Dager med målt AF: Gir antall c<br>Se brukerhåndboken for S-ICD hvis du gjeldende lagret AF Monitor<br>Velg knappen Program (Programmer) for<br>De følgende statistikkene kan gjøres tilg<br>Monitor:<br>Dager med målt AF: Gir antall da<br>Se brukerhåndboken for S-ICD hvis du vi Velg knappen Program (Programmer) for a<br>De følgende statistikkene kan gjøres tilgje<br>Monitor:<br>**Dager med målt AF:** Gir antall dage.<br>Estimat for målt AF: Gir antall dage.<br>Se brukerhåndboken for S-ICD hvis du vil har antall d Ig knappen Program (Programmer) for å ta brukter<br>
følgende statistikkene kan gjøres tilgjengelige position:<br>
Dager med målt AF: Gir antall dager av de s<br>
Estimat for målt AF: Gir antall dager av de s<br>
Estimat for målt AF:

- Dager med målt AF: Gir antall dager<br>Estimat for målt AF: Gir den totale politisk durch holder<br>Ukerhåndboken for S-ICD hvis du vil h<br>Mererens tilleggsfunksjoner
- $\sim$   $\sim$  Dager med målt AF: Gir antall dager av de siste 90 der AF ble registrert<br>12 december Estimat formålt AF: Girden totale processes  $\sim$  Estimat for målt AF: Gir den totale prosentandelen av registrert AF innen de siste 90 dager

Se brukerhåndboken for S-ICD hvis du vil ha mer informasjon om AF Monitor.

# Programmererens tilleggsfunksjoner

#### Redningssjokk

Ikonet Rescue Shock (Redningssjokk) er tilgjengelig i navigasjonsfeltet på programmererens skjerm når prosessen Setup (Oppsett) er fullført, og en pulsgenerator kommuniserer aktivt med programmereren. Under aktiv kommunikasjon kan et redningssjokk på maksimalt 80 J leveres etter kommando fra programmereren. Version obsoleta. No utilizar and the prosental times for the state prosental exhibition per interest.<br>
Version of the prosental experimental experimental experimental experimental experimental experimental experimental ex med målt AF: Gir antall dager av de siste 90 der AF<br>
for målt AF: Gir den totale prosentandelen av reg<br>
dboken for S-ICD hvis du vil ha mer informasjon om<br>
ms tilleggsfunksjoner<br>
Shock (Redningssjokk) er tilgjengelig i nav **Lilleggsfunksjoner<br>
Konstantingssjokk)** er tilgjen<br>
(Oppsett) er fullført, og en pu<br>
sjon kan et redningssjokk på In Tot's-ICD-hvis qu'vil na mer informasjon State Shock (Bedningssjokk: Passiokk) er tilgjengelig i navigasjokk)<br>Partillført, og en pulsgenerator kom<br>Passiokk:<br>Rescue Shock (Redningssjokk) øverst Elavult verzió.<br>Elavult verzió. Ne használja a hardcasja:<br>Elavult verzió. Ne használja a hardcasja a használi a hardcasja.<br>Elavult verzió. Ne használja a hardcasja a hardcasja.<br>Elavult verzió. Dit is een verouderde versie. Niet gebruiken. kk) er tilgjengelig i navigasjonsfeltet på port, og en pulsgenerator kommuniserer after<br>tilgssjokk på maksimalt 80 Uleveres etter langssjokk på maksimalt 80 Uleveres etter langssjokk i verst på program er tilgjengelig i navigasjonsfeltet på program<br>
, og en pulsgenerator kommuniserer aktivt me<br>
ssjokk på maksimalf 80 (Neveres etter komman<br>
ssjokk (Redningssjokk) øverst på programmererer<br>
sies (Figur 25).<br>
S

Slik leverer du et redningssjokk:

1. Velg det røde ikonet Rescue Shock (Redningssjokk) øverst på programmererens skjerm. Skjermbildet<br>Rescue Shock (Redningssjokk) vises (Figur 25). Rescue Shock (Redningssjokk) vises (Figur 25). Versão obsolutiva de la construcción Versiune expirată. A producă de la producă de la producă de la producă de la producă de la producă de la producă<br>Se producă de la producă de la producă de la producă de la producă de la producă de la producă de la producă Tringssjokk) øverst på programmerere gssjokk) øverst på programmererens.skj Xanhentunut version, sirium, sirium, sirium, sirium, sirium, sirium, sirium, sirium, sirium, sirium, sirium, s<br>and dividing the sirium, sirium, sirium, sirium, sirium, sirium, sirium, sirium, sirium, sirium, sirium, siriu<br> verhieldrad version. Använd ej. ml.<br>Güncel olurayan sürüm. Kullanmayın.<br>Olarakan olmayan sürüm.

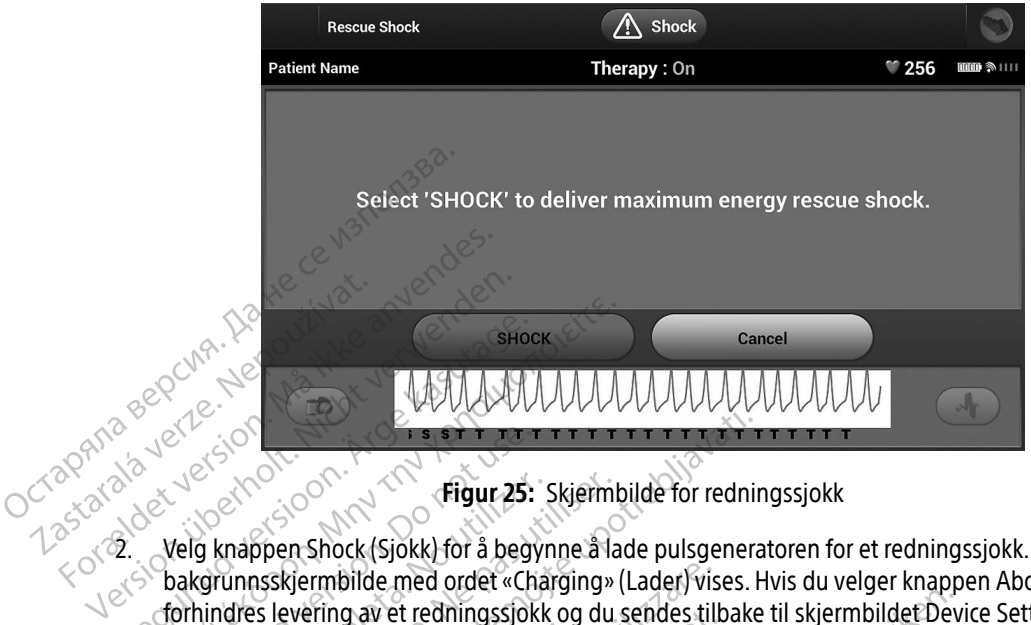

<span id="page-84-0"></span>Figur 25: Skjermbilde for redningssjokk

- 2. Velg knappen Shock (Sjokk) for å begynne å lade pulsgeneratoren for et redningssjokk. Et rødt bakgrunnsskjermbilde med ordet «Charging» (Lader) vises. Hvis du velger knappen Abort (Avbryt), forhindres levering av et redningssjokk og du sendes tilbake til skjermbildet Device Settings (Enhetsinnstillinger). SERIES ANARA ANARA ENCARE<br>
AMA AMA MAAMA<br>
1999 - Alexander States (Signal Version)<br>
2. Verg knappen Shock (Sjokk) for å begynne å la<br>
1999 - Alexander Shock (Sjokk) for å begynne å la<br>
1999 - Alexander Shock (Sjokk) for å Exercise Control of the Control of the Control of the Control of the Control of the Control of the Control of the Control of the Control of the Control of the Control of the Control of the Control of the Control of the Con Figur 25: Skjerm<br>Sigrunnsskjermbilde med ordet «Charging»<br>Andres levering av et redningssjokk og du<br>Metsinnstillinger).<br>Nekreftelsesskjermbilde åpnes med meldin<br>Kimpedansen.<br>Stel: Høy sjokk-elektrodeimpedans kan re Zastariela verzija.<br>Zastarjela verzija. Nemotiva verzija.<br>Zastarjela verzija. Nemotivala verzija.<br>Zastarjela verzija.<br>Zastarjela verzija.<br>Zastarjela verzija.<br>Zastarjela verzija.<br>Zastarjela verzija.<br>Zastarjela verzija.<br>Zast
- 3. Et bekreftelsesskjermbilde åpnes med meldingen om at sjokket ble levert med den korresponderende sjokkimpedansen.

Advarsel: Høy sjokk-elektrodeimpedans kan redusere muligheten for vellykket VT/VF-konvertering.

- Forsiktig: En rapportert sjokkimpedansverdi på mer enn 110 ohm fra et levert sjokk kan indikere at systemet ikke er optimalt plassert. Det bør sikres at både pulsgeneratoren og elektroden plasseres direkte på fascie uten underliggende fettvev. Fettvevet kan tilføre betydelig impedans på den høyspente sjokk-strømbanen. evering av et redningssjokk og du sendes tilt<br>tillinger).<br>Sesskjermbilde åpnes med meldingen om at<br>ansen.<br>Sy sjokk-elektrodeimpedans kan redusere mi<br>Tapportert sjokkimpedansverdi på mer enn<br>dikere at systemet ikke er optim rmbilde med ordet «Charging» (Lader) vis<br>
viring av et redningssjokk og du sendes til<br>
nger).<br>
Skjermbilde åpnes med meldingen om a<br>
skjermbilde åpnes med meldingen om a<br>
skjermet sjokkimpedansverdi på mer enn<br>
prortert sj nbilde åpnes med meldingen om at s<br>elektrodeimpedans kan redusere multert sjokkimpedans kan redusere multert<br>sjokkimpedansverdi på mer enn 1.<br>systemet ikke er optimalt plassert. De<br>betydelig impedans på den høyspent<br>ert sj ktrodeimpedans kan redusere muisjokkimpedansverdi på mer enn 1<br>siokkimpedansverdi på mer enn 1<br>stemet ikke er optimalt plassert. Diplasseres direkte på fascie uten u<br>sjokkimpedansverdi på mindre en Edningssjokk og du sendes tilbake til skjermbildet Devaningssjokk og du sendes tilbake til skjermbildet Devani<br>Binnes med meldingen om at sjokket ble levert med capter<br>dodeimpedans kan redusere muligheten for vellykket V<br>k
- Forsiktig: En rapportert sjokkimpedansverdi på mindre enn 25 ohm fra et levert sjokk kan indikere et problem med enheten. Det leverte sjokket han ha blitt kompromittert, og/eller eventuell fremtidig terapi fra enheten kan være kompromittert. Hvis en rapportert impedansverdi på mindre enn 25 ohm observeres, må du kontrollere at enheten fungerer korrekt. eimpedans kan redusere muligheten for versionendens kan redusere muligheten for version.<br>Ut dikke er optimalt plassert. Det bør sikres aftekte på fascie uten underliggende<br>Sieres direkte på fascie uten underliggende<br>Simped npedans kan redusere muligheten for vellykket<br>bedansverdi på mer enn 110 ohm fra et levert s<br>ke er optimalt plassert. Det bør sikres at både<br>es direkte på fascie uten underliggende fettven<br>medans på den høyspente sjokk-str Cristian pressure au ser sin sinces<br>direkte på fascie uten underliggend<br>edans på den høyspente sjokk-strø<br>dansverdi på mindre enn 25 ohm fra<br>tel leverte sjokket han ha blitt komp<br>ten kan være kompromittert. Hvis e<br>bservere optimalt plassert, Det bør sikres at bage<br>ekte på fascie uten underliggende fettve<br>ans på den høyspente sjokk-strømbanen<br>isverdi på mindre enn 25 ohm fra et leve<br>leverte sjokket han ha blitt kompromitte<br>kan være kompromitt zastaraná verzia. Nepoužívateľ på mindre enn 25 ohm fra et levert sjourned på mindre enn 25 ohm fra et levert sjourned en signifiert. Avis en rapportert i<br>eres, må du kontrollere at enheten fungere<br>eres, må du kontrollere Vanhentunut version version version version version version version version version version version version version version version version version version version version version version version version version version ve Ehan ha blitt kompromittert, og/eller eventuenpromittert. Hvis en rapportert impedansvera<br>
Rontrollere at enhetten fungerer korrekt.<br>
Vises et skjermbilde med en rød bakgrunn m<br>
unne ikke leveres).<br>
State skjermbilde med e

Hvis sjokket av en eller annen grunn ikke kunne leveres, vises et skjermbilde med en rød bakgrunn med meldingen «The shock could not be delivered» (Sjokket kunne ikke leveres). Empromittent. Hvis en rapportert im<br>du kontrollere at enheten fungerer k<br>ss, vises et skjermbilde med en rød t<br>st kunne ikke leveres).<br>använd skiperer skjermbilde med en rød t

Merk: Ved tap av telemetri vil pulsgeneratorkommandoene, inkludert Rescue Shocks (Redningssjokk), ikke være tilgjengelige før telemetri gjenopprettes.

#### Manuelt sjokk

Manuelt sjokk gjør det mulig for brukeren å levere et synkronisert Sjokk i løpet av en sinusrytme, en atriell rytme eller en ventrikulær rytme. Sjokkenerginivået konfigureres av brukeren i området 10–80 joule. Polariteten konfigureres også av brukeren ([Figur 26 på side 76](#page-85-0)). Manuelt sjokk kan også anvendes med lav energi for å vurdere systemimpedans/-integritet, enten ved implantering eller avhengig av pasientens tilstand. Et manuelt sjokk kan administreres med terapimodus satt til På eller Av. Manuelt sjokk gjør det mulig for br<br>
en atriell rytme eller en ventrikulæ<br>
10-80 joule. Polariteten konfigurer<br>
anvendes med lav energi for å vurc<br>
pasientens tilstand. Et manuelt sjokk, ve<br>
(Induksjonstest) vises. Velg ik

<span id="page-85-0"></span>For å få tilgang til manuelt sjokk, velg knappen Shock Test i hovedmenyen. Skjermbildet Induction Test (Induksjonstest) vises. Velg ikonet Manual Shock (Manuelt sjokk) i navigasjonsfeltet øverst på skjermen for å vise skjermbildet Manual Shock Test (Manuell sjokktest).

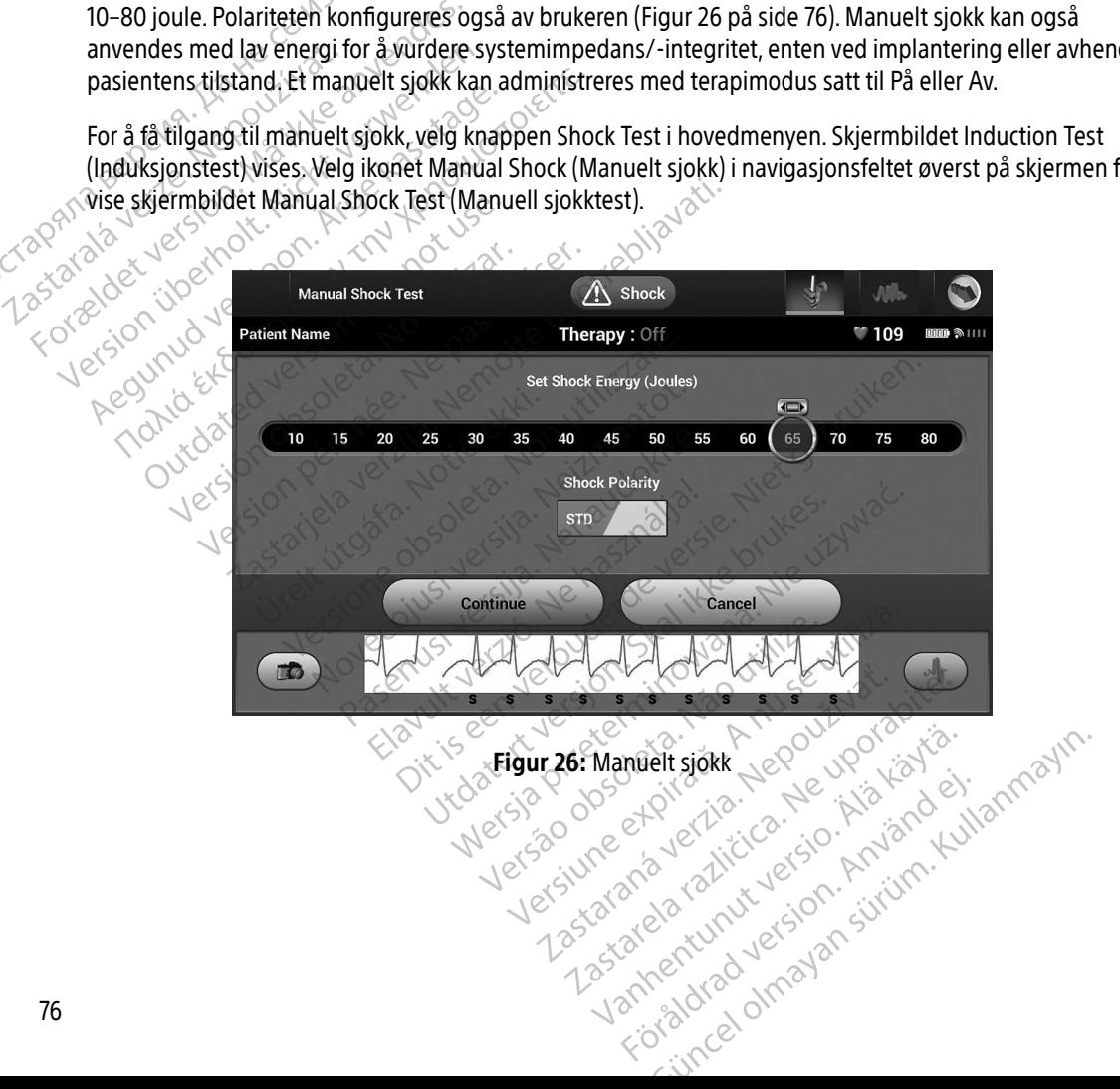

#### Bruk av magnet på S-ICD-systemet

Boston Scientific-magneten av modell 6860 (magneten) er et ikke-sterilt tilbehør som om nødvendig kan brukes til midlertidig å hindre levering av terapi fra pulsgeneratoren. Cameron Health-magneten av modell 4520 og Boston Scientific-magneten kan brukes om hverandre for dette formålet.

Hvis du ønsker detaljert informasjon om hvordan magneten skal brukes, se brukerhåndboken for den aktuelle S-ICD. Hydrog Boston Scientine-magneter<br>
Hydrog Boston Scientine-magneter<br>
S-ICD.<br>
Annen atferd ved magnetanyende<br>
• Hemme levering av sjokkterar<br>
• Avslutte pacingterapi etter sjo<br>
Hindre arytminduksjonstestir<br>
• Aktivere pulsge

Annen atferd ved magnetanvendelse:

- Hemme levering av sjokkterapi
- 
- $\bullet$  Hindre arytmiinduksjonstesting
- Avslutte pacingterapi etter sjokk<br>
Hindre arytmiinduksjonstestine<br>
Sex als Aktivere pulses  $\bullet$   $\circ$  Aktivere pulsgeneratorens lydsignal med hvert registrerte QRS-kompleks i 60 sekunder dersom lydsignalet er slått på og er hørbart Zastaralá verze. Nepoužívat.
- Advarsel: Utvis forsiktighet ved posisjonering av en magnet over S-ICD-pulsgeneratoren, da den midlertidig innstiller arytmidetektering og terapirespons. Når magneten tas vekk, gjenopptas arytmidetektering og terapirespons. S-ICD.<br>
Annen atferd ved magnetanvendelse.<br>
• Hemme levering av sjokkterapi<br>
• Avslutte pacingterapi etter sjokk<br>
• Avslutte pacingterapi etter sjokk<br>
• Aktivere pulsgeneratorens lydsign<br>
• Aktivere pulsgeneratorens lydsig Annen atferd ved magnetanvendelse.<br>
• Hemme levering av sjokkterapi<br>
• Avslutte pacingterapi etter sjokk<br>
• Avslutte pacingterapi etter sjokk<br>
• Aktivere pulsgeneratorens lydsigna<br>
• Aktivere pulsgeneratorens lydsigna<br>
• A - Hemme levering av sjokkterapi<br>
- Avslutte pacingterapi etter sjokk<br>
- Avslutte pacingterapi etter sjokk<br>
- Aktivere pulsgeneratorens lydsignal med hver<br>
- Aktivere pulsgeneratorens lydsignal med hver<br>
- Advarsel: Utvis Hindre arytmiinduksjonstesting<br>Aktivere pulsgeneratorens lydsignal med hvert registrerte C<br>varsel: Utvis forsiktighet ved posisjonering av en magnet<br>varsel: Utvis forsiktighet ved posisjonering av en magnet<br>den midlertidig Signalet er slått på og er hørbart<br>
Signalet er slått på og er hørbart<br>
Signalet er slått på og er hørbart<br>
Signalet ved posisjonering<br> *den midlertidig innstiller arytmideter.*<br>
Signalet på program i slike tilfeller kan m
	- Advarsel: Hos pasienter med dyp implantatplassering (større avstand mellom magneten og<br>
	pulsgeneratoren), kan det forekomme at bruk av magnet ikke utløser magnetresport<br>
	Slike tilfeller kan magneten ikke brukes til å hindr pulsgeneratoren), kan det forekomme at bruk av magnet ikke utløser magnetrespons. I slike tilfeller kan magneten ikke brukes til å hindre terapilevering.
	- Forsiktig: Ikke plasser en magnet på programmereren.
- Merk: Et programmererkommandert Rescue Shock (Redningssjokk) kan overstyre bruken av magneten så lenge magneten var plassert riktig før programmeringskommandoen. Hvis magneten legges på etter den begynnende kommandoen, vil redningssjokket avsluttes. midlertidig innstiller arytmidetektering og<br>opptas arytmidetektering og terapirespor<br>oasienter med dyp implantatplassering (s<br>generatoren), kan det forekomme at bruk<br>etilfeller kan magneten ikke brukes til å h<br>olasser en m November<br>Neiter med dyp implantatplassering (sieratoren), kan det forekomme at bruk<br>Keller kan magneten ikke brukes til å historien<br>Ster en magnet på programmereren.<br>Ammererkommandert Rescue Shock (F<br>en så lenge magneten v ntoren), kan det forekomme at bruk au<br>er kan magneten ikke brukes til å hin<br>er kan magneten ikke brukes til å hin<br>r en magnet på programmereren.<br>mererkommandert Rescue Shock (Re<br>så lenge magneten var plassert riktig<br>legges Kan magneten ikke brukes til a hinder<br>Elerkommandert Rescue Shock (Reflenge magneten var plassert riktig<br>Jenge magneten var plassert riktig<br>Jenges på etter den begynnende kon<br>delse påvirker ikke trådløs kommunen. midetektering og terapirespons.<br>
ed dyp implantatplassering (større avstand mellom m<br>
I, kan det forekomme at bruk av magnetikke utløser<br>
1 magneten ikke brukes til å hindre terapilevering.<br>
Theoretical versies of the bruk wet på programmereren.<br>
mmandert Rescue Shock (Redningssjokk)<br>
magneten var plassert riktig før program<br>
å etter den begynnende kommunikasjon me<br>
påvirker ikke trådløs kommunikasjon me Wersja programmereren.<br>
Mandert Rescue Shock (Redningssjokk) kan overgeten var plassert riktig før programmerings<br>
After den begynnende kommandoen, vil redningstidter den begynnende kommandoen, vil redningstidter den begyn
	- Merk: Magnetanvendelse påvirker ikke trådløs kommunikasjon mellom pulsgeneratoren og<br>programmereren<br>exploration pulses of the state of the state of the state of the state of the state of the state of the state of the state programmereren. r den begynnende kommandoen, er var plasser mag i brogrammengg<br>Versien begynnende kommunikasjon mellom pu Re tradios kommunikasjon mellom p These the razlice razlice. Ne uporabite. Kera kän hendrin version.<br>Geologia käytä. Alanka käytä.<br>Persioria. Alitica. Alanka käytä.<br>Alanka kahutur version. Kivin Ki<br>Alankanutur version. Kivin Ki<br>Sankanutur version. Kivin Ki version. Använd ej. J. Güncel olmayan sürüm. Kullanmayın.

#### **VEDLIKEHOLD**

#### Lade programmereren

Når programmereren ikke er i bruk, anbefales det at den forblir tilkoblet til den eksterne strømforsyningen, som i sin tur skal være koblet til vekselstrømnettet. Dette vil sørge for at det interne batteriet er tilstrekkelig ladet. Som i sin tur skal være koblet til vel<br>
ladet.<br>
Rengjøre programmereren og stav<br>
Hold programmereren vekk fra støv<br>
sterke vaskemidler til å rengjøre proster<br>
Slik rengjør du programmereren og<br>
Slik rengjør du programmerer

#### Rengjøre programmereren og staven

Hold programmereren vekk fra støv og smuss. Ikke bruk sterke kjemikalier, rengjøringsoppløsninger eller sterke vaskemidler til å rengjøre programmereren og staven. Engypte programmereren<br>
Hold programmereren ver<br>
sterke vaskemidler til å rer<br>
Slå programmereren<br>
Slå programmereren<br>
Slå programmereren<br>
S. Rengiør orogrammer Rengjøre programmereren og staven<br>
Hold programmereren vekk fra støv og<br>
sterke vaskemidler til å rengjøre program<br>
Slik rengjør du programmereren og sta<br>
Slå programmereren av<br>
Slå programmereren av<br>
Slå programmereren av Id programmereren vekk fra støv og smuss. Ikke<br>
rke vaskemidler til å rengjøre programmereren og<br>
Krengjør du programmereren og staven etter be<br>
Slå programmereren av<br>
Tørk forsiktig av programmererskjermen med<br>
Rengjør pr

Slik rengjør du programmereren og staven etter behov:

- 1. Slå programmereren av.
- 2. Tørk forsiktig av programmererskjermen med en myk, ren tørr klut.
- 3. Rengjør programmererens plastoverflate og staven ved å tørke over dem med en klut fuktet i **isopropylalkohol.** 4. Tørk programmereren umiddelbart for å fjerne gjenværende materiale.<br>
4. Tørk programmereren umiddelbart for å fjerne gjenværende materiale.<br>
4. Tørk programmereren av inspective materiale.<br>
4. Tørk programmereren umidde Hold programmereren og staven.<br>Hold programmereren vekk fra støv og sterke vaskemidler til å rengjøre program.<br>Slik rengjør du programmereren og stave<br>1. Slå programmereren av.<br>2. Størk forsiktig av programmererskjer.<br>3. R Slå programmereren av Julian programmereren av Julian Controller<br>Tørk forsiktig av programmererskjerm<br>Sengjør programmererens plastovern<br>Son kongrammereren umiddelbart for K forsiktig av programmererskjermen med<br>Sigjør programmererens plastoverflate og s<br>Programmereren umiddelbart for å fjern<br>K programmereren umiddelbart for å fjern<br>Innereren inneholder ingen brukertilgjenge
	-

## **Service**

Programmereren inneholder ingen brukertilgjengelige deler/komponenter eller deler/komponenter som kan vedlikeholdes av brukeren. Hvis det er behov for service, reparasjon eller utskifting av interne komponenter, må programmereren returneres til Boston Scientific. Kontakt Boston Scientific ved å bruke informasjonen på baksiden av denne håndboken for instruksjoner og returemballasje. Expression of the Behov:<br>
ammereren avert avert avert avert avert avert avert avert avert avert avert avert avert avert avert avert aver<br>
Singrammereren umiddelbart for å fjerne gjenværender<br>
singrammereren umiddelbart for mmereren umiddelbart for a f<br>
Notið ekki.<br>
Notið ekki.<br>
Notið ekki.<br>
Notið ekki.<br>
Notið ekki.<br>
Notið ekki.<br>
Notið ekki.<br>
Notið ekki.<br>
Notið ekki.<br>
Notið ekki.<br>
Notið ekki.<br>
Notið ekki.<br>
Notið ekki.<br>
Notið ekki.<br>
Notið ekki ols<br>
Nereren umiddelbart for å fjerne gjenvær<br>
Frederen Hvis det er behov for service, repa<br>
In returneres til Boston Scientific. Kontakt<br>
håndboken for instruksjoner og returemt<br>
Nandboken for instruksjoner og returemt eren umiddelbart for å fjerne gjenvære<br>
Noveco i Server versige og envære<br>
Norder ingen brukertilgjengelige deler<br>
Neizmantot.<br>
Neizmantot.<br>
Neizmantot.<br>
Neizmantot.<br>
Neizmantot.<br>
Neizmantot.<br>
Neizmantot.<br>
Neizmantot.<br>
Nei der ingen brukertilgjengelige deler/k<br>der ingen brukertilgjengelige deler/k<br>n. Hvis det er behov for service, repara<br>rneres til Boston Scientific. Kontakt Bo<br>oken for instruksjoner og returembal<br>dodellnummeret og serienumm Elingen brukertilgjengelige deler/k<br>Vis det er behov for service, reparties<br>til Boston Scientific. Kontakt B<br>en for instruksjoner og returemba<br>må du oppgi informasjon om hvilk<br>delinummeret og serienummeret i ddelbart for å fjerne gjenværende materiale.<br>
Sen brukertilgjengelige deler/komponenter eller dele<br>
det er behov for service, reparasjon eller utskifting av<br>
stil Boston Scientific. Kontakt Boston Scientific ved å b<br>
for i n brukertilgjengelige deler/komponenter eller det<br>et er behov for service, reparasjon eller utskifting<br>I Boston Scientific. Kontakt Boston Scientific ved å<br>r instruksjoner og returemballasje.<br>Troppgi informasjon om hvilken

Ved forespørsel om service, må du oppgi informasjon om hvilken feil som oppstod, og hvordan utstyret ble brukt da feilen oppstod. Modellnummeret og serienummeret må også oppgis.<br>**edlikeholdskontroll** uksjoner og returemballasje.<br>
I informasjon om hvilken feil som oppstod<br>
ret og serienummeret må også oppgis.<br>
Version og kontrollere følgende:<br>
Version og kontrollere følgende:<br>
av programmereren, kabler og tilbehør.<br>
Ett Example om hviken tell som oppstod, og international verzie.<br>
Zastaraná verzia. Nepporability.<br>
Zastaraná de sitter godt på 2000 metal.<br>
Zastart af de sitter godt på 2000 metal.

#### Vedlikeholdskontroll

Før hver gangs bruk må du foreta en visuell inspeksjon og kontrollere følgende:

- Mekanisk og funksjonell integritet av programmereren, kabler og tilbehør. Vanhendra Kaytä. mog kontrollere følgende: Güncel olmayın sürüm. Kullanmayın.
- Lesbarheten til programmereretikettene samt at de sitter godt på.

• At programmererens oppstartsskjermbilde vises noen sekunder etter at du har slått på programmereren. (Normal oppstartsprosess bekrefter at programmereren har bestått interne kontroller og er klar til bruk).

#### Sikkerhetstiltak

Nasjonale bestemmelser kan kreve at brukeren, produsenten eller produsentens representant regelmessig utfører og dokumenterer sikkerhetstester av programmereren. Hvis slik testing kreves i ditt land, må du følge testintervallene og testkravene for ditt land. Hvis du ikke kjenner til de nasjonale bestemmelsene i landet ditt, kontakt Boston Scientific-representanten ved å bruke informasjonen på baksiden av denne håndboken. Hvis IEC/EN 62353 er en påkrevd standard i landet ditt, men ingen spesifikk testing eller spesifikke intervaller er spesifisert, anbefaler vi å utføre disse sikkerhetstestene ved hjelp av den direkte metoden som er spesifisert i IEC/EN 62353, med et intervall på 24 måneder. Testverdier er vist i tabellen med nominelle spesifikasjoner (Tabell 8). Nasjonale bestemmelser kan kreve<br>
utfører og dokumenterer sikkerhet<br>
testintervallene og testkravene for<br>
kontakt Boston Scientific-represent<br>
IEC/EN 62353 er en påkrevd standa<br>
spesifisert, anbefaler vi å utføre dis<br>
i IE Kontakt Boston Scientific-r<br>
IEC/EN 62353 er en påkrev<br>
spesifisert, anbefaler vi å<br>
i IEC/EN 62353, med et int<br>
(Tabell 8)<br>
Xassering av programmer testintervallene og testkravene for ditt<br>kontakt Boston Scientific-representant<br>IEC/EN 62353 er en påkrevd standard i<br>spesifisert, anbefaler vi å utføre disse s<br>i IEC/EN 62353, med et intervall på 24<br>(Tabell 8).<br>Kassering Kontakt Boston Scientific-representanter<br>IEC/EN 62353 er en påkrevd standard i la<br>spesifisert, anbefaler vi å utføre disse sik<br>i IEC/EN 62353, med et intervall på 24 må<br>(Tabell 8).<br>**Kassering av programmereren og tilbehalt** Review Cassacre Colombia Standard Plantacher<br>Spesifisert, anbefaler vi å utføre disse sikke<br>I IEC/EN 62353, med et intervall på 24 mån<br>Tabell 8).<br>Spesifig av programmereren og tilbehø<br>Spesifig av programmereren og tilbehø<br> (EN 62353 er en påkrevd standard i landet ditt, resifisert, anbefaler vi å utføre disse sikkerhetstes<br>C/EN 62353, med et intervall på 24 måneder. Tes<br>Bell 8).<br>Pering av programmereren og tilbehør<br>Pering av programmereren

#### Kassering av programmereren og tilbehør

Programmereren og tilbehøret er designet for å tilby brukeren årelang levetid under vanlige driftsforhold. Når utstyret ikke lenger er nødvendig:

- Hvis du vil kaste, returnere eller bytte ut en programmerer, kontakt Boston Scientific ved å bruke  $\sim$  informasionen på baksiden av denne håndboken. Ikke kast programmereren som vanlig avfall eller på fasiliteter for resirkulering av elektronikk, da den kan inneholde sensitive personopplysninger. ing av programmereren og tilbehøreren av brogrammereren og tilbehører er designet<br>ammereren og tilbehører er designet<br>et ikke lenger er nødvendig:<br>Wis du vil kaste, returnere eller bytte<br>nformasjonen på baksiden av denne<br>a av programmereren og undener<br>inereren og tilbehøret er designet i<br>ikke lenger er nødvendig:<br>s du vil kaste, returnere eller bytte u<br>primasjonen på baksiden av denne h<br>fasiliteter for resirkulering av ele<br>ser tilbehør (stav Programmereren og unbenør<br>Preren og tilbehøret er designet for å tille<br>lenger er nødvendig:<br>Will kaste, returnere eller bytte ut en prosisjonen på baksiden av denne håndbo<br>illiteter for resirkulering av elektroni<br>tilbehøre **Example Properties and School School School School School School School School School School School School School School School School School School School School School School School School School School School School Sc** e, returnere eller bytte ut en programme<br>
på baksiden av denne håndboken. Ikke<br>
for resirkulering av elektronikk, da der<br>
(stav og strømledning) via separat oppsa<br>
et som restavfall<br>
datalagringsmedier, som for eksempel n<br> Baksiden av denne håndboken. Ikke k<br>Testrikulering av elektronikk, da den<br>Tav og strømledning) via separat oppsa<br>Som restavfall.<br>Talagringsmedier, som for eksempel morskrifter for personvern og sikkerhet.<br>Talagringsmedier,
- Kasser tilbehør (stav og strømledning) via separat oppsamling for elektrisk og elektronisk utstyr. Ikke kasser tilbehøret som restavfall. den på baksiden av denne hån<br>**er for resirkulering av elektr**<br>hør (stav og strømledning) via<br>høret som restavfall.<br>ale datalagringsmedier, som f<br>er og forskrifter for personvert sirkulering av elektronikk, da den k<br>og strømledning) via separat oppsan<br>n restavfall<br>agringsmedier, som for eksempel mid<br>krifter for personvern og sikkerhet.<br>potensielle programmerer-feil og mu
- Kasser digitale datalagringsmedier, som for eksempel microSD™-minnekort, i samsvar med gjeldende retningslinjer og forskrifter for personvern og sikkerhet.

#### **FEILSØKING**

Denne delen omhandler potensielle programmerer-feil og mulige løsninger. Merk at det å starte programmereren på nytt, ofte kan løse mange av feilene som er listet opp nedenfor. En programmerer kan startes på nytt ved å trykke på og holde inne strømknappen til menyen for å slå av systemet vises, og deretter velge alternativet «Restart» (Omstart). strømiedning) via separat oppsan<br>Estavfall.<br>Elastavfall.<br>Eler for personvern og sikkerhet.<br>Eler for personvern og sikkerhet.<br>Eler sidle programmerer-feil og mute kan løse mange av feilene som og reller bytte ut en programmerer, kontakt Boston Scien<br>
in av denne håndboken. **Ikke kast programmereren**<br>
ering av elektronikk, da den kan inneholde sensiti<br>
rømledning) via separat oppsamling for elektrisk og el<br>
avfall<br> alla<br>
Aedier, som for eksempel microsD<sup>m</sup>-minr<br>
presonvern og sikkerhet<br>
Ute programmerer-feil og mulige løsninge<br>
Ile programmerer-feil og mulige løsninge<br>
Ile programmerer-feil og mulige løsninge<br>
Abdde inne strømknappen China programmerer feil og mulige løsninger. Merket i versonvern og sikkerhet.<br>Wersonvern og sikkerhet.<br>Programmerer feil og mulige løsninger. Merk se mange av feilene som er listet opp nedenforder.<br>The inne strømknappen t Version of the strengthender of the strengthender of the strengthender in the strengthender in the strengthender in the strengthender in the strengthender in the strengthender is a strengthender of the strengthender of the merer-feil og mulige løsninger. Merk at de<br>e av feilene som er listet opp nedenfor. En<br>strømknappen til menyen for å slå av syste<br>sjonen på baksiden av denne håndboken Enere som er listet opp nedernor. En reflection.<br>Knappen til menyen for å slå av system<br>In på baksiden av denne håndboken f Förälden av denne håndboken to Sen tilmenyen for å slå av systemet vises, og<br>Daksiden av denne håndboken for ytterligere

Kontakt Boston Scientific ved å bruke informasjonen på baksiden av denne håndboken for ytterligere hjelp.

#### Ikke mulig å skrive ut

Følg trinnene nedenfor hvis det ikke er mulig å skrive ut:

- 1. Se til at skriveren er skrudd på og at den har papir og tilstrekkelig med blekk.
- 2. Kontroller arkmateren for papirstopp.
- 3. Avhengig av hva som gjelder, se til at den trådløse funksjonen er aktivert på skriveren, eller at den trådløse Bluetooth®-adapteren er satt helt inn i skriverens USB-port.

#### Ingen skriver tilgjengelig

Skjermbildet No Printer Available (Ingen skriver tilgjengelig) vises hvis en skriver ikke har blitt konfigurert. Velg knappen Try Again (Prøv på nytt), eller bruk anvisningene i avsnittet Valg av skriver. 2. Kontroller arkmateren for pap<br>3. Avhengig av hva som gjelder,<br>trådløse Bluetooth®-adaptere<br>1999 – Skjermbildet No Printer Available<br>5. Skjermbildet No Printer Available<br>1999 – Skjermbildet No Printer Available<br>1999 – Sk Ingen skriver tilgjengelig<br>Skjermbildet No Printer Av<br>Knappen Try Again (Prøv p<br>Inaktiv berøringsskjermen ik<br>Hvis berøringsskjermen ik

#### Inaktiv berøringsskjerm når enheten er koblet til vekselstrøm

Hvis berøringsskjermen ikke fungerer når programmereren er koblet til vekselstrøm via den eksterne strømforsyningen, kobler du fra den eksterne strømforsyningen, før du kobler til igjen og starter programmereren på nytt. med meldingen «Error» while printing reports. Press 'Continue' to try printing any remaining reports, or<br>
Stramforsyningen, kobler du fra den eksterne strømforsyningen, før du kobler til igjen og starter<br>
programmereren på trådløse Bluetooth®-adapteren er Ingen skriver tilgjengelig<br>
Skjermbildet No Printer Available (Ingen<br>
knappen Try Again (Prøv på nytt), eller b<br>
Inaktiv berøringsskjermen ikke fungerer nå<br>
Strømforsyningen, kobler du tra den ekst<br>
programmereren på nytt. Skjermbildet No Printer Available (Ingensischer Skiermbildet No Printer Available (Ingensischer Kasutage.<br>Alexander version. Alexander Skiermann version. Alexander version. Alexander version. Alexander version. Alexander v n skriver tilgjengelig<br>
ermbildet No Printer Available (Ingen skriver tilg<br>
appen Try Again (Prøv på nytt), eller bruk anvisni<br>
iv berøringsskjermen ikke fungerer når program<br>
emforsyningen, kobler du fra den eksterne strø berøringsskjerm når enheten er kontrollerne.<br>Derøringsskjermen ikke fungerer når<br>I forsyningen, kobler du fra den ekster<br>Alternerer på nytt.<br>Dommunikasjon med skriver Thus says in the emerge of Roblet in<br>
Ingsskjermen ikke fungerer når program<br>
Inningen, kobler du fra den eksterne strør<br>
Pereren på nytt.<br>
Innikasjon med skriver<br>
Innikasjonen mellom programmerer og s<br>
Ingen «Error» while

#### Tap av kommunikasjon med skriver

Når kommunikasjonen mellom programmerer og skriveren svikter, vises et skjermbilde for utskriftsfeil 'Cancel' to cancel the current print job.» (Feil ved utskrift av rapporter. Trykk på Fortsett for å prøve å skrive ut gjenværende rapporter eller Avbryt for å avbryte den aktuelle utskriftsøkten). gsskjerm når enheten er koblet til vekselstrøm<br>skjermen ikke fungerer når programmereren er ko<br>gen, kobler du fra den eksterne strømforsyningen,<br>ren på nytt.<br>ikasjon med skriver<br>kasjonen mellom programmerer og skriveren sv asjón med skriver<br>
Sionen mellom programmerer og skriveren sverror while printing reports. Press 'Continual<br>
I the current printing reports. Press 'Continual<br>
I the current printing reports. Press 'Continual<br>
Proporter ell Experience of the Contract of the Award of the Contract of the Contract of the Contract of the Contract of the Contract of the Contract of the Contract of the Contract of the Contract of the Contract of the Contract of the ellom programmerer og skriveren svil<br>Phile printing reports. Press 'Continue'<br>Pasent print job.» (Feil ved utskrift av rap<br>Pasent print job.» (Feil ved utskrift av rap<br>Pasent print i for å koble til skrive<br>Parielder se til e printing reports. Press 'Continue<br>
e printing reports. Press 'Continue<br>
print job.» (Feil ved utskrift av rap<br>
Avbryt for å avbryte den aktuelle<br>
Place på nytt) for å koble til skrive<br>
jelder, se til at den trådløse funk river<br>
Programmerer og skriveren svikter, višes et skjermbiller<br>
programmerer og skriveren svikter, višes et skjermbiller<br>
int job.» (Feil ved utskrift av rapporter. Trykk på Fortse<br>
boryt for å avbryte den aktuelle utskri digitalminerer og skriveren svikter, vises et skjermiting reports. Press "Continue" to try printing any reporter.<br>Job.» (Feil ved utskrift av rapporter. Trykk på Forts<br>yt for å avbryte den aktuelle utskriftsøkten).<br>V på hy

Hvis dette skjer:

- 1. Velg knappen Try Again (Prøv på nytt) for å koble til skriveren igjen.
- 2. Avhengig av hva som gjelder, se til at den trådløse funksjonen er aktivert på skriveren, eller at den trådløse Bluetooth®-adapteren er satt helt inn i skriverens USB-port. Vtt) for å koble til skriveren igjene The Rastarana verzia. Nepoužívatel različica.<br>
The Tradicate ranksjonener aktivert på skriver<br>
Elt inn i skriverens USB-port.<br>
Zastarela različica. Nepoužívatel različica.<br>
Zastarela različica. Nepoužívatel različica.<br>
Zas Wantung State of the State of the State of the State of the State of the State of the State of the State of the State of the State of the State of the State of the State of the State of the State of the State of the State Werens USB-port. Journalist Premis USB-port.
- 3. Posisjoner programmereren nærmere skriveren.
- 4. Flytt alle enheter og tilknyttede kabler som kan forstyrre RF-kommunikasjonen. Frie BF=kommunikasjonen. Jan Lul

#### Manglende evne til å kommunisere med pulsgeneratoren

Versión dos deta. No utilizar.

Urelt útgåfa. Net udtillandet<br>A dogetimer i Notið ekki.<br>Sa deta Jerupater vorum.<br>Bratt útgáfa. Notaler i a.

Versione obs versione nashtiptare. dovecojusi versija. Neizmartot.<br>Seimerija. Neizmartotika.<br>Seimerija. Neizmartotika.<br>Seimerija. Neizia. Nenastodija.<br>Stone.cojusi versija. Nenastodija.<br>Novecnusi versija. Nenastodija.

Pasentyle ishanaldokite.

Følg trinnene nedenfor hvis programmereren ikke kan kommunisere med pulsgeneratoren:

- 1. Forsøk å flytte på staven.
- 2. Velg Scan For Devices (Skann etter enheter) fra programmererens oppstartsskjerm, eller velg Scan Again (Skann på nytt) fra skjermbildet Device List (Enhetsliste) for å finne ønsket enhet.
- 3. Flytt alt utstyr og tilknyttede kabler som kan forstyrre RF-kommunikasjon.
- 4. Dersom det er mulig, forsøk å kommunisere ved å bruke en annen S-ICD-systemprogrammerer og/eller stav. 2. Velg Scan For Devices (Skann é 1997)<br>
(Skann på nytt) fra skjermbilde<br>
3. Flytt alt utstyr og tilknyttede k<br>
4. Dersom det er mulig, forsøk å<br>
stav.<br>
5. Anvend en pulsgeneratormag<br>
Sette i gang kommunikasjone **SEARCH SEARCH SEARCH SEARCH SEARCH SEARCH SEARCH SEARCH SEARCH SEARCH SEARCH SEARCH SEARCH SEARCH SEARCH SEARCH SEARCH SEARCH SEARCH SEARCH SEARCH SEARCH SEARCH SEARCH SEARCH SEARCH SEARCH SEARCH SEARCH SEARCH SEARCH SEAR** 
	- 5. Anvend en pulsgeneratormagnet på pulsgeneratoren for å utløse pipetoner. Fjern magneten og forsøk å sette i gang kommunikasjonen på nytt. 4. Dersom deter mulig,<br>stav.<br>5. Anvend en pulsgener<br>3. Sette i gang kommun<br>2. State determinister of the state of the state of the state of the state of the state of the state of the state of the state of the state of the 4. Dersom det er mulig, forsøk å komm<br>stav.<br>5. Anvenden pulsgeneratormagnet pa<br>6. Sette i gang kommunikasjonen på<br>1. Sette i gang kommunikasjonen pa<br>1. Sette verkenden.<br>1. Sette i gang kommunikasjonen pa<br>1. Sette i gang ko stav. Werden pulsgeneratormagnet på pulsgene Louis and the third the the result in the town the town the town the town the town of the town of the town of the town of the town of the town of the town of the town of the town of the town of the town of the town of the Version périmée. Ne pas utiliser. Zastaricka verzija. Nemostranja. Nemostranja. Nemostranja. Nemostranja. Nemostranja. Nemostranja. Nemostranja.<br>Sciolog NAZion. No vizilizar. Nemostranja verzija.<br>Dognicija. Nemostranja verzija. Nemostranja.<br>Sciolog Nazion.

Wersig a dobe drivate. Nenaudokite. Nederline

Utdatert oppositer in the strategy of the strategy of the strategy of the strategy of the strategy of the stra<br>the strategy of the strategy of the strategy of the strategy of the strategy of the strategy of the strategy o<br> Netsia przeterminowana. Nie używać.<br>Jessia przezednika przez włatelinych<br>Serio przetorninowana. Nie używać.<br>Jessia przeterminowana. Nie używać.<br>Serio przez przez przez wordzia.<br>Coateling przez przez przez przez przez.<br>Mets

Versão dos de Haria Negoutivre.

Versiune expirată. A principaliza.<br>A nu de cheminova din linka.<br>A nu de cheminova din linka.<br>A nu de cheminată. A nu se volată.<br>A nu de cheminica. A nu de cheminica.<br>A nu de cheminica. A nu de cheminica.<br>A nu de cheminica. zh staraná verzia. Nepoužívať.<br>Jerezerníka za provizivač<br>2006 zapitalizá, Nepoužívačka<br>2006 zakona verzica. Nepoužíva<br>2008 zakona verzica. Nepoužíva<br>2008 zakona verzica. Zastarela različica. Ne uporabite. Laziation alline version in der lägta. verhieldrad version. Använd ej.

Jimen olmayan sürüm. Kullanmayın.

Oik: Sately der Stockholmans, Niet gebruiken.<br>Singleten, Nietzpanischer Stockholmans, Niet gebruiken.<br>Diptylersie. Nematologie. Niet gebruiken.<br>Diptylersie. Nematologie. Niet gebruiken.<br>Singleten. Nematologie. Niet gebruik

#### **SAMSVARSERKLÆRINGER**

#### EMI/RFI

Dette utstyret har blitt testet, og det har blitt vist at det overholder de gjeldende grensene for medisinsk utstyr, IEC 60601-1-2:2014 eller direktivet 90/385/EØF vedrørende aktivt implanterbart medisinsk utstyr.

Selv om denne testingen viser at enheten gir rimelig beskyttelse mot skadelig interferens i en typisk medisinsk installasjon, er det ingen garanti for at interferens ikke vil forekomme i en bestemt installasjon. Hvis enheten forårsaker skadelig interferens, rådes brukeren til å forsøke å korrigere interferensen ved følgende tiltak: EC 60601-1-2:2014 eller direktivet 90/3<br>
Selv om denne testingen viser at enhet<br>
installasjon, er det ingen garanti for at i<br>
forårsaker skadelig interferens, rådes br<br>
Maxstanden mellom enheter<br>
CR avstanden mellom enhete installasjon, er det ingen garanti for at interferens rådes bruke<br>forårsaker skadelig interferens, rådes bruke<br>interferens.<br>Thu eller flyttenheten<br>interferens.<br>Zakavstanden mellom enhetene<br>interference anvendes.<br>Kontakt Bo

- Snu eller flytt enheten Forarsaker skadelig interferens.<br>
Snu eller flyttenheter<br>
Maystanden mellon<br>
Raystanden mellon<br>
Roble utstyret til en k<br>
Kontakt Boston Scien<br>
Grunnleggende ytelse
	- Øk avstanden mellom enhetene
	- Koble utstyret til en kontakt i en annen krets
	- **Kontakt Boston Scientific ved å bruke informasjonen på baksiden av denne håndboken.**<br>**ggende ytelse**

#### Grunnleggende ytelse

For at programmerermodell 3200 skal kunne oppfylle den tiltenkte bruken, må den interrogere og opprettholde en kommunikasjonsforbindelse med en S-ICD-pulsgenerator, samt på en korrekt måte kunne registrere knappetrykk på berøringsskjermen. Derfor regnes funksjonene som gjelder for kommunikasjon med implantert kardioverterdefibrillator og registrering av trykk på berøringsskjermen, som grunnleggende ytelse. värsaker skadelig interferens, rädes brukere<br>
• Snu eller flytt enheten<br>
• Øk avstanden mellom enhetene<br>
• Koble utstyret til en kontakt i en anr<br>
• Kontakt Boston Scientific ved å bruk<br>
• Kontakt Boston Scientific ved å b Alexander mellom enheten.<br>
Alexander mellom enhetene.<br>
Alexander mellom enhetene.<br>
Alexander version. Scientific ved å bruke informas<br>
Alexander version. Scientific ved å bruke informas<br>
Alexander version.<br>
Alexander versi Contakt Boston Scientific ved å bruke<br> **gende ytelse**<br>
Drammerermodell 3200 skal kunne op<br>
unikasjonsforbindelse med en S-ICD-<br>
kk på berøringsskjermen: Derfor regr<br>
erdefibrillator og registrering av trykk<br> **siktig:** Endr nde ytelse<br>
mmerermodell 3200 skal kunne oppfylle d<br>
kasjonsforbindelse med en S-ICD-pulsgen<br>
på berøringsskjermen. Derfor regnes funk:<br>
Verfibrillator og registrering av trykk på berør<br>
version ikke er uttrykkelig go<br>
før Experiment Kontakt i et allinen kiels<br>Soston Scientific ved å bruke informasjonen på baktelse<br>Tremodell 3200 skal kunne oppfylle den tiltenkte br<br>storbindelse med en S-ICD-pulsgenerator, samt på<br>reringsskjermen. Derfor reg dell 3200 skar kunne oppfylle den tiltenkt<br>indelse med en S-ICD-pulsgenerator, san<br>isskjermen. Derfor regnes funksjonene so<br>og registrering av trykk på berøringsskjer<br>inger som ikke er uttrykkelig godkjent av<br>til at bruker

Forsiktig: Endringer som ikke er uttrykkelig godkjent av Boston Scientific, kan føre til at brukeren mister godkjenningen til å bruke utstyret.

Informasjon om elektromagnetisk stråling og immunitet finner du i [Tabell 3: Veiledning og produsentens](#page-93-0) 

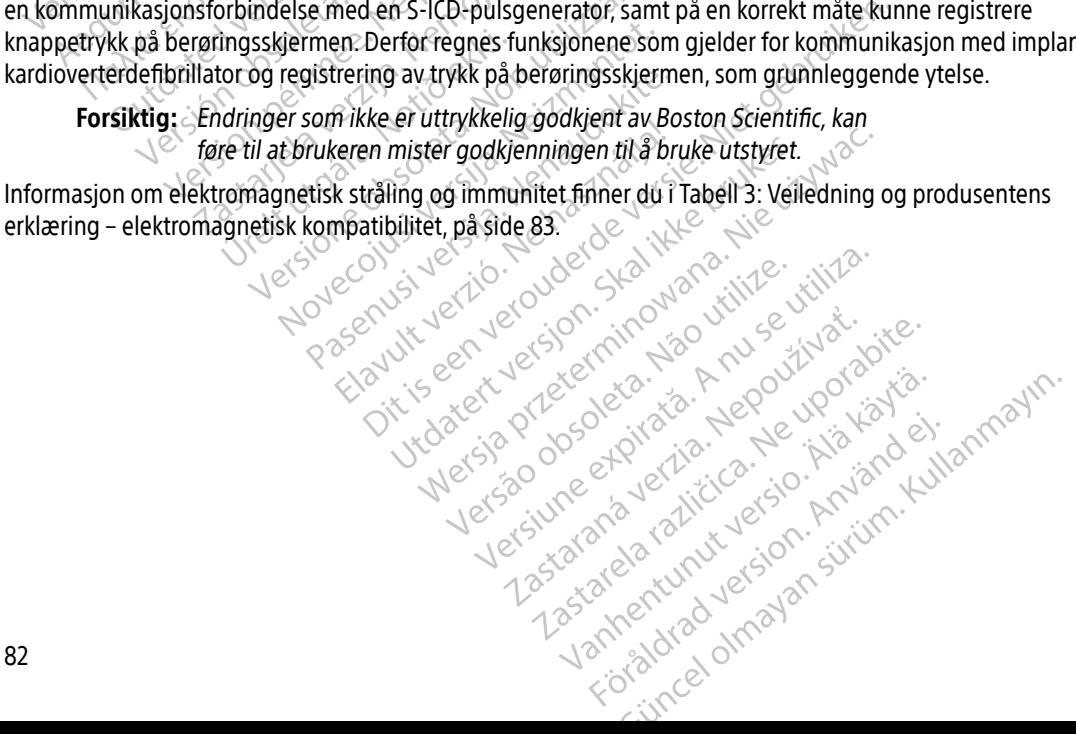

#### **TABELLER MED SAMSVARSINFORMASJON**

#### Tabell 3: Veiledning og produsentens erklæring – elektromagnetisk kompatibilitet

EMBLEM S-ICD-programmereren, modell 3200, er egnet for bruk i profesjonelle helseinstitusjonsmiljøer. Kunden eller brukeren av dette systemet må sikre at det brukes i et slikt miljø.

Strålingsegenskapene til dette utstyret gjør det passende for bruk i industrilokaler og sykehus (CISPR 11 klasse A). Hvis dette utstyret brukes i et boligmiljø (som CISPR 11-klasse B vanligvis kreves for), vil det kanskje ikke gi tilstrekkelig beskyttelse for radiofrekvente kommunikasjonstjenester. Det kan bli nødvendig å implementere korrigerende tiltak, for eksempel ved å flytte eller snu på utstyret.

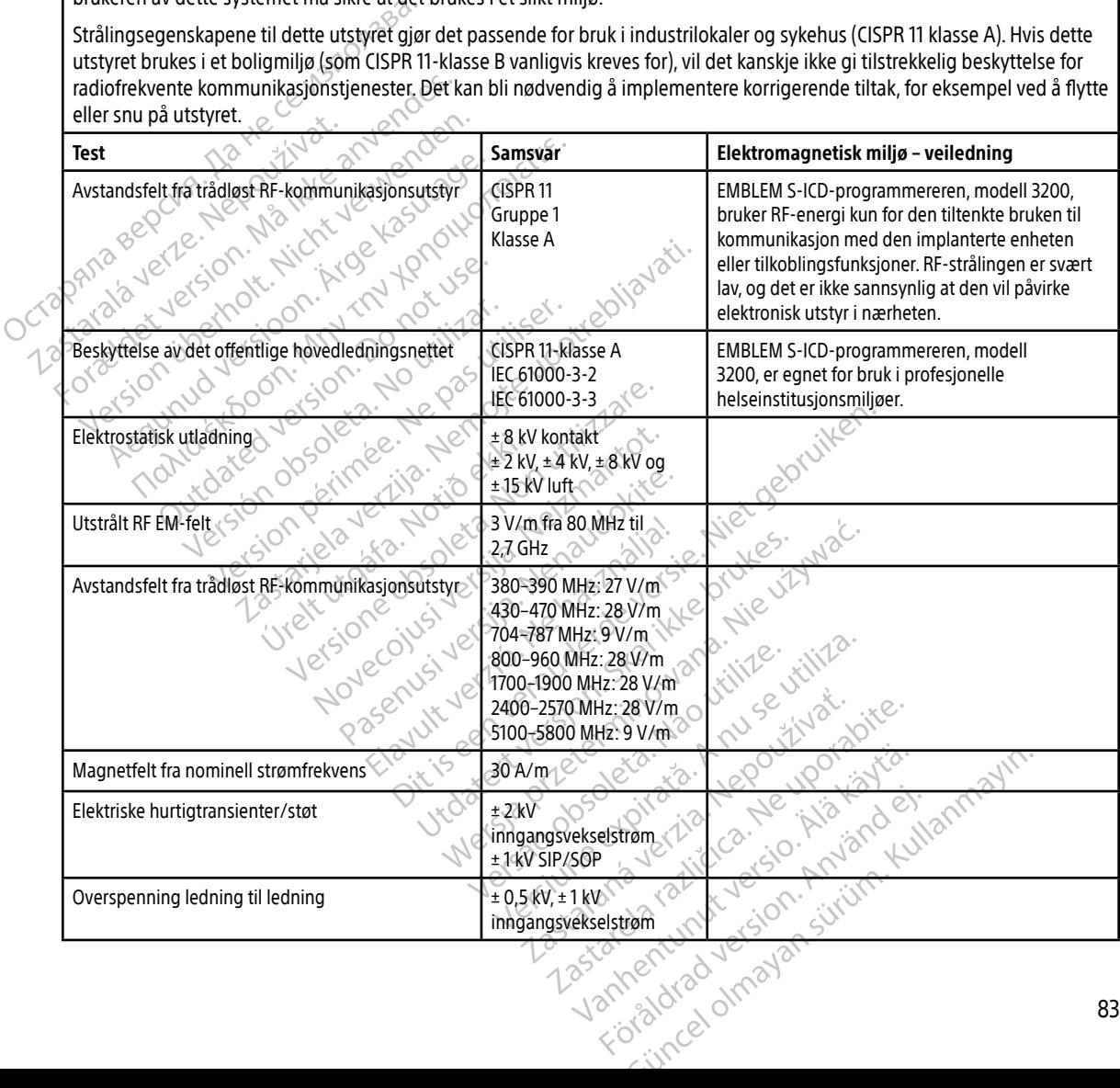

<span id="page-93-0"></span>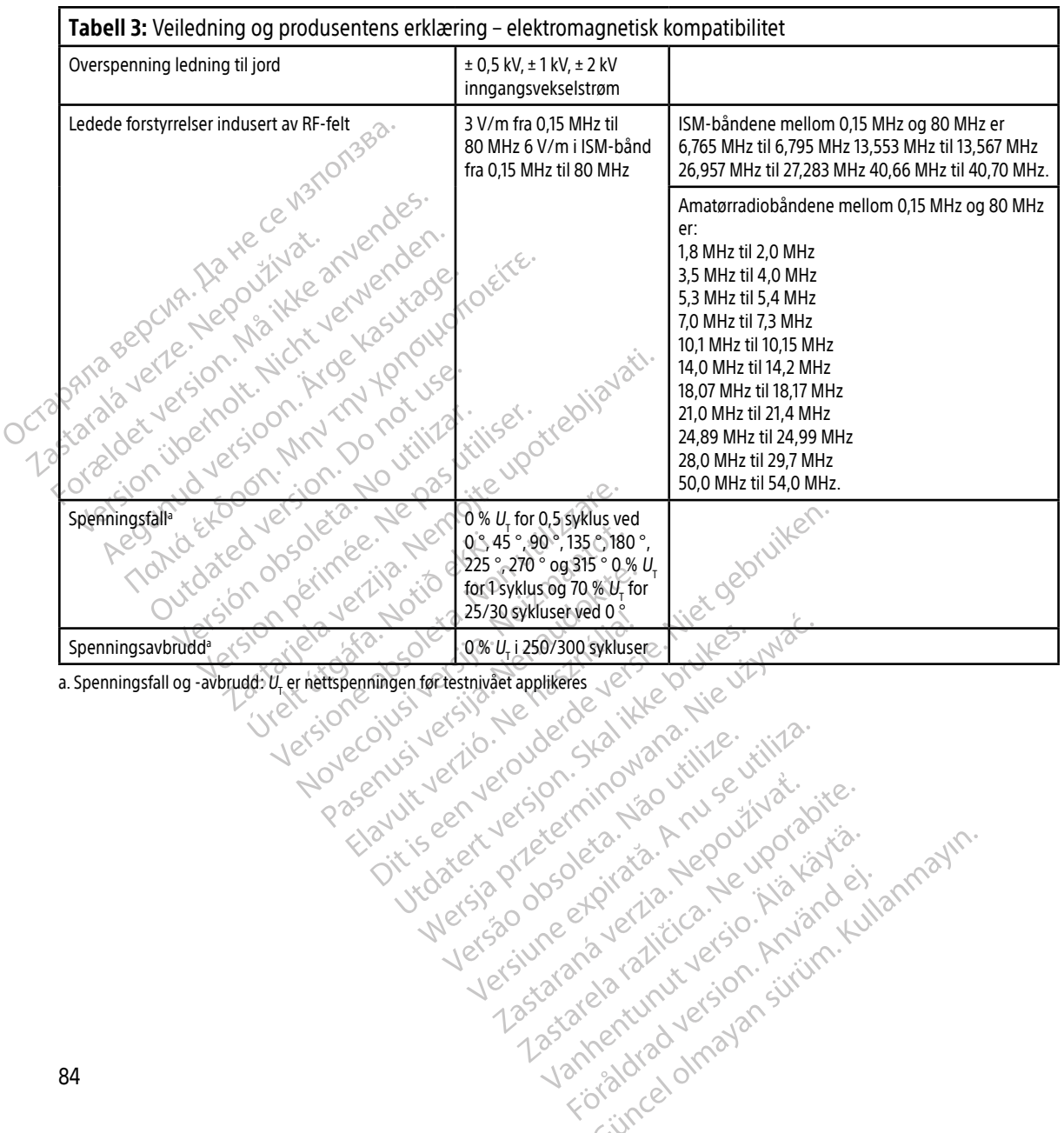

Versão dos de Haria Negoutivre.

Versiune expirată. A principaliza.<br>A nu de cheminova din linka.<br>A nu de cheminova din linka.<br>A nu de cheminată. A nu se volată.<br>A nu de cheminica. A nu de cheminica.<br>A nu de cheminica. A nu de cheminica.<br>A nu de cheminica. zh staraná verzia. Nepoužívať.<br>Jerezerníka za provizivač<br>2006 zapitalizá, Nepoužívačka<br>2006 zakona verzica. Nepoužíva<br>2008 zakona verzica. Nepoužíva<br>2008 zakona verzica. različica. Ne uporabite.<br>A starela različica. Ne uporabite.<br>Da Salatičica. Ne uporabite.<br>Ne starela različica. Na visnac.<br>A starela različica. Na visnac.<br>A starela različica. Na visnac.<br>A starela različica. Keration Amalan Standard Kaytaria.

Ulau verzuli Allian Kullanmayın.

#### EMBLEM™ S-ICD-PROGRAMMERER: TABELLER MED SAMSVARSINFORMASJON

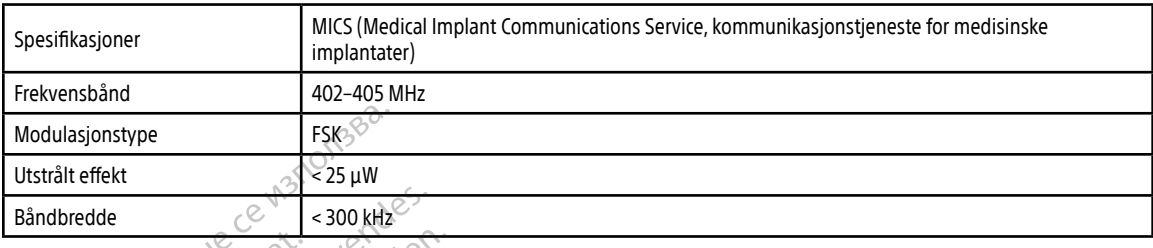

#### Tabell 4: EMI-/RFI-informasjon: Kommunikasjon fra programmerer til pulsgenerator

#### Tabell 5: EMI/RFI-informasjon: Trådløs Bluetooth®-utskrift og -dataoverføring

dovecojusi versija. Neizmartot.<br>Seimerija. Neizmartotika.<br>Seimerija. Neizmartotika.<br>Seimerija. Neizia. Nenastodija.<br>Stone.cojusi versija. Nenastodija.<br>Novecnusi versija. Nenastodija.

Pasenty verzion de la village

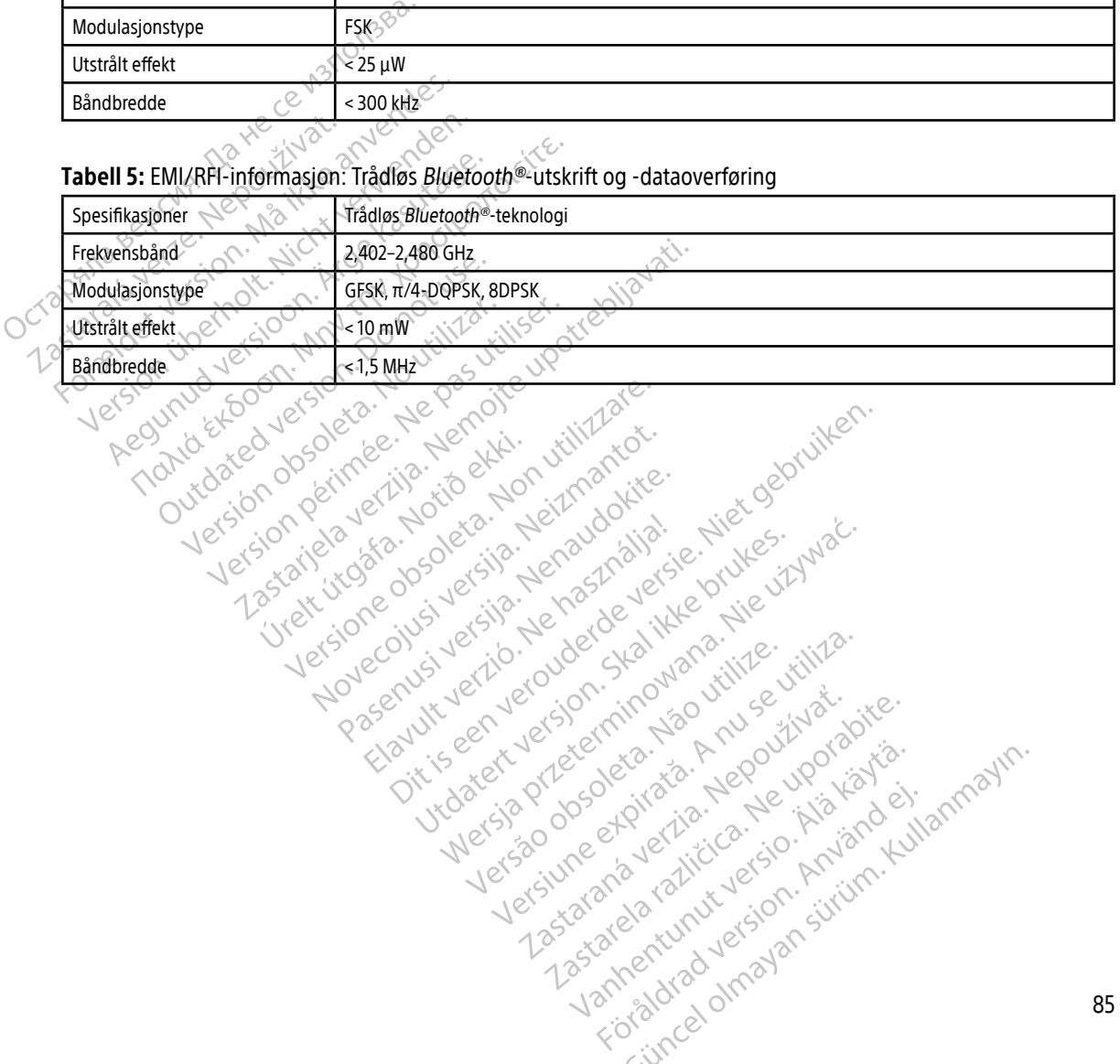

Oik: Sately der Stockholmans, Niet gebruiken.<br>Singleten, Nietzpanischer Stockholmans, Niet gebruiken.<br>Diptylersie. Nematologie. Niet gebruiken.<br>Diptylersie. Nematologie. Niet gebruiken.<br>Singleten. Nematologie. Niet gebruik

Utdatert oppositer in the strategy of the strategy of the strategy of the strategy of the strategy of the stra<br>the strategy of the strategy of the strategy of the strategy of the strategy of the strategy of the strategy o<br> Netsia przeterminowana. Nie używać.<br>Sersia przezednika przez włatelinych przez przez przez przez przez przez przez przez przez przez przez przez<br>Sersia przez przez przez przez przez przez<br>Sersia przez przez przez przez prz

Versão dos de Haria Negoutivre.

Versiune expirată. A principaliza.<br>A nu de cheminova din linka.<br>A nu de cheminova din linka.<br>A nu de cheminată. A nu se volată.<br>A nu de cheminica. A nu de cheminica.<br>A nu de cheminica. A nu de cheminica.<br>A nu de cheminica. zh staraná verzia. Nepoužívať.<br>Jerezerníka za provizivač<br>2006 zapitalizá, Nepoužívačka<br>2006 zakona verzica. Nepoužíva<br>2008 zakona verzica. Nepoužíva<br>2008 zakona verzica. Lastarela različica. Ne uporabite.

Keration Amalan Standard Kaytaria. Showard version. Använd ej.<br>Provertie: Ca. He. Kiako ej.<br>Shaveradicture: io. Knian. Kul<br>anelar. Använd version. Använ.<br>Shandad Jimalan. Siitim.

Jimeal olmayan sürüm. Kullanmayın.

#### **SPESIFIKASJONER**

#### Tabell 6: Produktretningslinjer

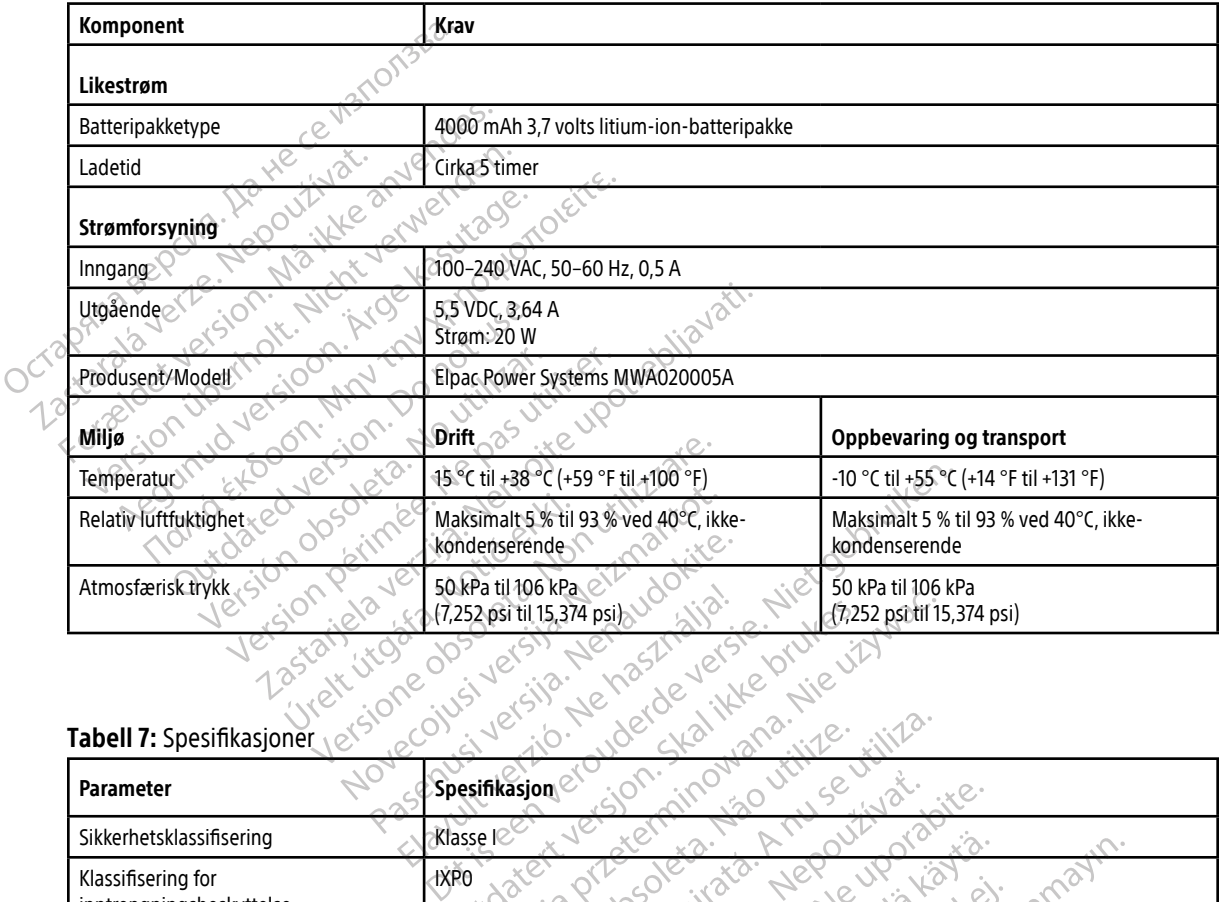

#### Tabell 7: Spesifikasjoner

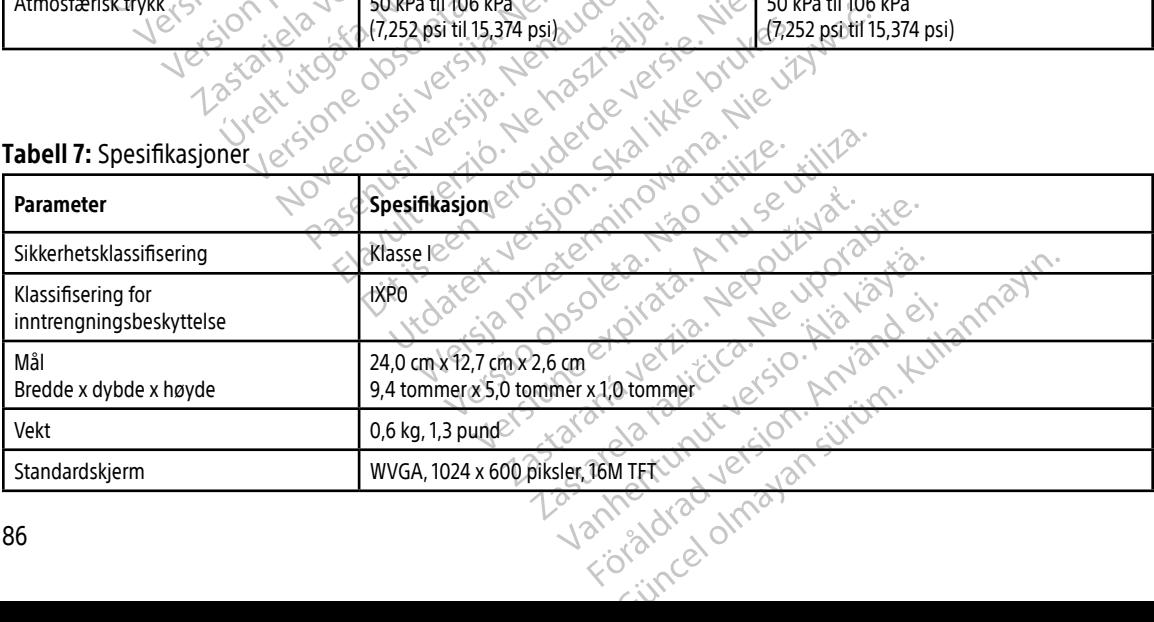

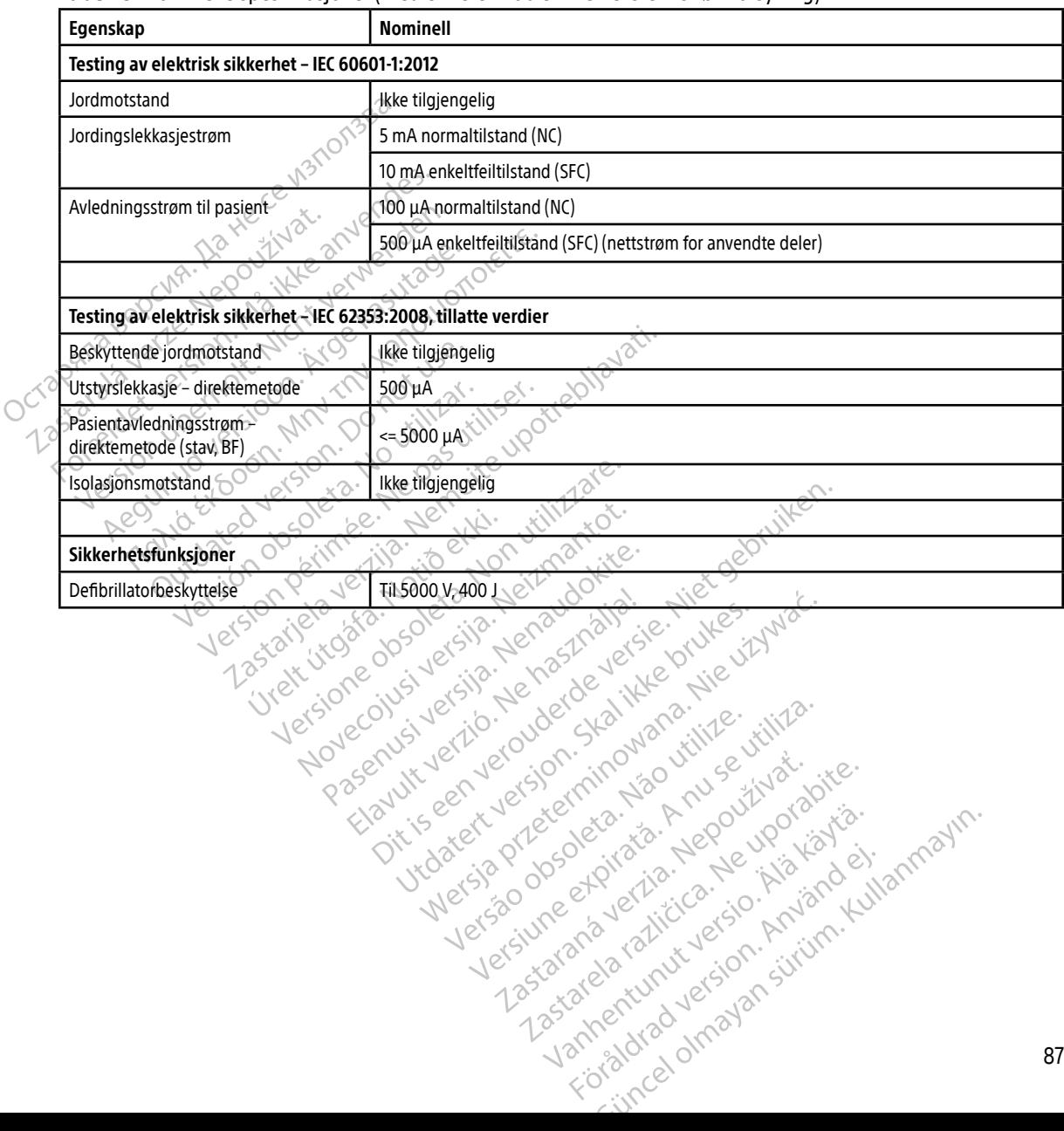

#### <span id="page-96-0"></span>Tabell 8: Nominelle spesifikasjoner (med enheten koblet til en ekstern strømforsyning)

### **DEFINISJONER FOR SYMBOLER PÅ PAKNINGSETIKETT**

Tabell 9: Emballasje og enhetssymboler: Programmerermodell 3200

Følgende symboler kan være brukt på programmerermodell 3200, tilbehøret og emballasjen.

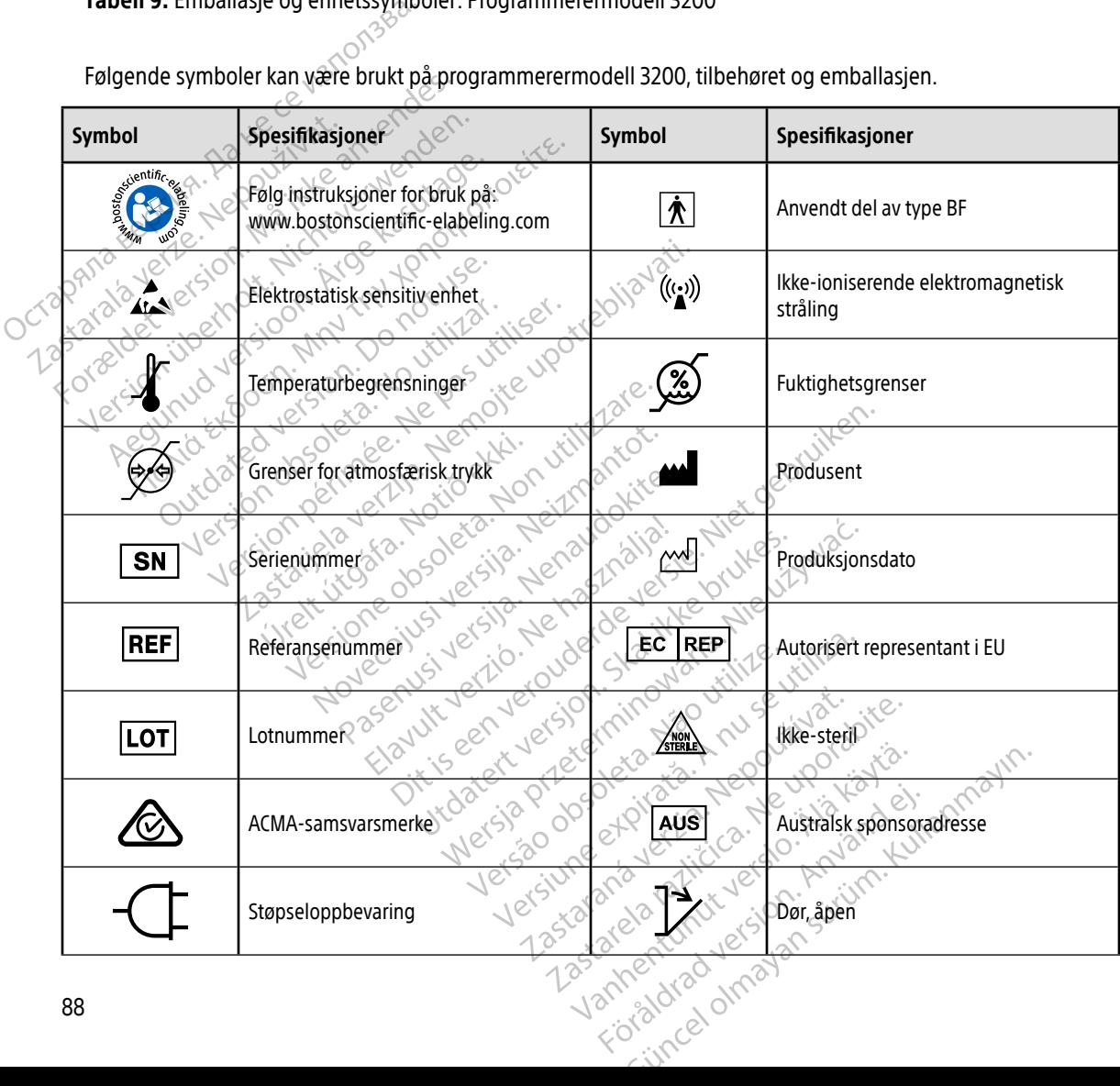

### **DEFINISJONER FOR SYMBOLER PÅ PAKNINGSETIKETT**

Tabell 9: Emballasje og enhetssymboler: Programmerermodell 3200

Følgende symboler kan være brukt på programmerermodell 3200, tilbehøret og emballasjen.

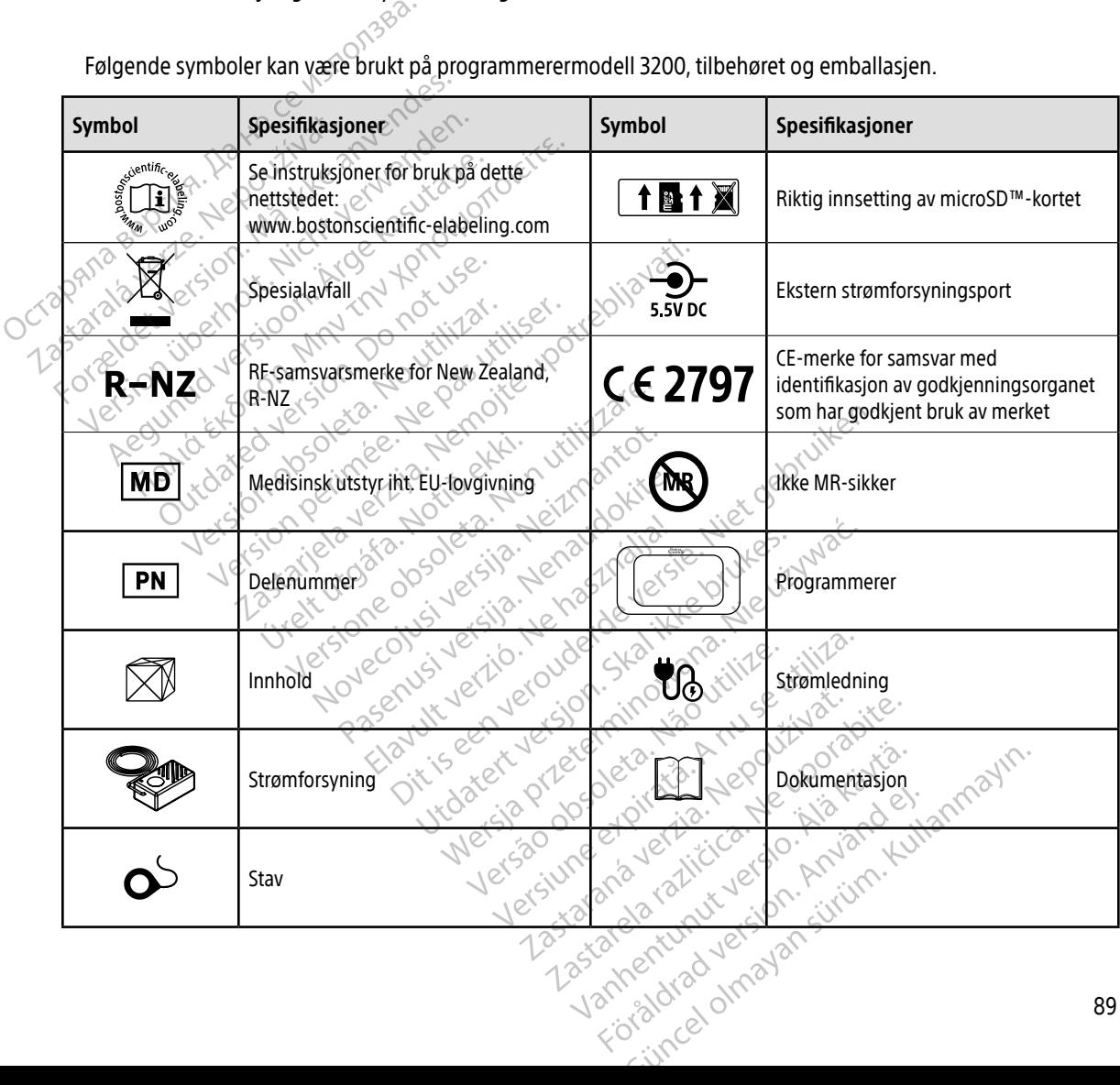

#### **GARANTI**

#### Begrenset garanti

En begrenset garanti kan gjelde for denne programmereren. Kontakt Boston Scientific ved å bruke informasjonen på det bakre omslaget for mer informasjon om garantiberettigethet og for å få et eksemplar av den begrensede garantien. EU-IMPORTØR<br>
EU-IMPORTØR<br>
EU-IMPORTØR<br>
EU-IMPORTØR<br>
EU-IMPORTØR<br>
EU-IMPORTØR<br>
EU-IMPORTØR<br>
EU-IMPORTØR<br>
EU-IMPORTØR<br>
CONTROLLER<br>
CONTROLLER<br>
CONTROLLER<br>
CONTROLLER

#### **EU-IMPORTØR**

Outdated version. Private and the particle

Version périmée. Ne pas utiliser.

Urelt útgåfa. Net udtillandet<br>A dogetimer i Notið ekki.<br>Sa deta Jerupater vorum.<br>Bratt útgáfa. Notaler i a.

Zastaricha verzija. Nemostranja. Nemostranja. Nemostranja. Nemostranja. Nemostranja. Nemostranja. Nemostranja.<br>Sciologi, NAZiologi, Nemostranja verzijalati.<br>Dognicija. Nemostranja verzijalatioi.<br>Dognicija. Nemostranja. Nem

Versione obs versione nashtiptare. dovecojusi versija. Neizmartot.<br>Seimerija. Neizmartotika.<br>Seimerija. Neizmartotika.<br>Seimerija. Neizia. Nenastodija.<br>Stone.cojusi versija. Nenastodija.<br>Novecnusi versija. Nenastodija.

Pasentyland verzion de la villantiland

Wersig, ne exploration the orithight of the state of the state of the state of the state of the state of the state of the state of the state of the state of the state of the state of the state of the state of the state of

Utdatert oppositer in the strategy of the strategy of the strategy of the strategy of the strategy of the stra<br>the strategy of the strategy of the strategy of the strategy of the strategy of the strategy of the strategy o<br> Netsia przeterminowana. Nie używać.<br>Sersia przezednika przez włatelinych przez przez przez przez przez przez przez przez przez przez przez przez<br>Sersia przez przez przez przez przez przez<br>Sersia przez przez przez przez prz

Versão dos de Haria Negoutivre.

Versiune expirată. A principaliza.<br>A nu de cheminova din linka.<br>A nu de cheminova din linka.<br>A nu de cheminată. A nu se volată.<br>A nu de cheminica. A nu de cheminica.<br>A nu de cheminica. A nu de cheminica.<br>A nu de cheminica. zh staraná verzia. Nepoužívať.<br>Jerezerníka za provizivač<br>2006 zapitalizá, Nepoužívačka<br>2006 zakona verzica. Nepoužíva<br>2008 zakona verzica. Nepoužíva<br>2008 zakona verzica. Lastarela različica. Ne uporabite. Laziateia lakutuen 12 ulunaulien vermettentur version. Använd ej.

Jimen olmayan sürüm. Kullanmayın.

Oik: Sately der Stockholmans, Niet gebruiken.<br>Singleten, Nietzpanischer Stockholmans, Niet gebruiken.<br>Diptylersie. Nematologie. Niet gebruiken.<br>Diptylersie. Nematologie. Niet gebruiken.<br>Singleten. Nematologie. Niet gebruik

EU-importør: Boston Scientific International B.V., Vestastraat 6, 6468 EX Kerkrade, Nederland. EU-importer: Boston Science FU-IMPORTØR et and scientific International Contraction of the strategy of a strategy of a strategy of a strategy of a strategy of a strategy of a strategy of a strategy of a strategy of a strategy of a strategy of a strat EU-importer: Boston Scientific International Aegunud version. Aegustage.<br>Aegunud version. And version.<br>Aber version. And version.<br>Ader versioon. And version.<br>Aegunud version. Application.<br>Aegunud version. Aegunud. Handel Economic Economic Pacific Control international Buster Le double de la perdie la perdidate la perdidate la perdidate la perdidate la perdidate la perdidate la perdidate la perdidate la perdidate la perdidate la perdidate la perdidate la perdidate la perdidate la perdidate la p

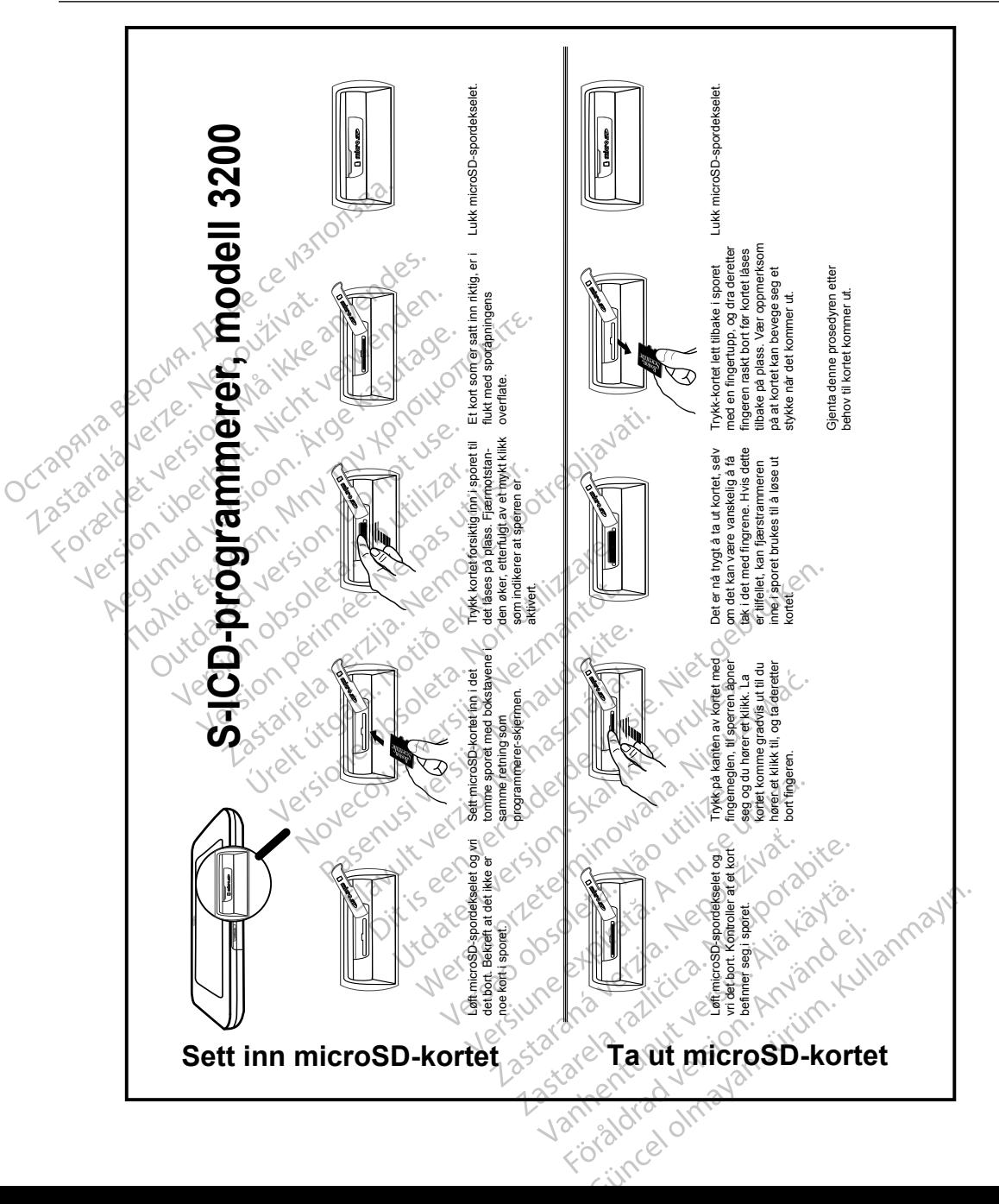

#### APPE NDI KS A: SETTE INN OG TA UT microSD™- KORTET

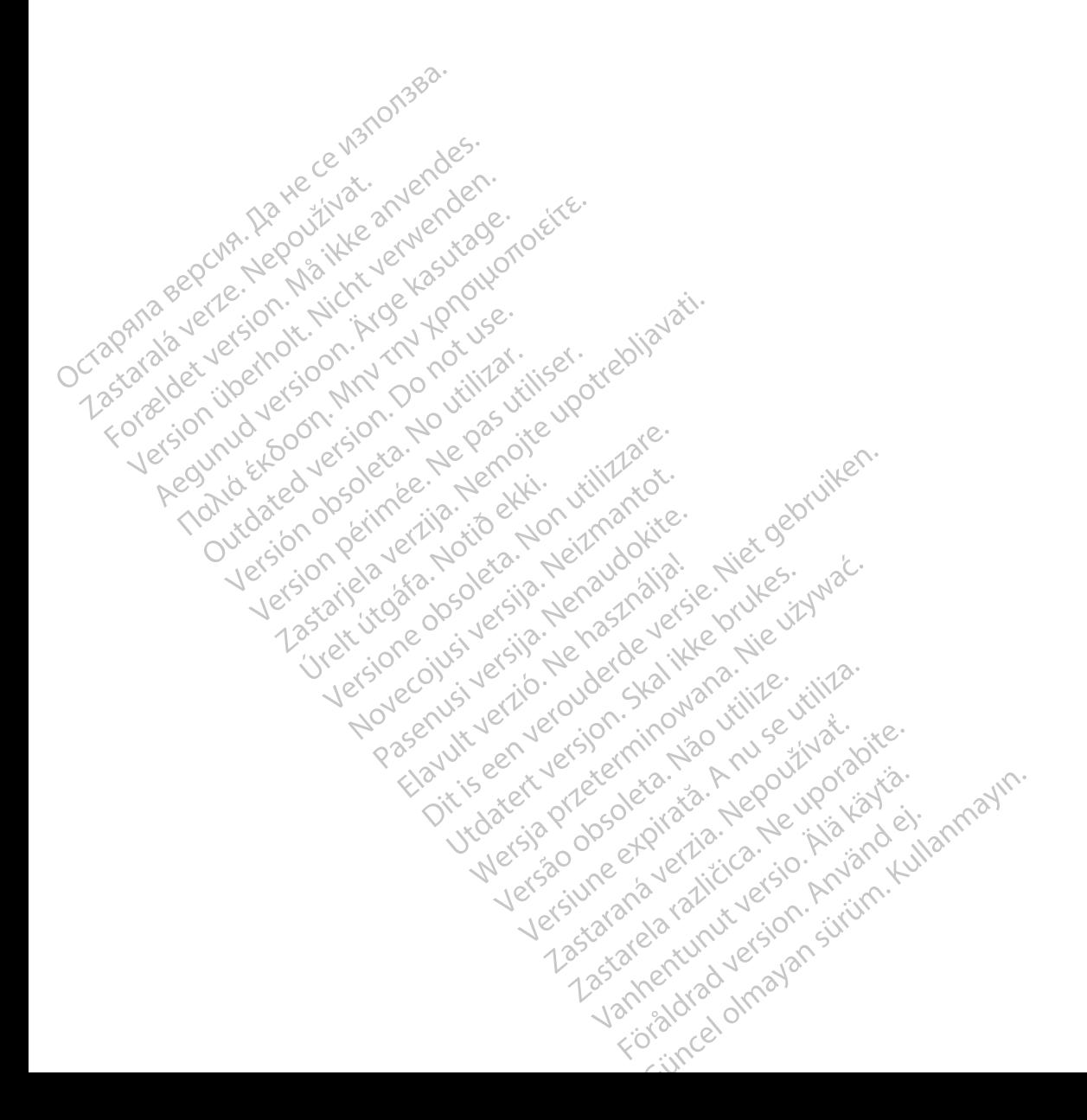

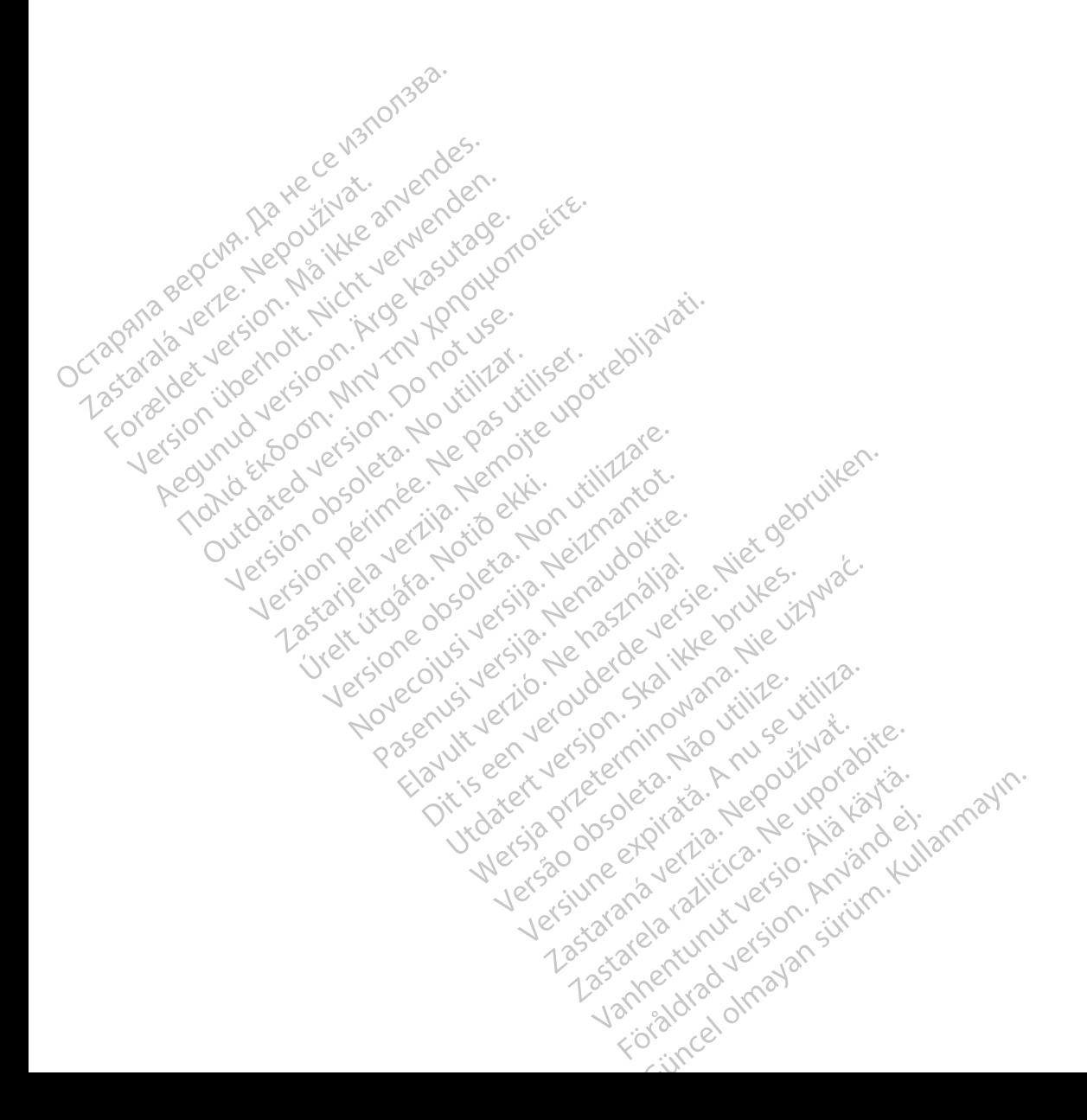

Boston Scientific Corporation 4100 Hamline Avenue North St. Paul, MN 55112-5798 USA

Guidant Europe NV/SA Boston Scientific Green Square, Lambroekstraat 5D 1831 Diegem, Belgium www.bostonscientific.com Boston Scientific Corporat<br>4100 Hamline Avenue No.<br>5t. Paul, MN 55112-5798 U.<br>6t. Paul, MN 55112-5798 U.<br>6t. Paul Corporation Scientific<br>8000 Carpineer, 1893 Diegem, Belgium EC REP Guidant Europe (1997)<br>Boston Scientific<br>Green Square,<br>1831 Diegem, Bel<br>2831 Diegem, Bel<br>2800 CARDIAC (2 St. Paul, MN 55112-5798 USA<br>
ECREP Guidant Europe NV7SA<br>
Boston Scientific<br>
Green Square,<br>
2007<br>
2007<br>
2007<br>
2007<br>
2007<br>
2007<br>
2007<br>
2007<br>
2007<br>
2007<br>
2007<br>
2007<br>
2007<br>
2007<br>
2007<br>
2007<br>
2007<br>
2007<br>
2007<br>
2007<br>
2007<br>
2007<br> EC REP Guidant Europe NV/SA REP Guidant Europe NV/SA ROOK

1.800.CARDIAC (227.3422) +1.651.582.4000

Boston Scientific (Australia) Pty Ltd<br>
Boston Scientific (Australia) Pty Ltd<br>
Boston Scientific (Australia) Pty Ltd<br>
PDO Rox 322 PO Box 322 BOTANY NSW 1455 Australia BOTANY NSW9455-Australia 2011 Free Fax 1800 836 666 1.800.CARDIAC (227.3422)<br>
+1.651.582.4000<br>
www.bostonscientific.com<br>
80ston Scientific (Australia) Pty Ltd<br>
PO Box 322<br>
BOTANY NSW 1455 Australia **BOO.CARDIAC (227.3422)** Diegem, Belgium (2005) Scientific (Australia) Pty Ltd.<br>
322<br>
Y NSW 1455 Australia<br>
one 1 800 676 133 Sinscientific.com November 133 Jeret Jeret De Zener Pasenusi versija. Nenaudokite. Elazivit verzió. Ne haudenatio.<br>2013: Jacque Haractock, 1976<br>1986, Usi verzió. Ne használja:<br>2011: Nerverzion. Newslow.<br>2011: Secrius del promine. com effects of the productive of the strikes. dialection.com/dialection.com/dialection.com/dialection.com/dialection.com/dialection.com/dialection.com/diale<br>Skydection.com/dialection.com/dialection.com/dialection.com/dialection.com/dialection.com/dialection.com/diale<br> Wersja przez przez przez kieliczny przez przez przez przez przez przez przez przez przez przez przez przez prz<br>Szeczio, Nie przez przez przez przez przez przez przez przez przez przez przez przez przez przez przez przez<br>Sz

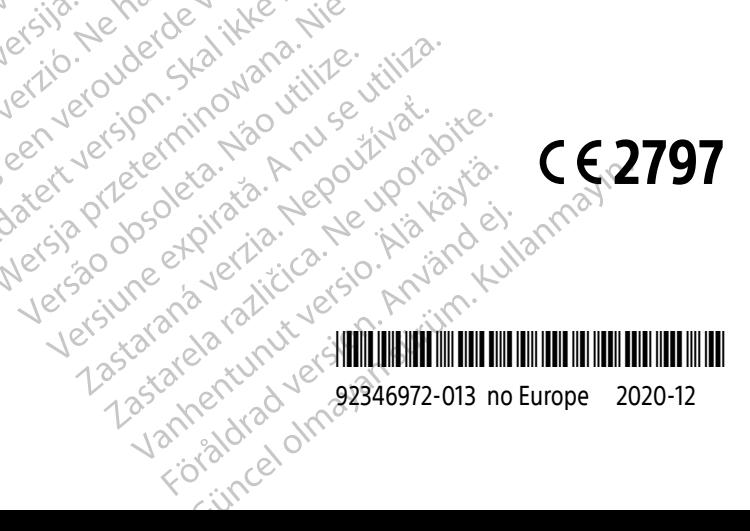